# Hírek

#### Motorola és a pingvin (lowend)

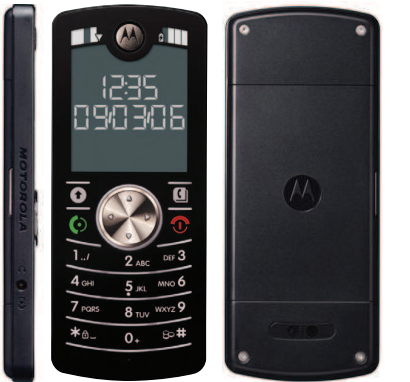

A Motorola bejelentette, hogy befejezik a Razr (razor, magyarul borotva) fantázianevû készülék gyártását, és helyét a Linuxos Scpl (scalpel, magyarul szike). A Motofone F3 Indiában már kapható. Noha alsó kategóriás telefon (50 dollár körüli áron lesz kapható), mégis a kijelzõ a megszokott LCD helyett elektronikus papír, mellyel így hihetetlen készenléti (körülbelül 400 óra) és beszélgetési (körülbelül 8 óra) idõ érhetõ el. A telefonon MontaVista Linux fut.

 http://www.linuxdevices.com/news/ NS5567800205.html

#### ISO szabvány az OpenDocument

ISO szabvánnyá nyilvánították az OpenDocumentet (ISO/IEC 26300). Ez a gyakorlatban annyit jelent, hogy jogdíj nélkül bárki implementálhatja a szoftverében, legyen az zárt vagy nyílt forráskódú. Az OpenDocument az alábbi végződéseket használja: .odt szöveges állományhoz, .ods táblázatokhoz, .odp prezentációkhoz, .odg grafikához és .odf matematikai képletekhez.

 http://en.wikipedia.org/wiki/ OpenDocument

#### Motorola és a pingvin (highend)

Linux iránt talán a Motorola az egyik legelkötelezettebb gyártó. Mi sem bizonyítja, hogy E6 néven piacra dobott egy mobiltelefont, mely 2.4 hüvelykes QVGA kijelzővel (240x320) bír, kapott 2 megapixeles kamerát és 2 gigabájtig bõvít-

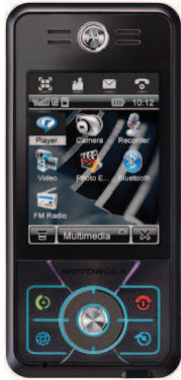

hetjük SD kártyával. Helyet kapott benne Microsoft kompatibilis irodai csomag, illetve szinte bármilyen zenei formátumot lejátszik, melyet akár

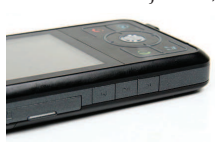

Bluetooth headseten is hallgathatunk. Üröm az örömben: nincs ben-

ne 3G, illetve nem négy, hanem csupán három sávos. Egyelõre csak Kínában kapható.

 http://www.slashgear.com/ motorolas-sexy-linux-smartphone-052771.php

#### 4G próba már az idén

A Telecom World 2006 kiállításon a Qualcomm felfedett pár részletet a 4G mobil adatátvitelrõl. Az UMB (Ultra Mobile Broadband) lehetõvé fogja tenni akár a 280 megabites átvitelt is. Ez azonban elméleti szám, kérdés, milyen lesz a való életben. Az persze már bizonyos, hogy 100 megabites letöltés és 50 megabites feltöltés lesz a kitûzött cél a 3GPP-s hosszútávú terveknek megfelelõen. http://www.eetimes.com/rss/show

Article.jhtml?articleID=196601876

#### Mini mindenes

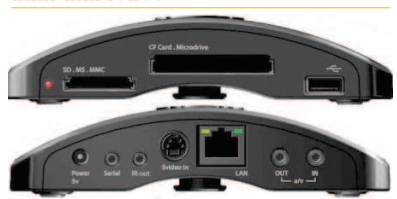

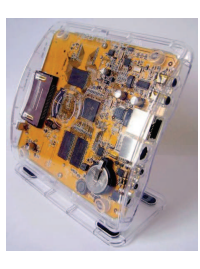

A Neuros Audio bemutatta apró digitális videó rögzítõjét, az OSD-t (Open Source Device), amellyel felvehetünk vagy lejátszhatunk

videókat. Az eszköz maga nem tartalmaz háttértárat, azonban rendelkezésünkre áll számos kártyahely (CF, Microdrive, SD/MMC, MemoryStick), illetve nem szabad megfeledkezni az USB háttértárakról, valamint a netes kapcsolat (NFS, Samba) lehetõségérõl sem. Az eszköz természetesen Linuxos és hardveresen rögzít MPEG4 formátumba. Lejátszáskor viszont nem jön zavarba xvid, asf vagy wmv formátum esetén sem.

- http://www.linuxdevices.com/news/ NS9045680371.html
- http://www.linuxlookup.com/ review/neuros\_osd\_review

#### Playstation3 támogatás a Linux kernelben

A 2.6.20-as kernelverziótól már találunk egy "PS3 console and other devices" pontot is kernel fordításkor. Ez azt jelenti, hogy minden IBM Cell processzorral szerelt eszköz használható lesz Linuxszal. A kódrészletet a Sony írta.

 http://osnews.com/story.php/16644/ Sony-Adds-PS3-Support-to-Linux-Kernel/

г Ē

г Ō, г п

#### 64 Studio

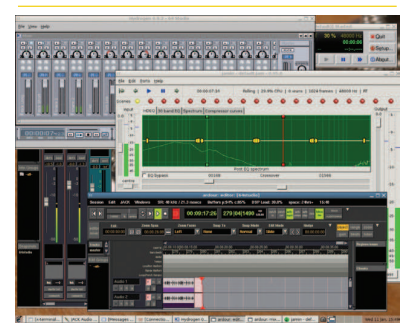

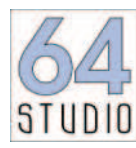

Ez nem egy újabb hollywood-i stúdió neve, hanem egy Debian alapú Linux disztribúcióé, mely a hang és

videó szerkesztésre lett kihegyezve. A rendszer alapját a Debian 64 bites (Amd és Intel is) verziója adja, de régebbi PC-kre elkészült a 32 bites változat is.

Grafikus felületet a Gnome biztosít. 2.6.17-es kernelét felkészítették valós idejű SMP-re is, így nem jelenthet gondot a többprocesszoros számítógép sem. A CD-n helyet kaptak zenei (pl. Ardour, Hydrogen, Jamin, stb.) és videós alkalmazások, két és háromdimenziós grafikus alkalmazások, webböngészõ és irodai alkalmazás.

A disztribúció egyelõre ftp és http protokollokon tölthetõ le.

- http://desktoplinux.com/news/ NS5486057047.html
- http://64studio.com/wiki/ DownloadAnInstaller

#### PostgreSQL 8.2

Egy éves fejlesztõi munka után végre megjelent a népszerû adatbázis-kezelõ legfrissebb verziója, mely több mint 200 újdonsággal és javítással kecsegtet. A gyakorlatban ez azt jelenti, hogy egyre inkább felzárkózik a kereskedelmi adatbázis-kezelõkhöz. Az egyik legjelentõsebb újítás a Warm Standby Databases, amely lehetõvé teszi, hogy egy klaszteren belül legyen mentésünk az adatbázisról. Mindezek mellett a teljesítmény is javult 10, bizonyos esetekben pedig akár 20 százalékkal is.

A PostgreSQL következõ verziója (8.3) elõreláthatóan 2007 nyarán jelenik meg.

 http://www.internetnews.com/ dev-news/article.php/3647376

#### Metanol alapú tápellátás

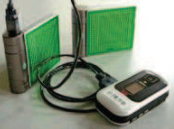

A Hitachi 2007-tõl kezdi el gyártani a metanol alapú üzemanyag celláját, mellyel elsõsorban

kis energiaigényû mobil eszközöket (PDA, mobiltelefon) kívánnak táplálni. A készülék 10 ezer órás élettartammal bír, és négyzetcentiméterenként 100 milliwattot fog leadni. Attól persze nem kell félnünk, hogy megissza a kedvenc sörünket, hiszen abban etanol, míg az üzemanyagcellában metanol van. http://www.i4u.com/article7357.html

#### Novell-Microsoft egyezmény

Richard Stallman, a GPL atyja, a tokiói GPL konferencián kijelentette, hogy a Novell-Microsoft megállapodás nem sérti a GPL 2-es verzióját. Az is kiderült, hogy a 3-as verzió jelenlegi tervezete sem szabna gátat az ilyen megállapodásnak, Stallman szerint azonban még nincs késõ módosítani.

 http://www.eweek.com/article2/ 0,1759,2065479,00.asp

#### Wizpy, a linuxos MP3 lejátszó

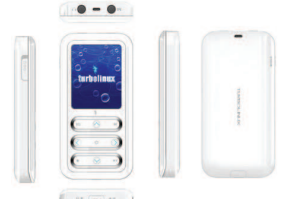

A japán TurboLinux bemutatta a linuxos Wizpy-t, mely 4 gigabájtos tárhelyével lehet vonzó. Az eszköz az 1.7 hüvelykes kijelzõjének köszönhetõen videót is lejátszhat a közismert hangformátumok (OGG, MP3, WMA, AAC) mellett, sõt rádióként és diktafonként is használhatjuk. Ezenkívül a Linuxnak köszönhetõen szinte bármilyen alkalmazás telepíthetõ rá. Elõreláthatóan 2007 februártól kerül a polcokra kb. 51 ezer forintos áron. http://www.i4u.com/article7177.html

#### Firefox: Muszáj hamarosan frissíteni

Jelenlegi tervek szerint a Mozilla 2007 április 24-ig támogatja az 1.5-ös Firefoxot, tehát legkésõbb akkor mindenkinek ajánlják a váltást. A tervek között szerepel az 2007 végén megjelenõ Firefox 3.0 is.

 http://www.pcadvisor.co.uk/news/ index.cfm?RSS&newsid=7552

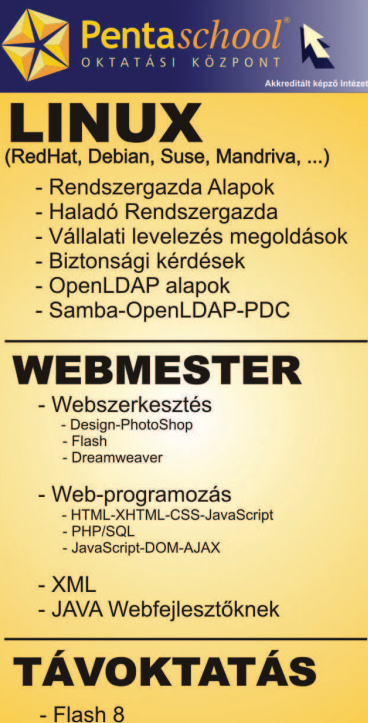

- 
- Flash-PHP-MySQL
- PHP-MySQL (WebShop építése)

**www.pentaschool.hu** 1051. Budapest, Sas u. 25<br>Nyilv. szám: 01-0683-04<br>Tel: 1-472-0679 Nyilv. szám: 01-0683-04

# **4 brics**cad

## Autocad kompatibilis CAD program Linuxra

A BriesCad fria es olvassa az Autocad altal is használt DWG formátumot a 2.5-ös verziotól egészen a 2004/2005-ös verzióig.

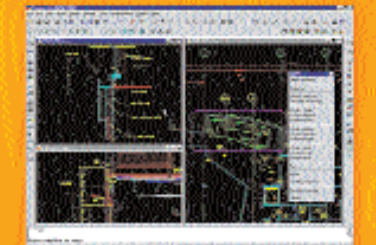

lovábbi információk: Stefán és Társai Bt. magyarországi BricsCad viszonteladó Tel.: (20) 3888-611 E-mail: stefan@alarmix.net Web: www.stel.hu www.bricscad.com

#### Elõtérben a háttértárak

A Toshiba 2007 elejétõl szállítja legújabb, 100 gigabájtos merevlemezét. A dolog azért jelentõs, mert ez a merevlemez csupán 1.8 hüvelyk széles. Elsõsorban hordozható számítógépekben és médialejátszókban láthatjuk õket viszont.

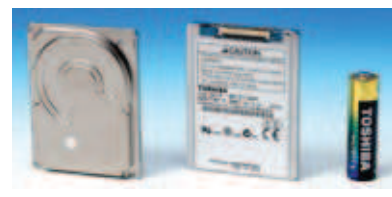

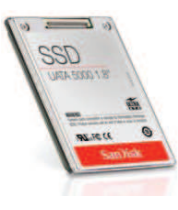

A SanDisk piacra dobta 32 gigabájtos SSD-jét (Solid State Drive), azaz olyan merevlemezét, mely nem tartalmaz mozgó alkatrészt.

Az 1.8 hüvelykes eszköz akár 62 megabájt másodpercenkénti sebességgel is képes olvasni. A megoldás nagy elõnye a kisebb energiafogyasztás (0.4 watt) mellett a nagyobb megbízhatóság is.

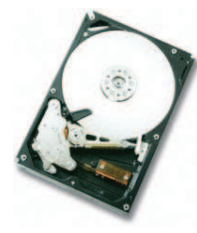

A Hitachi elkészítette 3.5 hüvelykes, 1 terabájtos merevlemezét, mely 2007 elsõ negyedévében kerül a boltokba 399 dolláros áron.

A Seagate sem ül a babérjain, még 2007 elsõ felében piacra dobja õ is 3.5 hüvelykes méretben az 1 terabájtos merevlemezét. A bejelentés szerint a meghajtó kevesebb lemezt tartalmaz majd, mint a 750 gigabájtos elõd, így lényegesen sűrűbben lesznek rajta az adatok.

#### Mégis csak megfelel a BitTorrent?

Hamarosan nem csak Linux telepítõmédiát és nyílt forrású játékokat tölthetünk le legálisan BitTorrenten keresztül, de filmeket, sorozatokat is. A megállapodás értelmében a 20. Century Fox, az MTV Networks, a Paramount Pictures és még sokan mások elérhetõvé tesznek tartalmakat kisebb nagyobb korlátozásokkal. Ilyen korlátozás lehet például, hogy bizonyos filmeket csak néhányszor lehet majd megnézni, viszont egy TV sorozat egy-egy epizódja várhatóan 1 dollár körüli áron lesz elérhetõ. http://arstechnica.com/news.ars/ post/20061129-8321.html

#### Linuxos E-Book olvasó

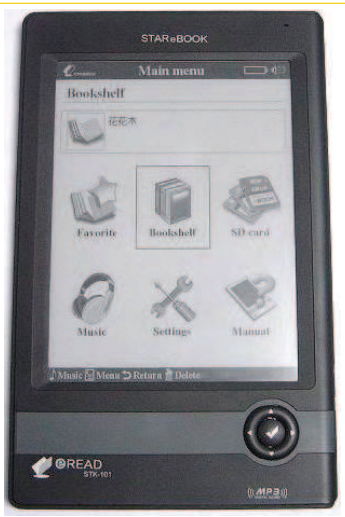

A taivan-i eRead kínálatában már szerepel a Star eBook STK-101, amely elektronikus papírt használ. A gyártó szerint akár 60 könyv (kb. 6-10 ezer oldal) is elolvasható egy feltöltéssel. Az eszköz emellett hangkoskönyvet is képes lejátszani, mint ahogy MP3-at is.

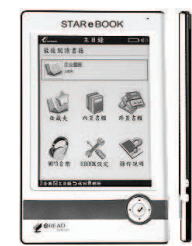

Az eszköz kijelzõje 6 hüvelykes, 800x600 képpont felbontással bír és 16 szürkeárnyalatot tud megjeleníteni. 200 MHz-es ARM-920T processzor bújik meg a burko-

lat alatt. A Linux egy 4 megabájtos ROM-ból indul és mûködés közben 16 megabájt memóriával gazdálkodhat. Felhasználói állományok tárolására a beépített 64 megabájtos DataFlash-t használhatjuk, de SD vagy MMC kártyával akár 1 gigabájtig is bõvíthetjük. Az eszköz alapterületre valamivel nagyobb, mint egy postai képeslap (188 x 118 mm), vastagsága pedig csupán 8 mm.

A készülék ára 400 dollár, de ezért kapunk a készülék mellé hálózati adaptert, fülhallgatót, akkumulátor, bõrtokot, illetve egy 512 megabájtos SD kártyát.

 http://www.linuxdevices.com/ articles/AT5277698708.html

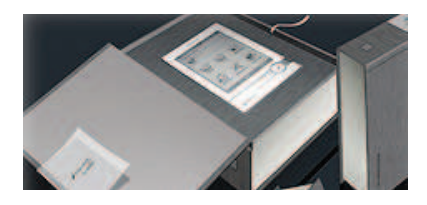

#### Linux? Oui!

A francia csendõrség és a kulturális minisztérium már Linuxot használ. Hamarosan a francia parlament is nyílt forrásra vált, melynek keretében több, mint ezer munkaállomásra kerül Linux, OpenOffice.org, Firefox és nyílt forrású email kliens.

 http://news.zdnet.com/ 2100-3513\_22-6138372.html

#### Évfordulók

#### 35 éves az Intel 4004-es processzor

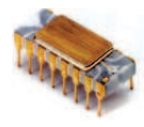

Az Intel 4004-et jellemzõen számológépekben alkalmazták. Az eltelt 35 év alatt az integráció foka hihetetlenül meg-

ugrott, hiszen a 4004-es csupán 2300 tranzisztort tartalmazott, míg egy mai Core Duo több, mint 291 milliót. A 4004 órajele 740 kHz volt, míg 4 kilobájt memóriát tudott megcímezni. A 35. születésnap alkalmából az Intel elérhetõvé tette a processzor kapcsolási rajzát és a kézikönyvét.

- http://www.linuxdevices.com/news/ NS8934778390.html
- http://en.wikipedia.org/wiki/4004

#### Idén 16 éves a web

16 évvel ezelõtt készült az elsõ weboldal. A weboldalak alapvetõen meghatározták az Internet történetét. Internet persze már korábban is volt (levelezés, hírcsoportok, stb.), de egészen a 1990-ig csupán a lakosság kis része használta napi rendszerességgel. A robbanásszerû gyarapodás bizonyíthatóan a weboldalaknak köszönhetõ. http://www.w3.org/History.html

#### 15 éves a PGP

Phil Zimmerman 1991-ben adta ki PGP-jét (Pretty Good Privacy), mely bárki számára lehetõvé tette a biztonságos és titkosított információ továbbítást.

 http://www.net-security.org/ secworld.php?id=4410

#### 10 éves

10 éves a CSS. A CSS nem más, mint stíluslap, amely lehetõvé teszi, hogy az oldalaknak pillanatok alatt más megjelenést adjunk. A korábbi megoldáshoz képest különvált a tartalom (html) és a dizájn (css). http://www.w3.org/Style/CSS10/

г П

г г г г

#### Dizájnos TV/PC

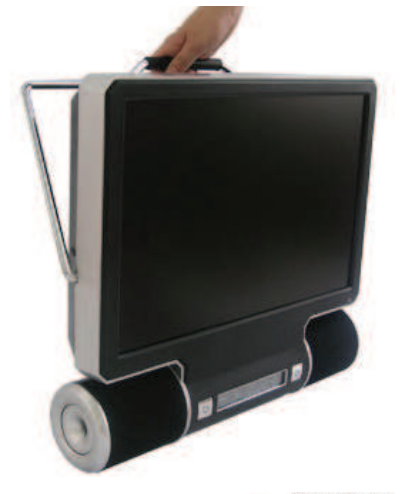

A hongkong-i Quataris bemutatta Ottimo modelljét, mely a belsejét tekintve egy Pentium 4-es gép LCD monitorral szerelve. Persze ez még nem

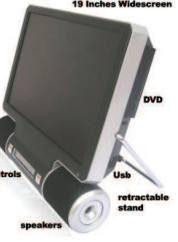

lenne érdekes, de az eszköz elõre telepített SUSE Linuxot futtat. A tárhelyrõl 80 gigabájtos merevlemez gondoskodik, míg az operatív memória 256 megabájt, amely 2 gigabájtig bõvíthetõ. Az eszköz rendelkezik gigabites hálózati csatolóval, tv tunerrel és DVD olvasóval. A képernyõje 16:10 képaránnyal bír, és 15, 17 vagy 19 hüvelykes változatban is kérhetjük. Az eszköz ára 1000 euró körül várható.

 http://www.linuxdevices.com/news/ NS9175573311.html

#### Java 6

A kétéves fejlesztés eredményeként már elérhetõ a népszerû Java platform 6-os verziója. A Sun 330 külsõ fejlesztõvel és 160 céggel mûködött együtt annak érdekében, hogy biztosítsák a kompatibilitást a korábbi rendszerekkel, illetve a stabilitást és a megfelelõ teljesítményt. http://osnews.com/story.php/16689/

Java-6-Released/

## Debian Etch – befagyasztva

Andreas Barth, a Debian kiadásokért felelõs csapat tagja, bejelentette, hogy befagyasztották a Debian Etch-et, mely a következõ stabil verzió lesz. A kiadásig azonban még pár hibát javítani kell, de új csomag (vagy egy csomag újabb verziója) már nem kerül bele. http://www.debian.org/News/ weekly/2006/42/

#### Kernel szintû virtualizáció

Andrew Morton szeretné a 2.6.20-as kernel verzióba beletenni a kernel szintû virtualizációt. Ez a gyakorlatban azt jelentené, hogy a VMWare, Xen, qemu mellett maga a Linux kernel is képes lenne futtatni módosítatlan Linux vagy Windows rendszereket.

 http://osnews.com/story.php/16746/ KVM-To-Be-Merged-Into-Linux-Kernel-2.6.20/

#### Indiai VoIP kérdés

Elképzelhetõ, hogy hamarosan nem telefonálhatunk Indiából vagy Indiába számítógép segítségével (Skype, Yahoo, stb.) a kormány hatására. Hogy ez befolyásolja-e a hagyományos telefonról indított VoIP hívásokat, arról nem szól a híradás.

 http://economictimes.indiatimes.com/ articleshow/726843.cms

#### Biztonságos laptop akkumulátorok

A Matsushita (a Panasonic termékek gyártója) kifejlesztette a biztonságosabb litium-ion akkumulátort laptopok számára. Korábban az anódot és a katódot csupán egy vékony réteg választotta el, így az akkumulátorok esetleges sérülése vagy túlmelegedése esetén a könnyen kigyulladhattak és felrobbanhattak. A Matsushita újítása abban áll, hogy az anód és a katód közé jobb szigetelési képességgel bíró anyagot helyezett, amely meggátolja a túlmelegedést még akár rövidzárlat esetén is.

 http://arstechnica.com/news.ars/ post/20061218-8442.html

#### HELYESBÍTÉS

Olvasónk hívta fel a figyelmünket arra, hogy a Linuxvilág 2007. januári számában megjelent, az RSSH-ról szóló cikk egyik állításával ellentétben a FreeBSD illetve NetBSD rendszerben már megtalálható a wordexp() függvény, illetve van rá áthidaló megoldás. Az OpenBSD port gyûjteményében szereplõ rssh csomag szintén tartalmazza azt. Köszönjük az észrevételt!

#### Bináris kernel modulok

Korábban felröppent a hír, miszerint 2008 januártól kizárnák a bináris kernel modulok használatát. (Jelenleg például jó néhány WIFI kártya rendelkezik ilyen meghajtóval.) Linus Torwalds azonban ezt az ötletet badarságnak tartja. A felvetésre válaszolva a DRMhez (digitális jogkezelés) hasonlította a dolgot, ahol az ember nem szabad (free). Véleményében megjegyezte azt is, hogy amennyiben a nagyobb Linux disztribúciók nem ellenzik ezt a tiltást, úgy õ nem akadályozza meg a lépést. Az viszont meglehetõsen valószínû, hogy a bináris modulok tiltása visszavetheti a telepített Linuxok számának növekedését.

Magazin

.......

 http://arstechnica.com/news.ars/ post/20061215-8428.html

#### Medve Zoltán

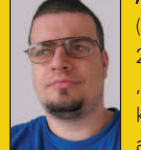

(e-medve@e-medve.hu) 2001-ben kezdett "Linuxolni", de már korábban is ismerkedett a szabad szoftverek vilá-

gával. Ha éppen nem a gép elõtt ül, akkor fotózgat, olvasgat vagy bicajozik.

# **Naprakész hírek** Linux világából (is)

#### Magyarország

vezető

informatikai portálján

# www.hwsw.hu

## Mi újság a rendszermag fejlesztése körül?

**Michael Halcrow olyan javítócsoma**gokat készített, amelyek támogatják a nyilvános kulcsú titkosítást az eCryptFS-ben. Úgy tűnik, az Andrew Morton féléknek tetszik az ötlet, bár Andrew arra hívja fel a figyelmet, hogy új kód írása helyett talán szerencsésebb lenne a rendszermagban már megtalálható kulcskezelést kibõvíteni az eCryptFS nyilvános kulcsú jellemzõinek támogatására. Michael azonban úgy érzi, jó úton halad, és úgy tûnik, az eCryptFS nyilvános kulcsú támogatásának ideje elérkezett, függetlenül attól, hogy végül milyen kód valósítja majd meg.

Alon Bar-Lev 255-rõl 2048 karakterre bõvítette ki a rendszermagbetöltõ parancssor hosszát, hogy az elmúlt években felgyülemlett kapcsolók, például modulparaméterek, initramfs, suspend, resume kényelmesen elférjenek. Sajnos az is kiderült, hogy a rendszermagbetöltõ parancssort nem lehet csak úgy megváltoztatni. Az assemblyben írt kód olyan furmányos és rosszul megtervezett, hogy még az egyszerûbb változtatások is nagyobb javításokat eredményeznek. Andy Kleen, H. Peter Anvin, Alon és mások azonban mindezt lehetõségnek tekintették, hogy végre felszámolják a kupit. A tisztogató akció valószínûleg késleltetni fogja a parancssor hosszának 2048 karakterre bõvítését, de egyúttal olyan lehetõségeket is feltárhat, amelyekre eddig még csak nem is gondoltak.

Greg Kroah-Hartman és Thomas Gleixner szerint a felhasználói térben mûködõ PCI-eszközmeghajtók írása bolondság, tehát úgy döntöttek, valamit tenniük kell. A folyamat megállításához, Thomas infrastruktúrakódot dobott össze, amit még Greg is bütykölt. Miután közzétették, egy maroknyi csapat, köztük Andrew Morton, elkezdte olyan formába önteni, hogy a rendszermagba kerülhessen. Úgy tûnik, a kód végül nem egyszerûen PCI-, hanem általános eszközmeghajtó-alrendszer lesz a felhasználói térben, ami már be is indította a keresztelõ elõkészületeit – egy sor elnevezés született, a User Space Driver-tõl (USD, eszközmeghajtó a felhasználói térben) a Framework for Userspace Drivers-ig (FUD, keretrendszer a felhasználói eszközmeghajtókhoz). A magam részérõl egy FUD nevû alrendszert látnék szívesen. Manu Abraham már türelmetlenül várja a teljes implementációt, mert simábbá tenné az utat az Andrew de Quincey-vel közösen végzett munkájuk számára, és még mások is járnak hasonló cipõben. Neil Brown kissé frusztrált amiatt, hogy manapság hány különféle módon lehet paramétereket átadni a rendszermagnak. sysctl, SysFS,

modulparaméterek, rendszermagparaméterek vagy (csak suttogni is alig merem) ProcFS legyen a választás, ha új modul készül? Tanácstalanságában tanácsért folyamodott. Azon túl, hogy Horst von Brand a sysctl-t javasolta, a kibontakozó vita nem adott Neilnek egyértelmû és megnyugtató választ, de legalább sikerült Oleg Verych-et vallomásra bírni az új, etab (External Text and Binary) nevû, paraméter-interfész ügyében. Az etab a paramétereket kulcsérték párban tárolja, és Oleg szerint sok esetben használható, mikor a rendszermagot kell paraméterezni. Joerg Roedel implementálta az RFC 3378-ban definiált protokollt, ami az Ethernet keretek IPv4-es csomagokban való küldésére (tunelling) szolgál. Philip Craig rámutatott, hogy Joerg kódjának logikus helye a már létezõ iproute2-ben lenne. Joerg ezzel egyetértett, de hangsúlyozta, hogy a kódot az iproute2-tõl függetlenül, kísérleti céllal írta. Tervezi az integrálását, mihelyt a kód elegendõen stabil lesz. Arjan van de Ven az Intelnél bejelentette, hogy elkészült a Linux Firmware fejlesztõcsomag elsõ változatával. Az Intelnek ez a nyílt forráskódú kezdeményezése egy sor tesztet is tartalmaz annak vizsgálatára, hogyan mûködik együtt egy rendszer BIOS-a a Linuxszal. Arjan reményei szerint ez segítséget nyújt majd a BIOSfejlesztõknek, hogy ez a cél minél jobban megvalósuljon. Az Intel is reménykedik, hogy a fejlesztõk használják majd az új eszközt, segítségével hibákat javítanak és további BIOS-ok támogatásáról gondoskodnak.

Linux Journal 2006., 153. szám

г п m. m. п г г П п

## Személyes adataink védelme

Már Magyarországon is szinte mindenhol elérhetõ a szélessávú internet, legyen az ADSL, kábeltv vagy vezeték nélküli – legyen az mobiltelefonos vagy WIFI. Ez sok terhet levesz a felhasználó válláról, hiszen nem kell például egy átutalásért a bankba rohangálni. Viszont sokkal sebezhetõbbé váltunk.

#### Az ideális bank

Egy bank esetében nagyon fontos, hogy a tranzakciókról – legyen az akár ezer forint vagy akár több millió – csupán a küldõ és a fogadó félnek legyen tudomása.

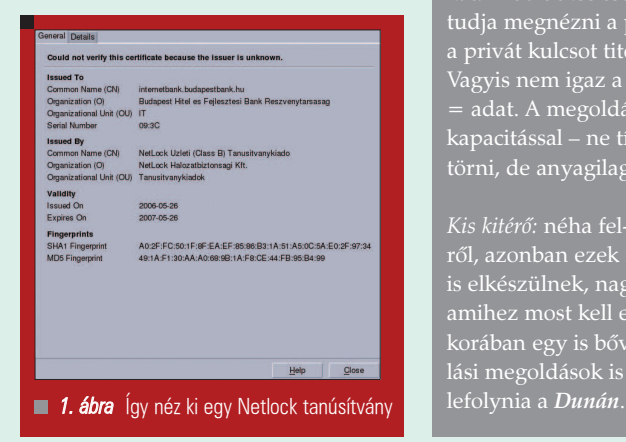

Ennek megfelelõen a bankok titkosított oldalakon (*https*) vagy saját titkosító programmal biztosítják a megbízható internetes banki ügyintézéseket. Persze ez ahhoz, hogy egy bank megbízható legyen, szüksége van hiteles tanúsítványra. Ilyet Magyarországon például a Netlock, külföldön a Verisign adhat, de számos egyéb tanúsítvány kezelõ cég van. A tanúsítvány egyfajta virtuális személyigazolványként is felfogható.

#### **Phising**

Phisingnek, vagy más néven adathalászatnak hívják azt, amikor személyes – sokszor bizalmas – adatokat próbálnak megszerezni tõlünk.

#### Nyilvános és titkos kulcsok

.<br>A dolog lényege, hogy két *kulcs* van a rendszerben: egy *privát* és egy publikus. A mechanizmus röviden úgy mûködik, hogy minden banki tranzakció esetén a bank publikus kulcsával titkosítja a böngészõ a küldött csomagokat. Ezt a titkosított adatcsomagokat ezek után azonban már csak a bank tudja megnézni a privát kulccsal, éppen ezért az ilyen típusú titkosításnál a privát kulcsot titokban kell tartani, míg a publikus kulcs bárkinek kiadható. Vagyis nem igaz a következõ egyenlet: adat + publikus kulcs - publikus kulcs = adat. A megoldás briliáns, noha nem feltörhetetlen. Megfelelõ számítási kapacitással – ne tízezer gépes klaszterben gondolkodjon az Olvasó – fel lehet törni, de anyagilag egyelõre nem biztos, hogy megéri.

Kis kitérő: néha fel-felbukkannak hírek az úgynevezett kvantum számítógépekrõl, azonban ezek még a gyakorlatban nem használhatóak, viszont ha valaha is elkészülnek, nagyságrendekkel gyorsabbak lesznek a mostaniaknál. Tehát amihez most kell egy tízezer gépes klaszter, ahhoz a kvantumszámítógépek korában egy is bõven elég lesz. Ennek megfelelõen a jelenleg használt kódolási megoldások is értéktelenné válhatnak. Persze ehhez elég sok víznek kell

#### Whois – Állj, ki vagy?!

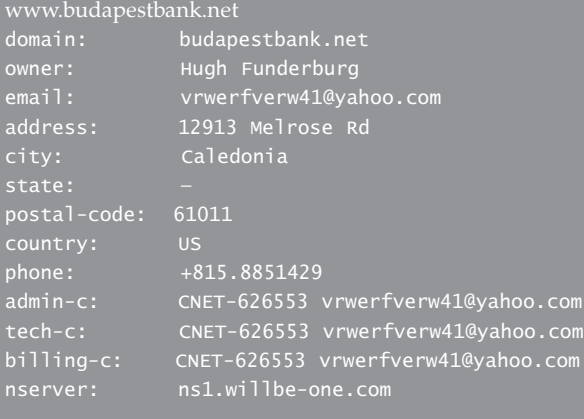

. . .

#### nserver: ns2.willbe-one.com status: hold,infringe-3rd-parties created: 2006-11-30 22:07:00 UTC modified: 2006-12-05 11:06:38 UTC expires: 2007-11-30 22:07:00 UTC contact-hdl: CNET-626553 person: Hugh Funderburg email: vrwerfverw41@yahoo.com address: 12913 Melrose Rd state: postal-code: 61011 country: US phone: +815.8851429 www.budapestbank.hu domain: budapestbank.hu org: org\_name\_eng: Budapest Bank Co. Bank Rt. address: Váci út 188 address: H-1138 Budapest address: HU phone: +36 1 4506000 fax-no: +36 1 4506032 hun-id: 0990603035 admin-c: 2000243871 tech-c: 2000275450 zone-c: 2000275451 domain\_pri\_ns: serval.bbrt.hu[195.56.141.43] registered: 1999.06.03 20:22:53 changed: 2004.02.05 15:17:50 registrar: 1990930008 org: org\_name\_eng: T-Online Hungary Co. org: org\_name\_hun: T-Online Magyar **ország Zrt. (Registrar)** address: H-1364 Budapest address: HU phone:  $+36$  1 3713400  $\sqrt{54}$   $\sqrt{13405}$   $\sqrt{13405}$ hun-id: 1990930008 Mindkét lekérdezés 2006. december 7-én történt. Melyik hihetõbb? folytatás

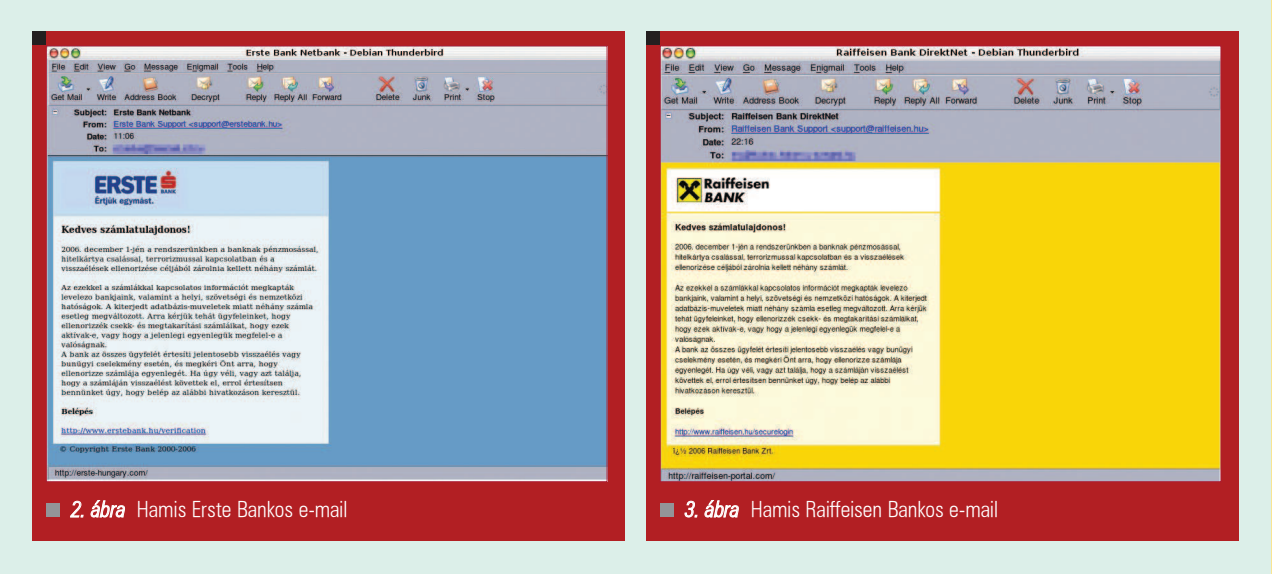

A *phising* célpontja leggyakrabban banki adat szokott lenni, de gyakran van példa más számra (például IMEI).

A sikeres *phising* azon áll vagy bukik, hogy a felhasználót sikerül-e meggyõzni, hogy õ most ténylegesen az adott oldalt nézi, és nem csak egy csali oldalt. Ezt legtöbbször a hasonló dizájnnal és tartománynévvel rendelkezõ oldal tudja elhitetni, de nem kell túl paranoiásnak lennünk, hogy ezt egyszerû eszközökkel kivédjük.

#### Hogyan védekezhetünk?

A phising ellen többféle védelem is létezik, de az alábbiakból minél többet alkalmazunk, annál nagyobb biztonságban érezhetjük magunkat. Persze teljes biztonság nincs.

Az elsõ és legfontosabb: jegyezzük meg fejbõl az online bankunk internet címét, vagy legalábbis az elejét. Ezzel elkerülhetõ, hogy esetleg egy nem megfelelõ oldalon adjuk ki adatainkat.

г п m. m. п г Ō, Ō п

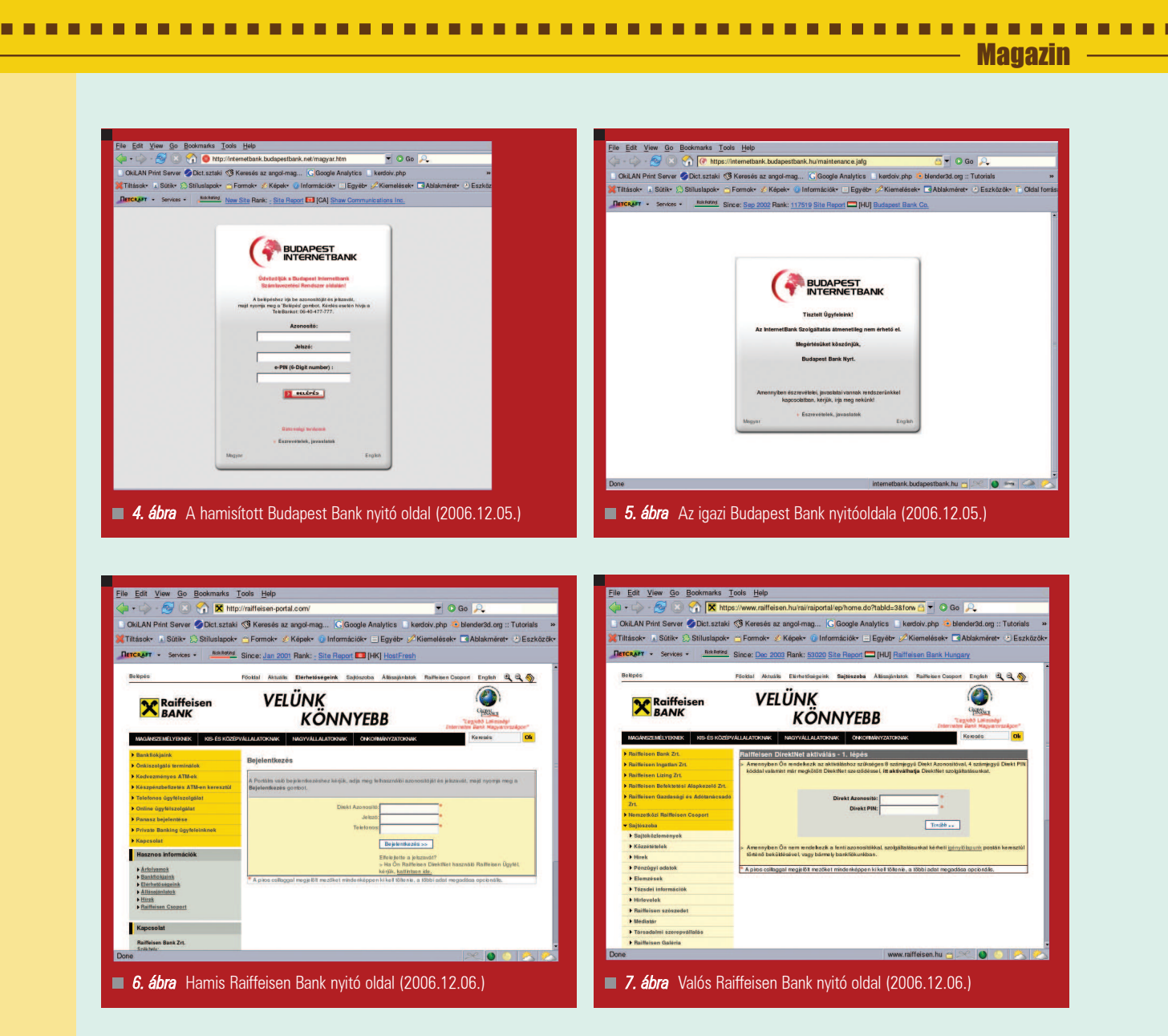

A bank e-mailben és sms-ben nem kér adatokat, illetve nem kéri, hogy az e-mailben szereplő linkre kattintsunk. Amennyiben ez történik, nézzük meg, hogy az e-mailben szereplõ link milyen címre mutat. Fontos, hogy mire mutat és nem az, amit kiír. Ezt például Thunderbirdben úgy tudjuk megnézni, hogy a link fölé visszük az egeret és alul a *státusz sorban* megjelenik a hivatkozás. Ha a hivatkozás https helyett http, akkor mindenképp gyanakodjunk.

E-mail esetén hasznos lehet az email forrásai is. Egész pontosan az utolsó Received from mezõ. Ritkán jön (értsd: soha) magyar banki e-mail demon.nl, ninja.com, vagy wanadoo.fr tartományokból, mint ahogy az decemberben történt.

A banki weboldalakon nem kérik egyszerre az azonosítót, a jelszót és a telebank kódját. Ezzel is elég jól szûrhetõ az adathalászat, amennyiben nem rutinból töltjük ki a bejelentkezési ablakot. Ha a bankunk támogatja,

érdemes SMS értesítést kérni az online felületen végrehajtott műveletekrõl, mint például a belépés, az átutalás kezdeményezése, illetve a jelszóváltás.

Ha nem is telepítünk minden frissítést, de legalább a titkosító könyvtárak frissítéseit, illetve az online bankhoz használt böngészõ frissítését tegyük meg. Nyilvános helyen – például netkávézóban, vagy más közös használatú gépen – ha lehet, mellőzzük az internetes banki ügyintézést.

Garantáljuk weboldalad 100%-os rendelkezésre állását.

Egyetlen leállás egy hónapban, és visszafizetjük a pénzed.

www.syrius-software.hu

The page you are trying to visit has been blocked by the Netcraft Toolbar because it  $\blacksquare$ is believed to be part of a fraudulent phishing attack.

URL: http://raiffeisen-portal.com/

If this is a mistake, please report it using

'Report Incorrectly Blocked URL' in the Netcraft Menu.

Do you still want to go there?

**No** Yes

8. *ábra* Ha a Netcraft adatbázis már tud a csalásról, akkor az oldal megnyitása elõtt jelez

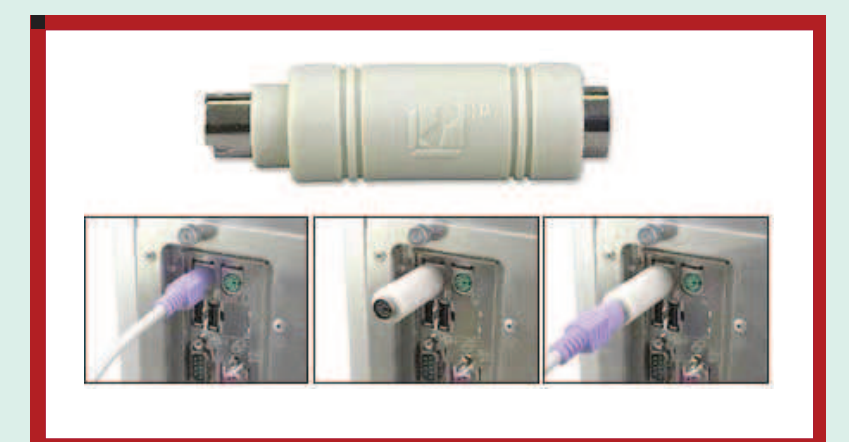

9. ábra Egy 70 dolláros billentyűleütés figyelő (keylogger). Akár félmillió leütést is tárolhat.

A gépen bármi lehet, amely elárulja, mit csináltunk. Lehet akár egy trójai, vagy egy keylogger (billentyűleütéseket megjegyzõ program), de akár külsõ keylogger is, amely a számítógép és a billentyûzet köze csatlakoztatható. Ugyanide tartozik: noha könnyedséget okoz, mégse mentsük le a jelszavakat a böngészõbe.

Gyakori hiba még, hogy nem titkosított VNC vagy rdesktop kapcsolaton keresztül jelentkezik be valaki. Ez a gyakorlatban talán nem akkora rizikó, de inkább legyünk elõvigyázatosak. Ha egy e-mailben küldött banki weboldalra klikkelünk, mindenképp ellenõrizzük a tanúsítványt. Ezzel például kideríthetõ, hogy valamelyik nagy tanúsítvány cég adta-e, vagy csak egy saját készítésűvel van dolgunk... Végül pedig, amennyiben módunkban áll, használjuk a Netcraft Toolbart. Igaz, hogy pár hasznos pixellel csökkenti a képernyõt, de oldalak böngészésénél olyan információkat ad, melyek segíthetnek leleplezni az adathalászokat. Minden oldallátogatás esetén kiad például egy zászlócskát annak megfelelõen, hogy melyik országban van az adott szerver. Éppen ezért, ha egy magyar bankhoz kanadai, vagy hongkongi zászlót ad be, akkor mindenképp gyanakodnunk kell. Ha nem szeretnénk a Netcraft Toolbart használni, akkor gyanús domain esetén használjuk a whois parancsot.

A legegyszerûbb a végére: ha nem vagyunk biztosak a dolgunkban, hívjuk fel bátran a bank ügyfélszolgálatát. Az ügyfélszolgálat telefonszáma leggyakrabban a bankkártyánk hátulján található.

2006 decemberében számos bank ügyfelét megpróbálták becsapni, azonban a saját bõrömön csupán három hamis banki email jutott el (idõrendben: Budapest Bank, Raiffeisen Bank, illetve az Erste Bank). Az Erste Bankról hamis változatáról azért nincs képernyõ mentés, mert a hivatkozott oldal nem volt elérhetõ.

#### IMEI

Az IMEI szám a mobiltelefonok *egyedi azonosítója –* olyan mint a hálózati kártyáknál a *MAC cím –* amit azonban megfelelõ programokkal módosíthat a felhasználó, azonban ez jelenleg *Magyarorszá*gon és a világ nagy részén törvénytelennek számít.

Jó pár phising oldalt láttam már, amely az IMEI szám, az ország és a szolgáltató ismeretében vállalta, hogy megmondja a készülék hálózatfüggetlenítéséhez szükséges kódot. Ez azonban a legtöbb esetben csak ígéret, viszont a megadott *IMEI szám más országban*<br>használható, hiszen az *IMEI sz*áhasználható*,* hiszen az *IMEI* számok nyomonkövetése és tiltólistája csak egy-egy országon belüli szolgáltatók esetén közös legtöbbször. Elõfordulhat például az, hogy ha mondjuk külföldön felbukkan a mi IMEI számunk és valami törvénytelen dolgot hajtanak végre vele – majd letiltják abban az országban –, úgy késõbb esetleg, Mi, a jogos IMEI tulajdonosok se tudjuk használni a készülékünket.

Jelenleg egyik fenti banknál sincs számlám. Ez azonban nem jelenti azt, hogy a jövõben nem fordulhat elõ hasonló eset, hiszen akár a számlámat vezetõ bank is lehet a következõ. Tehát vigyázzon a kedves Olvasó, az adathalászok már a spájzban vannak...

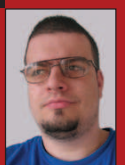

#### Medve Zoltán

(e-medve@e-medve.hu)

2001-ben kezdett "Linuxolni", de már korábban is ismerkedett a szabad szoftverek világával. Ha éppen nem a gép elõtt ül, akkor

fotózgat, olvasgat vagy bicajozik.

#### KAPCSOLÓDÓ CÍMEK

Netcraft Toolbar http://toolbar.netcraft.com/

г п п m. п г г г

## Többplatformos alkalmazások készítése a Mono fejlesztõi keretrendszerrel

2005 utolsó negyedévében a Linux kiszolgálókból származó bevétel elérte az 1,6 milliárd dollárt. Ez már a 14-ik egymást követõ negyedév, amelyben kétszámjegyû növekedést, az elõzõ évhez képest összesen 20,8 százalékos bõvülést regisztráltak ezen a területen. A teljes árbevétel tekinetében a Linux a harmadik helyen áll: a felhasználók egyre inkább bõvítik a linuxos kiszolgálók felhasználási körét, kereskedelmi és mûszaki területeken egyaránt. A Linux az asztali rendszereken is egyre népszerûbbé válik, hiszen a különféle szervezetek stabilabb, biztonságosabb és költséghatékonyabb alternatívákat keresnek.

szoftverfejlesztés tekintetében, a Linux megjelenése az adatközpontokban és az asztali gépeken azt eredményezi, hogy a vállalati fejlesztõk és a független szoftverfejlesztõk (ISV-k) egyaránt keresik a hatékony, minél kevésbé költséges módját annak, hogy kritikus fontosságú alkalmazásaikat átírhassák más-más platformokra. A

A SUSE Linux Enterprise Server 10 és SUSE Linux Enterprise Desktop 10 termékekben megtalálható Mono keretrendszer minden olyan eszközt biztosít a fejlesztõk számára, amellyel nagyteljesítményû, többplatformos alkalmazásokat írhatnak mind a kiszolgálókra, mind az asztali rendszerekre, miközben korábbi beruházásaikat, a szaktudásba, kódba és meglévõ hardverbe fektetett értékeiket megõrzik.

#### A .NET keretrendszer kialakulása, elemei

A .NET keretrendszert, mint szoftverfejlesztõi platformot 2001-ben hozta létre a Microsoft – válaszul a Java egyre növekvő népszerűségére. A .NET keretrendszer segítségével lehetõvé válik egyidejûleg a több

nyelven történõ fejlesztés, ráadásul számos olyan technológiát tartalmaz, amely nyílt szabványon keresztül biztosítja a kölcsönös együttmûködést.

#### Mire jó a Mono?

A Mono projekt egy nyílt fejlesztési kezdeményezés, a Microsoft .NET keretrendszer nyílt forráskódú, Novell által szponzorált változata. A Mono segítségével a vállalati informatikusok és a független szoftverszállítók fejlesztõi meglévõ .NET alkalmazásaikat migrálhatják UNIX-ra, és minden eddiginél nagyobb termelékenységgel fejleszthetnek új Linux-alapú és többplatformos alkalmazásokat. Az eddig hagyományosan Microsoft eszközökön dolgozó fejlesztõk meglévõ tudásuk és képességeik birtokában a Mono keretrendszer segítségével könnyedén elérhetõvé tehetik .NET-es munkaállomás- és szerveralkalmazásaikat a gyorsan növekvõ Linux piac számára.

A Mono minden szükséges szoftvert tartalmaz a .NET kliens- és kiszolgálóalkalmazások készítéséhez és futtatásához Linux, Solaris,

MacOS X, Windows és UNIX környezetekben. Lehetõvé teszi a vállalatok számára, hogy korábbi beruházásaikat – az alkalmazottak szaktudása, fejlesztõi nyelvek ismerete, meglévõ hardverek és egyéb eszközök – költséghatékonyabb módon használják ki a jövõben a szoftverfejlesztések során.

A .NET alkalmazások létrehozásához és mûködtetéséhez szükséges Mono környezet magja az alábbi fõ összetevõket tartalmazza:

- Common Language Runtime (közös nyelvi futtatórendszer, CLR)
- C# fordító
- .NET Class Library implementáció
- GNOME, Mono, UNIX függvénytárak
- Fejlesztõeszközök

#### A Mono UNIX-támogatása

Mint UNIX-platformokhoz szánt fejlesztõi környezet, a Mono néhány igen hasznos funkciót biztosít, ezek közül az alábbiakban felsoroljuk a legfontosabbakat.

- Mono.Posix UNIX-specifikus alkalmazások, például démonok vagy UNIX-kiszolgálók elõállítására szolgáló függvénytár.
- GTK# Egy API, olyan linuxos asztali alkalmazások készítéséhez, amelyek funkcionalitásában megtalálhatóak a grafikus alkalmazások, a nyomtatás, a nemzetközi mûködésre való felkészítés (internationalization), konfigurációfelügyelet, témák kezelése és rajzolás.
- LDAP-támogatás LDAPhozzáférés .NET alkalmazások számára a Mono.Directory.LDAP vagy Novell.Directory.LDAP segítségével.
- Adatbázisok támogatása Osztálykönyvtárak átfogó halmaza a legtöbb (ingyenes és jogvédett) adatbázis támogatásához.
- Biztonsági csomag A Mono saját, az alapoktól újraírt biztonsági rendszert használ, amelyben minden szükséges eszköz megtalálható a kriptográfiai algoritmusoktól kezdve egészen a tanúsítványkezelésig és a felsõbb szintû protokollok (például SSL vagy TLS) megvalósításáig.

#### Mono-támogatás a Microsoft API-khoz

A fenti bõvítéseken túl a Mono projekt támogatja a fejlesztõk és felhasználók által használt Microsoft API-kat is, így a UNIX, Solaris, MacOS X és Linux gépek egyetlen kódalappal is elérhetõvé válnak. Ezek a könyvtárak binárisan kompatibilisek a Microsoft csomagjaival, tehát újrafordításra sincs szükség.

#### A Mono fejlesztés elõnyei

A Mono lényegesen lecsökkenti a Linux platform támogatási költségeit a szoftverfejlesztõk számára. Hagyományosan egy új platform támogatásával kapcsolatos döntéshez alaposan össze kellett vetni a fejlesztés költségeit a várható megtérüléssel. A Mono jelentõsen leegyszerûsíti ezt a döntést, mivel egy

A Windows és Linux fejlesztők meglévõ tudásukra alapozva, eltérõ platformon és különbözõ nyelven, de számukra ismerõs eszközökkel készíthetik el a többplatformos alkalmazásokat.

#### olyan többplatformos keretrendszert biztosít, amely együttmûködik a legfontosabb .NET-kompatibilis összetevõkkel, mint például a C# fordító és egy portolható végrehajtó rendszer, valamint egyesíti számos modern programozási nyelv elõnyeit. A Windows és Linux fejlesztõk meglévõ tudásukra alapozva, eltérõ platformon és különbözõ nyelven, de számukra ismerõs eszközökkel készíthetik el a többplatformos alkalmazásokat.

#### A Mono beszerzése

A Mono fejlesztõi keretrendszer fontos része a SUSE Linux Enterprise Server 10 és SUSE Linux Enterprise Desktop 10 termékeknek. A Mono számos egyéb platformon – SLES9, Windows, Mac, Solaris és más Linuxdisztribúciók – is elérhetõ. A program letölthetõ a Mono projekt weboldaláról ( $\supset$  mono-project.com/ downloads) is.

#### Asztali rendszerek programozása

A Mono igen sok olyan alkalmazást tesz elérhetõvé, amely hozzájárul a linuxos asztali rendszerek egyre növekvõ népszerûségéhez. Az olyan ismerõs alkalmazások, mint az F-Spot fényképkezelõ, a Beagle keresõmotor, a Tomboy jegyzetkészítõ, a Banshee zenelejátszó és még sok egyéb program, mind ki tudják használni a Mono/GTK# keretrendszer biztosította API-kat a kiváló funkcionalitás érdekében.

#### Linuxon

A GTK# a GTK+ eszközkészlethez való .NET hozzárendelések, valamint válogatott GNOME függvénytárak együttese. A GTK# egy eseményvezérelt rendszer, csakúgy, mint bármely más ablakkezelõ könyvtár, és lehetõvé teszi teljesen natív grafikus GNOME alkalmazások készítését a Mono felhasználásával. A GTK# része például

az a funkcionalitás is, amely a grafikus alkalmazások készítéséhez, nyomtatás kezeléséhez, nemzetközi mûködésre felkészítéshez, konfigurációfelügyelethez, témák kezeléséhez és rajzoláshoz szükséges.

A GNOME-ot használó linuxos asztali rendszerek natív eszközkészlete lévén a GTK# használatával készült alkalmazások legjobban Linux alatt futnak, de természetesen mûködnek majd más platformokon is, például Windowson vagy MacOS X alatt. Ezen felül a Glade felhasználóifelület-szerkesztõvel és a Glade# hozzárendelésekkel egyszerûen készíthetõk el grafikus felületû alkalmazások.

#### System.Windows.Forms

Windows Forms-nak nevezik a Microsoft .NET fejlesztõi keretrendszer GUI részét, amely hozzáférést biztosít a natív windowsos ablakelemekhez a meglévõ Win32 API felügyelt kódba ágyazásával. A Mono átfogóan támogatja jelen kiadásában a Windows.Forms 1.1 et, és 2006 végére a 2.0-s változatot is.

#### Linuxon és Windowson is futó alkalmazások fejlesztése

Érdemes odafigyelni néhány részletre a fejlesztési fázisban, hogy az alkalmazás helyesen fusson Windows és Mono alatt is:

- Elérési utak elválasztó karakterei: törtvonal vagy fordított törtvonal
- A fájlnevek érzékenysége a nagybetűkre (a Windows nem foglalkozik vele, de a UNIX érzékeny rá)
- Az alkalmazás Mono alatti tesztelése

#### A Mono ütemterve és a .NET 2.0

Ma már a vállalati és a tranzakciós szolgáltatások kivételével a teljes .NET 1.1 specifikáció Mono alatt is fut, beleértve a Windows.Forms támogatást is. Ezen felül a Mono magában foglalja a C# 2.0-t, az általános támogatást, valamint a .NET 2.0 számos API-jának támogatását.

A cikk bõvített változata teljes terjedelmében a Novell Connection 2006. évi decemberi számában, vagy a  $\triangle$  http://www.novell.com/hungary/ nc/ weboldalon olvasható.

г п m. m. п г Ō, Ō

## Villámgyors alkalmazás-fejlesztés Oracle adatbázison

■ Az Oracle Application Express web-alkalmazás fejlesztõ eszköz része az Oracle Database 10g Express Edition (továbbiakban XE) ingyenes adatbázis-kezelõnek. Az Oracle Application Express segítségével rendkívül gyorsan lehet Oracle adatbázisra webes alkalmazásokat fejleszteni. Mindössze egy böngészõre és némi alkalmazás fejlesztõi tapasztalatra van szükség, hogy egyszerûen, professzionális alkalmazásokat készítsünk akár kódolás nélkül, melyek egyaránt biztonságosak és gyorsak. Az elkészített alkalmazásoknak csupán egy böngészõre van szükségük, valamint egy Oracle adatbázis-kezelőre, melyen elérhető az Oracle Application Express. Az Application Express nem csak az XE része, bármely támogatott Oracle adatbáziskezelõre telepíthetõ. Az alábbiakban egy példa alkalmazás elkészítését ismertetem.

#### Elõfeltételek

A példa elkészítéséhez elõzetesen az alábbi követelmények teljesítése szükséges:

- 1. Az Oracle Database 10g XE telepítése. A telepítõ letölthetõ a http://www.oracle.com/ technology/software/products/ database/xe/index.html oldalról.
- 2. Az SQL\*Plus-t elindítva lépjünk be SYSTEM felhasználóként (XE telepítésekor meg kellett adni a jelszavát), majd hajtsuk végre az alábbi parancsot, hogy az alapértelmezetten letiltott hr felhasználót engedélyezzük:

alter user hr identified by hr account unlock;

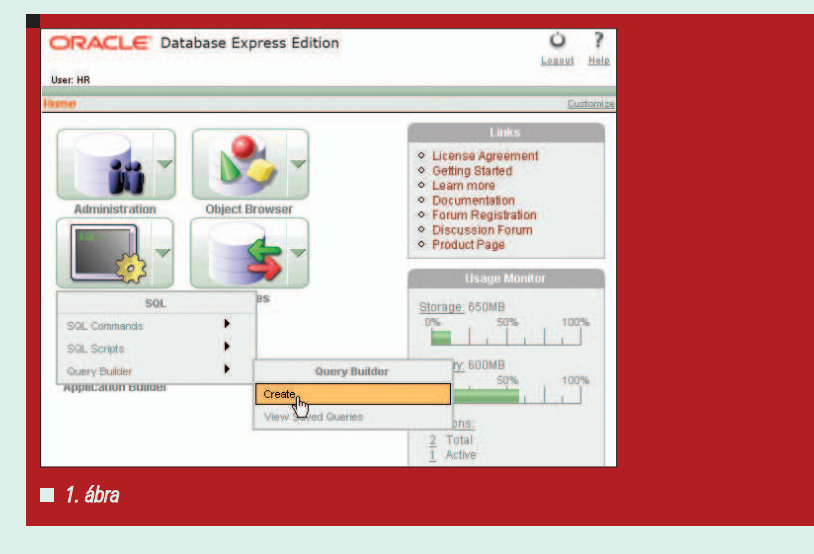

#### SQL lekérdezés készítése

Ebben a példában egy 3 táblára épülõ lekérdezést készítünk el a Query Builder segítségével. Hajtsuk végre az alábbi lépéseket:

- 1. Böngészõben a http://127.0.0.1:8080/apex URL-t megadva indítsuk el az Oracle Application Express felületét.
- 2. A belépéshez adjuk meg az alábbi adatokat, majd klikkeljünk a Login-ra.

#### Username: hr Password: hr

- 3. Lekérdezés készítéséhez klikkeljünk az SQL ikon melletti nyílra, és válasszuk a Query Buildert, azon belül pedig a Create-t. (1. ábra)
- 4. Klikkeljünk a Departments, Locations és Countries táblákra, ezzel azok a szerkesztõ mezõbe kerülnek.

5. A táblák között létre kell hozni egy összekapcsolást (join), hogy az adatok lekérdezhetõk legyenek. Klikkeljünk a DEPARTMENTS.LOCATION\_ ID-ra, és "drag and drop" mód-

szerrel húzzuk rá az egérrel a LOCATIONS.LOCATION\_ID oszlopra. (2. ábra)

- 6. Ezt követõen megjelenik a két oszlopot összekötõ vonal. Ugyanígy kell elkészíteni a LOCATIONS és COUNTRIES táblák közötti kapcsolatot is. A LOCATIONS.COUNTRY\_ID-t kell összekötni a COUNTRIES.COUNTRY\_ID oszloppal.
- 7. Miután ezzel kész vagyunk, már csak meg kell jelölni, mely oszlopok tartalmát szeretnénk lekérdezni. Ezt az adott oszlop neve elõtt lévõ jelölõmezõ bejelölésével tehetjük meg, majd klikkeljünk a Run gombra. (3. ábra)

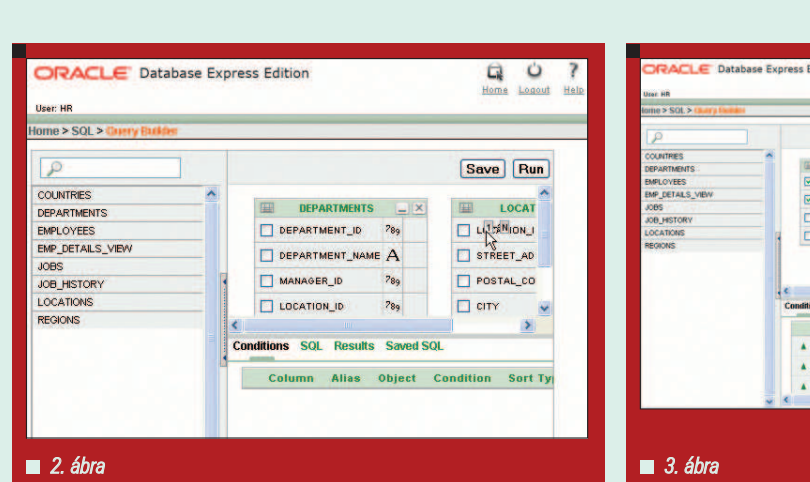

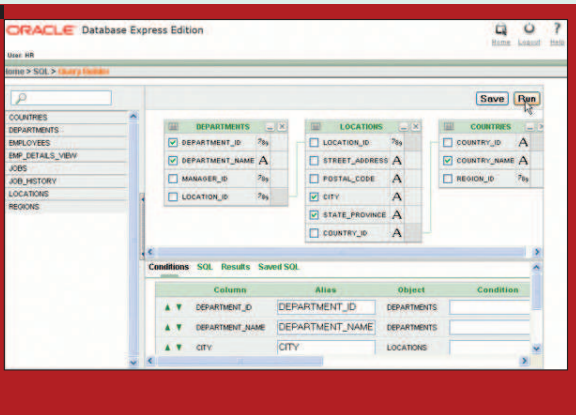

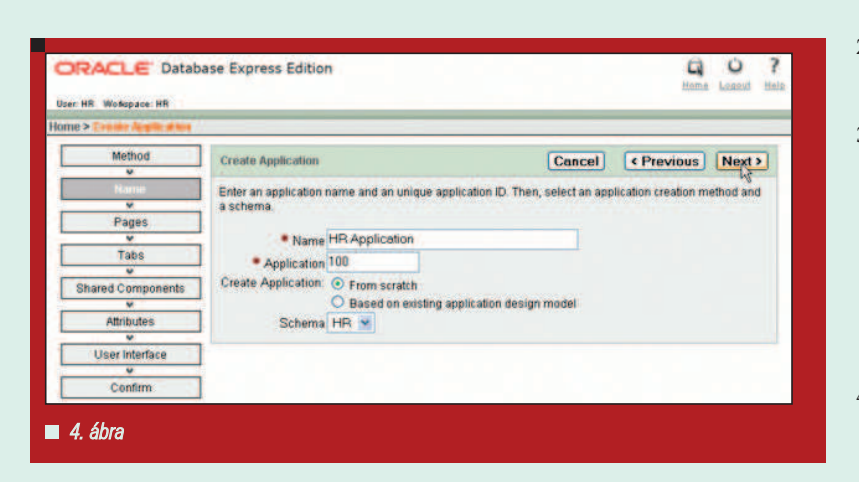

8. A lekérdezés eredménye megjelenik a képernyõ alsó részén. A riport kilistázza az összes osztályt elhelyezkedésével (ország, megye, város szintjén) együtt. Amennyiben szeretnénk felhasználni ezt a lekérdezést alkalmazás fejlesztése során, a Save gombra klikkelve, például Departments Locations néven elmenthetjük, mely aztán a Saved SQL fülön meg is jelenik.

Magazin

#### Riport alkalmazás készítése

Az imént elmentett lekérdezés felhasználásával most készítsünk egy alkalmazást, mely tartalmaz egy riportot a hr adatbázis osztályairól.

1. Az XE fõoldalán az Application Builder ikon melletti nyílra klikkelve válasszuk a Create Application-t, majd ismét a Create Application-t.

- 2. Az alkalmazás nevének adjuk meg a HR Application nevet, és klikkeljünk a Next gombra. (4. ábra)
- 3. Ezután válasszuk a Report oldal típust (Page Type), és ha az elmentett lekérdezés alapján akarunk riportot készíteni, akkor válasszuk az SQL Query-t az oldal forrásaként (Page Source), és oldal névnek adjuk például a Departments szót, végül klikkeljünk a Query Builder gombra. (5. ábra)
- 4. A Query Buildernél az elõbbi példából ismerõs oldalon a Saved SQL fület kiválasztva megtaláljuk a korábban elmentett Departments Locations lekérdezést. Ha erre ráklikkelünk, és a Return gomb segítségével visszatérünk az oldalkészítõ formra, akkor a Query mezõben megjelenik a lekérdezés SQL kódja. Az Add Page gombra klikkelve a riport oldallal elkészültünk.
- 5. Most készítsünk egy másik oldalt, melynek típusa legyen Report and Form. Ez valójában két oldal lesz. A riport tartalmazni fogja egy

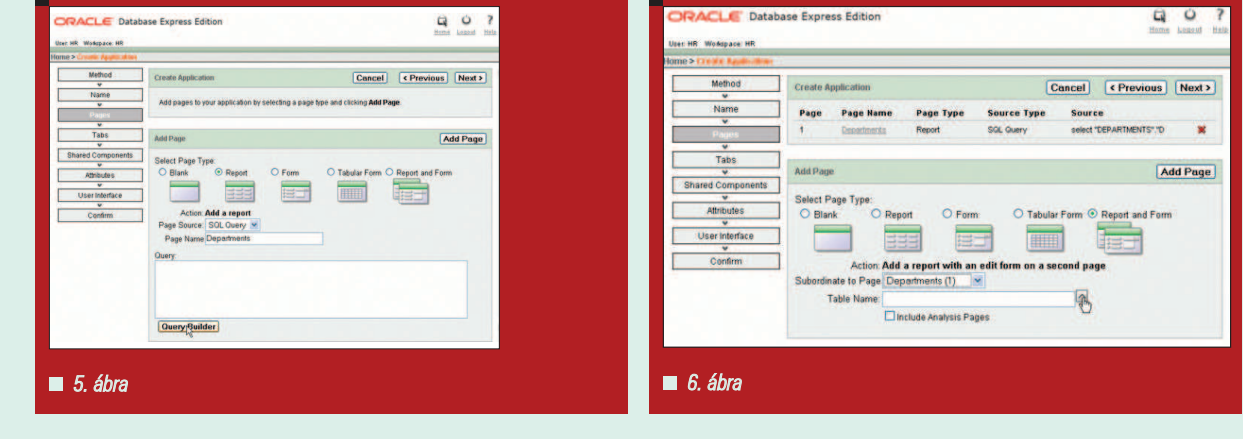

п

г п п m. п

adott osztály alkalmazottainak listáját, míg a Form egy alkalmazott szerkesztõ oldala lesz.

- 6. A Subordinate to Page paraméternél (melyik oldal alá kötjük be) válasszuk a Departments (1)-et, majd a táblanév mezõ melletti felfelé mutató nyílra klikkeljünk, és válasszuk ki az EMPLOYEES táblát. (6. ábra)
- 7. Az Add Page gombra klikkelve ezzel is kész vagyunk.
- 8. A képernyõ felsõ részén lévõ oldal struktúrán klikkeljünk a 2-es oldal EMPLOYEES megnevezésére.
- 9. A megjelenő ablakban a Link Column paraméternek válasszuk ki a DEPARTMENT\_NAME mezőt, a Parent Report Column 1 értékének pedig válasszuk a DEPARTMENT ID-t, és ennek megfelelõen a link to this report column értéke is legyen DEPARTMENT\_ID. Ezzel beállítottuk, hogy az osztály nevére klikkelve, annak azonosítója alapján fogunk átlépni a megfelelõ osztály szerkesztõ oldalára (Form). Befejezésül klikkeljünk az Apply Changes gombra. (7. ábra)
- 10. Most klikkeljünk az 1-es oldal Departments megnevezésére ismét az oldal struktúrában, és a riport oszlopainál a DEPARTMENT\_ID esetén a Show paramétert állítsuk No-ra, hiszen az azonosító megjelenése nem szükséges.
- 11. Az összes szükséges oldallal elkészültünk, klikk a Next-re.
- 12. Egy sornyi fül (tab) elegendõ lesz, klikk Next.
- 13. Nem használunk osztott (shared) komponenseket, így a következõ oldalon ismét csak klikk Next.
- 14. Elfogadjuk az alapértelmezett authentikációt, így ismét klikk Next.
- 15. Elfogadjuk az alapértelmezett megjelenést (theme) is, klikk Next.
- 16. Az utolsó, egyben összegzõ oldalon, ha mindent rendben találunk, akkor klikk Create.
- 17. Elkészült az alkalmazás 3 oldallal, plusz a bejelentkezési oldallal, így klikkeljünk a Run Application logóra, és hr felhasználóként lépjünk be az alkalmazásba.
- 18. Az elsõ oldalon az osztályok listája látható, mely lekérdezést még a Query Builder-ben raktunk össze. Az osztály nevére klikkelve

[Cancel] | Apply Changes Page Defin Page 2 Page Name EMPLOYEES Sequence<sup>2</sup> Page Type Report page<br>Page Source Table<br>Source Table EMPLOYEES Parent Page Departments (1) nt Page to This Page Column Associations Link Column DEPARTMENT NAME Use extra column to display link Link Text #DEPARTMENT\_NAME# Use theme-specific edit button parent report column link to this report column report column DEPARTMENT\_ID column 1 DEPARTMENT ID column 2 - select column report column - select column -**Report Columns** Heading / Label Show Alignment Datatype **Format Mask** Sort Sequence **Name** EMPLOYEE D Employee Id nght ¥ NUMBER 19 Yes -**FIRST\_NAME First Name** Yes w left × **VARCHARZ**  $-9$ LAST\_NAME LastNa VARCHAR2 ■ 7. ábra

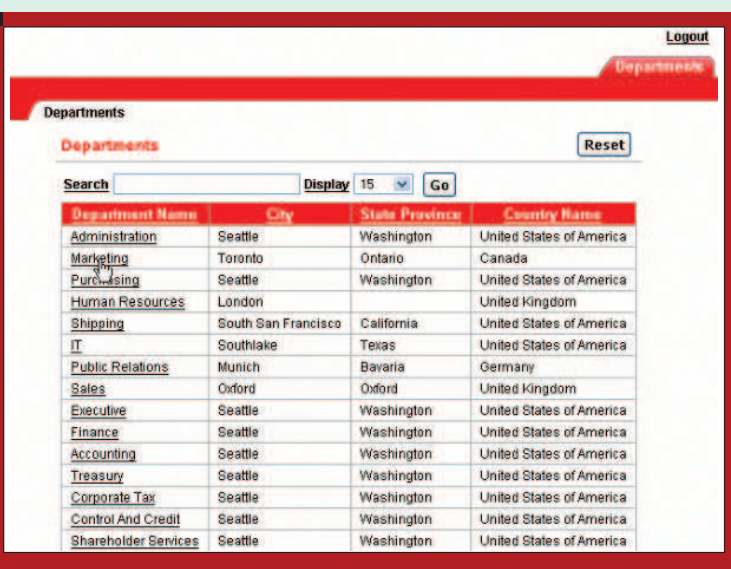

#### $8.4$ bra

megtekinthetõk lesznek az adott osztályban dolgozó alkalmazottak listája, majd az alkalmazottak adatait is szerkeszthetjük a 3. oldalra eljutva. (8. ábra)

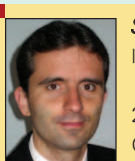

#### Sárecz Lajos

lajos.sarecz@oracle.com

2003 óta dolgozok az Oracle Magyarországnál értékesítési tanácsadó-

Szakterületem az adatbáziskezelõ, azonban feladatom az Oracle Linuxos tevékenységének követése is.

#### KAPCSOLÓDÓ CÍMEK

Az ismertetett példa továbbfejlesztési lehetõségeit az Oracle Technology Network oldalán, a

- http://www.oracle.com/ technology/obe/xe/getstarted/ getstarted.htm címen lehet megtalálni.
- Az Application Express-rõl további információk:
- http://www.oracle.com/ technology/products/database/ application\_express/index.html

## Mikor szállítják házhoz a jegesmedvét?

iután a Linuxvilág szerkesztõsége örökbefogadta Tóbiást, a Budapesti Állatkert madárleányát, többen többször nekem szegezték a kérdést: "És hová tettétek a pingvint?" Én csodálkozva néztem, s feleltem: hát elvittük egy körre és néhány tripla leszúrt rittbergerre a mûjégpályára, majd estebédeltünk és koccintottunk vele egy halászcsárdában, de mikor már idétlen rendõrvicceket kezdett mesélni, bezártuk a fridzsiderbe, azóta is jégkockákat darabol. Talán elhamarkodott volt tréfákat ûznöm, sosem lehet tudni, fejletlenebb érzékû humorral ki meríthet ötleteket. Leendõ szülõk örökbefo-M

gadási kérelmei között kutakodva aranyos írásokat leltem, mint például: "Sz'al, nekem kéne egy mókusmajom, de ha örökbefogadom, az hogy jut el hozzám?"

Mások egybõl keresztszülõkké válnának: "Én egy jegesmedvét szeretnék örökbefogadni! A neve Lady lenne!"

Vannak igen bátor (?) egyedek is: "Szeretnék egy hím oroszlánkölyköt felnevelni!"

És vannak, akik nem sokat lacafacáznak: "Egy krokodil kellene, küldjetek már egy emailt, hogy mennyibe kerül és mikor szállítják a megadott címre. Üdülési csekkel lehet fizetni?"

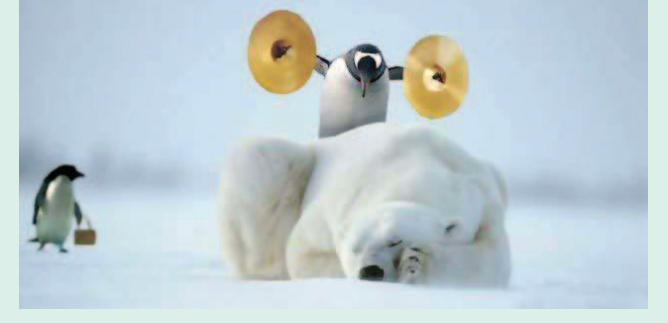

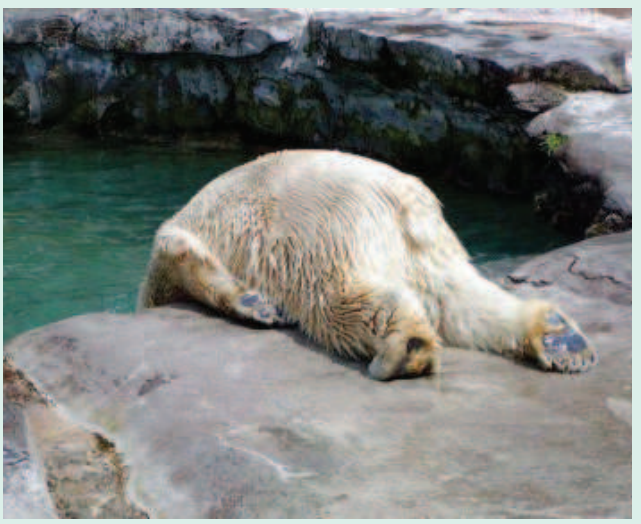

Azt hiszem, nem is akarnám megtudni, mi az összefüggés az üdülési csekk és a krokodil házhoz szállítása között, de azért kétlem, hogy a leendõ hüllõszülõ mondjuk balaton-parti sétákon andalogna pár méteres csemetéjével.

Így hát indokoltnak látszik a kérdés: milyen kötelezettségekkel, illetve milyen jogokkal jár, ha örökbefogadunk például egy 99-es évjáratú rókakuzut, vagy ugye esetünkben egy 98-as pápaszemest? Bizonyára egzotikusabb látványt nyújtanának reggelente az ország utcái, amint az emberek kávé után és munkafelvétel elõtt leruccannának röpke lakóparki sétára egy-egy zsiráffal vagy elefánttal, és valószínûleg megnõne az ázsiója a köztisztasági vállalatok dolgozóinak; azonban ezzel egyidejûleg emelkedne a veszélyeztetett és kihaló fajok száma – állatok és emberek közt egyaránt.

Állatkerti nevelõszülõként elsõsorban a zoo lakóinak nyújtható anyagi segítség, életkörülményeik, egészségük megõrzéséhez, javításához. Az örökbefogadó támogatásáért cserébe egy névre szóló oklevelet kap, továbbá szülõi értekezleten vehet részt, melyen megérdeklõdheti, hogyan s miként éldegél állati sarja, mivel tölti napjait és bendõjét. (Dicséretes, mennyire lelkiismere-

tes szülõkké válnak egyesek. A legutóbbi értekezlet után volt, kinek feltûnt, hogy örökbefogadott pápua levelibékája soványabbá vált, fel is merült a gyanú, hogy tán nem csemetéje pislogott reá a terráriumban.) Fentiek után tehát tisztázzuk a kérdést, vagyis a választ: nem, nem tartunk pingvint a szerkesztõség hûtõszekrényében, és nem, nem szállítják házhoz a jegesmedvét. Még munkanapokon 16:00 és 17:00 óra között sem...

Halusz Léna

г п п

г г г

## Linux bevetés közben – Második küldetés

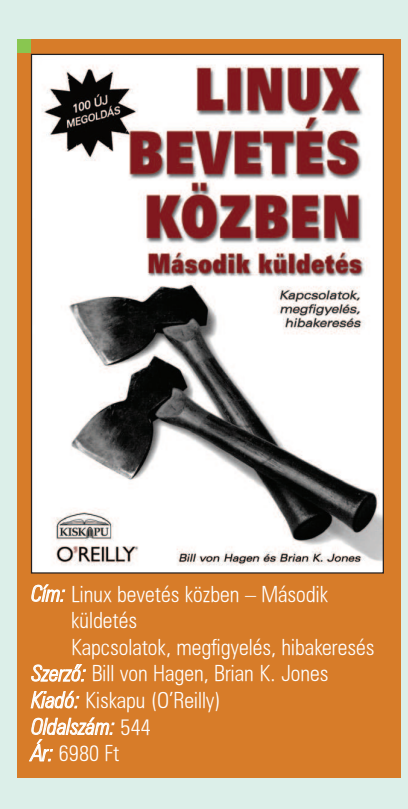

ezdjük talán rögtön a lényeggel. Ez az a könyv, ami – bár csak nemrég vásároltam – már kétszer is megmentett attól, hogy úgy fél napot elvesztegessek az életembõl dokumentációk olvasgatására. Valami azt súgja, hogy ez nem lehet véletlen. K

A szerzõk (Bill von Hagen és Brian K. Jones) mindketten tapasztalt rendszergazdák, jó néhány könyv és szakmai újságcikk szerzõi. Saját bevallásuk szerint nem kívánták követni az elsõ kötetben Flickenger által lerakott, szigorúan rendszergazdai alapokat, helyette inkább egy olyan kötetet szerettek volna megjelentetni, amiben kevesebb a kifinomult trükk és több az általános megoldás az gyakran felmerülõ problémákra. Ezen az alapvetõ

célkitûzésen kívül még néhány egyéb célt is szem elõtt tartottak az anyag összeállítása során.

Ezek közül az elsõ azon ismeretek közzététele, amelyekkel szerintük minden magára valamit is adó rendszergazdának rendelkeznie kell(ene). A fejezetek szervezõ elve ennek megfelelõen nem a Probléma – Megoldás kettõsök bemutatása, hanem a Probléma – Elméleti háttér – Megoldás hármasok tárgyalása.

A könyv másik fontos célja a problémamegoldó gondolkodás fejlesztése. Ennek megfelelõen a bemutatott ötletek és megközelítések, más helyzetben, némi változtatással ugyanúgy alkalmazhatók, vagyis a szerzõk nem kifogják nekünk a halat, hanem megtanítanak halászni. Bár a kiszolgálók üzemeltetése – általában – nem a Linuxszal most ismerkedõk feladata, a fenti írói szemléletnek köszönhetõen a kötetet a kezdõk is ugyanolyan haszonnal forgathatják, mint a már tapasztalt, sokat látott rendszergazdák. Nézzük meg egy kicsit részletesebben, mit tartogat számunkra az 515 oldalas mû. A könyv 10 fejezetben tartalmazza az újabb 100 fogást. A fõbb témakörök a következõk:

- Hitelesítés Linux rendszeren
- Távoli grafikus kapcsolatok
- Rendszerszolgáltatások
- Eszközök és ötletek rendszergazdáknak
- Tárfelügyelet és biztonsági mentés
- Erõforrások megosztása, összehangolása
- Biztonsági eszközök és tanácsok
- Hibaelhárítás és teljesítménynövelés
- Naplózás és a hálózati forgalom megfigyelése
- Rendszermentés, adatok helyreállítása és javításuk

A kötetben elméleti háttérrel kiegészítve szerepel a PAM, az LDAP, a Kerberos, a VNC, a CUPS, az LVM, Samba kiszolgáló telepítése, az rsync használat, NAS, DHCP, NTP, a naplózó fájlrendszerek használata, a /proc könyvtár, a sysctl, az IDS rendszerek, az SNMP valamint az MRTG. Esik szó a syslog üzeneteinek asztalra irányításáról, a rootkitekről és a dd\_rescue programról. A rendszermentésrõl és az adatok visszaállításáról szóló fejezetet minden Linux felhasználónak, legyen akár rendszergazda vagy egyszerû otthoni felhasználó, érdemes elolvasnia és elsajátítania az abban leírtakat, mert késõbb rengeteg kellemetlenségtõl kímélheti meg ez a tudás! Az írók nem átallottak olyan alapokig sem visszamenni, mint a /etc/inittab, a /etc/hosts.allow és hosts.deny fájlok, a top, df, ps, lsof és du parancsok, mindezzel egy apró, kijózanító fricskát adva azoknak, akik a legegyszerûbb problémákat is a legbonyolultabban próbálják megoldani. A könyvet olvashatjuk a szokásos módon, de kézikönyvként, ide-oda lapozgatva is kiválóan használható.

Kezdõként én haszonnal és nagy megelégedéssel forgattam a könyvet, remélem másoknak is segít a könnyebb munkavégzésben! Ha valaki 2007-ben csak egy szakmai könyvet akar elolvasni, javaslom, ez legyen az!

#### Leszkoven Csaba

(leszkovencsaba@gmail.com)

г п п п п г г г п

## Múzeum a város szélén (2. rész)

Folytatjuk a januári cikkünkben elkezdett múzeumlátogatást. Ebben a részben már olyan gépek is bemutatásra kerülnek, amelyeket a mai huszonéves korosztály valószínûleg már ismer vagy akár használt is.

múlt havi részben megnéztük a nagyvadakat, akarom mondani a nagyvasakat, most ebben a részben tehát a kisebbek kerülnek sorra.

#### Az energiatakarékos számológép

Az egyik személyes kedvencem a múzeumban az egyik mechanikus számológép, melybõl nekem is van egy saját példány. Valamikor a kilencvenes évek közepén tettem szert rá. Általában az összes ilyen mechanikus számológép kezelése hasonló, de leírom, mert elsõre nem triviális. A gép baloldalán egy, a jobb oldalán két kar van, amit a megfelelõ irányba húzva nullázhatjuk a kijelzõket. Mindezt persze csak akkor, ha a jobb oldalon látható mûveletvégzõ kar alsó állásban van. A gép sikeres kinullázása esetén a példa szorzást (128 x 64) a következõképp hajtjuk végre: a számok segítségével üssük be például a 128-at. Tekerjük meg a jobb oldali kart négyszer, majd a baloldalon lévõ narancssárga gomb egyszeri megnyomása után hatszor.

Ha mindent jól csináltunk, akkor a jobb felsõ kijelzõn 64 lesz, a bal felsõn pedig a végeredmény. Az összeadás és a kivonás ennél sokkal egyszerûbb. A szám beírása után tekerjük meg egyszer a kart (bal felül megjelenik a bevitt szám), majd a jobb alsó karral kinullázzuk a beviteli mezõt és beírjuk a második tagot. A kar egyik irányba tekerésével hozzáadjuk, a másik irányba tekeréssel kivonjuk a bevitt számot. Mondanom se kell, áramszünet esetén is tökéletesen mûködik, unatkozó irodisták pedig súlyzózhattak vele. A 80-as években számos házi számító-

A világhálón számos olyan idézet kering, amelyeket ma már igencsak megmosolygunk, pedig a maguk korában tökéletesen helytállónak tûnhettek. Lássunk néhányat idõrendben!

"I think there is a world market for maybe five computers." "Jó, ha a világon öt számítógépet el tudunk adni." Thomas Watson – az IBM elnöke mondta 1943-ban

"Where a calculator on the ENIAC is equipped with 18000 vacuum tubes and weighs 30 tons, computers of the future may have only 1000 vacuum tubes and perhaps weigh  $1\square$  tons." "Míg az ENIAC 18 ezer elektroncsövet tartalmaz és 30 tonnát nyom, addig a jövõ számítógépei talán már csak ezer csövet fognak tartalmazni és nem lesznek nehezebbek másfél tonnánál."

A Popular Mechanics 1949 márciusi számában írták

"There is no reason anyone would want a computer in their home." "Nincs olyan ok, amiért bárki is akarhatna otthonra egy számítógépet." Ken Olson, a Digital Equipment Corporation alapítója és elnöke mondta 1977-ben

"640K ought to be enough for anybody." "640 kilobájt mindenkinek elég lesz." Bill Gates 1981-ben

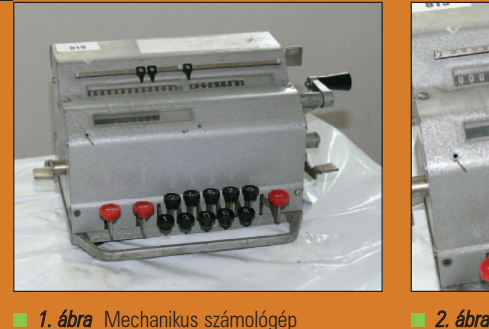

gép került piacra, ilyen például a ZX 81, a Commodore 64, illetve a magyar gyártmányú Videoton TV Computer. Számunkra e két utóbbi lesz fontosabb.

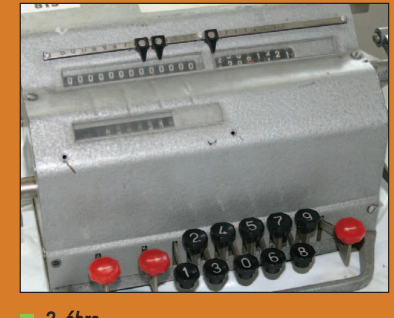

#### A magyar iskola-számítógép

A külföldi gépek beszerzési nehézségei miatt a magyar Videoton cég elkezdett iskolai számítógépeket gyártani,

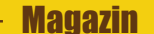

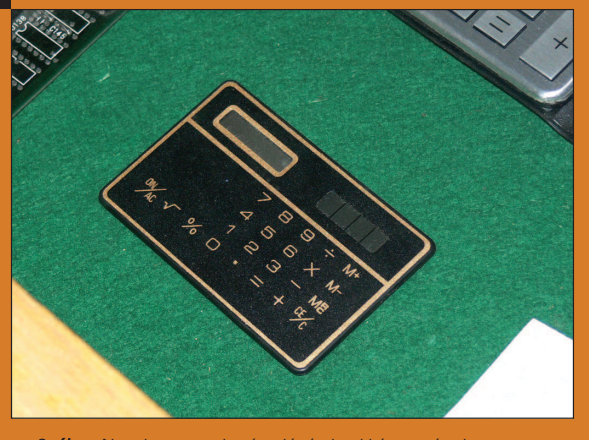

3. ábra Napelemes zsebszámológép bankkártyaméretben Napelemes zsebszamologep bankkartyameretben<br>a kilencvenes évek elejéről

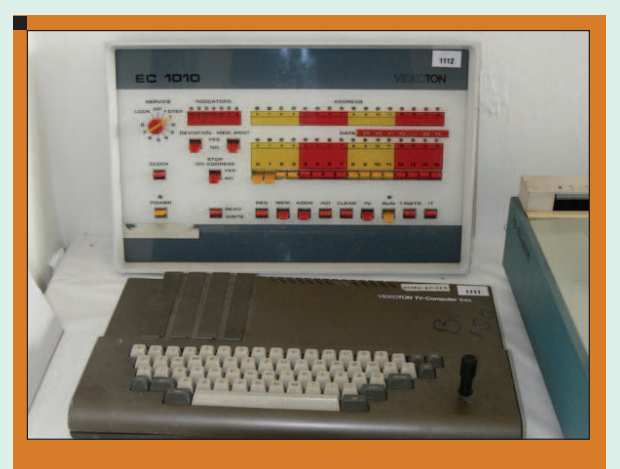

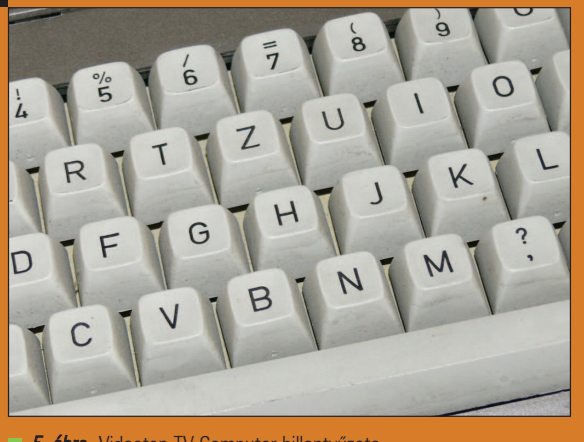

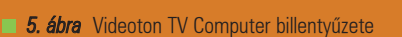

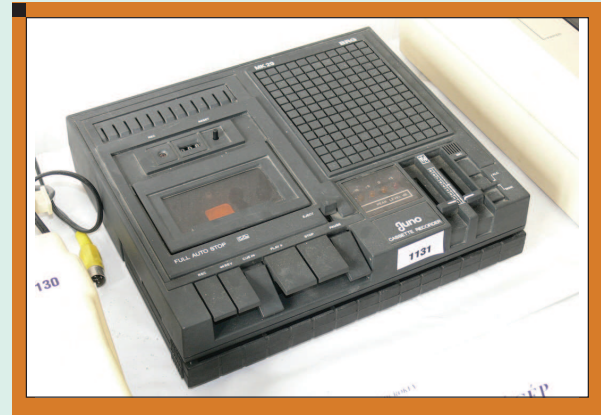

6. ábra BRG magnetofon, a Videoton TV Computer jellemző szalagos egysége

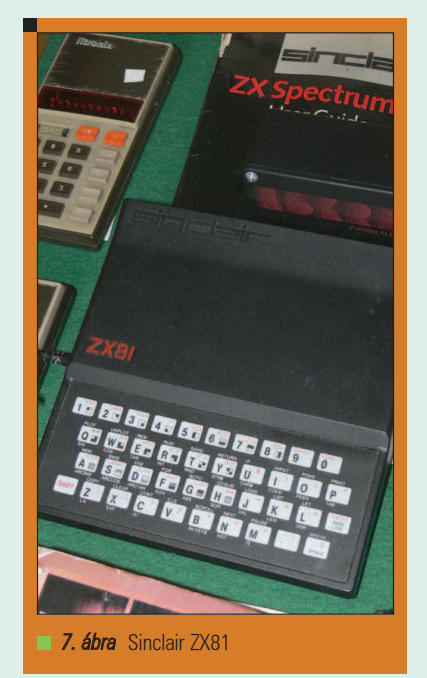

A hidegháború alatt szinte lehetetlen volt nyugati számítógéphez jutni többek között Magyarországon is. Volt egy lista azokról a – többnyire kelet-európai – országokról, akiknek a 17 CoCom tagország – köztük Japán és az USA – és néhány pártoló ország nem szállított elektronikai eszközöket.

A rendszerváltáshoz közeledve egyre inkább érezhető volt a CoCom embargó gyengülése. Jó példa erre a 80-as évek végén a "Commodore 64-turizmus" Bécsbe. Az se volt ritka, hogy egy-egy számítógépet éppen az embargó miatt mezõgazdasági gép alkatrészként hoztak be az országba.

mely Videoton TV Computer néven került az üzletekbe 32 vagy 64 kbyte memóriával. A gép lelke egy 3 MHz-es Z80-as processzor. A gép tömeges elterjedését a viszonylag magas eladási ár (az akkori ára 14-16 ezer, míg egy diplomás fizetése 4-5 ezer forint volt), illetve a piacra kerülõ Commodore-ok népszerûsége gátolta.

#### Commodore 64 és a Unix

Világhálón kalandozva egy érdekes projektbe botlottam: Unix Commodore 64-re. Igen, jól olvasta a kedves Olvasó. LUnix néven elkészült egy Unix kompatibilis rendszer, azonban pár megszorítás adódik a gép képességei kapcsán: 32 processz, illetve maximum

г г п п г г

г п

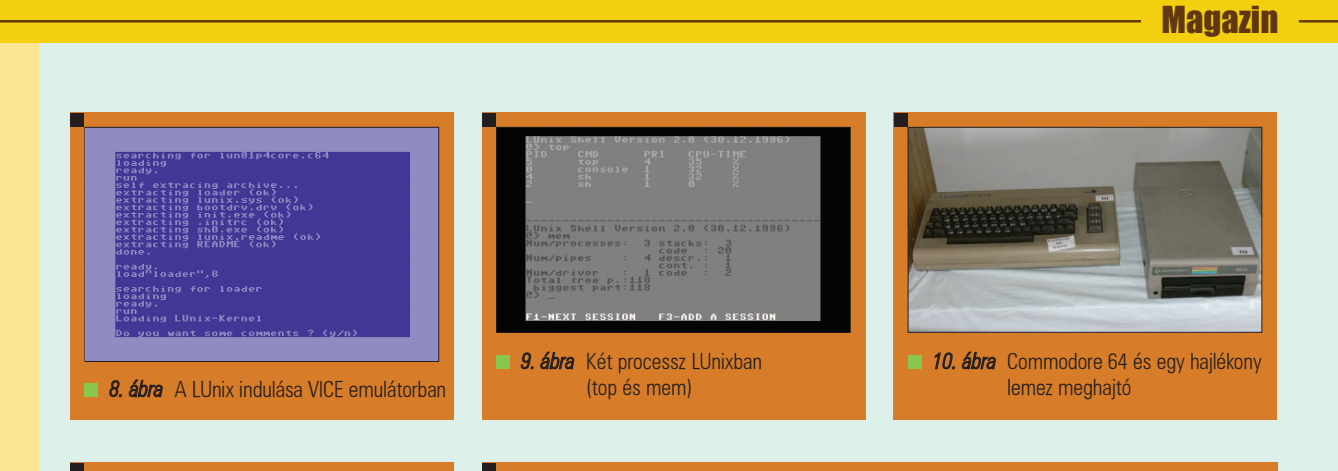

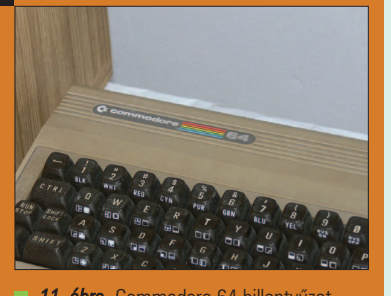

11. ábra Commodore 64 billentyűzet

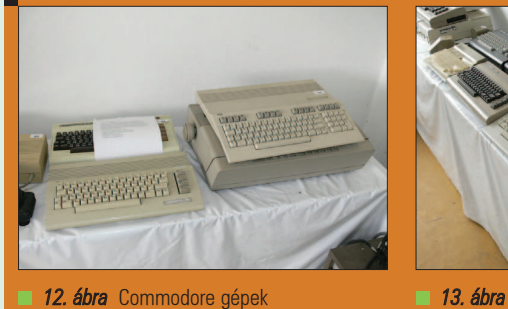

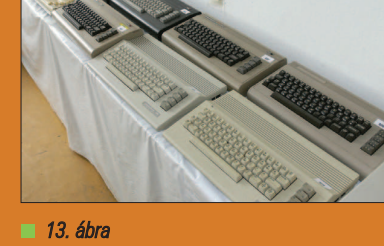

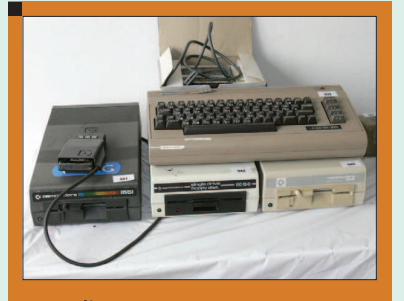

14. ábra Commodore 64 és a néhány különbözõ hajlékony lemez-

7 prioritási szint. Mindez egy 64 kbyte memóriával rendelkezõ gépre, melynek sebessége 1 MHz. A gép gyártását 1994-ben befejezték, ennek ellenére azonban most is rengeteg jó állapotú kerül elõ a szekrények mélyérõl. A konstrukció sokoldalúságát jelzi, hogy Szegeden sokáig (évtizedekig) egy Commodore 64 vezérelte a Dugonics téri zenélõ szökõkutat. (A zene alapján elõre programozva változtatta a különbözõ vízsugarak magasságát.)

A másik érdekesség, hogy a géphez készült kiegészítés, mellyel akár internetre is csatlakoztathatjuk, illetve hagyományos IDE merevlemezeket is használhatunk a ma már kevésnek tûnõ 170 kbyte-os hajlékony lemeze mellett.

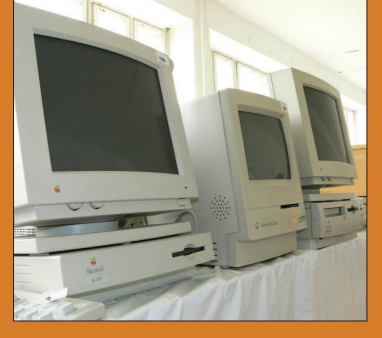

meghajtó hozzá **15. ábra** Néhány Apple gép

#### Egzotikus darabok

Találkozhatunk olyan darabokkal is a gyûjtemény keretében, amelyeket hétköznapi ember nem nagyon használ. Ilyenek például a SUN és Apple gyártmányú gépek. Akik komolyan foglalkoznak Linux és BSD disztribúciókkal, annak nem kell mondanom, hogy ezeken a gépeken a saját operációs rendszerük mellett (Solaris és Mac OS) a fentiek is futtathatók, így például egy mai szemmel fapados Sun Sparc Classic is beállítható akár otthoni szervernek.

Persze vannak még ennél is egzotikusabb gépek, ilyen például a DEC gyártmányú MicroVax, illetve a francia Telmat gyártmányú szerverek. A kiállított Telmat szerverek némelyikéhez személyes élményem is fûzõ-

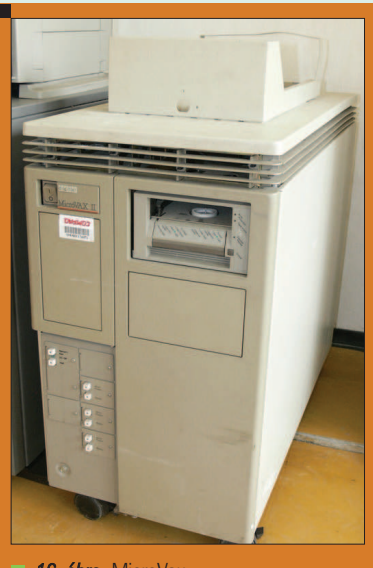

16. ábra MicroVax

dik, hiszen 2001 tavaszán ilyenen ismertem meg az AT&T Unix-ot. A mai BSD-k (Free, Net, Open) az egykori AT&T Unix szabad implementációi.

#### Telekommunikáció

Természetesen nem lenne teljes a múzeum telekommunikációs eszközök nélkül. Helyet kapott néhány különbözõ generációs – leselejtezett – telefonközpont, telefon, mobiltelefon. A legnépszerûbb ebben a kategóriában mégis a ma is mûködõ

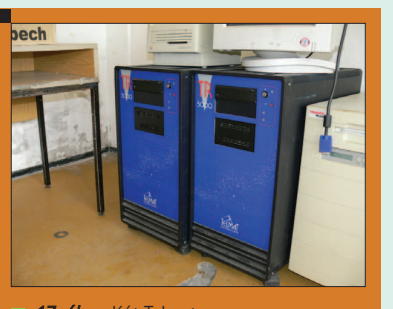

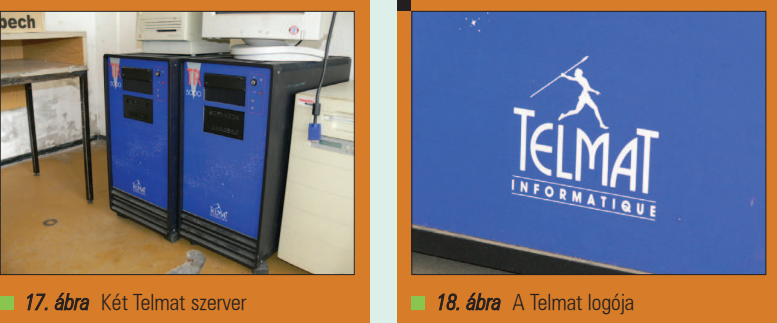

A múzeumban megtekinthető a katicabogár is, melyet Muszka Dániel tervezett és épített meg Kalmár László támogatásával 1957-ben. A szerkezet 60 centi hosszú, 40 centi széles, 25 centi magas. Az eszköz célja a feltételes és feltétlen reflexek modellezése, különlegessége, hogy mind a mai napig működőképes. A katicabogár viselkedését és mozgását fény, hang és fizikai kapcsolat (érintés, ütközés) befolyásolja.

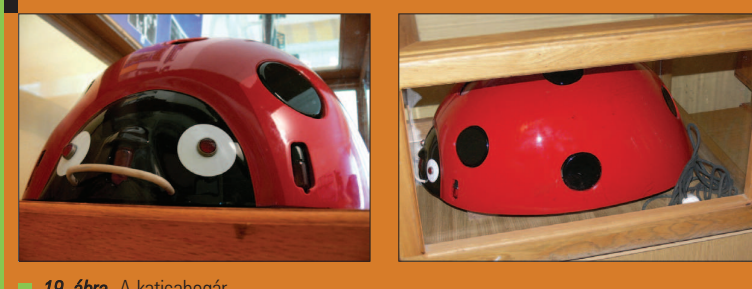

19. ábra A katicabogár

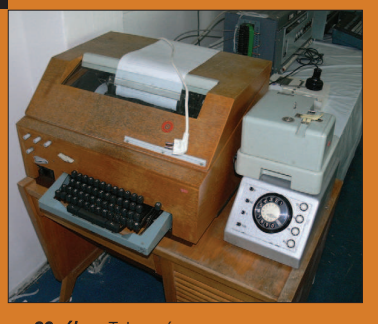

és kipróbálható két darab telex gép, melyek egymás között a múzeumban üzenetet is tudnak váltani.

A telexet a legegyszerűbb egy villanyírógép és nyomtató párosnak elképzelni, melyek akár több száz kilométerre is lehettek egymástól. Minthogy a faxszal szemben nem képpontok, hanem csupán betûk kerültek átvitelre, így zajos vonal esetén is meglehetõsen

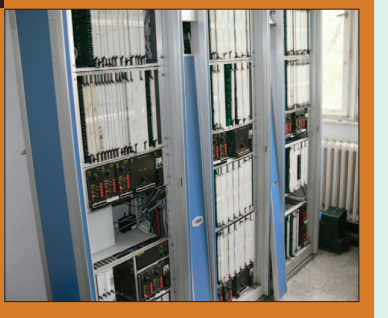

20. ábra Telex gép 21. ábra 12. épisztelepülés 12. század a 21. ábra Leselejtezett telefonközpont rész

gyorsan lehetett adatot küldeni. Természetesen a gyors alatt itt csupán 100 baud körüli sebességet kell érteni. Ez másodpercenként körülbelül 10 bájtnak felelt meg. A megvalósítás elõnye a korábbi távírógépekkel szemben: használatához nem kellett ismerni a Morze ABC-t. Ezzel véget ért a múzeumlátogatásunk. Nyilván minden kiállított

Mint minden non-profit vállalkozás, így az Informatikatörténeti Múzeum Alapítványa is szívesen fogadja a támogatásokat, felajánlásokat, legyen az munka vagy anyagi jellegû. Anyagi jellegû támogatást az Alapítvány számlájára utalhatunk (11670009-07803500-70000002), végül pedig befizetett személyi jövedelemadónk (SZJA) 1%-nak felajánlásával is támogathatjuk a alapítványt. Ebben az esetben a rendelkezõ nyilatkozatra ezt a számot írjuk: 18036170-1-01 Segítség felajánlását és látogatási igény bejelentését a múzeum honlapján  $( \text{D} *http://www.infmuz.hu)*)$ található elérhetõségeken várja dr. Bohus Mihály, Csorba Béla és dr. Muszka Dániel.

darabról szólhatna egy-egy cikk, de történelembõl egyelõre elég ennyi, hiszen képek és elbeszélések alapján elég nehéz megtapasztalni az informatika múltját. Érdemes tehát mindenképp meglátogatni a múzeumot. Egyszer legalábbis.

Végül pedig ha a szekrényben vagy a padláson porosodik egy-egy ritka informatikatörténeti relikvia, amit már az Olvasó nem szívesen pakolgat, de kidobni sajnálja, akkor annak itt a helye.

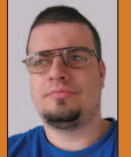

#### Medve Zoltán

(e-medve@e-medve.hu)

2001-ben kezdett I inuxolni", de már korábban is ismerkedett

a szabad szoftverek világával. Ha éppen nem a gép elõtt ül, akkor fotózgat, olvasgat vagy bicajozik.

#### KAPCSOLÓDÓ CÍMEK

Videoton TV Computer

**→** http://tvc.homeserver.hu/

Informatikatörténeti Múzeum

http://www.infmuz.hu/

LUnix

http://lng.sourceforge.net/

г г

г

г п

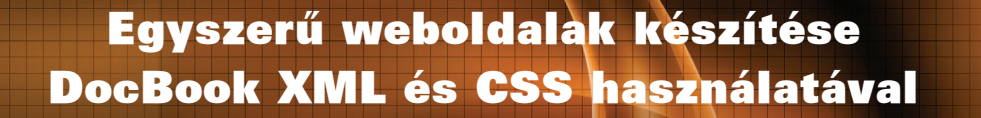

. . . . . . . . .

## Hogyan építsünk egyszerû tartalomszolgáltató weboldalakat DocBook XML és CSS használatával?

redetileg arra találták ki a világhálót, hogy információinkat könnyen elérhetõvé tudjuk tenni. Manapság a webfejlesztõk a stílusra és a marketingre koncentrálnak, mégis ugyanúgy jelen van az igény a könnyen és gyorsan összeállítható weboldalak létrehozására, mint amikor Tim Berners-Lee először megálmodta a HTML szabványt. Az ő szemléletét vettem át a DocBook XML és a CSS használatával, illetve kerestem néhány könnyen elérhetõ linuxos eszközt, melyek lehetõvé teszik, hogy egyszerû, tartalomra koncentráló weboldalakat hozzak létre - a "szegény ember tartalomkezelő rendszerét". Beágyazott szoftvereket fejlesztek. A HTML, az XML, a CSS és maga a web általában nem lényeges a munkámhoz. Nem vagyok olyan bensõséges viszonyban a HTML szabvány furcsa kiszámíthatatlanságával, mint a processzorokkal, hálózati csatolókártyákkal, soros portokkal. Mégis, ma mindenbe beszivárog a világháló. Egy beágyazott processzor Linux alatti futási képességeiről gyakran úgy gyõzõdünk meg, hogy rákeresünk az interneten. Én az ügyfeleimet, s õk engem a világhálón keresnek meg. Bár a *JavaScript*, a böngészőfüggetlen HTML, a CSS, PHP, Ruby on Rails stb. szaktudás nem túl lényeges, mégis, egy bizonyos szintû HTML ismeret (illetve néhány alapvetõ eszköz használatának képessége, amivel egyszerû, de hasznos weboldalakat lehet gyártani) egyre inkább elengedhetetlen a szoftverfejlesztéshez csak úgy, mint sok más munkához. A DocBook XML eszközt ad a kezünkbe, amivel a tartalomra koncentráló dokumentációt tudunk készíteni, oly módon, hogy ezt sokféleképpen, például weboldalakon is könnyedén fel tudjuk használni. E

Ez a megközelítés számos összetevõbõl áll, melyek nem teljesen függetlenek egymástól. Még ha nem is fogadható el általánosságban a szemléletmódom, egyes részei könnyen kiemelhetõek és használhatóak más összefüggésben is. Magamat szoftveres eszközöket használó embernek tartom. Valószínûleg van számos webes fejlesztõkörnyezet, amely mindent megcsinál, ha megismeri valaki a használatát. Bizonyára van erre számos Eclipse bővítmény is. A hatékony célszerszámoknak azonban általában meglehetõsen meredek tanulási görbéje van, ami csak akkor kifizetõdõ, ha sokat dolgozik valaki az adott eszközzel. Ez a cikk nem a DocBook XML-rõl szól, hanem arról, hogy hogyan építsünk egyszerû módon weboldalakat, melyek DocBook XML szerkezetéhez a megjelenítést CSS adja meg. Nem vagyok webfejlesztõ, és olyan eszközök megtanulására vállalkozom csak, melyek széles körben elterjedtek. Azaz: vim a szerkesztőprogramom, m4 vagy Perl a makrófeldolgozóm és HTML tidy segítségével ellenőrzöm a helyes szintaxist – azaz ugyanazokkal az eszközökkel írom a szoftvert, mint amivel a dokumentációt. Az elmúlt néhány év folyamán az alap XML-t, különösen is a DocBook XML-t egyre inkább az alapvetõ ismereteim közé soroltam be. Egy egyszerû DocBook XML cikk szövegsablont mindig készenlétben tartok a vimben, hogy egyből elő tudjam venni, ha indíttatást érzek valami olyan technikai szöveg megírására, ami hosszabb egy e-mailnél. A DocBook XML sablon használatával a tartalomra, a lényegre tudok koncentrálni. Világos és kifejezõ dokumentumokat tudok készíteni anélkül, hogy különösebb erõfeszítésbe kerülne a megjelenítés. Nemrégiben fedeztem fel, hogy némi CSS segítséggel a DocBook XML dokumentumok közvetlenül megtekinthetõek bármely CSS-képes böngészõvel – mindenféle HTML-lé alakítás nélkül, ami nagyban megkönnyíti a weboldalamon történõ publikálást. Bonyolultabb szövegek esetén pl. az OpenOffice.org-ból is lehet DocBook XML

Fejlesztõi sarok

kimenetet elõállítani. Egyre több alkalmazás képes manipulálni és elõállítani DocBook XML formátumot, például az OpenOffice.org közvetlenül tudja ezt olvasni, sõt tetszõleges elterjedt formátumba át is alakítja, mint például HTML, PDF, Microsoft Word stb. Az XML egyik fõ célja (melyet meglehetõsen nehéz lenne tetten érni az egymással versengő XML alapú szövegszerkesztő-formátumokban) a tartalom és megjelenés elkülönítése. Szívembõl tudom támogatni ezt az alapelvet.

A weboldalakon meg szoktam különböztetni navigációs és tartalmat mutató részeket. Ezeket szándékosan, fájl szinten is elkülönítem egymástól. A tartalomra koncentráló weboldalak legtöbbször nem igényelnek a navigációt, különálló dokumentumként mûködnek. Ma már ezeket DocBook XML-ben írom meg. Régebben a HTML szabványt használtam, de akkor is törekedtem arra, hogy a tartalom és a navigáció ne keveredjen. Elsõ lépésben egy HTML alapú megjelenítõ és navigációs keretrendszert hozok létre. Elkészítem a weboldal HTML indexfájlját, amelyben HTML kereteket (frame) használok a három részegység: a fejléc, a menü és a fõ rész elkülönítéséhez. A keretek a legtöbb webfejlesztõ szemében nem számítanak szalonképes megoldásnak, talán azért sem, mert könnyen elérhetõ velük olyan megjelenítés, hogy a más által elkészített honlaptartalmat valaki a sajátjaként tálalja. A navigációt is gátolja a használatuk, és a fogyatékkal élõ embertársaink számára is kevéssé barátságosak. Mindazonáltal én nem tudok ehhez mérhetõ weblap-összeállító módszerrõl, amellyel a navigáció és a megjelenítés ilyen egyszerûen, frappánsan elkülöníthetõ lenne. Vannak eszközök, melyekkel hasonló hatások érhetõek el, de az általam ismertek mindegyike beolvasztja a navigációs és a megjelenítési elemeket a "tartalom" kategóriájába. Az a célom, hogy a honlap tartalmi részeit DocBook XML struktúrában tudjam fejleszteni, melyet csak néhány stíluslap erejéig módosítok. Fontos számomra, hogy valahol máshol különüljön el egymástól a megjelenítés és a navigáció.

Van egy másik eretnek mellékhatása is ennek a megközelítésnek: nevezetesen az, hogy egyáltalán nincs szüksége webszerverre. Mindezt egyetlen böngészõ segítségével is fel lehet építeni, ki lehet próbálni – nem kell webszervert telepíteni. Amikor készen vagyunk, csak kiírjuk az egészet egy CD-re, és bárhol megtekinthetõ az eredmény egyetlen webböngészõvel.

Az index oldalam lényegében ennyi:

```
<frameset class="frame" cols="140,*" bordercolor=
\rightarrow "#000000"
frameborder="0" framespacing="0">
 <frame class="frame" src="margin.html" 
 name="Margin" scrolling="no"
marginwidth="0" marginheight="0"
 <frameset class="frame" rows="100,*" 
 bordercolor="#000000"
frameborder="0" framespacing="0">
  <frame class="frame" src="header.html" 
  name="Header" scrolling="no"
marginwidth="0" marginheight="0" />
  <frame class="frame" src="home/index.xml" 
  name="Body" scrolling="auto"
```

```
marginwidth="0" marginheight="0" frameborder=
\rightarrow "0" />
```

```
</frameset>
```

```
</frameset>
```
Ez három részt határoz meg a böngészõ felületén. A menü van baloldalt, a fejléc fent és a tartalmat hordozó fõ rész a fennmaradó (jobb alsó) területen. Fontos szerepe lesz a továbbiakban a name által meghatározott címkéknek (margin, header, body), hiszen ezzel hivatkozhatunk majd rájuk. A fejlécem meglehetõsen visszafogott, alapvetõen csak ennyi:

```
<body class="header" id="body-header">
 <div class="header">
  <h1 class="header">My Title</h1>
 </div>
</body>
```
A class és az id kulcsszavak teszik majd lehetõvé a stílusok alkalmazását a CSS révén. A menüsáv számára létrehozott margó is hasonlóan egyszerû:

```
<body class="margin" id="body-margin">
 <div class="menu-box">
  <div class="menu" id="home">
    <a href="home/index.xml" 
    target="Body">Home</a>
  </div>
...
 </div>
```

```
</body>
```
A class és az id kulcsszavak megint csak a CSS stíluslapok alkalmazhatóságát szolgálják. Minden menüpontot körülveszünk egy menu-box stílusú téglalappal – ezeket tetszõleges számban ismételhetjük egymás után. Ennek stílusát egyéni ízlésünknek megfelelõen bármikor átalakíthatjuk a CSS segítségével. A kódrészlet szerint a hivatkozás tartalma a menüpontokban megadott célpontban (target), azaz a "body" címke által meghatározott keretben (a keretrendszer fõ részében) jelenik meg, lecserélve az ott korábban megjelenített tartalmat.

Az alábbi CSS kódot használom a kivilágítható menügombok elõállítására:

div.menu-box { display: block; border-width: 2pt; border-color: color\_bkgr !important; border-style: inset ; } div.menu { border-style: inset ; border-width: 5px ; background: color\_menu\_bkgr1 !important; border-color: color\_menu\_bkgr !important; color: color\_bkgr !important ; font-weight: bold;

г  $\blacksquare$ 

п п п

Fejlesztõi sarok

```
font-size: 8pt;
 height: 14pt ;
 Width: 110pt;
 vertical-align: middle;
 x-margin: 5pt;
 x-padding: 5pt;
 text-align: center;
 padding-left: 5pt;
}
div.menu:hover {
 position: relative;
 top: 1px;
 left: 1px;
 border-color: color_menu_bkgr1;
 background-color: color_menu_bkgr;
}
a.menu { text-decoration: none }
```
Ezek tehát a nem-tartalmi rész kulcsfontosságú összetevõi. A menüsávok hierarchikusan egymásba ágyazhatóak. Egyegy menüpont céljának (target) margin-ra állítása azt eredményezi, hogy a hivatkozott tartalom (praktikusan egy másik menürendszer) az oldalsó margó sávjában, azaz az eredeti menürendszer helyén jelenik meg. Ez a menüváltás akárhányszor megismételhetõ. A Microsoft Internet Explorer CSS kezelése (különösen is a pozicionálás) sajnos esetenként hibás, így a használatakor némi megjelenítésbeli eltérés észlelhetõ a megfelelõen mûködõ böngészõkhöz képest. Böngészõfüggetlen pozicionálás ugyan megoldható, de szörnyen bonyolult – az is nehezíti, hogy az MSIE 7-es verziója úgy old meg több CSS kérdést, hogy a legtöbb korábbi probléma-megkerülés használhatatlanná válik. A háttérszínekkel kapcsolatban is óvatosságra intenék mindenkit. Életem egy szakaszát azzal töltöttem, hogy próbáltam kitalálni, miként lehet kiküszöbölni azt a kis fehér csíkot, ami a menüsáv és a fõ rész között keletkezik a Microsoft Internet Exploreren, amikor háttérszínt állítok be – de hiába. Ez a cikk nem arról szól, hogy hogyan váljunk szakértõkké a különleges böngészõfüggetlen webfejlesztés terén, hanem egy egyszerû utat ajánl a tartalom szép megjelenítéséhez, függetlenül attól, hogy milyen böngészõben nézik. A pixelrõl pixelre megegyező, böngészőfüggetlen CSS megoldások számos böngészõ számára igen nagy kihívást jelentenek. Eddig nem szóltam a HTML fejlécrõl, sem olyan apróságokról, mint például az, hogy a color menu bkgr nem HTML/CSS szín, holott a kódban úgy szerepel, mintha az lenne.

HTML oldalaink, mint az index.html, a header.html és a margin.html érvényes HTML fejlécet igényelnek, amiben egy vagy több hivatkozás is szerepel a kívánt CSS stíluslapra, például ennek megfelelõen:

<link rel="stylesheet" type="text/css" href="/css/stylesheet.css" title="default">

A korábban idézett CSS részlet éppen ebben a stylesheet.css-ben található. Ez a kód hívhat még egyéb CSS fájlokat is, amikre pl. azért lehet szükség, hogy egyes alapértelmezett DocBook CSS értéket felülírjunk vagy kiegészítsünk. Számos CSS stíluslap elérhetõ a DocBook XML számára – ezek közül néhány a DocBook Wiki oldalakon szerepel. Magam a badgers-in-foil-t használom (lásd a cikk végén, a hivatkozások közt). A badgers-in-foil stíluslap tette lehetõvé számomra, hogy különösebb erõfeszítés nélkül jelenítsek meg DocBook XML cikkeket különbözõ böngészõkben. Minden XML oldalon két stíluslap-hivatkozást kellett beillesztenem az XML fejlécbe:

<?xml-stylesheet href="/css/docbook css/driver.css" type="text/css"?> <?xml-stylesheet href="/css/stylesheet.css" type="text/css"?>

A második sor nem feltétlenül kötelezõ, de erõsen ajánlott: ennek révén lehetséges az eredeti DocBook XML stíluslapok alapértelmezett értékeinek kibõvítése vagy felülírása anélkül, hogy megváltoztatnánk az eredeti stíluslap-fájlt. A keretrendszer, az XML, a HTML körítések és számos ismétlõdõ összetevõ elõállítására m4 makrófeldolgozót használok. A feladat hasonló könnyedséggel elvégezhetõ lenne Perl vagy bash/sed segítségével is. Ez teszi lehetõvé számomra standard fejlécek, színek és más szövegrészek ügyes helyettesítését m4 makrók segítségével. Például a color\_bkgr is egy m4 makró, amely lehetõvé teszi az ugyanilyen nevû szövegrészek lecserélését az általam választott háttérszínre a honlaprendszer összes oldalán. Ugyanazt a keretrendszert használom fel újra és újra, amikor egy-egy új honlap elkészítésére kell vállalkoznom. Ha egy új honlapot eltérõ tartalommal, címekkel, színekkel szeretnék elkészíteni, akkor néhány változtatást kell eszközölnöm a makrókon. Ezek aztán addig bonyolódtak, míg végül azon kezdtem gondolkozni, hogy az elõfeldolgozást illetõen átálljak Perl használatára az m4 helyett. Remek lehetõségnek tartom a feldolgozást követően a HTML tidy általi ellenõrzést, mivel az XML és a HTML kód elõállítását automatizáltan végzem, és ez rejthet buktatókat. Elõször is telepítenünk kell a HTML tidy és m4 programokat. Alapvetõen Debiannal és leszármazottaival dolgozom, így a telepítés számomra ennyibõl áll:

apt-get install tidy apt-get install m4

A legtöbb disztribúció elõre csomagoltan tartalmazza az m4-et és a HTML tidy-t, de ha forrásból szeretné valaki lefordítani, akkor e programok honlapja megtalálható a cikk hivatkozásai közt.

Haladjunk tovább: egy pages.list nevű szövegfájlból indulok ki, amely az egyes oldalak alapneveit hordozza a megfelelõ típussal együtt, ami lehet CSS, HTML és XML.

stylesheet,css index,html header,html margin,html home,xml ...

Az m4 és HTML tidy futtatására egy rövid héjprogramot használok. Ez minden oldalt végignéz, és – hacsak nem fut hibára – elõállítja a kívánt eredményt a megfelelõ fájlokba:

```
#!/bin/sh
# $Id:
# $URL:
#dest=../test
dest=..
lname=pages.list
dopage() {
 echo "$1"
 if [ "$2x" == "xmlx" ]; then
  if ! [ -d $dest/$1 ]; then
   mkdir $dest/$1
  fi
  m4 -D_xml $1.m4 | tidy -i -xml >$dest/$1/
  index.xml
 elif [' "$2x" == "htmlx" ]; then
  m4 $1.m4 | tidy -i >$dest/$1.html
 elif [' "$2x" == "cssx" ]; then
  m4 -D_css $1.m4 >/var/www/share/css/$1.css
 else
  echo "Whoops $1 $2"
 fi
}
if [ -f $lname ]; then
list=`cat $lname | grep -v '#' | awk '{print 
 \rightarrow$1}' | tr '\n' ' '`
 for argv in $list ; do
  page=""; fmt=""
  page=`echo $argv | awk -F "," '{print $1}'`
  fmt=`echo $argv | awk -F "," '{print $2}'`
  dopage ${page} ${fmt}
 done
fi
```
Ezzel az m4 révén a standard fejlécek, a stíluslapokra mutató hivatkozások, a makróhelyettesítések és a színek helyettesítése stb. megoldódott, sõt még maguk a menüpontok is automatikusan állíthatóak elõ a megfelelõ makrókkal.

A fejléc részért felelõs header.m4 fájl így fog tehát kinézni:

```
define(_page,header)dnl
include(defs.m4)dnl
include(hdr.m4)dnl
<div class="header">
<h1 class="header">_title</h1>
</div>
include(ftr.m4)dnl
```
Mint már szó volt róla, nem szükséges webszerver ahhoz, hogy ezeket a keretrendszereket vagy az elõállított tartalmak bármelyikét meg tudjuk nézni. A weboldalak megjelenítését azonban többnyire webszerver végzi. Ennek beállításaiban tulajdonképpen semmit sem muszáj megváltoztatni; mégis, ha az alábbi CSS-beállító sorokat beillesztjük a /etc/apache2/conf.d megfelelõ fájljába, akkor ezzel létrehozunk egy megosztott CSS könyvtárat. Ennek révén több

weblap is tudja majd használni ugyanazokat a stíluslapokat, függetlenül a weblapok elérési útjától a webszerver fájlrendszerében.

Alias /css /var/www/share/css/ <Location /css> Order allow,deny Allow from all Options Indexes FollowSymLinks MultiViews </Location>

Amit itt láttunk, az egy szoftveres eszközökre építõ megközelítés. Ha valaki csak néhány weboldalt készít el minimális tartalommal, nyilván nincs értelme a HTML, XML fájlok vagy a fejlécek, láblécek automatikus elõállításával bajlódni. Ha viszont megnõ a szolgáltatott tartalom mennyisége, a változtatások gyakorisága, vagy sok különbözõ honlapot kell létrehozni, akkor már meghálálja magát az automatizálásra szánt idõ.

Igazából alig érintettem a DocBook XML-t. A szövegfeldolgozást már középiskolás éveim alatt elkezdtem egy H8-as gépen, olyan formázóprogramok használatával, mint a runoff, nroff és text. A tartalom és megjelenés elkülönülése számomra nem más, mint magától értetõdõ visszatérés nem-ALAKHŰ (nem-WYSIWYG) gyökereimhez. (A betûszó fantáziadúsan magyarított jelentése: Azt Látod, Amit Kapsz, HÛen.)

Az XML alapú dokumentumok ALAKHŰ feldolgozását támogató eszközök is léteznek. Ha kényelmesebbnek tûnik az ALAKHÛ szövegszerkesztõ, akkor a legkézenfekvõbb OpenOffice.org-ot használni, mely DocBook XML formátumban is tud menteni. Azonban az OpenOffice.org DocBook XML képességei sem korlátlanok. Amikor egy szépen megformált OpenOffice.org vagy Microsoft Word formátumú fájlt DocBook XML struktúrájúvá alakítunk, a megjelenés néhány jellemzõje megváltozhat. A normál DocBook XML szabvány sokkal inkább a tartalmat és a struktúrát veszi célba, semmint a megjelenítés részleteit. Az OpenOffice.org nem társít stíluslapot az elmentett DocBook XML dokumentumhoz, így néhány stíluselem (mint pl. a betûtípus, a betûméret, a beljebb kezdés mértéke stb.) csak a felhasználó által használt DocBook XML CSS alapján helyettesítõdik be. Ha ez nem megfelelõ, akkor módosítható vagy felülbírálható a stíluslap egy új, "sorba kapcsolt stíluslappal" (innen az angol név: Cascading Style Sheet, CSS), melyben a kívánt értékek vannak megadva.

Ahogy korábban említettem, a magam részérõl teljesen elégedett vagyok a badgers-in-foil stíluslappal. Ehhez alig kellett hozzányúlnom. Inkább az a célom, hogy minél fájdalommentesebben készíthessem el jól olvasható dokumentumaimat, majd ezek átkerüljenek egy honlapra vagy más, igény szerinti formátumba. Arról is szó esett már, hogy többnyire egyszerű DocBook XML cikk sablonból szoktam kiindulni, melybe a szövegtartalmat egyszerûn Vim segítségével írom be. Ez a sablon a DocBook XML-nek csak igazán minimális részét alkalmazza. Néhány XML alapelvtõl eltekintve (mint pl. a kezdõ és záró kulcsszavak illeszkedése) az általam beírt szöveg sem tartalmaz a triviális formázásokon túl szinte semmit.

г П  $\blacksquare$ 

п Ō, п ш

Gyakorlott DocBook XML használók az XML struktúrák egész arzenálját vethetik be, de a kezdõk is egyre kifinomultabb írásmûveket készíthetnek, apránként megismerve a használható kulcsszavakat. Megítélésem szerint a DocBook XML-t sokkal könnyebb használni, mint a HTML szabványt. Mivel az XML mereven ragaszkodik a kezdõ és záró kulcsszavak egyeztetéséhez és a beágyazás szabályaihoz, így alig lehet váratlan következetlenségbe botlani. A struktúra és a megfelelõ szövegfelépítés az XML dolga (felsorolások, táblázatok, bekezdések, fejezetek, szakaszok stb. jelölésével). A megjelenítésre és látványra vonatkozó információk már a stíluslapokból derülnek ki. Hozzáértõ CSS fejlesztõk kezei közt az egyszerû DocBook XML cikkek elegáns öltözetet nyernek. A célom azonban mégsem elegáns dokumentumok és weboldalak készítése, hanem a szövegtartalmak megjelenítése kifejezõ és olvasható módon, könnyen és gyorsan, különbözõ formátumokban. A DocBook XML egyre növekvő népszerűségnek örvend a webes dokumentum-formátumok között. Számos nyílt forrású projekt, mint például maga a Linux kernel is egyre inkább a DocBook XML-re támaszkodik, hiszen ez egy standard dokumentációs forma. A Linux Dokumentációs Projekt ajánl egy szerzõi útmutatást és egy minta cikksablont, amit gyakran használok magam is, csak úgy, mint más online DocBook XML forrásból beszerezhetõ sablont. Eric Raymond "DocBook mítosztalanító HOGYAN"-ja ("DocBook Demystification HOWTO") kitûnõ magyarázatot ad arra, miért fontos a *DocBook XML*, és miért alkalmas arra, hogy a legtöbb nyílt forrású dokumentációs formátum helyébe lépjen. Michael Smith könyve, a "Fogadd meg a tanácsom:

Ne tanuld meg az XML-t" ("Take My Advice: Don't Learn XML") ehhez hasonlóan értékes: elmagyarázza, hogy a DocBook XML érdemben való használatához nem kell XML-profivá válni, sem a témához közel álló XML technológiák özönét mélységében megismerni. Norman Walsh és Leonard Muellner "Alapvető Kalauz" ("The Definitive Guide") című műve sokkal több mindent elmond, mint amire valaha is szükségünk lesz, valamint beszél néhány fontos mozzanatról olyan esetekben, amikor kifinomult DocBook XML használatba kezdünk bonyolódni. Végül remélem, hogy ez a cikk is világossá teszi, hogy a DocBook XML hatékony használata nem bonyolult, és csak minimális mennyiségû új ismeret megtanulását igényli.

Feilesztői sarol

Dave Lynch szoftvertanácsadó. A webfejlesztés, az XML, a CSS és a HTML csak érintõleges kapcsolatban vannak a beágyazott- és rendszerszoftverekkel, melyeket többnyire Linux alá ír, lényegében hiábavaló megélhetési próbálkozásként. Egy másik életében építész – jelenleg épp saját házán dolgozik, amikor épp nem weboldalainak romba döntésével vagy ügyfelei programjainak írásával van elfoglalva.

#### A CIKK FORRÁSAI

www.linuxjournal.com/article/9263

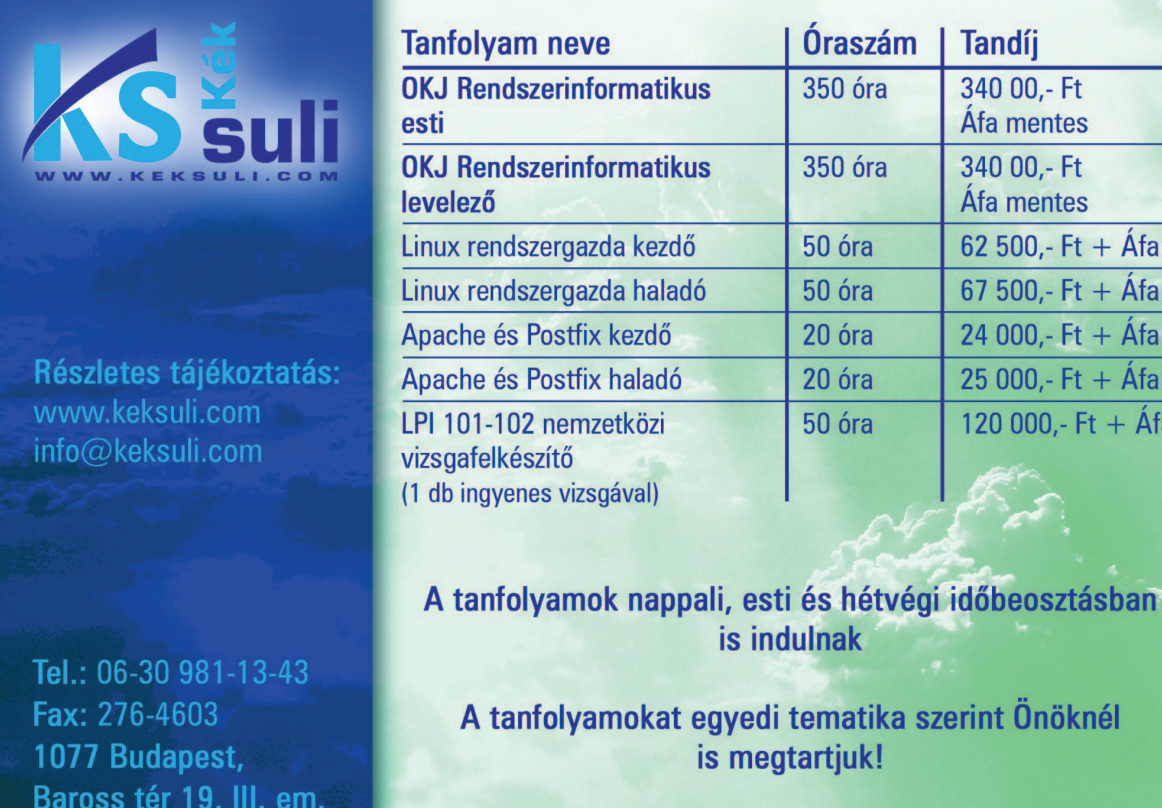

١fa ١fa **fa** Áfa

m

# Programozzunk Pythonban (2. rész) A szolid óriáskígyó

#### Mûveletek akár a matematikában

Használtunk egyszerû mûveleteket korábbi példáink során is, nézzük, mit tartogat még számunkra a Python. Az osztással már találkoztunk, pontosítsuk kissé a már megismert adattípusok segítségével tudásunkat:

/ – az osztás eredménye, egész számot ad, ha egész számokat kap bemenõ értékként, egyébként lebegõpontos eredményt kapunk % – az osztás maradéka, ugyanolyan logikával dolgozik, mint az elõzõ // – az osztás egész számú eredménye, lebegõpontos számok osztásakor is mindig egészekre kerekít Azaz például:

#### a=10.2

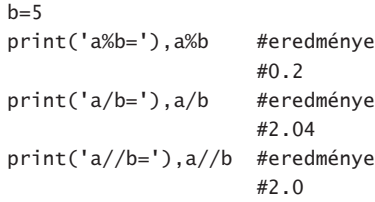

A számok világánál maradva megemlíthetjük még a hatványozást, melyet a \*\* jellel tudunk használatba venni, azaz például 13\*\*2 jelenti 13 négyzetét. A korábbi, mindennapokban is általánosan használt matematikai mûveleteken túl a Python természetesen támogatja az informatika világára jellemzõbbeket is. Úgynevezett bitszintû mûvelet a >> és a <<, elõbbi jobbra tolja el a biteket, utóbbi balra. Megértéséhez a kettes számrendszer alapjait kell kissé megismernünk, ami nem olyan bonyolult, mint hinnénk, csak egy csepp gondolkodást igényel.

A helyiértékek fogalmával már

biztosan találkoztunk tízes számrend-

szerben, ebbõl induljunk most ki, vegyük például a 169-es számot: 169 jelentése: 1\*100 + 6\*10 + 9\*1 másképp megfogalmazva $1^*10^{\circ}$  +  $6*10^1 + 9*10^0$ 

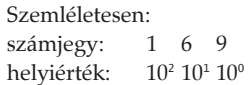

azaz a tízes számrendszerben a helyiértékek 10 megfelelõ hatványait jelentik, jobbról balra haladva folyamatosan növekedve (mindig 10<sup>0</sup> az elsõ jobbról, majd balra haladva 101 következik, utána 10<sup>2</sup> , 10<sup>3</sup> stb.), s ezeket szorozzuk meg a számrendszerben érvényes számjegyek (0-9) egyikével. Kettes számrendszerben is gondolkodhatunk ugyanígy, azaz kettõ megfelelõ hatványai következnek jobbról balra, s ezeket kell szoroznunk a számrendszerben érvényes számjegyekkel, melyek jelen esetben 0 vagy 1 lehetnek. Jobbról balra haladva a helyiértékek így alakulnak, segítségképp a legalsó sorban kiszámolva õket:

számjegy: [0] [1] [0] [1] [0] [1] [0] [0] [1] helyiérték: 2° 2<sup>7</sup> 2° 2<sup>5</sup> 2<sup>4</sup> 2<sup>3</sup> 2<sup>2</sup> 2<sup>1</sup> 2° helyiérték: 256 128 64 32 16 8 4 2 1

Ha egy tízes számrendszerbeli számot kell átváltanunk, akkor azt kell megnéznünk, melyik az a legnagyobb szám ezek közül, amely még osztható vele – annak a helyiértékén 1-es számjegy fog szerepelni –, majd az osztás maradékát újra el kell osztanunk kettõ hatványai közül azon legnagyobbal, mely még éppen osztója a maradéknak – az ennek megfelelõ helyiértékre is 1-et írunk –, s az osztás maradékával ugyanezt kell tennünk egészen addig, míg olyan osztót nem kapunk,

mely maradék nélkül megvan az éppen aktuális számban. Nézzük lépésrõl lépésre mindezt a 169 esetén: Melyik az a legnagyobb kettõ hatvány, ami még osztja? 128. Tehát a 128-nak megfelelõ pozíciójú helyiértékre kell 1-est írnunk, azaz jobbról a 8. számjegy már megvan. Az elõtte lévõ pozíciókon biztosan 0 szerepel (körülbelül úgy, mintha tízes számrendszerben azt írnánk 0000000000000128, ami ugyanaz mint 00128 és természetesen egyenlõ 128-al). Ezekre a bevezetõ nullákra csak akkor van szükség, ha például kifejezetten 16 számjeggyel akarjuk ábrázolni a számot, kettes számrendszerben ugyanennyi számjegy esetén ezt úgy hívják, hogy 16 biten ábrázoljuk. A bevezetõ nullákat kiírva, és a még ismeretlen helyiértéken lévõ számjegyeket x-el jelölve ennyi biztos már az ábrázolásból: 0 0 0 0 0 0 0 0 1 x x x x x x x Elõzõ osztásunk maradéka 41, így most ehhez keressük a legnagyobb még osztónak megfelelõ kettõ hatványt. Ez a szám a 32, ami egyben azt jelenti, hogy jobbról a hatodik helyiértéken is 1-es szerepel, s mivel az osztandók egyre kisebb számok, ezért az elõzõ helyiérték és e között lévõ számjegyek már biztosan nem jönnek szóba, tehát azok 0-t vesznek fel: 0 0 0 0 0 0 0 0 1 0 1 x x x x x Az elõzõ osztásból maradt 9, az ehhez legközelebbi helyiérték a 8 lesz, azaz jobbról a negyedik pozícióba is 1-et írunk (s 0 kerülne az elõzõ pozíciójú számjegy és e közé – ha lenne ilyen): 0 0 0 0 0 0 0 0 1 0 1 0 1 x x x 1 kettõ hatványos osztóját keresve feltûnik, hogy ez az 1 és ezúttal nincs maradék, ami módszerünk szerint az is jelenti, hogy végeztünk, azaz

0 0 0 0 0 0 0 0 1 0 1 0 1 0 0 1

 $\blacksquare$ 

п Ō, п

állapotból tovább már nem léphetünk. Így a 169 kettes számrendszerbeli megfelelõje 16 számjegyet felhasználva (16 biten ábrázolva) 0000000010101001. Ha nem ragaszkodnánk a 16bithez, akkor rövidebben (8 biten ábrázolva): 10101001.

....................................

#### Négyzetrácsos papír helyett monitor

Írjunk egy rövid programot Pythonban az elõzõ munkamenet alapján, ami helyettünk a tízes számrendszerbõl átváltja az adott számot kettesbe:

#### szam=169

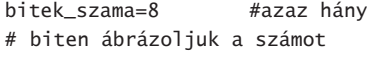

for i in range(bitek\_szama,0,  $\rightarrow -1$ ):

- $bits = szam//2**(1-1)$  #a
- # kiírandó számjegyek balról
- # jobbra haladva
- print bit, #kiírjuk a # kiszámolt értéket, majd
- szam=szam%2\*\*(i-1) #a
- # maradékkal folytatjuk a
- # ciklust

A programban van egy számunkra még ismeretlen vezérlési szerkezet, mely lehetõvé teszi, hogy addig ismétlõdjön a számjegybitek kiszámítása, amíg ki nem írtunk a bitek\_szama változóban beállított mennyiségû számjegyet. Valójában nem is egy, hanem két egymásba ágyazott szerkezetrõl van szó, melybõl a for több programnyelvben általánosan használt ciklusvezérlő. A Python kissé más logika szerint használja mint például a C nyelv, inkább egy karakterlánc (string) típusú felsorolás, lista esetén tudnánk hatékonyan kihasználni képességeit, mivel elõre megadott értékek mentén képes ciklust szervezni. Például a következõképp tudunk egy lista elemein végigmenni, és kiíratni azokat:

listank=[1, 'kutya', 'macska',  $\rightarrow$ 13, 'pingvin'] for ciklusvaltozo in listank: print listank

Ha pedig csak arra lenne szükségünk, hogy egytõl százig írja ki a számokat az értelmezõ, akkor legegyszerûbben talán így kérhetnénk tõle:

range(100)

Gyakorlatilag csak a felsõ korlátot adtuk meg, a kezdõértéket (1) és a lépésközt (1) a beépített függvény "kitalálta". Természetesen megadhatunk más záróértéket és lépésközt, ezt tettük a példaprogramban is, azaz a ciklusmag számol visszafelé (lépésköz -1) egészen 0-ig, a megadott bitek\_szama változótól kezdve, s az éppen aktuális értékét az i változóban tároljuk. A kettes számrendszer fent részletezett logikájából következik, hogy a 8 biten ábrázolható legnagyobb szám 2<sup>(8-1)</sup>, ezért láthatjuk azt, hogy a ciklusban már csak 2<sup>(i-1)</sup>. hatvánnyal osztunk.

A print bit, utasítás után szereplõ vesszõ szándékos, segítségével a számjegyek nem sorban egymás alá (különben a print automatikusan sortöréssel dolgozna, mintha \n sorvégjelet kapott volna), hanem szóközzel elválasztva egymás mellé kerülnek a jobb átláthatóság érdekében. Igazi megoldást (szóköz nélkül, egy számként látszódva ábrázolni) a print helyett más függvény használata jelentene, erre a késõbbiekben kitérünk.

#### Túlcsordulunk

Mi történik, ha kevesebb biten próbáljuk meg ábrázolni a számot, mint amennyit az igényelne? Ha például a bitek\_szama változó értékét 4-re állítjuk, a következõ eredményt kapjuk: 21 0 0 1

Mi változott az eddig jól mûködõ programban? Semmi, pusztán elfelejtettünk felkészülni a megszokott normálistól eltérõ szituációkra. A program futtathatóságát, azaz nyelvtani helyességét illetõen nincs aggályunk (szintaktikailag helyes), viszont így már a logikája rosszul mûködik (szemantikailag hibás). Tegyünk bele egy egyszerû ellenõrzõ rutint:

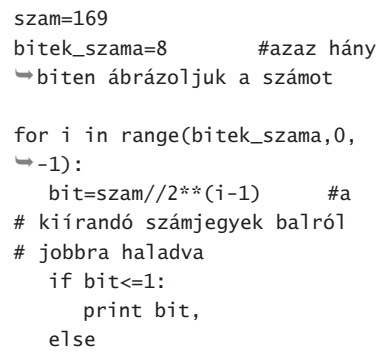

print "Szerintem nem lehet ennyi biten ábrázolni!" break #kilépünk

Fejlesztõi sarok

- # a ciklusból és a program
- # véget ér
	- szam=szam%2\*\*(i-1) #a
- # maradékkal folytatjuk
- # a ciklust

Az újonnan elhelyezett feltételvizsgálatban break utasítás megszakítja a ciklus mûködését, és kilép a programból ha kettes számrendszerbe nem illõ számjegy keletkezne, viszont a feltételes vezérlés (if) használata miatt ha elegendõ a megadott bitszám, akkor az utána következõ mûvelet végrehajtását ez egyáltalán nem befolyásolja.

Ezek után könnyedén fel tudjuk írni például a 25-öt kettes számrendszerben 8 bittel ábrázolva: 00011001

A << mûveleti jellel balra toljuk egy bittel az egész számsort, így binárisan 00110010-t kapunk:

print('25 egy bittel balra  $\Rightarrow$  forgatva: ', 25 << 1) 50

Ahol eddig nem szerepelt számjegy, oda 0-t írunk (jobb szélsõ érték), ill. az egész számsort balra csúsztattuk el. Mindez ugyanazt eredményezi, mintha kettõvel szoroztunk volna, hiszen a kapott szám éppen 50. Ha nem egy, hanem két helyiértékkel csúsztattuk volna balra (50<<2), akkor az megfelel a néggyel való szorzásnak (100 az eredmény), 50<<3 ugyanaz, mintha nyolccal szoroznánk stb., azaz a jel jobb oldalán szereplõ számot kettõ n-edik hatványkitevõjeként használva 50\*2<sup>n</sup> értékeket számoltathatunk ki e példában.

Ennek nagyjából ellenkezõje történik a jobbra csúsztatás során, ha kiadjuk:

 $50 \gg 1$ 

az eredmény 25 lesz, mivel a bitek jobbra csúszva 00001100 -t adnak kettes számrendszerben, s az eredetileg jobbszélsõ helyiértéken szereplõ 1-es csonkolásra került, más néven túlcsordult. Programunk esetén is azt tapasztalhattuk, hogy a szám nagysága és az ábrázolandó bitek száma közötti

#### Fejlesztõi sarok

összefüggés miatt elõfordulhat, hogy nem tudjuk a számot kettes számrendszerbe korrekten átszámítani. Még látványosabb ugyanez a mûvelet, ha nem eggyel, hanem négy helyiértékkel csúsztatjuk jobbra az 50-et:

print '50 >> 4 eredménye: ',  $\Rightarrow$  50>>4 50>>4 eredménye: 3

Ugyanazt az eredményt kaptuk, mintha maradék nélkül osztunk 2ª -el, vagyis kiadtuk volna:

50//16

Megemlíthetjük még a bitszintû tagadást, jele a ~, értékét pedig a következõ egyenlõség mutatja:

 $\sim$ szám =  $-1$ \*(szám-1)

Mindez a negatív számok tártakarékosabb, úgynevezett kettes komplemens ábrázolásával függ össze, s ezért nem egyszerûen ellenkezõjére váltja a biteket. Segítségül hívhatjuk a Pythont akkor is, ha vissza akarunk váltani egy számot kettes számrendszerbõl tízesbe, de akár nyolcasból tízesbe is, mégpedig a már ismert int() konverziós függvény segítségével:

a=int('0110',2) #a második # argumentum jelzi, hogy hányas # számrendszerbõl print 'a értéke szerintünk tízes számrendszerben 6, a Python szerint:' , a b=int('644',8) #nyolcas # számrendszerbõl alakít át print 'b értéke szerintünk tízes számrendszerben 420, a Python szerint:',b

Figyeljük meg, hogy az int() hívásakor egyszeres vagy kétszeres idézõjeleket használtunk, különben a konverzió nem sikerül, mivel egyszerû karakterláncot, és nem "igazi számot" vár tõlünk az értelmezõ.

#### És a jogaink? Vagy a jogaink?

Hol láthatjuk még hasznát a kettes számrendszernek? A bitszintû operátorok használatakor például áramkörök mûködésének megértésekor, vagy akár gyorsítás céljából alacsony szintû programozás esetén, háromdimenziós grafikánál, s más alkalmazásokban. Bitszintû és mûvelet jele &, értéke két 1-es számjegy találkozásakor 1, minden más esetben 0. Kettes számrendszerben felírva a két számot:

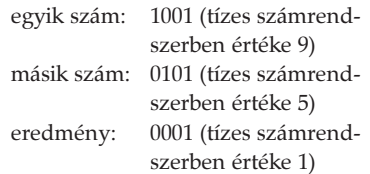

Bitszintű vagy művelet jele | , jelentése pedig az, hogy azonos helyiértéken két 0 számjegy találkozása ad 0-t, minden más esetben 1 fog szerepelni.

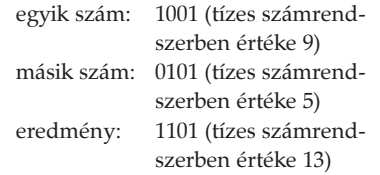

Mire használhatjuk ezt a tudást a gyakorlatban? Nézzünk egy egyszerûnek tûnõ példát, a fájljogosultságokat. Ha egy adott könyvtárban kilistázzuk az állományokat, a következõhöz hasonló kimenetet kapunk:

[valaki@localhost]\$ ls -l total 24 -rwxr-xr-x 1 valaki valaki 462  $\rightarrow$  Oct 17 10:21 pelda.py -rwxr----- 1 valaki mas  $\Rightarrow$  80 Oct 10 23:02 teszt.txt

Az elsõ oszlopblokk reprezentálja a jogosultságokat, Unix/Linux felhasználók számára feltehetõen ismerõs séma szerint, azaz az elsõ érték – vagy d lehet (utóbbi jelenti a könyvtárat), ezt a továbbiakban figyelmen kívül hagyjuk; a következõ három a felhasználó hozzáférési jogosultsága, majd három karakter jelzi a csoportét, végül három a többiekét.

Számunkra lényeges, hogy e három különálló csoportot viszonylag egységesen lehet kezelni, hiszen ha kiadjuk a chmod - x pelda.py parancsot, akkor mindhárom csoportnak egyszerre szüntetjük meg az addig meglévõ futtatási jogát az adott fájlra. A chmod parancs azonban ennél finomabban is

szabályozható (csoportra, egyénre), legegyszerûbben talán úgy, ha a jogokat számokkal reprezentáljuk. E számokat úgy kell elképzelnünk, mintha az rwx jelzõk mindegyike egy-egy bitet jelentene, s a karakterhármas együttesen egy oktálisként (nyolcas számrendszer, gyakorlatilag mintha 3 egymás mellett álló bit képezne egy számot) mutatná a jogokat. Szemléletesebben az elõzõ példánk a pelda.py fájlra, ahol 1 az adott bit értéke, ott van beállítva a jogosultság:

#### drwxrwxrwx 0111101101

Minden számhármas értelmezhetõ egy-egy háromjegyû bináris számként, melynek maximális értéke számhármasonként átszámítva 7 (111 binárisan), minimális értéke pedig 0 (000 binárisan), a köztes értékeket pedig aszerint veszik fel, hogy mely jogosultság van beállítva. Például a tulajdonosnak van futtatási, a csoportnak írási és olvasási joga, mindenki másnak csak írási joga, és nem könyvtárról van szó:

oktálisan: 0 1 6 2 binárisan: 000001110010 leírva: d rwx rwx rwx

Tételezzük fel, hogy egy fájlunk hozzáférési jogosultságát kell beállítanunk úgy, hogy a tulajdonos számára írható legyen, de minden más attribútuma változatlan maradjon. Ezt úgynevezett maszkolással lehet könnyen megoldani (lásd umask mûködése), ahol egy olyan bitmaszkkal végzünk vagy mûveletet, mely minden más bitje 0 értékû (így a vagy mûvelet mûködésébõl következõen nem változtatja meg az eredeti értékeket) a beállítani kívánt pedig 1.

#!/usr/bin/python import os,stat,sys

fajlnev=sys.argv[1] #parancs- # sori indítás paramétere informacio=os.stat(fajlnev)[ST\_ MODE] #modulból stat futtatás # jogosultságbitekre print "Jogosultságok oktális számmal:' , oct(jogok) #ki- # íratjuk oktális számokkal

г П  $\blacksquare$ 

п Ō, Ō,

Az import utasítással betöltjük a használni kívánt – a nyelv alapkészletét bõvítõ – modulokat, melyekkel a viszonylagos hordozhatóságot (os) és az operációs rendszer parancsaihoz hozzáférést (stat, sys) tudjuk biztosítani. Mûködésük pontosabb megértését segítheti a dokumentáció böngészése, de hatékony használatukhoz szükségünk lesz a késõbb ismertetendõ objektum-orientált tervezési elvek ismeretére is, egyelõre csak vegyük igénybe õket. Az ST\_MODE segítségével a jogosultságbiteket és egyéb jellemzõket (sticky bit, fájltípus stb.) tudjuk akár makrószerûen egyesével lekérdezni. Minket most csak a három csoport jogosultságai érdekelnek, ezért egyszerûsítjük a kiíratást:

eredeti\_oktalis\_jogok=oct(jogok  $\rightarrow$  & 0777)

print "Könyvtár,tulajdonos,

csoport,egyéb oktálisan:' ,

eredeti\_oktalis\_jogok

Láthatjuk, hogy a megjelenített érték egyezik az elõzõ, szûretlen kiíratás utolsó három számjegyével (a számkezdõ 0 csak azt jelzi, hogy oktális szám, és nem tízes számrendszerbeli), hiszen bináris és mûveletet hajtottunk végre egy csupa 1-esekbõl álló (777 oktálisan) számmaszkkal, ezáltal az eredeti bitek értékét nem változtattuk. Pontosabban csak a jobb oldali három bit értékét, az elsõ négy bitet ugyanis pont ezzel – a bevezetõ nullákat is oda kell gondolni – nulláztuk le.

A pelda.py fájl 1 1 1 1 0 1 1 0 1 jogosultságbitjeit (lásd feljebb) oktálisra váltva 755-öt kapunk, ezt kapcsoljuk össze és mûveleten keresztül a 777-es maszkkal, melynek utolsó három számjegye binárisan 111111111. Egyszerûsítve:

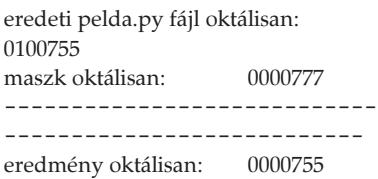

Ez a maszk egyelõre csak annyit csinált, hogy "levágta" a fölösleget, a számunkra jelenleg érdektelen bevezetõ bitekkel így nem kell foglalkoznunk. Ejtsünk néhány szót

a fajlnev=sys.argv[1] sorról is. Eddigi példáinkban a változókat jobbára elõre feltöltöttük értékkel, rugalmatlan programozási megoldást választva. Ha annak eldöntését, mely fájl jogosultságait írassuk ki s módosítsuk majd, a felhasználóra szeretnénk bízni, legegyszerûbb, ha parancssori argumentumként kérjük be. A gyakorlatban ez annyit tesz, hogy

...................................

#### pythonprogramnév argumentum1 argumentum2 argumentum3 … argumentumn

alakban kell elindítani a programot, s mi a sys modul segítségével ezen argumentumok értékeit egy számozott listából ki tudjuk olvasni. A legelsõ argumentum maga a futtatott fájl – függetlenül attól, hogy megadjuk-e külön, erre argv[0]-ként lehet hivatkozni, míg a többi sorban a következõ sorszámú elem, azaz az első "igazi" parancssori argumentum az argv[1] lesz. Esetünkben így lehet a szkriptet a pelda.py fájlra értelmezve futtatni:

pythonprogramneve pelda.py

Folytassuk rövid programunkat a lekérdezés után a jogosultságbeállítással. A használandó maszknak csakis a tulajdonos írási bitjét szabad 1-re változtatnia (ez jobbról a 8. bit), az összes többi bitet változatlanul kell hagynia, akármilyen értékük is volt eredetileg. Erre alkalmas a vagy mûvelet és egy ilyen bináris bitmaszk: 0 1 0 0 0 0 0 0 0, ami oktálisan kifejezve 200.

maszk=oct(0200) #tulaj\_rwx=2 # csoport\_rwx=0 mások\_rwx=0 beallitott=int(eredeti\_oktalis\_  $\Rightarrow$  jogok, 8) | int(maszk, 8)

#### # tízes számrendszerbe váltva # VAGY

os.chmod(fajlnev,oct(beallitott & 0777) #a mûvelet eredménye # szerint állítjuk be

Amint látjuk, a biztonság kedvéért átváltottuk egyazon számrendszerbe a mûveletek elõtt az oktálisokat, majd átadtuk a kapott értéket az operációs rendszer használó modulnak. A chmod két paramétere értelemszerûen a fájlnévbõl és az új jogosultságból

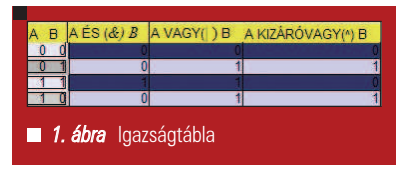

áll, ami "tartalmazza" a korábbit, és gyakorlatilag egyenértékû a chmod u+w parancs kiadásával. Az elõzõ vagy mûveletet megengedõ

vagyként is emlegetik, ellentétben a  $\Lambda$  jellel jelölt kizáró vagy-gyal, mely a számjegyek találkozásakor csak akkor ad 1-est eredményül, ha két különbözõrõl van szó, azaz 0 és 1 vagy 1 és 0 ugyanazon a pozíción:

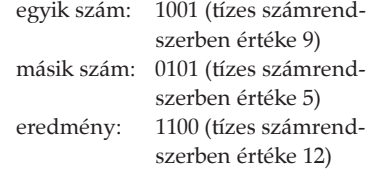

Végezetül használjuk fel ezen tudásunkat egy egyszerû titkosítóprogram írására, melyhez számokat és a kizáró vagy mûveletet hívjuk segítségül.

adat=17 kulcs=35 titkositva=adat^kulcs print"Az adat titkosítva így néz ki:' , titkositva #ez # azért nem túl biztonságos # titkosítás... print "Visszafejtése: titkosított adat kizáró\_vagy\_ mûvelet kulcs, azaz:" print titkositva^kulcs

Alacsony szintû, bináris mûveletekkel ritkábban találkozunk közvetlenül, mint például a késõbbiekben ismertetett logikai és,vagy vagy egyéb kifejezésekkel. Nem árt tudnunk azonban, hogy egy magas szintû utasítás végrehajtása mögött milyen elemi lépések lehetnek, illetve bizonyos helyzetekben kifejezetten jól jön ez a tudás sebességnövelésre, egyszerûsítésre. A Python szerencsére egyre segítõkészebb ahogy haladunk vele elõre, s a magasabb szintû funkciók esetében könnyebb dolgunk lesz.

> Tóth Virgil Zoltán  $(m_v@c2.hu)$

## Kommunikáció "fű alatt" – AJAX (1. rész)

Melyik webfejlesztõ nem ábrándozott még arról, hogy anélkül kommunikáljon a szerverrel, hogy az oldalt újra kellene hívni? Az AJAX , mint a JavaScript és az XML nyerõ párosa váltja valóra ezt az ábrándot. Ismerjük meg közelebbrõl ezt a megoldást, melynek segítségével talán hamarosan csökkenni fog a honlap és alkalmazás kifejezések közötti különbség.

.............................

#### Egyszer volt , hol nem volt …

Hogy igazán megértsük, miért is fontos és nagy áttörés az AJAX, valamint , hogy mi is ez valójában, érdemes áttekinteni a World Wide Web (WWW) történetét napjainkig. Az elsõ név, melyet meg kell említenünk Tim Berners-Lee, aki lefektette a WWW alapjait a 1990 ben azzal, hogy megálmodott egy hálózatot. Egy olyan hálózatot, melyben az adatok rendszerezetten hypertext formátumban érhetõk el, úgynevezett URI-k (Uniform Resources Identifiers) segítségével. Ekkor bontakozott ki a jó öreg HTML (Hypertext Markup Language), melynek segítségével formázni lehetett az adatokat, valamint linkek alkalmazásával összekapcsolni az egyes dokumentumokat. Ezeken felül nem sok tudása volt a HTMLnek, az adatok statikus megjelenítése volt a jellemzõ.

Az üzlet azonban hamarosan közbeszólt. A reklámok, hirdetések, egyéb üzleti elképzelések vezettek oda, hogy fellépet az igény arra, hogy a felhasználók szabadabban kezelhessék a megjelenített adatokat. A HTML azonban nem támogatott eddig semmilyen eszközt, mellyel a megjelenített adatok manipulációját eszközölni lehetett volna. Ekkor a semmibõl bukkant elõ egy vállalat, aki igen csak nagyot lendített a WWW fejlõdésén, megoldást találva a fent leírt problémára és melyet úgy hívtak, hogy Netscape.

Az elsõ igazi böngészõ, mely igazán elterjedt a Netscape Navigator volt. A Netscape ebben a böngészõjében

tette lehetõvé elõször a JavaScript használatát, melynek eredeti neve LiveScript volt. Fejlesztõjét Brendan Eichnek hívták, az elsõ verzió pedig az 1995-ben kiadott Netscape Navigator 2.0-ban látott napvilágot. Ezekben az idõkben ha valaki 28.8 Kbps-os modemmel rendelkezett az nagy jelentõséggel bírt. A lényeg, hogy nem kellett minden interakció után a szerver felé kérést intézni, hanem a JavaScript segítségével helyben is lehetett módosítani az adatokat, vagy ugyancsak a szkripten keresztül csak bizonyos adatokat fogadni illetve küldeni, melynek segítségével csökkent az adatforgalom és nõtt a kiszolgálás sebessége. Ez kulcsfontosságú volt az AJAX történetében.

A HTML "ősi" verziója csak "egyke" dokumentumokat tudott megjeleníteni. A frame-ek bevezetése, ugyancsak nagy áttörés volt. Segítségükkel egy dokumentumot, több független részre lehetett osztani, így megint csak külön lehetett választani a statikus elemeket, és változó, dinamikus adatok másik frame-be kerülhettek. Ez azért jelentõs, mert nem az egész dokumentummal kellett dolgozni, csak egy bizonyos részével, megint csak csökkentve a feldolgozott adatok mennyiségét és a feldolgozás idejét. A Netscape megelõzve a HTML 4.0 szabvány bevezetését, saját kezébe vette az irányítást, és a már említett 2.0-ás verziójú böngészõjét frame-es támogatással dobta piacra. A JavaScript és a frame-ek használata többféle kliens-szerver kommunikációra adott lehetõséget,

fõleg azután, hogy a 90-es évek végén a "böngésző háborúban" (Netscape Navigator – Internet Explorer) a frame és JavaScript lehetõségek a versenyhelyzetben egyre jobban csiszolódtak, fejlõdtek.

Az AJAX-nak még be kellett várnia az XML forradalmát is, hogy végre úttörõ lehessen a kliens-szerver kommunikációban a böngészõk és a webfejlesztés terén. Végül 2005-ben látott napvilágot a kifejezés: AJAX, mely nem egy új nyelv, mint majd látni fogjuk, hanem több alkalmazás együttesét takarja.

#### Az AJAX elõtti technikák

Még mindig húzzuk az idõt egy kicsit, olyan technikák megismerésével amelyekkel megvalósítható az oldal újratöltése nélküli kommunikáció a szerverrel. Frame és JavaScript alkalmazásával könnyen tudunk a háttérben kommunikálni a szerverrel. Ezt nevezzük "reitett frame" módszernek. Az alapelv a következõ: az oldalunk legalább két frame-bõl áll, melyek közül az egyik rejtett és ezen a frame-en keresztül kommunikálunk a szerverrel. A rejtett frame annyit takar, hogy a szélessége vagy magassága 0 pixel. Az adatáramlást a két frame között a JavaScript fogja biztosítani. A rejtett frame tartalmaz egy formot, amit a látható frame-bõl származó adatok valamint a JavaScript segítségével kitöltünk és elküldünk. Amikor az információ megérkezik a rejtett frame-be akkor azt kimásoljuk a látható területre.

г п п

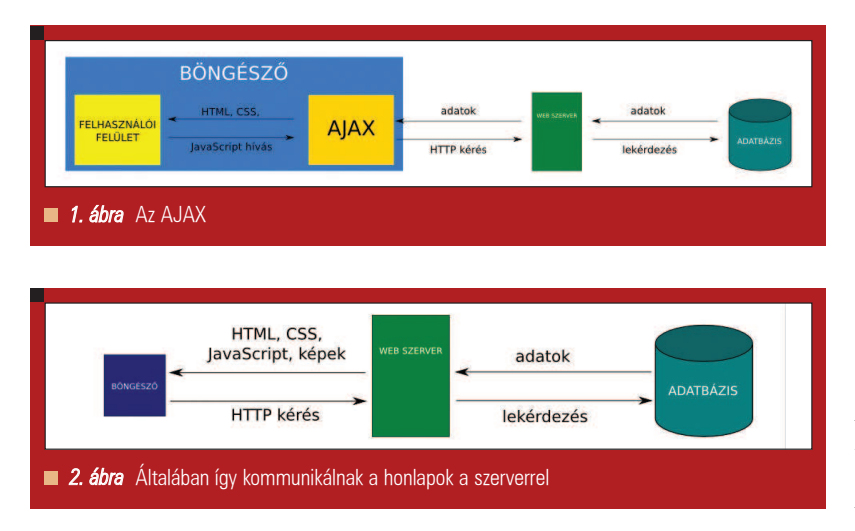

...................................

#### A következõ változást a DHTML (Dynamic HTML) és a DOM

(Document Object Model) megjelenése hozta. Ezen két technológia segítségével lehetővé vált, hogy JavaScript programozással a kliens oldalon lehessen módosítani a HTML dokumentum szerkezetét, bármely apró részének tulajdonságát, tartalmát. Ez megint egy lépés volt az AJAX fejlődésében. Bár a "rejtett frame" módszer nagyon elterjedt, hamarosan mégis egy új közkedvelt megoldás érkezett. Az iframe elem 1997-ben futott be a HTML 4.0 részeként. Használata sokkal egyszerûbb volt, mint a frameeké. Az oldalban bárhol el lehetett helyezni ezt az elemet, és CSS segítségével (Cascading Style Sheets) láthatatlanná tenni. Amikor pedig az Explorer 5-ös és a Netscape 6-os böngészõk hozták a DOM-ot, a "rejtett frame" módszernek végleg befellegzett. A DOM segítségével a fejlesztõk JavaScripttel bármikor be tudtak szúrni a dokumentumba egy iframe elemet a kliens oldalon, anélkül hogy eleve a dokumentumban létezett volna ilyen elem egyáltalán. Azaz a szerverrel való kommunikáció végleg a JavaScript-re maradt, nem kellett már kombinálni, elõre megírt HTML elemekkel, hiszen azokat is létre tudja már hozni futási idõben. Az utolsó fejlemény, ami talán végleg megpecsételte az AJAX sorsát – hiszen valamilyen szempontból innen is ered maga a kifejezés: AJAX – az a Microsoft XMLHttp ActiveX objektumának megjelenése volt 2001 környékén. Ezen az objektumon keresztül lehetõvé vált, hogy kérést küldjön

a JavaScript a szerver felé, valamint hogy kezelje a HTML státusz kódokat, fejléceket is. Lehetõvé vált végre, hogy frame-ek illetve iframe-ek használata nélkül valósuljon meg a kommunikáció. Persze a Mozilla projekt késõbb sajátot fejlesztett ki ebbõl az objektumból, ami hordozza az XMLHttp fõbb jellemzõit: objectXMLHttpRequest. Még fogunk vele találkozni a cikk során.

#### Végre: AJAX

Ennyi történet után már remélhetõleg valami körvonalazódik az olvasó fejében, hogy mi is lehet az az AJAX. Az AJAX tehát annak a technológiának a neve, mely a háttérben valósítja meg a kommunikációt a szerverrel és lehetõvé teszi a kapott információk által a felhasználói felület módosítását. Lényeges eleme, hogy a háttérben várja meg az adatok megérkezését, tehát nem áll meg az oldal mûködése, amíg a szerver felé a kérés le nem zárul. Az adatáramlásban bármilyen adat szerepelhet: sima szöveg, XML vagy amire éppen a fejlesztõnek szüksége lehet. Végeredményben egy kommunikációs rétegrõl beszélhetünk: 1. ábra. Az általában megszokott kommunikációs forma: 2. ábra. Ennek a megoldásnak nagyon sok elõnye van. Mivel csak a szükséges adatokat mozgatja a szerver és a kliens között ezért minimalizálódik az áramlott adatok mennyisége, nincs felesleges kommunikáció. Felesleges lehet például mindig újratölteni egy oldalon a CSS-t, képeket, HTML elemeket, ha csak a tartalom változik. A kevesebb adatforgalom gyorsabb

kommunikációt eredményez, ezáltal gyorsabb a felhasználók igényeinek kiszolgálása is. Mivel nincs szükség az oldal újratöltésére, szinte egy alkalmazás látszatát kelthetjük a felhasználóban, miközben egy HTML dokumentumot kezel. Természetesen hátrányai is vannak ennek a módszernek. A programozás során elég bonyolult kód keletkezhet, ha elég jól értünk a JavaScripthez akkor nem lehet akadály az AJAX programozás. Persze az AJAX technológia nem csak kizárólag XML-re és JavaScriptre épít, ahhoz, hogy megfelelõen kezelhessük az AJAX-ot ismernünk kell az XHTML, HTML nyelveket a CSS-t, DOM ismeretekre fokozottan szükségünk van, nem árt ha képben vagyunk az XML alapjaival, az XMLHttp és az objectXMLHttpRequest kezelése is szükséges a JavaScripten felül. Már ezekbõl is látszik, hogy egy bonyolult rendszer keletkezhet egyszerûbb AJAX oldalból is, de majd látni fogjuk, hogy az eredmény kárpótol mindenért, és késõbb már nem is fog olyan nehéznek tûnni.

#### AJAX akcióban

Lássunk végre példát a módszer alkalmazására. Mi is lehetne más a példa, mint a jó öreg "Hello World" alkalmazás. Kicsit persze alakítunk rajta, hogy két irányú adatáramlásról legyen szó. Készítünk egy egyszerû HTML oldalt, melyben szerepelni fog egy input mezõ valamint egy gomb. A gomb megnyomásakor az input mezõ tartalma elküldjük a szervernek ott feldolgozzuk egy PHP szkript segítségével és visszaadjuk a böngészõnek úgy hogy elé fűzzük a "Hello" szót, ezt pedig egy mondjuk egy SPAN-ban fogjuk megjeleníteni. Az alkalmazás három részbõl fog állni: a HTML felület, JavaScript, szerver oldali szkript (ez most PHP lesz).

Elõször készítsük el a HTML felületet, ami mivel most szemléltetési eszköz lesz, igen egyszerûen fog kinézni: 1. lista. A gombnak és a beviteli mezõnek itt szerintem érdemesebb id-t adni mint nevet (name). Véleményem szerint ez alapján könnyebb õket visszakeresni a DOM segítségével (document.getElementById függvény). A gomb onclick metódusa a Kuld eljárás lesz.

## Fejlesztõi sarok

#### 1. lista HTML felület

```
<?xml version="1.0"?>
<!DOCTYPE html PUBLIC "-//W3C
\rightarrow//DTD XHTML 1.0 Strict//EN"
     "http://www.w3.org/TR/
\rightarrow xhtml1/DTD/xhtml1-
<sup>→</sup>strict.dtd">
<html xmlns="http://
\rightarrowwww.w3.org/1999/xhtml">
  <head>
     <sub>right</sub> <sub>0</sub></sub></sub>
     LINUXVILÁG</title>
     <script language=
     "javascript"
type="text/javascript">
          // ide jön majd a 
JavaScript kódunk: 2. lista
     </script>
  </head>
  <body>
      Név:<input type="text" 
      \rightarrow id="nev" />
     <input type="button" 
     \rightarrow onclick="Kuld()"
     \rightarrow value="0k" />
     \text{dr} />
     Ide fog kerülni a 
     szerverrõl visszaérkezõ 
     adat: <span id="box">
     \rightarrow </span>
    </body>
```

```
</html>
```
A kommunikációs réteg programozása JavaScript segítségével: 2. lista. Ahogyan nagyon sok *JavaScript* alkalmazás mûködik, itt is figyelnünk kell, hogy melyik alternatívát használó böngészõvel van dolgunk, és ez alapján hozzuk létre az XMLHttpRequest vagy az XMLHttp objektumunkat. Ezen az objektumon keresztül fog történni a kommunikáció. A Kuld eljárás végzi a kommunikációs feladatokat. Kivesszük a beviteli mezõbõl a beírt nevet, értéket. Az Ajax.onreadystatechange egy olyan függvény vagy eljárás, mely akkor fut le ha az adatok megérkeztek, ez lesz nekünk most a Kesz eljárás. Az open tag fogja nyitni a csatornát a szerver felé. Most GET módszerrel fogunk küldeni adatot a hello.phpnak (a küldendõ anyagot a URL-hez

fûzzük), a harmadik paraméterben pedig megadjuk hogy a futás ne szakadjon meg amíg az adatok érkeznek (false érték esetén pedig a futás a kommunikáció idejére megszakad). A send tag paramétere csak POST típusú küldés esetén érdekes, ezért ezt most null értékre állítjuk. A Kesz függvényben a feltétel vizsgálja a kommunikáció eredményességét. A readyState több értéket is felvehet, amivel az adatforgalom feletti ellenõrzést lehet megvalósítani:

0 – még nem indult el az adatcsere,

- $1 \frac{t}{dt}$
- 2 töltés kész,
- 3 feldolgozás,
- 4 kész.

A feltételünk persze az ActiveX objektummal is számol, ezért vizsgálja a complete egyezést is. Amint megjött az adat a szerverrõl,amit a responseText tag tartalmaz, elhelyezzük a SPAN tagon belül. A szerver oldalon pedig annyira egyszerû ebben az esetben a kód, hogy külön listát kár lenne rá pazarolni. A hello.php tartalma a szerveren: <?php echo 'Hello '.\$\_GET['nev'].'!'; ?>. Láthatjuk, hogy egy egyszerûbb példa is kicsit bonyolultra sikerülhet, de az eredmény véleményem szerint nagyszerûen hat. Nem kell az oldalt újratölteni, csak a lényeges elemek változnak. Kisebb adatok esetén, szinte egy helyben futó alkalmazás érzetét kelti a honlap. A jó öreg Google a Gmail nevû szolgáltatásánál is elõszeretettel használja ezt a technológiát. Még külön API-t is le tudunk tölteni a honlapjukról ( $\supset$  code.google.com), ami az AJAX-ra épít és felhasználhatjuk honlapok fejlesztéséhez.

#### Ami következik

A következõ alkalommal, természetesen AJAX-ot használva felépítünk egy honlapot, hogy komolyabb alkalmazásra is lássunk példát. Addig is ha valakit elkapott az ihlet, akkor kellemes idõtöltés kívánok az AJAX-hoz. Véleményem szerint hamarosan eljön az idõ, amikor alkalmazás és honlap egybe fog olvadni. Ez a technológia az elsõ lépések egyike. A Google már ilyen úton jár a Docs & Spreadsheets nevû szolgáltatásával is.

```
2. lista AJAX JavaScriptben
        var Ajax = null;// Mozilla
          if (window.XMLHttp
          \rightarrow Request) { Ajax =
          new XMLHttpRequest
          \rightarrow O; \}// Explorer
         if
(window.ActiveXObject)
          { 
             Ajax = new
window.ActiveXObject("Micro
soft.XMLHTTP"); 
          function Kuld()
            var nev
<sup>→</sup>document.getElementById
('nev').value;
            Ajax.onready
\rightarrow statechange = Kesz;
            Ajax.open('GET',
 'hello.php?nev='+nev,true);
            Ajax.send(null);
          function Kesz()
          {
            if (Ajax.ready
\Rightarrow State == 4 || Ajax.ready
\Rightarrow State == "complete")
            {
              document.get
ElementById('box').inner
\rightarrow HTML = Ajax.responseText;
           }
```
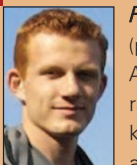

Radics Péter

(peter.radics@gmail.com) Az ELTE-n tanulok programtervezõ matematikus szakon. Hobbim a kosárlabda, autóveze-

tés, web-design, programozás. Fõleg webes alkalmazások fejlesztése érdekel. 4 éve megrögzött Linux felhasználó vagyok.

п  $\blacksquare$ 

п Ō, п

# A legjobb biztonsági rendszer... ugat!

Hála az égnek, a Guarddog nagyobbat harap, mint amilyen hangosan ugat.

Nem, François, nem tűnt fel, hogy valami baj lenne az internetkapcsolattal. Ja, értem, szóval új tûzfalat telepítettél, ami most nem enged ki. Hm, lássuk csak a beállításokat. Azt hiszem, tudom, mi a gond, mon ami. A beállítások rendkívül szigorúak, viszont kiváló biztonságot nyújtanak. Semmi nem juthat be, de semmi sem jut ki. Tökéletesen biztonságos.

Igen, François, csak vicceltem. Ha a biztonságról van szó, mindenki túlzó hasonlatokat használ. Egyszer azt hallottam, hogy egy kiszolgálót úgy lehet a legbiztonságosabbá tenni, ha kihúzzuk, és a szekrénybe zárjuk. Ha már viccelõdünk, miért ne menjünk tovább? Öntsük betonba a kiszolgálót, és temessük egy 15 méter mélyen fekvõ, ólommal bélelt pincébe. A tréfát félretéve, mon ami, meg kell találni a helyes egyensúlyt az elfogadható biztonság és a teljességgel használhatatlan rendszer között. Ez szerepel a mai étlapon, és amikor a vendégeink végre megérkeznek, felszolgálunk néhány tetszetõs tûzfal-alkalmazást. De már itt is vannak, François. Mindenkit üdvözlünk Marcelnál, ahol a remek Linux fogások és a kitűnõ borok tökéletes harmóniát alkotnak. Hûséges pincérem az asztalhoz kíséri önöket, utána pedig behozza

a bort. A 2002-es Sonoma Belle Glos Pinot Noir remekül hangzik – azt hiszem, François, az északi szárnyban találod meg, Henri éppen ott tölti fel a készletet.

A Linuxot forgalmazó csoportok általában biztosítanak valamilyen tûzfalat a terjesztéshez, de nem mindegyik. Ezeket rendes estben a gyártó által rendelkezésre bocsátott rendszervezérlõ eszközön keresztül érhetjük el. Idõnként a tûzfal eszközök lényegében a parancssori iptables programok. Semmi gond nincs azzal, ha kizárólag a parancssor alkalmazásával húzunk fel tûzfalat, de sokan vannak, akik nagyon szívesen fogadnak egy kis irányított, egyszerûsített, grafikus segítséget. A ma tárgyalt tûzfalépítõk az egyszerû használhatóság és beállíthatóság mellett rendelkeznek még egy elõnnyel: mindkettõ lehetõvé teszi a tûzfal valósidejû módosítását. Mindegyik nagyon szigorú beállításokat alkalmaz a bejövõ forgalomra (minden adatcsere tiltott, hacsak nem engedélyezik kifejezetten), továbbá nem terjesztésfüggõk. Ha úgy döntünk, hogy terjesztést váltunk, használhatjuk ugyanazokat az eszközöket.

François, jó, hogy visszatértél. Kérlek, tölts a vendégeinknek! A mai elsõ fogás Thomas Junnon kitûnõ Firestarter alkalmazása, egy könnyen használható, grafikus tûzfalprogram, amely lehetõvé teszi a biztonsági szabályok valósidejû válaszát és beállítását. A Firestarter futtatásakor (parancsnév, firestarter), meg kell adnunk a fõ jelszót. Az elsõ futtatáskor a program elindít egy tûzfalvarázslót (Firewall Wizard), amely segít a kezdeteknél. Mivel az elsõ képernyõ gyakorlatilag csak egy üdvözlés, olvassuk el az üzenetet, majd a Forward (Tovább) gombra kattintva lépjünk tovább. Ezután az internet-kapcsolat megosztását kezelõ képernyõre jutunk. Az egyfelhasználós gépeknél nem kell emiatt aggódnunk, egyszerûen továbbléphetünk a következõ képernyõre. Ha azonban az otthoni vagy az irodai PC más PC-k NAT (címfordító) átjárójaként szolgál, kattintsunk az Enable Internet connection sharing (Internetkapcsolat megosztásának engedélyezése) jelölõnégyzetre. Ismét megadhatjuk, hogy alapértelmezésben milyen Ethernet kártyát (vagy telefonos kapcsolatot) használunk az internethez való csatlakozáskor. Közvetlenül ezalatt DHCP kiszolgálón keresztül adhatunk meg címeket. Ha a rendszeren nem telepítettünk DHCP kiszolgálócsomagot, ez a lehetõség szürkén jelenik meg.

Alkalmazások

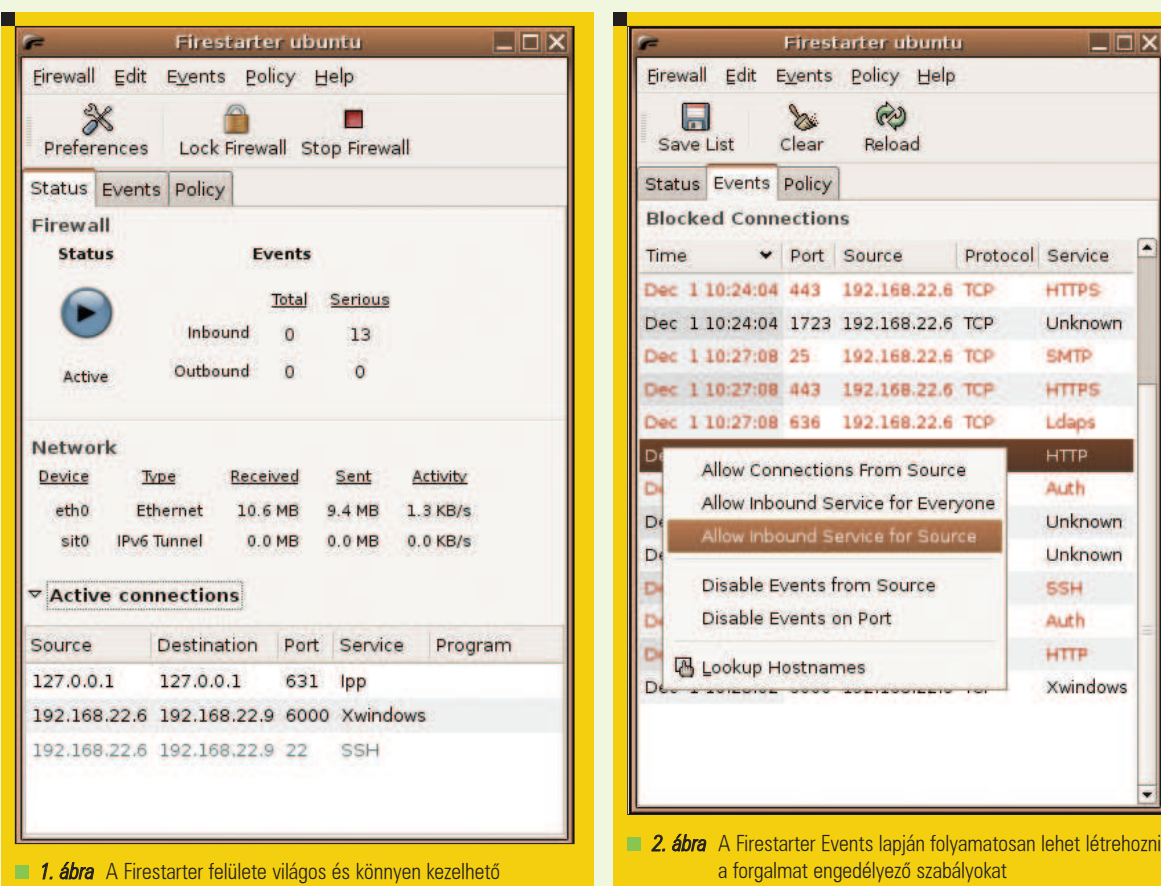

................

A beállítások elvégzése után kattintsunk a Forward gombra, és tulajdonképpen végeztünk is a varázslóval. Mielõtt a Save (Mentés) és a Quit (Kilépés) gombra kattintanánk, nézzük meg figyelmesen a képernyõt. Észrevehetjük a Start firewall now (Tûzfal azonnali indítása) gombot, amely eleve ki van pipálva. A varázsló által létrehozott alapértelmezés szerint a Firestarter szabályai meglehetõsen korlátozzák a bejövõ forgalmat (ahogy ezt elvárnánk), és ez általában nem jelent problémát. Ahogy azonban a képernyõn megjelenõ tipp is tájékoztat, ha távolról végezzük a telepítést, ez gondot okozhat. Ha nem a szóban forgó munkaállomásnál ülünk, kapcsoljuk ki az azonnali indítás lehetõségét. Készen is vagyunk. Kattintsunk a Save gombra, és a Firestarter élesíti az új tûzfalat, valamint megjeleníti az állapotablakot (1. ábra).

A kezelõfelület egyszerû, három lapból áll. A lapok címkéje Status (Állapot), Events (Események) és Policy (Szabályok). Az állapotnézet az, amelyik nagy valószínûséggel rendszeresen érdekelhet bennünket. A kijelzõ megjeleníti a tûzfal futásának állapotát (Active – Aktív vagy Disabled – Kikapcsolt), a bejövõ és kimenõ kapcsolatokat, valamint a különbözõ felületeken keresztül zajló forgalmat. Az ablak alján található Active connections (Élõ kapcsolatok) rész alaphelyzetben be van zárva. A címke melletti nyílra kattintva megtekinthetjük ezeket a kapcsolatokat.

Ki kell emelni, hogy a Firestarter elõször minden elképzelhetõ bejövõ szolgáltatást kizár. Ennek következményeként, ha nem az asztali számítógépen, hanem a kiszolgálón futtatjuk, azt tapasztaljuk, hogy senki semmit nem tud majd futtatni, még a biztonságosnak gondolt szolgáltatásokat sem, például a webkiszolgálót. Ennek ellenére minden kimenõ forgalom megengedett, tehát ez nem érinti a hagyományos asztali szolgáltatásokat, vagyis az e-mail olvasást, a webes böngészést és az IM (azonnali üzenetküldõ) ügyfelekkel

történõ csevegést. A fent említett Active connections ablak azonnal megjeleníti a kapcsolódási kísérleteket, de ezek pár másodperc múlva elhalványodnak és eltûnnek. Az Events lapra kattintva megtudhatjuk, milyen kapcsolódási események történtek, így eldönthetjük, hogy melyiket engedjük be. Itt megtaláljuk a számítógép teljes forgalmának naplóját (2. ábra). Ha a jobb gombbal valamelyik be-

jegyzésre kattintunk, megjelenik egy felugró menü a kapcsolatokra vonatkozó lehetõségekkel. Amennyiben például a 80-as kapu (HTTP szolgáltatás) egy eseményérõl van szó, érdemes bejelölni az Allow inbound Service for Everyone (Belsõ szolgáltatás engedélyezése mindenki számára) lehetõséget. Más a helyzet viszont a 22-es kapun érkezõ biztonságos héjszolgáltatás (secure shell) kapcsolattal, amelynél csak az Allow inbound Service for Source (Beérkezõ szolgáltatás engedélyezése a forrás számára) jelölõnégyzetet pipáljuk ki. Egy adott IP cím (például egy belsõ hálózaton található

п

П Ξ Ξ

#### Alkalmazások

PC) engedélyezéséhez válasszuk az Allow Connections From Source (Forrástól érkezõ kapcsolatok engedélyezése) lehetõséget. Azt is megtehetjük, hogy egy adott gazdagép, kapuszám vagy szolgáltatás kapcsolatait nem naplózzuk.

Én személy szerint nem hiszem, hogy a rendszergazdák elõször megnézik, ki kopog, és csak azután engednek bizonyos szolgáltatásokat a rendszerb. Aki webkiszolgálót üzemeltet, annak valószínûleg elõnyösebb, ha engedélyezi a 80-as kaput. Ugyanez az elv érvényes akkor, ha egy Samba kiszolgálón engedélyeznünk kell, hogy az irodában dolgozók hozzáférjenek a kiszolgálón tárolt megosztásokhoz. A Policy lapra kattintva elkerülhetjük, hogy a bekövetkezésük pillanatában kelljen kezelni az eseményeket. Ez az ablak két vízszintes részre vagy táblára van osztva. A felsõ egy adott gazdagép vagy gazdagép-csoport általános kapcsolatait kezeli, az alsó tábla pedig az egyes szolgáltatásokkal illetve azokkal a kapukkal foglalkozik, amelyeken ezek a szolgáltatások futnak. Az Events lapon hozzáadott szolgáltatások itt jelennek meg. Ha úgy akarunk további szabályokat hozzáadni, hogy ne kelljen végiglépkedni az Events párbeszédablakon, kattintsunk a jobb gombbal a felsõ vagy az alsó táblára, majd a felugró menüben válasszuk az Add rule (Szabály hozzáadása) lehetõséget. Megjelenik egy kis barátságos párbeszédablak, amely megkönnyíti a folyamatot (3. ábra).

Adjunk hozzá egy olyan szabályt, ami engedélyezi a helyi hálózatra csatlakozó PC számára, hogy elérje a Samba szolgáltatást. A párbeszédablak tetején szerepel egy lenyíló lista, amely a lehetséges szolgáltatásokat tartalmazza (például DHCP, BitTorrent, IMAP és a többi). Én a Sambát (SMB) választom a listából. Észrevehetjük, hogy az ismert szolgáltatásoknál a kapu (vagy kapuk) mezõje automatikusan kitöltõdik. Ezután a When the source is (Amikor a forrás...) címke alatti választógombbal engedélyezhetjük az összes kapcsolatot, illetve egy meghatározott gazdagépet vagy hálózatot. Ebben az esetben a saját C osztályú hálózatomat állítom be. Végül, a lent szereplõ mezõben valamilyen megjegyzést is

hozzáadhatunk. Kattintsunk az Add (Hozzáadás) gombra, és készen is vagyunk. Az új szabály megjelenik a Policy ablakban. Kattintsunk a Firestarter fõ ablakának tetején található Apply Policy (Szabály alkalmazása) gombra az új szabály érvényesítéséhez.

---------

A most létrehozott szabályokhoz mellesleg a Firestarternek nem feltétlenül kell futnia. A program az /etc/rc.firewall fájlban tárolja a tûzfal adatait. Mivel ez egy indítás szintû parancsfájl, valahányszor újraindítjuk a rendszert, a tûzfal már futni fog. Itt a kiváló alkalom, hogy kis szünetet tartsunk és lazítsunk, amíg François mindenki poharát újratölti. Ezalatt hadd meséljek el még egy bölcseletet a biztonsággal kapcsolatban. Sok évvel ezelõtt valaki azt mondta, hogy a lehetõ legjobb biztonsági riasztórendszer, amit egy házhoz beszerezhetünk, az a kutya. Azt mondták, felejtsem el a csillogó elektronikus ketyeréket, és vegyek magamnak egy nagy német juhászt. Valószínûleg ez a gondolat sugallta a mai étrend második fogását. Simon Edwards Guarddog (Õrkutya) programja egy grafikus tûzfalbeállító eszköz, amely kutya biztonságossá teszi a Linux rendszert. A Guarddog az asztali számítógépeken nagyszerû, viszont még a bonyolult kiszolgáló összeállításokon is ideális eszköz. Mielõtt bemutatnám a Guarddogot, ki kell emelni, hogy nem rendszergazdaként is futtatható, viszont a végre-

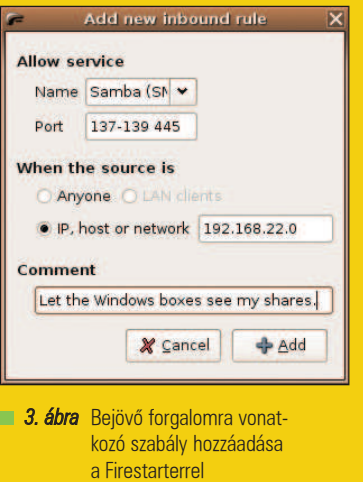

hajtott változtatásokat nem lehet menteni. Ez azért van, mert a tûzfal szabályainak megváltoztatásához rendszergazda hozzáférés szükséges. Egyértelmûen jobb, ha rendszergazdaként futtatjuk az alkalmazást, kivéve, természetesen, ha elõbb el szeretnénk sajátítani a mûködését. Ez hasznos lehet; nemsokára elmondom, miért. Még valamire fel szeretném hívni a figyelmet. A Guarddog a /etc/rc.firewall-ban tárolja a tûzfalszabályokat, és így lehetséges (bár nem valószínû), hogy ezen a helyen már létezik egy fájl. Ebben az a furcsa (és talán egy kicsit mulatságos), hogy a Guarddog egy ilyen nevű fájlt telepít, és lehet, hogy induláskor beleütközik. Ez nem túl nagy gond, de ha erre utaló üzenetet látunk, jó, ha tudjuk, hogy valószínûleg minden

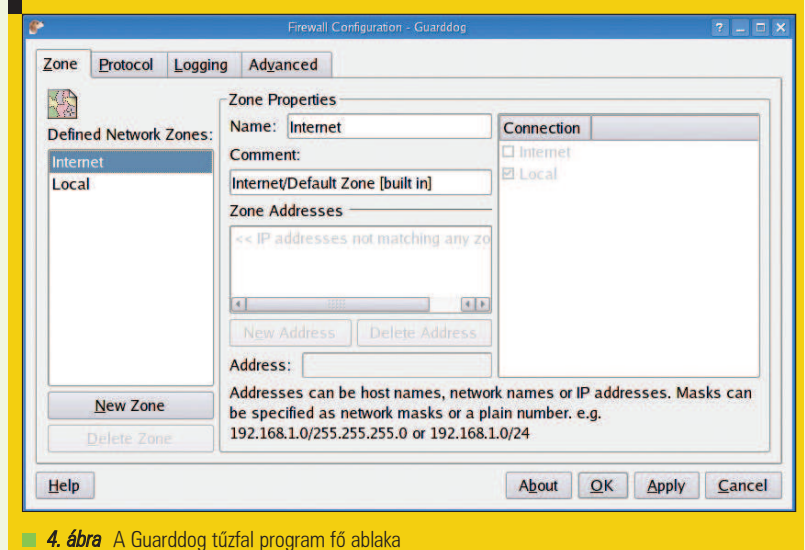

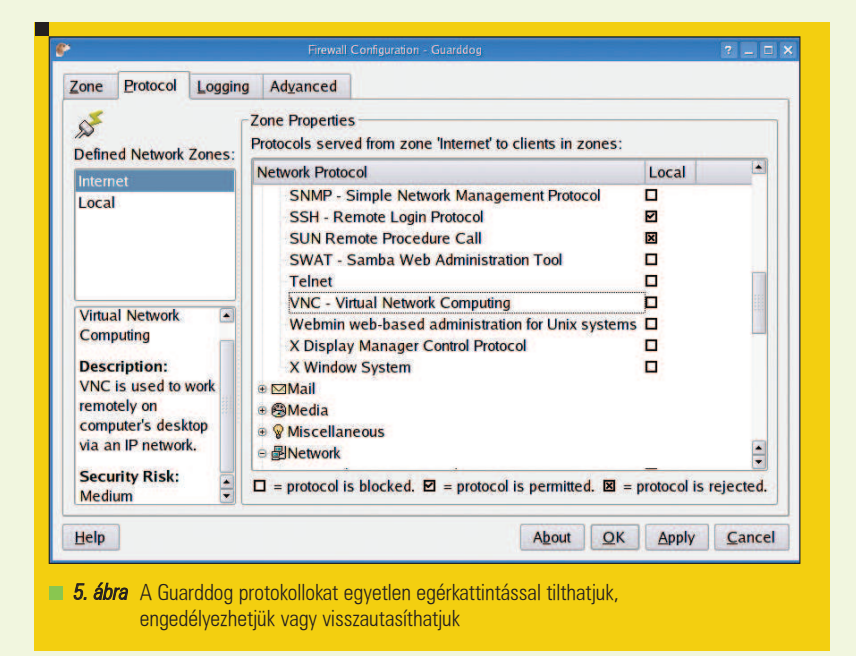

rendben van. Adjuk meg a rendszergazda jelszót, és indítsuk a programot úgy, hogy teljes hozzáféréssel rendelkezik a tûzfalhoz.

A Guarddog fõ kezelõfelülete négy lapból áll, amelyek Zone (Tartomány), Protocol (Protokoll), Logging (Naplózás) és Advanced (További beállítások) címkével rendelkeznek (4. ábra). A Zone lapon két elõre meghatározott tartomány szerepel. A Local (Helyi) a helyi címhez érkezõ forgalmat jelöli, az internet pedig a rendszert elhagyó, az internetre irányuló forgalmat. Ez nagyon fontos. A Guarddog a semleges terület (Demilitarized Zone - DMZ) beállítások, különbözõ kártyák és ehhez hasonlók alkalmazásával viszonylag könnyûvé teszi a bonyolult tûzfalak létrehozását. Egyelõre összpontosítsunk az alapvetõ asztali tûzfalbeállításra, ami egy internetre kapcsolódó gép. Ahogy elindítjuk a Guarddogot (parancsnév guarddog) és az Apply (Alkalmazás) gombra kattintunk, azonnal mûködésbe lép a tûzfal, és minden bejövõ illetve kimenõ forgalmat visszatart. Ez egy erõsen korlátozó beállítás, ezért nagy biztonságban vagyunk. Talán egy túlságosan is: semmi sem jut ki vagy be – ez az egyik nyomós érv, amiért érdemes elõször nem rendszergazdaként kísérletezni. Ez nem olyan furcsa, mint amilyennek elõszörre tûnik. A DMZ-ben található rendszerek összetettebb tûzfalait, rendszerint kizárják a belsõ hálózatról,

és csak néhány külsõ szolgáltatást kapcsolnak be. Ha túlságosan védett területre kerülnénk, kattintsunk az Advanced lapra, majd pipáljuk ki a bal felsõ sarokban szereplõ Disable firewall (Tûzfal kikapcsolása) jelölõnégyzetet, ezután pedig kattintsunk a jobb alsó sarokban található Apply gombra. Szintén az Advanced lapon található az a gomb, amellyel visszatérhetünk a Guarddog alapértelmezett, mindent tiltó gyári beállításaihoz. Így vagy úgy, engedélyeznünk kell bizonyos forgalmat. Kattintsunk a Protocol lapra, és megjelenik a különbözõ forgalomtípusokat képviselõ kategóriák listája: Chat (Csevegés), Data Serve (Adatszolgáltatás), File Transfer (Fájltovábbítás), Game (Játék), Interactive Session (Interaktív munkamenet), Mail (Levelezés), Media (Média), Miscellaneous (Vegyes), Network (Hálózat) és User Defined (Felhasználói beállítás).

..................................

Minden kategória mellett látható egy plusz jel, az önálló protokollok pedig almenükben jelennek meg. Kattintsunk az egyes protokollokra, és a bal alsó táblában megjelenik a rövid leírásuk, valamint az általuk képviselt biztonsági kockázat becsült mértéke. A protokollok neve mellett egy-egy jelölõnégyzet látható, amelyekre kattintva letilthatjuk, engedélyezhetjük vagy visszautasíthatjuk az adott protokollt (5. ábra). Ahogy korábban említettem, a kapu alaphelyzetben tiltott. Egyszer

kattintva engedélyezzük a protokollt, ha pedig újból kattintunk, visszautasítjuk a csomagot.

A tûzfal korlátozó jellegét tekintve elõször végignéztem az internet tartomány protokolljait, és engedélyeztem mindent, ami szükséges (például azonnali üzenetküldés, e-mail, webböngészés és így tovább). Ezekre van szükség egy olyan asztali munkaállomáson, ahol lényegében minden kimenõ forgalom engedélyezett. A változtatások elvégzése után kattintsunk a fõ ablak alján található Apply gombra az új tûzfalbeállítás érvényesítéséhez. Egy kis felugró ablak figyelmeztet, hogy a mûködõ tûzfalon végrehajtott módosítások hatással lehetnek a meglévõ kapcsolatokra. Kattintsunk a Continue (Folytatás) gombra a tûzfal újbóli élesítéséhez. Ha valamilyen kiszolgálót mûködtetünk (például Samba fájlmegosztást), szinte hallhatjuk a kedves kiskutya morgását, ugye? Esetleg biztonságos héjszolgáltatás (SSH) is fut annak érdekében, hogy ezt a gépet egy másik, otthoni vagy irodai számítógéprõl elérhessük. Kattintsunk a Local tartományra, és válasszuk ki azokat a protokollokat, amelyekkel forgalmat bonyolítunk. Ne feledjük, hogy ez most bejövõ forgalom, tehát nem szabad túl nagylelkûnek lenni. Ha már errõl van szó, attól tartok, nemsokára záróra. Azért nem kell sietni. Hûséges pincérem, François szívesen újratölti a poharukat még utoljára, mielõtt elbúcsúznánk. Kérem, emeljék magasra a poharat, mes amis, és igyunk egymás egészségére. A votré Santé! Bon appétit!

Linux Journal 2006., 143. szám

#### Marcel Gagné

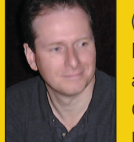

(mggagne@salmar.com) Mississaguában, Ontario államban él. Õ a szerzõje a Kiskapu kiadásában tavaly

szeptemberben megjelent Linuxrendszerfelügyelet (ISBN 96-9301-40) címû könyvnek.

#### A CIKK FORRÁSAI

● www.linuxjournal.com/article/8745

п

П Ξ г
### SuperKaramba újratöltve

....................................

A SuperKaramba már többször szerepelt a Linuxvilágban, ezért most inkább azokhoz szólnék, akik az érdekességet nem a projekt felélesztésében vélik felfedezni, sokkal inkább az egyedi, látványos és hasznos témák kreálásában.

int a bevezetõben leszögeztem, ebben a cikkben nem célom a közkedvelt "Karamba" bemutatása. Még a felélesztésre sem térek ki: a sokszor bemutatott és csontig rágott témával senkit nem nem szeretnék feleslegesen untatni. A szokatlan bevezetést egy huszáros vágással le is zárom: a továbbiakban feltételezem, hogy az Olvasó (kedvenc disztribúciójának csomagkezelõjével, esetleg forráskódból) már feltelepítette ezt a kiváló programot, majd felhasználóként kiadta a superkaramba parancsot. A mûvelet eredményeképpen, néhány pillanat múlva a szoftver már kérte is a megnyitandó \*.theme leíró állományokat. M

#### Szép, szebb, leghaszontalanabb

Amikor néhány éve elõször kutakodtam SuperKaramba témák után, némi iróniával "rosszmájú" következtetéseket vontam le: voltak szép munkák, akadtak szebbek, és teljesen felesleges szenzorokkal felszerelt giccses darabok. A méltán híres <sup>●</sup>http://kde-look.org honlap ide vonatkozó választékából az egyik kezemen meg tudtam volna számolni az értelmes munkákat. Nem tudtam mire vélni a jelenséget, csak csóváltam a fejem: "Létezik olyan ember, aki azt szereti, ha az aktuális idõjárást a monitorról olvassa le ahelyett, hogy kinézne az ablakon? Ennyire gyakori, ha valakinek kevés a rendszertálcán lévõ óra, ezért egy éktelen nagy idõmérõt tesz a képernyõre második eszközként?" De a legjobb csak ezután jött! Egy rendszerparaméter bûbájos kijelzésétől majdnem "üvöltve futottam ki a világból": az alkotó neon-sárga

színû információkat tett rikító piros háttérre. Utóbbi attrakciót hosszú ideig egy nagyon rossz tréfának véltem, miszerint talán olyan szándékkal született, hogy a felhasználó szeme órákon át káprázzon tõle.

Végül aztán rádöbbentem, nincs ezekben semmi különös, csupán nem vagyunk egyformák. Triviális felismerés volt, de ahogyan két ízlés egyezése annyira valószínû, mint két azonos pofoné, úgy más irányban kerestem a megoldást. A szubjektív megítélés szülte elégedetlenségemet munkába fojtottam, és csináltam magamnak egy olyan "Karamba-témát", amitől nem rázott ki a hideg. Ez a hajlandóság szerencsére mind a mai napig meg van bennem, mára azonban kissé más megközelítésben: az elõbb leírt linket aktívan használom, bizonyos kreátorok GPL munkáit keresve. Ezeket a mûveket aztán jellemzõen átalakítom – saját ízlésemnek megfelelõen.

#### Mire kell törekedned?

Nehéz kérdés! A választ nem is tudnám úgy megadni, hogy ne szóljon közbe a részrehajlás ténye. Inkább olyan megoldást választok, ahol leírom, hogy én milyen szempontok szerint képzelem a stílusos és hatékony SuperKaramba környezetet. Reményeim szerint ebbõl az Olvasó le tudja majd szûrni a tanulságokat, aminek hatására (nézeteim helyeslése vagy ellenzése által) szilárdulhat a véleménye – feltéve, hogy még csak "tapogatózik". A hatékony munkaasztal megítélése a felhasználó beállítottságától függ. Van, aki esküszik a villámgyors BlackBox-ra, van aki a GNOME-ban

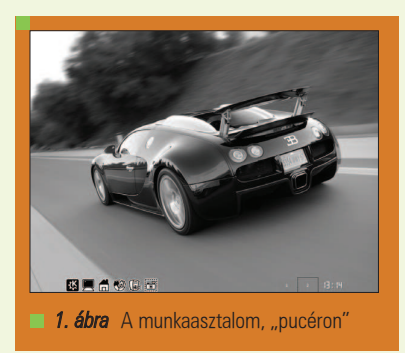

talál rá a számításaira, hogy a többi felületet ne is említsem. Mindenki másképp csinálja: ismerõsen cseng az öregecske hazai sláger – és micsoda igazságot rejt! Én sem vagyok kivétel: évek óta KDE-párti vagyok, az "elefánt méretû" környezet a kezdetektõl fogva lenyûgöz engem is. No nem a méretével – nem is az igényeivel, sokkal inkább az összetett képességeivel: az extráktól roskadó asztal mérhetetlenül sok segédprogramot és lehetõséget biztosít a rálátásomhoz mérten. Így a példaként bemutatandó téma felépítésénél a KDE asztalom megjelenését tartottam szem elõtt...

#### Íme, a formák és a színvilág

Személy szerint leginkább a fehér, a fekete és a kék színekkel vagyok kibékülve – ezeket (és árnyalataikat) huzamosabb ideig is el tudom viselni a képernyõmön. Pontosítanék: kizárólag csak ezeket tudom elviselni... A mindenható eléggé kényes látást "programozott" nekem: sajnos még egy csodaszép, színes természetfotó is zavaróan hat rám hosszú távon, így a tetszetõs munkákat legtöbbször telítetlenné teszem.

#### Alkalmazások

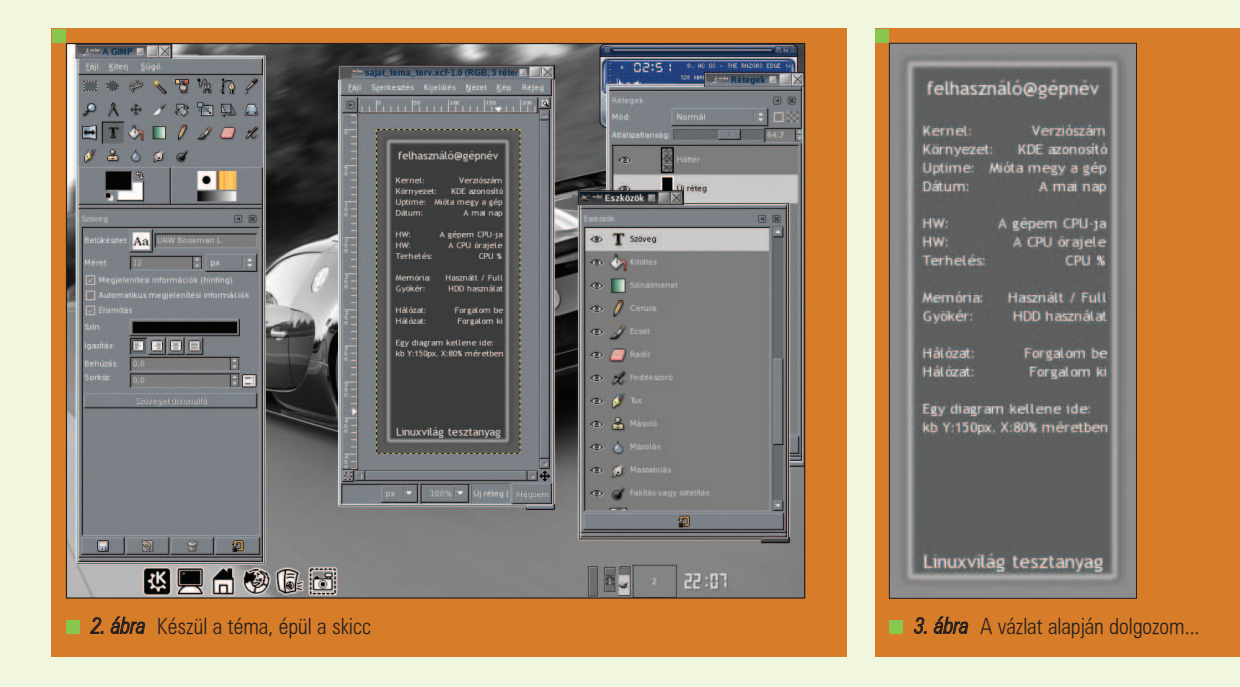

Az asztalom "alapját" rendszerint a következõképpen alakítom ki: három-négy szürkeárnyalatos képet bemásolok egy mindenki által olvasható (e célra fenntartott) mappába, majd készítek egy apró szkriptet, ami a grafikákat meghatározott szisztéma szerint "körkörösen" átnevezi a számítógép indulásakor. A KDE asztal hátterét aztán az egyik ilyen grafika tallózásával határozom meg, így minden egyes indítás után más háttérképpel fogad a profilom. Igyekszem az ikonszettekben is követni a kissé különc ízlésvilágomat, tehát a két színre szûrt remekmûveket favorizálom. Természetesen a menüszerkezetet és a konzolokat is ehhez igazítom, miközben bizonyos fokú áttûnésre törekszem.

#### Külcsín...

Nos, egy ilyen "szürke világra" nem nehéz egyszerû és elegáns SuperKaramba témát készíteni, hiszen csak a színekben csökkentett környezet szabályait kell figyelembe venni. Képzeljünk el egy képet, ami az egész vizualitás alapját fogja nyújtani, lehetõleg áttetszõ háttérréteggel. Nyúljunk bátran a GIMP-ért! Kezdjünk nagyjából 200x450px méretû áttetszõ rajzfelületen, ennek sarkait kerekítsünk le, és lágy szélekkel öntsük ki a területet fekete színnel. A sötétre festett réteg áttetszõségét állítsuk hatvan százalékosra, majd egy új rétegen készítsünk egy fehér színû keretet.

Az eredményt ezután (összefésülve) el kell mentenünk tetszõleges névvel, mondjuk PNG formátumban (esetemben sajat.png). Ezzel a résszel meg is volnánk, de még ne zárjuk be a képmanipulátort: a mûveletek közben szerepe lesz!

#### A belbecs ereje

A történet most kezdõdik igazán: a stílusos munka belbecsben is meg kell nyilvánuljon. Márpedig a lekérdezett (és kijelzett) paraméterek terén szükséges némi rálátás a Linux/Unix parancsokra, a SuperKaramba dokumentációjában leírt megoldások mellett. Utóbbi leírás egyébként nem szûkölködik a lehetõségek ismertetésében! Hálózati és rendszer információk, merevlemez "monitorozás", egyéb programvezérlések egyaránt beleszõhetõek a témába. Az elképzelt megoldásomban a hálózat, a merevlemez és a memória adatait fogjuk elõtérbe helyezni, emellett a rendszer paraméterei (kernel, felhasználó, gépnév, asztali környezet) is szerepet kapnak majd. A programvezérléshez nem fogunk görcsösen ragaszkodni, de az XMMS alapfunkcióit például integrálhatnánk... No, mindegy, erre a részre azért még visszatérek! Az elõzõ blokkban leírtam, hogyan lehet egyszerûen elkészíteni a munka

grafikai alapját. Tényleg nem volt nagy dolog, viszont most komolyan végig kellene gondolni az alkotás megjelenését: a GIMP még fut, így egy újabb rétegen érdemes lehet kipróbálni néhány lehetõséget, szövegblokkokat létrehozva és türelmesen rendezgetve (valójában a kész témát szeretnénk elõzetesen modellezni). Az elfogadhatónak ítélt skiccet hagyjuk nyitva! A vázlaton szereplõ, megjelenítendõ paramétereket rögzíteni kell a SuperKaramba új témájának fõ állományában. Tetszõleges szerkesztõvel hozzunk létre egy szöveges fájlt, mondjuk sajat.theme néven! Elsõ sorát (saját példám szerint) kezdjük így:

karamba x=30 y=30 w=200 h=450

Ez a következőket jelenti: "Karamba" témáról van szó, aminek alapértelmezett elhelyezkedése az asztal " $x, y$ " pozíciójába kéretik, a kijelzõn lévõ információk helyzetét pedig egy "w,h" pixelméretû mátrixon fogjuk megadni (ez rendszerint egyezik a létrehozott \*.png háttérkép dimenzióival). A következõ két sor így fest:

defaultfont color=255,255,255 fontsize=9 font="Tahoma"  $\Rightarrow$  shadow=2 bgcolor=0,0,0 image x=0 y=0 path="sajat.png" name="background"

Ezzel azt közlöm, hogy az alapértelmezett szöveg színe fehér lesz (RGB 255,255,255), típusa Tahoma, kilences méretben. A betûknek vastag fekete

п

г Ξ П г

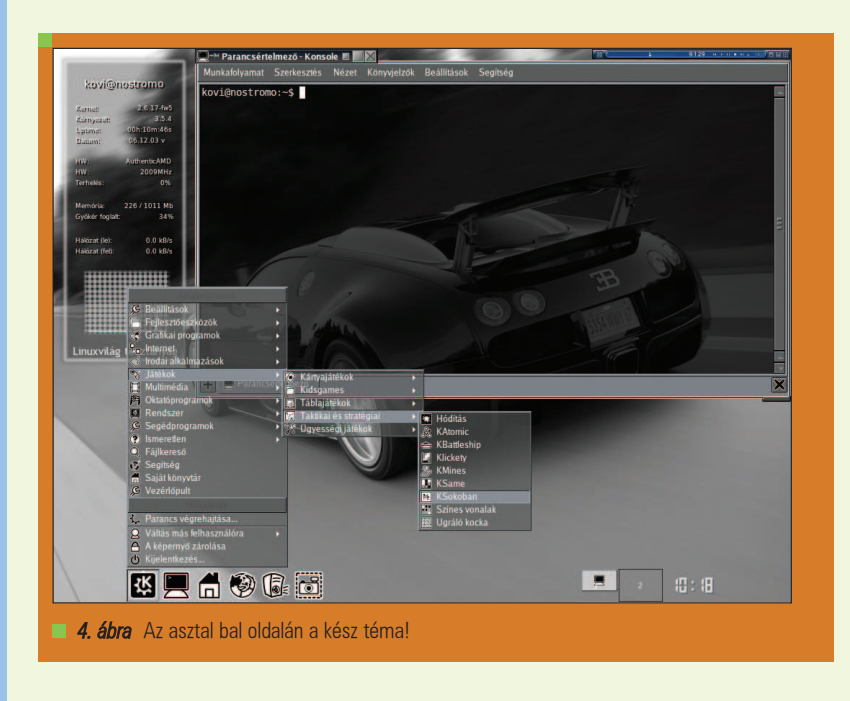

....................................

árnyékot szeretnék (RGB 0,0,0)! A téma grafikai alapját az elõzõekben készített egyszerû sajat.png kép fogja biztosítani, amit a pixelmátrix x,y(0,0) pontjába kell elhelyezni (így a mátrix és a PNG grafika pontosan "lefedi" egymást). A bevezetés ezzel meg is volna, következzenek kijelzõ alkotóelemei. A GIMP-pel létrehozott skicc elsõ szöveges sorában a büszke felhasználó és a számítógép neve "feszít". Nagyon fontos, hogy ez a szöveg milyen pozícióban helyezkedik el! Váltsunk át a képmanipulátorra, és vigyük a mutatót a rétegelt kép elsõ gépelt sora elé. A szerkesztõ ablak bal alsó sarkában leolvasható a pontos pozíció: esetemben ez x,y(42,40) érték. Rögzítsük ezt is a theme fájlban, tehát a következõ sornak nagyjából így kell kinéznie:

text x=42 y=40 sensor=program program="echo \${USER}@ `hostname`" fontsize=14

Ugyebár említettem, némi gyakorlat szükséges a Linux parancsok terén: az echo parancs az aktuális szintaktikában itt a felhasználó@gépnév kimenetet adja eredményül. A pozicionálás nem szorul magyarázatra, viszont a sensor szó igen: így kell jelölni azokat az értékeket, melyek nem általunk rögzített szövegek, hanem "szenzorszerűen" kiolvasott adatok. A *program* nevű vezérlõ pedig arra utal, hogy egy külsõ programból nyerjük ki az adatokat,

nem pedig a "Karamba" beépített lehetõségeit használjuk (e külsõ program jelen esetben az említett echo). A használandó betûtípus méreténél csúnyán eltértem az alapértelmezettõl – azért, hogy ez a sor azonnal szemet szúrjon mindenkinek!

Ettõl kezdve kicsit kuszább lesz a helyzet, mivel a kijelzõ ugyanazon sorában lesz a szenzoros érték és az általunk megadott szöveg is, a példában a "Kernel:" felirat, rögtön utána a a mag jelölése. Ezt a következõképpen tudjuk megoldani:

text x=30 y=76 value="Kernel:" text x=116 y=76 sensor=program  $\Rightarrow$  program="uname -r"

A pozicionálás itt sem érdemel különösebb értelmezést, hiszen a GIMP folyamatosan "súg": a magassági értékek értelemszerűen egyeznek, "x" irányban azonban el vannak tolva. Az elsõ sorban olvasható value jelölés szolgál arra, hogy a "Kernel:" felirat statikus legyen. Eközben az uname -r parancs kiolvassa a mag verziószámát. Most több elképzelést valósítsunk meg "egy körben"!

text  $x=30$   $y=91$ value="Környezet:" text x=140 y=91 sensor=program program="kde-config -version  $\Rightarrow$  | grep KDE | sed -e 's/.\*:  $\rightarrow$ //'"

text x=30 y=106 value="Uptime:" text x=102 y=106 sensor=uptime format="%Hh:%Mm:%Ss"  $\rightarrow$ interval=1000 text x=30 y=121 value="Dátum:" text x=104 y=121 sensor=time format="yy.MM.dd ddd"  $\Rightarrow$  interval=60000

Nos, így kell lekérdeznünk a KDE környezet verzióját, majd a sed által érdemes levágunk az információ felesleges részét. Egyúttal megmérjük a bekapcsolás óta eltelt idõt, hogy adott formátumban ki tudjuk jelezni (ehhez nem kell külsõ program, így itt kihagytam a programvezérlõt). Az uptime szenzor frissítését 1000 ms-os (tehát egy másodperces) idõközökre állítjuk, az interval=1000 érték segítségével. Végül, de nem utolsó sorban a dátum is a témára fog kerülni, amit percenként leellenõrzünk (ezen a ponton kérhetnénk jóval lomhább frissítést is, viszont egy esetleges éjféli "átfordulás" esetén a kijelzõ csúnyán késne). A következõ blokk a processzorra, a gyökér partícióra és a memória foglaltságára fog vonatkozni. Kezdjük a központi egységgel! A CPU adatainak lekérdezéséért egyaránt felel a "külsős" cpuinfo és az uname -p parancs, valamint a SuperKaramba beépített CPU szenzora. A terhelés mérése másodperces ciklusokban esedékes, az órajel kijelzése fél percenként frissül:

text  $x=30$   $y=150$   $value="HW:$ " text x=126 y=150 sensor=program  $\Rightarrow$  program="uname -p" text x=30 y=165 value="Órajel:" text x=120 y=165 sensor=program program="cat /proc/cpuinfo | grep 'cpu MHz' | sed -e  $\rightarrow$ 's/.\*: //'| sed -e  $\rightarrow$ 's/ $\setminus$ ..../MHz/'"  $\Rightarrow$  interval=30000 text  $x=30$   $y=180$ value="Terhelés:" text x=148 y=180 sensor=cpu format="%v%" interval=1000

Ezek után már semmiség a gyökér és a központi tár mérése, kijelzése. Erre a célra szintén a beépített szenzorokat használhatjuk legegyszerûbben:

text x=30 y=212 value="Memória:"

#### Alkalmazások

text x=98 y=212 sensor=memory format="%um / %tm Mb" text x=30 y=227 value="Gyökér foglalt:" text x=146 y=227 sensor=disk format="%up%" mountpoint="/"

A hálózati vezérlõ sem maradhat ki a listából, a befelé és a kifelé mutató adatforgalom sebességét szeretném monitorozni:

text x=30 y=260 value="Hálózat  $\rightarrow$  (1e):" text x=128 y=260 sensor=network device="eth0" format="%in  $\blacktriangleright$  kB/s" interval=2000  $\rightarrow$  decimals=1 text x=30 y=275 value="Hálózat  $\rightarrow$  (fel):" text x=128 y=275 sensor=network device="eth0" format="%out  $\blacktriangleright$  kB/s" interval=1000  $\rightarrow$  decimals=1

Most már csak egy dolog van hátra. Egy szép, aktív grafikont gondoltam ki a példa elején, ami a CPU terhelését mutatja folyamatában (a szándékot a skiccen megjelenítettem). Erre is van beépített lehetõség, amit a következõk szerint kell használni:

graph x=50 y=312 w=100 h=80  $\blacktriangleright$  sensor=cpu points=100  $\blacktriangleright$  color=255,255,255

Tehát az x,y koordinátákra kérünk egy fehér színû aktív grafikont, ami 100x80 pixel szélességben 100 lehetséges értéket tud megjeleníteni. Persze az analizátor jobban mutat, ha van mögötte egy erre a célra készült mutatós háttérgrafika. Ezt most nem részletezem, a GIMP segítségével gyorsan összeütök egy 130x100 pixel méretû gráfot. Ha elkészült, akkor a sajat.theme három bevezetõ sora után beszúrom negyediknek a friss-ropogós képet:

image  $x=36$   $y=300$ path="racs.png"

Nos, ha mindennel végeztünk, akkor a létrehozott két képet, valamint a sajat.theme állományt mozgassuk ugyanabba a mappába – majd a superkaramba parancs kiadása után tallózzuk ki a munkánkat. Remélem, tetszik a letisztult a téma. A pozicionálás pontosítása ugyan még hátravan, de ez már teljesen személy- és asztal függõ. Így ha valakinek nem tetszik egy kijelzett adat helye, akkor az x,y koordinátákon változtasson bátran. A változtatások idejére azonban az aktuális témát mindig be kell zárni, különben a SuperKaramba (bizonyos verziókban) futása hibával megszakad. Említettem, hogy akár az XMMS vezérlését is rátehetnénk az elkészült mûre. Engedelmetekkel nem követném el ezt a "bűnt" (nem látom értelmét), de aki mindenképpen szeretné megoldani, annak elõször is készítenie kell egy gombsor grafikát. Olyan képet kell szerkeszteni, ahol a népszerû lejátszó alapfunkcióihoz (elõzõ szám, lejátszás, állj, következõ szám) tartozó gombok egymás mellett sorakoznak, a téma szélességéhez igazodva. Nevezzük a képet xmms irany.png néven! Ekkor a vezérlést biztosító sorok valahogy így festenek:

image x=60 y=400 path="xmms\_irany.png" clickarea x=60 y=400 w=20 h=20 onclick="xmms -rew" clickarea x=90 y=400 w=20 h=20 onclick="xmms -play" clickarea x=120 y=400 w=20 h=20 onclick="xmms -stop" clickarea x=150 y=400 w=20 h=20  $\Rightarrow$  onclick="xmms -fwd"

A sorok mûködése rém egyszerû: meghívjuk a gombsoros képet x,y(30,400) pozícióba, majd a WEB kapcsán ismerõs Imagemap eljáráshoz hasonlóan területeket definiálunk. Az elsõ aktív sor így értelmezhetõ: a x,y(60,400) ponttól jobbra, lefelé irányban 20x20px méretû területen figyeljük az egérgomb lenyomását. Ha megtörténik, akkor kiadjuk az xmms --opció parancsot (mivel a lejátszó futása például egy konzolról is változtatható a leírt utasításokkal). A teljes igazságoz azonban tartozik még két apró információ, amivel tartozom. Az egyik dolog egy fontos képesség "elhallgatása": amennyiben a témát tartalmazó mappában létrehozunk egy (bizonyos szabályok szerint felépülõ) Python szkriptet, akkor az interaktivitás magasabb szintre emelhetõ. Például a kész kijelzõn jobb egérklikket nyomva adott dolog történhet: akár a háttérgrafika cseréje,

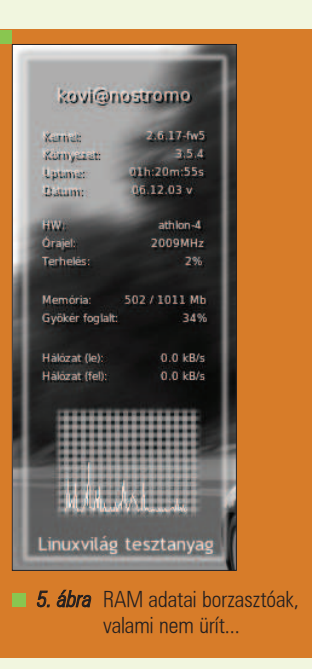

vagy éppen a teljes kinézet átváltozása. Amennyiben igény mutatkozik rá, akkor vissza fogunk majd térni erre egy késõbbi számban – ahol egy nagyon összetett, sok blokkos, több ablakos interaktív téma létrehozásával fogok megpróbálkozni.

A másik apróság arról szól, hogy a létrehozott munka természetesen egyszerû példa jellegû. Személy szerint a cikk elején olvasható linkrõl töltöm le a nekem tetszõ remekmûveket, majd saját ízlésem szerint "rombolom szét" õket, hogy a fekete-fehérre szûrt asztalomhoz illeszkedjenek... Aki kedvet érezne saját munkák alkotásához, miközben nem szeretné begépelni a leírt sorokat (vagy éppen nem áll kezére a GIMP), látogasson el fél percre a  $\bigcirc$  http://kovi.uw.hu/lv2007 címre! Ide töltöttem fel a cikkben szereplõ grafikákat nyers formákkal, és az aktuális theme állományt – segítségképpen. Egyet kérek szépen mindössze (mondjuk úgy, cserébe): ha valaki alkotott egy tetszetõs és hasznos SuperKaramba témát, azt ne felejtse el önzetlenül megosztani a többiekkel, tehát irány a  $\bigcirc$  http://kde-look.org! Tartalmas kikapcsolódást!

#### Kovács Zsolt (kovi@linuxforum.hu)

Quake fanatikus. Négy éve a debreceni linuxosok egyike. Töretlenül hisz a Slackware terjesztésben.

г г г п

П П П п

### gThumb – Képnézegetés egyszerûen

Régen, környezetünk leírására/dokumentálására könyvek, útleírások szolgáltak. Manapság a képek és filmek korszaka van. Hogy kinek mi a jobb, azt maga döntse el. Mindenesetre ebben a cikkben egy GNU/Linuxra írt, könnyen kezelhetõ képnézegetõvel fogunk megismerkedni, mely kis mérete ellenére is sok hasznos funkciót lát el, és mindkét tábor örömére szolgálhat.

Ha a Kedves Olvasó figyelemmel kíséri cikkeimet, akkor tudhatja, hogy ezek általában személyes tapasztalatok és benyomások útján születnek. Most sem lesz ez másképp. Személy szerint nekem az egész "képnézegetősdi" a windowsos ACDSee-vel kezdõdött. Már a neve is megfogott ennek az alkalmazásnak, hiszen minden keményebb zenéket kedvelõ egyén rögtön az AC/DC-re asszociálhat belõle, ahogy tettem ezt én is. Elõtte nem is gondoltam volna, hogy létezik olyan program, mely képes az egy könyvtárban lévõ képeket egymás után "lejátszani".

Nos, a *windowsos* idők hamar elmúltak, az ablakos rendszert felváltotta a Linux. Kellet találni egy hasonló programot, mely megfelel a legtöbb elvárásnak.

#### Képnézegetõ programok

Nagyon egyszerû egzakt definíciót találni a képnézegetõ programra. Egy program, mellyel képeket lehet nézegetni. Igen ám, de ennél azért egy picit bonyolultabb a helyzet. Egy képet akár egy böngészõvel is meg tudunk nézni. Sõt, ha jók az információim, akkor minden operációs rendszer alatt az alapértelmezett képnézõ program egy webböngészõ. Természetesen ezt csak elnagyoltan jelenthetem ki, de az biztos, hogy Windows alatt az Internet Explorer, míg a linuxos grafikus felületek favoritja, a KDE alatt a Konqueror az alapértelmezett képnézõ alkalmazás.

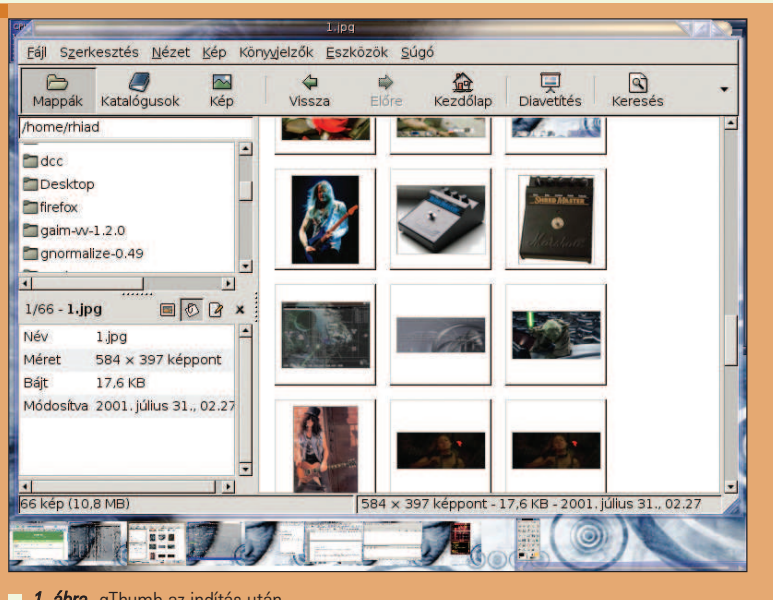

1. ábra gThumb az indítás után

A képnézegetõ programok azonban többre hivatottak, mint szimplán képek nézése. Lehet velük képeket manipulálni, forgatni, átméretezni, stb. Számtalan ilyen alkalmazás létezik, számtalan operációs rendszerre. Jelen esetben e család egy pehelysúlyú tagját fogjuk górcsõ alá venni.

#### gThumb

A gThumb nevû alkalmazás egy képnézegetõ és böngészõ program, mely beleépül a Gnome grafikus környezetbe. Természetesen, – mint már megszokhattuk – ez nem jelenti azt, hogy más grafikus felületek alatt ne tudnánk használni. Kinézete

homogén, köszönhetõen a GTK-nak, így bármely ablakozó sémájához illik. Jelenlegi stabil verziója a 2.6.9., ami a hivatalos honlapról letölthetõ ( http://gthumb.sourceforge.net/).

#### Telepítés

Minden Linux disztribúció, amely tartalmazza a Gnome felületet, tartalmazza a gThumb-ot is. Ha ez mégsem állna fenn, akkor az alkalmazást telpítenünk kell. Legegyszerûbben disztribúciónk ftp-szerverérõl telepíthetünk. Például Debian GNU/Linux alatt az

apt-get install gthumb

### kalmazáso

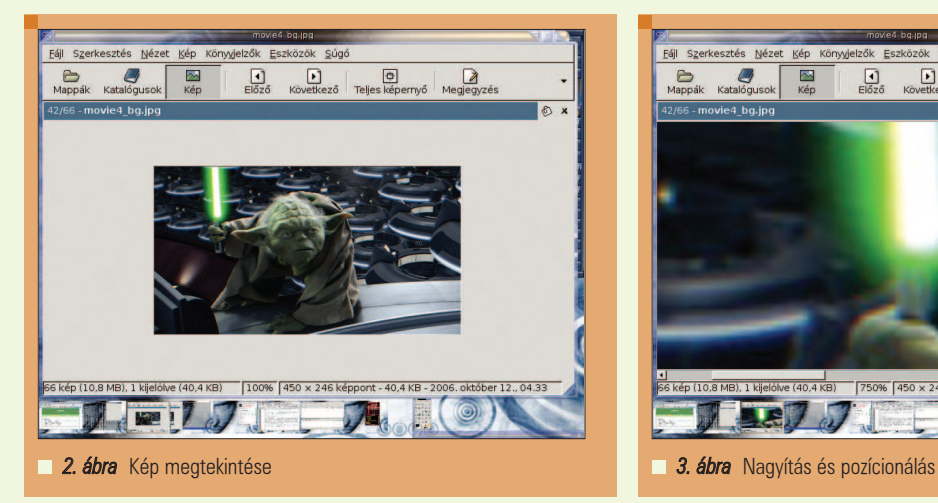

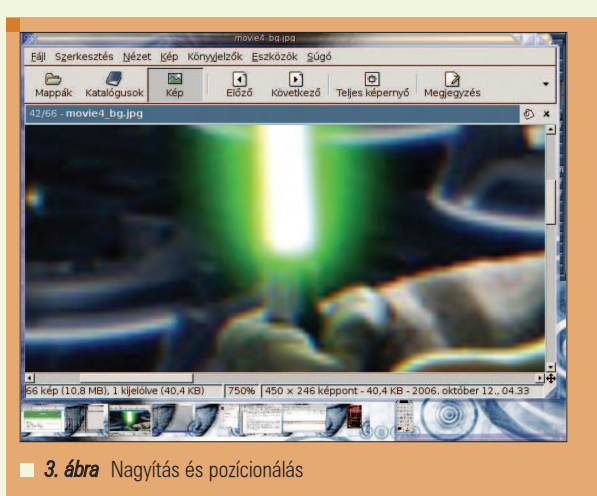

paranccsal. Ilyenkor a telepítõ (Debian alatt az apt) magával húzza a gThumb függőségeit is, ezzel egyszersmind gördülékenyebbé teszi a folyamatot.

Természetesen forrásból is telepíthetünk, itt azonban nagyon kell vigyázni arra, hogy minden függõség fent legyen a procedúra megkezdése elõtt. Személy szerint az ftp-s megoldást javasolnám, már amennyiben rendelkezünk csomagtelepítõvel (apt, slapt, urpmi, emerge, stb.).

#### Használat és funkciók

A gThumb indítható menübõl, ikonból, illetve bármilyen grafikus terminálba beírt

#### gthumb

paranccsal. Ezzel kezdetét veheti a képnézegetés. Rögtön láthatjuk, ha egy képeket tartalmazó könyvtárba lépünk, hogy az alkalmazás ezen képeket megjeleníti kicsiben. Nézzük meg egy kicsit jobban ezt az ábrát! A fõ ablak három részre van osztva: a bal felsõ részben láthatjuk a könyvtárainkat, melyekben kedvünkre böngészhetünk, a bal alsó részben a kijelölt képrõl találhatunk hasznos információkat, illetve az ablak legnagyobb részében képeink miniatûrjeit figyelhetjük meg. Ez az elrendezés teljesen logikus, egy ablakban történik minden. A képek kicsinyített mása megkönnyíti a gyors keresést, a könyvtárstruktúra-ablak megkönnyíti a gyors könyvtárváltást, az információs ablak pedig elárulja nekünk a kép nevét, felbontását,

illetve a fájl méretérõl és az utolsó módosítás idõpontjáról is tájékoztat. Tehát a program alaphelyzetével megismerkedtünk, lássuk most a tényleges használatát. Egy kicsinyített képre kattintsunk kétszer, így az megjelenik eredeti méretben.

................................

Megfigyelhetjük, hogy a Yoda-t ábrázoló kép nem túl nagy, így teljes méretben is az ablak közepén helyezkedik el. De elõtte vizsgáljuk meg az ablak legalsó információs sorát. Most ez helyettesíti az imént említett felosztott ablakban a bal alsó információs részt. Balról jobbra haladva láthatjuk az adott könyvtárban lévõ képek számát és méretét, az adott kép méretét, illetve nagyítását (most ez pont 100%-os), majd pedig a felbontását és az utolsó módosítás dátumát. Az ablak fejlécében pedig megjelenik a kép neve. Lehetõségünk nyílik kicsinyíteni vagy nagyítani a képet. Ezen mûveletekre a '-' és a '+' billentyûk szolgálnak. A túl nagy képben pedig mozoghatunk a billentyûzetünkön található nyilak segítségével. Nézzünk egy példát erre. Tegyük fel, hogy csak Yoda fénykardjának a "pengéje" érdekel minket. Nyomjuk meg annyiszor a '+' billentyût, amekkorára szeretnénk nagyítani a képet, illetve a nyilakkal pozicionáljuk magunkat a pengére. Természetesen nem csak kis méretben nézhetjük végig az egy könyvtárban lévõ képeket, hanem nagyban is. Kattintsunk az elsõ képre (de persze bármelyikre lehet) kétszer, ekkor megjelenik nagyban. Ha bárhova kattintunk a képen bal egérgombbal, akkor megjelenik a következõ kép. Így szépen végigmehetünk az összesen.

Persze visszafelé is lapozhatunk, erre a középső egérgomb szolgál. "Gyengébbek kedvéért" vannak lapozást segítõ ikonok is, azokat is használhatjuk. Most, hogy a legfõbb, mindennapos funkciókon átküzdöttük magunkat játékosan, nézzük egy kicsit sematikusabban a gThumb szolgáltatásait. Az alkalmazás képnézõ része egyenként jeleníti meg a képeket, beleértve az animációkat is, amik általában GIF képek. Támogatott képformátumok még: BMP, JPEG (JPG), PNG, TIFF, ICO, XPM.

EXIF-adatokat (amik JPG képekhez vannak csatolva) nézhetünk és ezeket módosíthatjuk is. A megjelenített képet forgathatjuk, tükrözhetjük, illetve invertálhatjuk a Kép/Átalakítás menüben. Minden átalakítás után, ha továbblépünk, a program rákérdez, hogy mentse-e a módosított fájlt. Ezen felül használhatjuk a teljes képernyõs módot az 'f' billentyû lenyomásával. Normál módba az Esc billentyûvel válthatunk vissza. Persze itt is könnyítenek a helyzetünkön a következõképpen: teljes képernyõs módban, ha megmozdítjuk az egeret, elõjön egy úgynevezett navigációs menü. Ez tartalmaz normál módba visszaváltó, lapozó és egyéb gombokat. A képböngészés is bõvelkedik extra funkciókban. A fentebb leirt módon böngészhetünk a képek között, törölhetünk, másolhatunk képeket, egész könyvtárakat, illetve létre is hozhatunk újakat. A gThumb automatikusan frissíti a könyvtárak tartalmát, ami egy nagyon-nagyon hasznos funkció. Nem kell folyton ki-be lépkednünk, hogy az új fájlokat láthassuk.

г г г

Alkalmazások

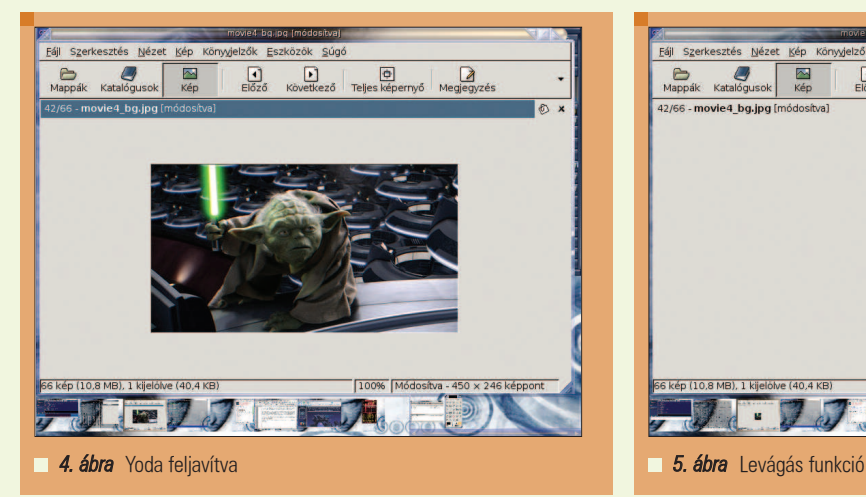

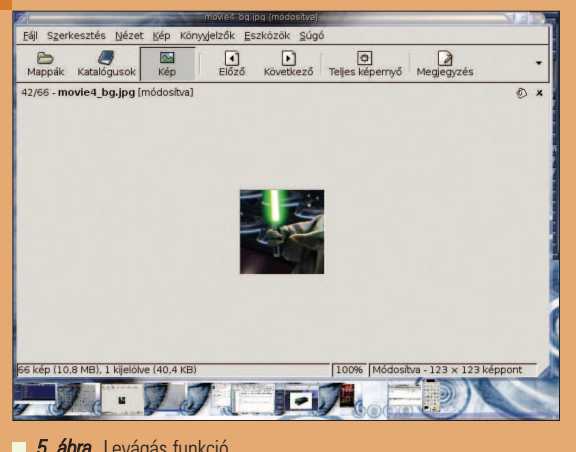

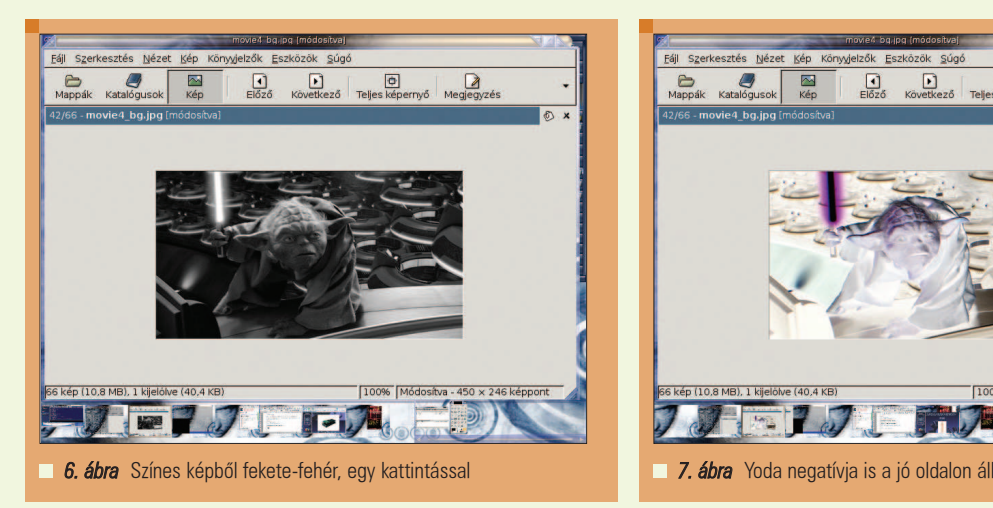

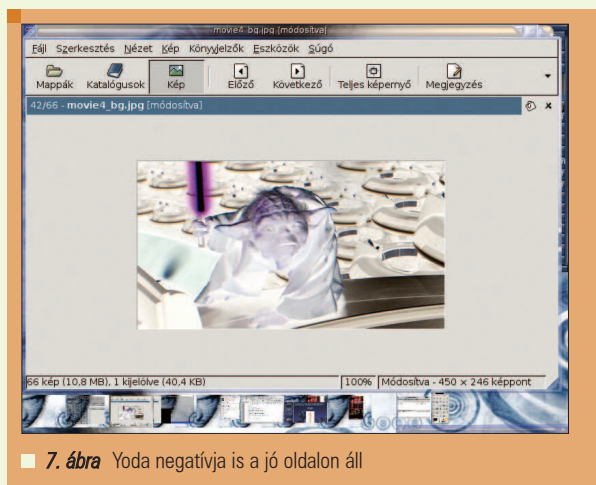

Ráadásul itt is – mint a webböngészõkben – felvehetünk kedvenceket. Persze értelemszerûen itt a kedvencek nem webhelyek, hanem képeket tartalmazó könyvtárak lehetnek. Ezt a Könyvjelzők menüben tehetjük meg. Készíthetünk katalógust is a képekrõl. Igaz, én ezt a funkciót nem használom, de nyilván hasznos, ha többezer képet szeretnénk rendszerezni. Fûzhetünk megjegyzéseket egyes képekhez, a katalógusokat külön könyvtárakba gyûjthetjük. Ezen felül, ami a legfontosabb, egy remek grafikus keresõ is a segítségünkre van, ha nem akarunk minden képet megnézni ahhoz, hogy a keresettet megtaláljuk. Ezt a Szerkesztés/Keresés menüben találjuk, a keresési eredményt pedig elmenthetjük egy fájlba. Elérkeztünk az egyik legfontosabb funkciójához a *gThumb-nak*, ez pedig a képszerkesztõ. A példákhoz vissza fogunk térni Yoda mesterhez.

Az összes képszerkesztési funkció a Kép menüben érhetõ el. Nézzük õket sorjában:

- Javítás: Ez az opció egy erősebb kontrasztot ad a képnek, tehát vehetjük úgy, hogy egy "nagygenerál" jellegû javítást csinál.
- Átméretezés: Nem fûznék hozzá sok kommentárt. Az eredeti kép méretét változtathatjuk meg.
- Levágás: Lehetne téglalap kivágásának is nevezni ezt a funkciót. Többfajta sémából választhatunk, de a sablon mindig csak téglalap lehet.
- Átalakítás: Errõl már volt szó korábban.
- Szürkítés: Magyarul színes képbõl fekete-fehér lesz.
- Negatív: Szép színes képbõl csúnya absztraktszínes negatívot készít.
- Színegyensúly: A kép RGB (piroszöld-kék) értékeit változtathatjuk kedvünk szerint.
- Árnyalat és telítettség: A kép árnyalatát, fényességét és telítettségét állíthatjuk.
- Fényerõ és kontraszt: Értelemszerûen sötét és életlen képeket javíthatunk fel ezzel az opcióval.
- Poszter: Poszterszerûvé (durvábbá és színesebbé) varázsolhatjuk a képeket.
- Automatikus kiegyenlítés/ normalizálás/kontraszt kifeszítése: Mind olyan funkciók, amiket már tárgyaltunk. Itt viszont

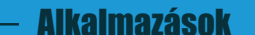

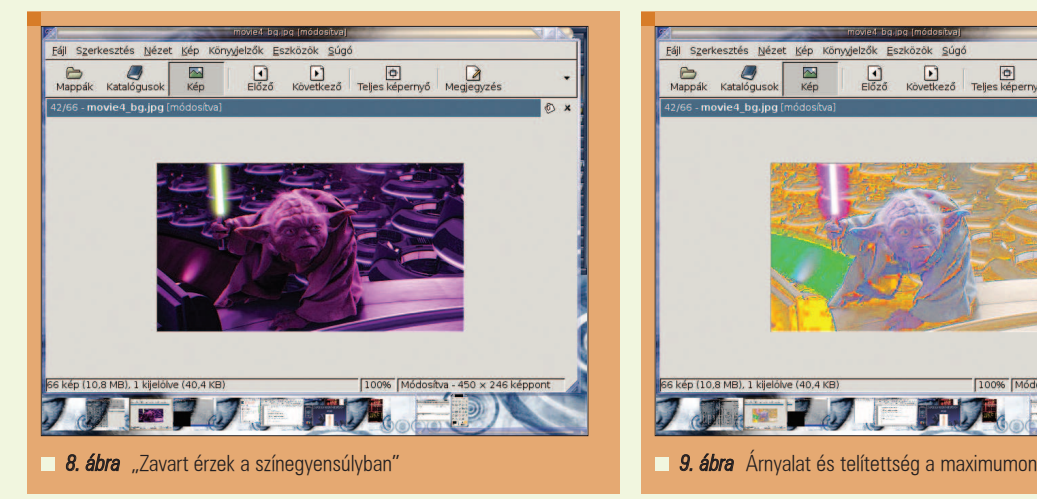

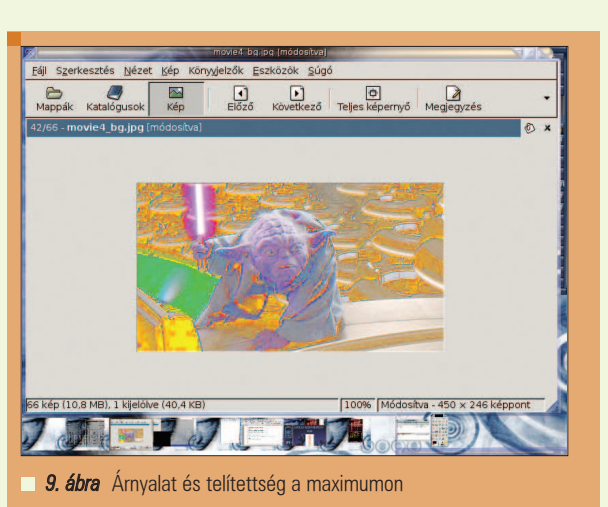

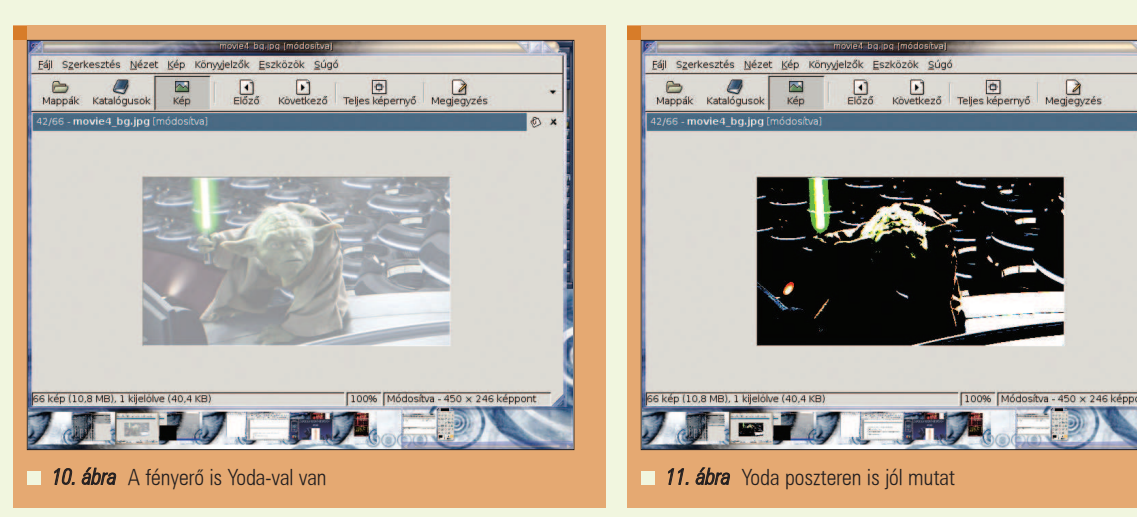

....................

lehetõségünk nyílik a programra bízni a döntést a helyes értékek kiválasztásában.

Fontos dolog, hogy programunk többféle formátumba képes elmenteni képeinket: JPEG (JPG), PNG, TIFF, TGA. Konvertálni (Eszközök/Átalakítás más formátumba menü) ugyanezek között tud, tehát például egy jpg-t png-be konvertálni gThumb-bal gyerekjáték.

#### Haladó funkciók

Mint minden komolyabb program, gThumb is rendelkezik néhány extra vagy haladó funkcióval. Pár szóban nézzük ezeket is.

A Fájl/Fényképek importálása menüben található egy varázsló, mely képes direkten, digitális fényképezõgéprõl képeket importálni a programba. Ez az eszköz el van

látva egy intelligens fényképezõgépfelismerõ opcióval is.

Érdekes, és manapság közkedvelt funkció az úgynevezett diavetítés, vagy angolul slide show. A gThumb erre is képes. A diavetítés azt jelenti jelen esetben, hogy nem kell a képek "lejátszása" közben kattintgatnunk, a képek automatikusan követik egymást. A Nézet/Diavetítés menüre kattintva elkezdõdik a lejátszás. A diavetítés beállításait a Szerkesztés/ Beállítások menüben találjuk. Állíthatjuk, hogy sima vagy teljes képernyõs módot szeretnénk-e használni, milyen idõközönként kövessék egymást a képek, illetve arról is dönthetünk, hogy a könyvtár elejérõl vagy végérõl kezdõdjön-e a vetítés.

Az éppen aktuális "nézett" képet beállíthatjuk háttérképnek az asztalunkra. Ehhez el kell látogatnunk az Eszközök/Kép beállítása háttérképként menübe. Ez lehet középre igazított, mozaik, kifeszített vagy méretezett. További extra funkciók még a webalbum létrehozása, indexkép létrehozása, duplán létezõ képek keresése, veszteségmentes JPG mentése, a képek dátumának megváltoztatása, illetve a sorozatos átnevezés. Remélem sikerült érdekes ízelítõt adnom ebbõl a programból. Egyszerû, mégis gazdagon bõvelkedik funkciókban. Jómagam a kezdetek óta ezt használom, és bátran állíthatom, hogy teljes mértékben meg vagyok vele elégedve. Ajánlom mindenkinek, hogy tegyen egy próbát vele!

Apagyi György, (killall) (killall@root.hu)

25 éves, jelenleg az ELTE programozó matematikus szakán másodéves hallgató. Hobbija a zene (gitározás), az olvasás (Stephen King) és a számítástechnika (Linux, Unix, VMS).

50

┍ г г

#### Üzemeltetés

-----------

A DansGuardian tartalomszûrõ és a pehelysúlyú Tinyproxy összehangolása és beállítása

mikor a Microsoft felhasználók kezdenek Linux operációs rendszert használni, különbözõ elvárásokkal érkeznek; például olyan tartalomszûrõt keresnek, mint amilyet Microsoft Windows XP alatt is használtak. A *Linuxra* áttérők gyakran az otthoni, különálló számítógépükkel kísérleteznek. Mivel a legtöbb ember arra használja számítógépét, hogy megfelelõ információkat, képeket töltsön le az internetrõl, a tartalomszûrõ rendszer használata kulcsfontosságú – különösen akkor, ha a szülõk és a gyermekek közös számítógépet használnak, és a felnõtt felügyelet nem mindig megoldott. A DansGuardian és a Tinyproxy használatával a szülõk távollétükben is felügyelhetik az internetes tartalmakat. A DansGuardian sokoldalú tartalomszûrõ; nyílt forrású szoftver, amelyet alapértelmezett beállításaival nem kereskedelmi használatra szántak. A kereskedelmi változathoz szánt konfigurációhoz hozzájuthatunk a megfelelõ licenc (vagy a "SmoothGuardian") megvásárlásával. A Tinyproxy együttmûködik a DansGuardiannal – ez egy kicsiny, nyílt forrású program, amely képes értelmezni és kiértékelni a számítógépen áthaladó információkat. E két eszköz együtt olyan adminisztratív felügyeleti lehetõséget biztosít, mellyel hatékonyan gátat lehet vetni a célba vett internetes tartalmaknak. A

#### Tartalomszûrés 5000 láb magasból

. . . . . .

.....................................

Weboldalak tartalomszűrése<br>Weboldalak tartalomásokon

eboldalak tartalomszűres<br>eboldalak tartalomásokon

A DansGuardian nem más, mint megadott szavak, mondatok és képek által megfogalmazott áthaladásgátlók együttese, melyek révén egyes weboldalak letilthatóak. A DansGuardian szűrői az internet és a böngészõprogram (például Firefox) közé illesztett programként mûködnek. A Firefox a weboldalak lekérését a DansGuardianhoz intézi, ami ezt a Tinyproxynak továbbítja – ez tartja a közvetlen kapcsolatot az internettel. Az internetrõl érkezõ adatcsomagok a Tinyproxyn és a DansGuardianon haladnak keresztül, mielõtt elérkeznének a böngészõklienshez. Természetesen csak a jóváhagyott információk jutnak át a szûrõkön és jelennek meg a böngészõablakban; tiltott weboldalak esetén a DansGuardian egy "access denied" ("hozzáférés megtagadva") képernyõt jelenít meg. Mindez természetesen a szûrési folyamatnak csak egy meglehetõsen vázlatos leírása. Valójában ennél sokkal összetettebb és érdekesebb a Dans-Guardian és a Tinyproxy együttmûködése. Aki erre kíváncsi, látogasson el a DansGuardian "folyamatábra" oldalára ("Flow of Events", lásd a cikkhez tartozó forrásokat). Itt egy mélyrehatóbb tanulmányt olvashatunk arról, hogy hogyan mûködnek ezek a szûrõk, és hogy miként továbbítódnak az adatok a két program és az internet között.

Amit viszont fontos tudnunk: a DansGuardiannak megadható soksok tilalom alá esõ szó, kifejezés, URL. A weboldalakon található szövegek vizsgálatán túl a DansGuardian még képek alapján is tud szûrni, és meg tudja gátolni bizonyos fájlok letöltését. Ez a szûrõmódszer kombináció sokkal hatékonyabb, mint az olyanok, amelyek csak a tilalomlistán levõ URL-ek alapján korlátozzák a böngészést. Kezdõ Linux-felhasználók számára elõször bonyolultnak tûnhet a DansGuardian húszegynéhány konfigurációs fájlja – azonban világos útmutatást kapunk, hogy miként kell õket igényeinkhez mérten megszerkeszteni. Próbálkozásaim során alig kellett változtatnom ezeken, mert az alapértelmezett szûrési beállítások szinte tökéletesen megfelelnek családi használatra.

#### A telepítés

Elõször a DansGuardiant és a Tinyproxyt kell telepíteni és beállítani. Ezt követõen igen fontos lépés, hogy úgy állítsuk be az asztali környezetünket, hogy a normál felhasználók ne tudják egyszerûen kikapcsolni a tartalomszûrést. Telepítés elõtt érdemes megvizsgálni, hogy disztribúciónk tartalmazza-e

a DansGuardian és Tinyproxy csomagokat. Néhány esetben a legegysze-

#### Üzemeltetés

rûbb ezeket egy grafikus felületû csomagkezelõvel, például a Novell SUSE YaST programjával vagy a Synaptickal feltelepíteni. Debian Linuxban elendõ a a root felhasználó által kiadott

apt-get install dansguardian  $\Rightarrow$ tinyproxy

#### parancs.

Ha ezen programok bináris változatai netán mégsem lennének megtalálhatóak az adott disztribúcióban, le is lehet tölteni õket a megfelelõ webhelyekrõl (lásd a cikkhez tartozó forrásokat). Letöltés után az INSTALL fájlban olvasható a telepítéshez szükséges eligazítás.

#### A DansGuardian és a Tinyproxy beállítása

Következõ teendõnk a DansGuardian és a Tinyproxy konfigurációs fájljainak testre szabása. Tesztelési célokra Ubuntu Dapper Drake-et használok, így a könyvtárak és fájlnevek ezt a világot tükrözik. Nyilván más disztribúciók is többé-kevésbé hasonlóan szervezik fájljaikat; elõfordulhat, hogy kicsit körül kell nézni, hogy hol is található a telepítési könyvtár. A jellemzõk átszerkesztéséhez egy közönséges editor is elég, mint például a GNOME gedit programja.

Saját szerkesztõnkkel – root felhasználóként – nyissuk meg a /etc/ dansguardian/dansguardian.conf fájlt. Módosítsuk a filterport, a proxyip és a proxyport értékét az alábbiaknak megfelelõen. Disztribúciónktól függõen szükség lehet néhány UNCONFIGURED szóval kezdõdõ sor megjegyzéssé alakítására ("kikommentezésére") a # jel segítségével.

# the port that DansGuardian listens to.  $filterport = 8080$ # the ip of the proxy—default  $\Rightarrow$  is the loopback (this server)  $prox$ yip = 127.0.0.1 # the port DansGuardian connects to proxy on  $proxyport = 3128$ 

A DansGuardian általában a 3128-as portra kapcsolódik alapértelmezetten, mert ugyanezt a portot használja a méltán oly népszerű Squid proxy is.

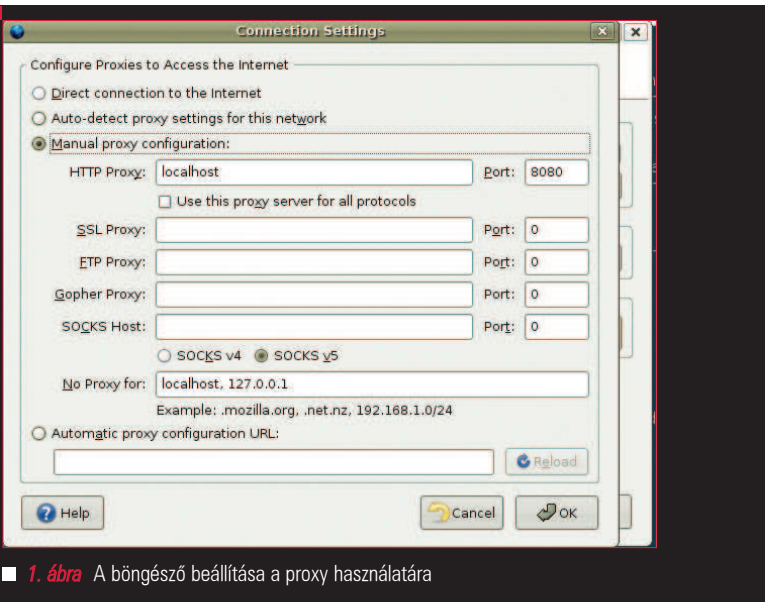

Két utat választhatunk: vagy ezt az értéket állítsuk át a Tinyproxy által használt alapértelmezett portszámra (8888), vagy a Tinyproxy port értékét változtassuk meg a DansGuardian (azaz a Squid alapértelmezett port) értékére. Én ez utóbbit követtem. A Tinyproxy testreszabásához – root felhasználóként – nyissuk meg szerkesztésre a /etc/tinyproxy/ tinyproxy.conf fájlt. Olvassuk végig, és gyõzõdjünk meg arról, hogy a User, Group, Port és ViaProxyName (felhasználó, csoport, port, proxynkeresztül) értékét szükséges-e megváltoztatnunk. Ha ezt az utat választjuk, akkor fontos, hogy a Tinyproxy port értékét módosítsuk úgy, hogy a DansGuardian által várt 3128-as portot használja:

# Port to listen on.

Port 3128

#

Ezek után egy terminálablakból adjunk ki egy

#### tinyproxy

parancsot, vagy – Debian és Ubuntu alapú disztribúciók esetén – egy

sudo /etc/init.d/tinyproxy  $\rightarrow$ start

parancsot. Ez elindítja a proxyt, és innentõl már csak a böngészõben kell beállítani egy-két dolgot a telepítés

befejezéséhez. A fenti folyamat további tanulmányozásához érdemes átolvasni a DansGuardian dokumentációjának hivatkozásait (lásd a források közt).

#### A böngészõ beállítása

Az Ubuntu Linux (és még néhány más disztribúció) a Firefox böngészõt ajánlja alapértelmezettnek, így az alább vázolt lépések is erre vonatkoznak. Nyilván a többi (összemérhetõ szintû) böngészõben is megvannak az ezzel analóg lehetõségek, amiket megtalálhatunk a megfelelõ dokumentációban vagy a weben.

A telepítés ezen utolsó lépcsõfoka ráállítja a böngészõt a 8080-as port használatára, így ez csak a Dans-Guardianon és Tinyproxyn keresztül fog tudni adatokat küldeni. Firefoxban válasszuk a Szerkesztés menü | Beállítások almenü | "Általános" fül | "Kapcsolat beállításai" gombot. Az 1. ábrán látható az ennek hatására kapott dialógusablak, valamint az is, hogy a "kézi proxybeállítás"-t miként lehet beállítani "localhost" HTTP-proxy és "8080"-as *port* értékre. Ez azt feltételezi, hogy a DansGuardiant és Tinyproxyt minden munkaállomáson használni fogjuk. Ha egy külön szerveren állítjuk be a DansGuardiant és Tinyproxyt, akkor a HTTP-proxy értékét értelemszerûen nem localhostra, hanem a DansGuardiant és Tinyproxyt futtató gép nevére vagy IP-címére kell állítani.

 $\blacksquare$ 

п Ē. п

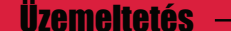

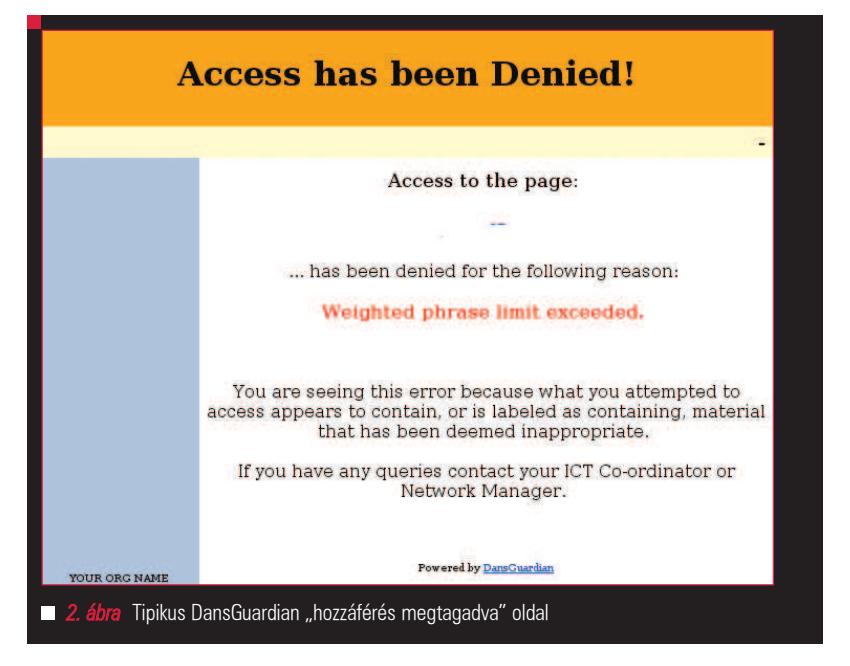

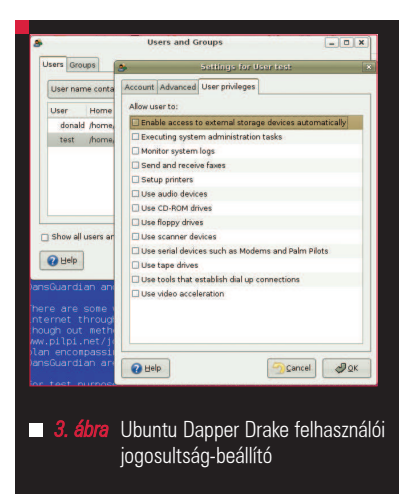

A böngészõ újraindítása után ellenõrizhetõ, milyen jól mûködnek a szûrõk. Egy-egy új szûrõ kipróbálásakor a 2. ábrán láthatóhoz hasonló, hozzáférést megtagadó képernyõt kell látnunk. Mielõtt továbblépnénk, érdemes körbejárni, milyen gondok adódhatnak az alapértelmezett beállítások miatt. Én pl. gyakran töltök le *.tar* és egyéb hasonló "végrehajtható" fájlokat. Az eredeti konfiguráció leállítja ezen fájlok letöltését. Ennek orvoslásához a bannedextensionlist.txt fájlt kell szerkeszteni; a sor elejére írt # jel által megjegyzésbe lehet tenni azon kiterjesztéseket, amiket át szeretnénk engedni a szûrõnkön.

Az érdeklõdõbb olvasóknak azt javaslom, hogy rágják át magukat valamennyi DansGuardian konfigurációs .txt fájlon, hogy felelõsségteljesen legyen testreszabva a szûrõk mûködése. Nyilván nem lehet elképzelni az összes szituációt, amibe valaha is belefutunk, mégis, ez egy jó alkalom arra, hogy némileg belelássunk eme alkalmazás fantasztikus lehetõségeibe.

#### Sebezhetõségek

Nincs tökéletes rendszer. Van néhány nyilvánvaló megoldás, amellyel ki lehet játszani a DansGuardiant és a Tinyproxyt; fõleg, ha a felhasználók könnyedén ki tudják kapcsolni a proxyt és a szûrõket. Ha ezt nem akadályozzuk meg, akkor vissza lehet állítani a Firefox beállítási menüjében a közvetlen internetkapcsolatot, ami elkerüli a DansGuardian és Tinyproxy használatát. Innentõl kezdve pedig korlátlan internetelérés áll a felhasználók rendelkezésére.

Van néhány módszer arra, hogy biztonságosabbá tegyük a DansGuardian szûrõit azáltal, hogy minden internetes adatáramlást a 8080-as porton kényszerítünk át. A DansGuardian webes dokumentációjában található egy hivatkozás, ami elmagyaráz egy remekül kigondolt módszert, amely a FireHol segítségével ezt a kényszerfeltételt minden internetes adatkapcsolatra érvényesíti (lásd a forrásokat). A kezdõ felhasználók készíthetnek egy egyszerûbb szûrési tervet is. Ez azon alapul, hogy vannak korlá-

tozott jogosultságú felhasználók, akik számára rögzítünk bizonyos böngészõbeállításokat, valamint beállítjuk, hogy a számítógép bekapcsolásakor mindig elinduljanak a proxyszûrõk.

Tesztelési célra készítettem egy új felhasználói azonosítót Ubuntu Dapper Drake-et futtató számítógépemen (3. ábra). Bizonyos jellemzõk megadásával szigorúan leszabályoztam eme felhasználó képességeit, oly módon, hogy ezek a jogosultságok azért bõven használhatóak legyenek bárki számára, aki nem különösebben járatos a számítógépes világban, vagy egyszerûen csak nem kellõen megbízható. Az update-rc.d vagy fcconf segítségével meg lehet határozni, hogy mely programok induljanak el rendszerbetöltéskor. A magam részérõl a BUM nevû programbetöltésszervezõt használom a DansGuardian és a Tinyproxy elindítására. Végül le kellett zárnom a Firefox beállításait. Ez nem olyan nagy feladat, mint amekkorának elsõ hallásra tûnik. Olvastam egy részletes, régi (szerzõi jogokkal védett) cikket Warren Togamitól (lásd a forrásokat) "Mozilla beállításlezárási HOGYAN LTSP Linux számára", ("HOWTO Lock Down Mozilla Preferences for LTSP") címmel. Én azonban nem szeretnék mélyreható bitbuherálással zûrzavart teremteni, mikor ennek egyszerûbb módja is van. Miután beleástam magam a  $\supset$  Mozilla.org weboldalának átolva-

sásába, arra jutottam, hogy elegendõ egy lockPref utasítást beírni a Firefox konfigurációs fájljába ahhoz, hogy a felhasználók ne tudják megváltoztatni a kapcsolati beállításokat. Szerkeszteni kezdtem tehát a /usr/lib/ firefox/firefox.cfg fájlt, ahogy az az 5. ábrán is látszik. Az utolsó három sor kényszeríti ki a localhost kézi proxybeállítását a 8080-as portra. E fájl elmentése és a Firefox újraindítása után már nem lehetséges a kapcsolati beállítások alapértelmezettre állítása. Természetesen megfelelõ adminisztrátori jogosultság nélkül a felhasználók nem tudják ezeket a beállításokat átírva megkerülni a szûrõket.

#### Karbantartás

Miután ízlésünknek megfelelõen testreszabtuk a szûrõket, fontos tudni, hogy bizonyos beállítások

elévülhetnek. Egyes tiltott webhelyek és kifejezések hamarabb, mások később mennek ki a "divatból". Gyakran új weboldalak jelennek meg, és bizonyos szókapcsolatok a régiek helyébe lépnek. A DansGuardian webhelyén van egy "Extras" ("Egyebek") hivatkozás, ahol a feketelistára tett oldalakról további információk olvashatók. Ráadásul találhatunk olyan szkripteket is, melyeket áldozatkész felhasználók azért publikáltak, hogy automatizálni lehessen velük a feketelisták készítését és naprakészen tartását. Egy másik alternatíva az

 URLblacklist.com használata, mely az új felhasználók számára az elsõ letöltést ingyenesen lehetõvé teszi. Ha ez megtetszik, elõ lehet fizetni a további remek frissítésekre. Ezeknek az adatoknak a DansGuardian számára való átalakítása megtalálható a weben. Érdemes figyelni, hogy a proxy és a szûrõk mennyire lassítják a szörfözést, az oldalak betöltõdését. Lehetnek helyzetek, amikor a felhasználóknak el kell viselniük bizonyos mértékû teljesítményromlást a Tinyproxy használatakor. Saját kísérletezéseim során észleltem némi késést, valamint néhány új tételt a böngészõ gyorstárában. A Firefox gyorstárának Ctrl-Shift-Del gombkombinációval való törlése azonban rögtön orvosolta ezt a problémát. Elõfordulhat, hogy szükséges lehet a Tinyproxy újraindítása az internetelérés sebességének növeléséhez. Ezek kissé zavaróak, mégis elfogadható kompromisszumot jelenthetnek a hétköznapi munka során.

#### A naplófájlok áttekintése

Mind a DansGuardian, mind a Tinyproxy készít naplófájlokat, melyeket az adminisztrátornak célszerû idõnként átnéznie. A /var/log-on belül készül egy-egy könyvtár a DansGuardian és a Tinyproxy számára. Egy egyszerû editorral megnyitva a megfelelõ fájlokat érdemes átpásztázni az adatokat, hogy tudjuk, mi történt a számítógépen. Az egymás utáni sorokban tárolt információk és világos megjegyzések teszik egyszerûbbé az események megértését. A DansGuardianhoz készített valaki egy olyan szkriptet is, amivel a keresés és az adatok kijelzése sokkal inkább felhasználóbarát formátumban valósítható meg.

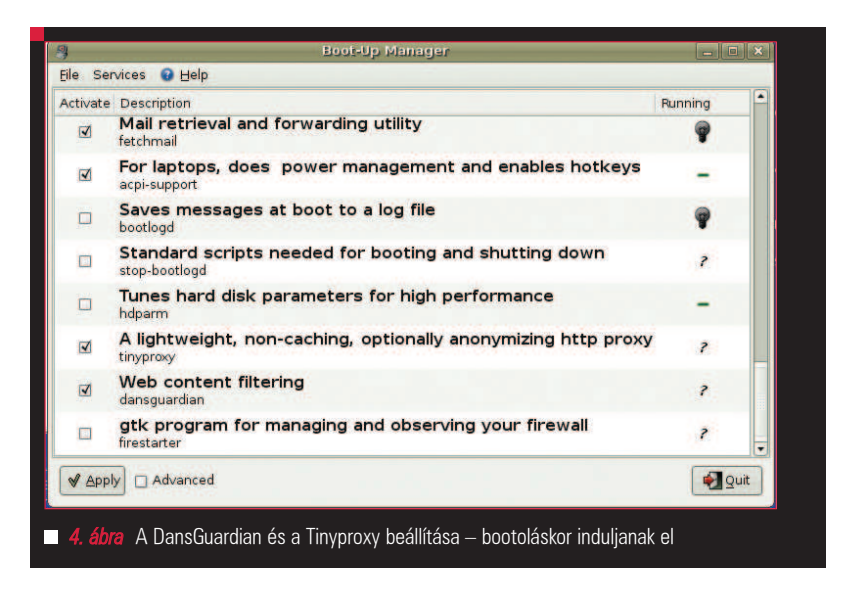

"app.update.enabled", false);<br>"network.proxy.type", 1]; // 0 - Unset 1 - M<br>"network.proxy.http", "localhost"); // added ds<br>"network.proxy.http\_port", 8080); // added dse 0 - Unset 1 - Manual 2 - Automatic 3 - None added dse added dse 5. ábra A Firefox beállításainak lelakatolása – adminisztrátori jogosultság nélkül ezek nem változtathatóak meg

Sajnos a DansGuardianból hiányzik az a lehetõség, hogy e-mailben is elküldje a naplófájlokat (ám ez könnyedén megoldható például a cron segítségével – a ford.). Erõs motiváció lehet bizonyos felhasználók viselkedésének kordában tartására az a tudat, hogy egy felelõs ember idõnként átvizsgálja az

#### Záró gondolatok

internetes tevékenységüket.

Mielõtt döntést hozunk a tartalomszûrés fent vázolt technikai megvalósításáról, fontoljuk meg, milyen igényeket szeretnénk megvalósítani az elkövetkezõ hónapokban. Ha csak egyetlen számítógéprõl van szó, és szívesen bütyköl valaki konfigurációs fájlokat, akkor a DansGuardian valószínűleg jó választás. Azonban a SmoothGuardian is jó vásárnak tûnik a maga 90 dolláros árával. A szoftver felhasználóbarát webes kezelõfelületet és egy egyszerûsített telepítõt is tartalmaz. Mindamellett a DansGuardian és Tinyproxy beállítása egyáltalán nem mutat túl még a kezdõ Linuxfelhasználók képességein sem, és az ingyenes hozzájutás a legtöbb költségvetésben jól fest. Eme cikk és a megadott hivatkozások segítségével valószínûleg nem lesz probléma a telepítéssel és

futtatással. Ha valami akadály fel is bukkanna, a Google-n bizonyára könnyen megtaláljuk a megoldást. A DansGuardian honlapján (lásd a forrásokat) hivatkozás látható egy webes tartalomszûrési portálra, valamint egy témába vágó IRC csevegõhelyre is. Általánosságban elmondható, hogy a DansGuardian és a Tinyproxy a szabad szoftveres világ élharcosai – segítik az átállást a Microsoft Windows környezetbõl. Megítélésem szerint a rugalmas szûrõfeltételek megadásának lehetõsége és a pehelysúlyú proxyterhelés jó választássá teszi e két program kombinációját kisebb hálózatokon.

#### Linux Journal 2006., 151. szám

Donald Emmack vezetőségi tag The IntelliGents & Co. cégnél. Kiterjedt munkát végez íróként és üzleti tanácsadóként Észak-Amerikában. Elérhetõ a donald@theintelligents.com e-mail címen vagy a 2 méteres amatõr rádiócsatornákon.

### A CIKK FORRÁSAI

www.linuxjournal.com/article/9291

54

Н  $\blacksquare$ 

п Ē. п

### Az Apache biztonságos beállítása

Egy neves IT cég hirdetése szerint naponta többen auditálják hálózatunkat – sajnos nem mindenki a mi megbízásunkból. A biztonság nem fölösleges luxus, hanem az a nélkülözhetetlen kiinduló állapot, ami nélkül ne is reméljünk jövedelmezõ online jelenlétet.

Az Apache része a legtöbb Linux terjesztésnek, így ma már mindenkinek lehet web kiszolgálója. De biztonságos web kiszolgálót nem is olyan egyszerû építeni. Írásomban egy (viszonylag) biztonságos LAMP (=Linux, Apache, MySQL és PHP) konfiguráció kialakítását mutatom be. Már rögtön az elején jó szem elõtt tartani, hogy a biztonság mindig csak relatív lehet, az abszolút biztonság, mint olyan nem létezik. Tisztában kell lennünk azzal, hogy ha egy támadónak megfelelõ erõforrása (idõ, pénz, számítási teljesítmény, …) van, akkor be tudja venni a várat.

Egy átlagos betörés jellemzõen információ gyûjtéssel kezdõdik, a támadó apró, lényegtelennek tûnõ mozaikdarabokból összeállítja a cél profilját, kiválasztja a behatolási pontot, majd azon keresztül bejön, elveszi, amit akar, törli a nyomokat, majd angolosan távozik.

A biztonságos kiszolgálónkat ezért úgy alakítjuk ki, hogy a lehetõ legkevesebb információt szivárogtassuk ki, és a lehetõ legkevesebb dologhoz engedünk hozzáférést a világnak. Bruce Schneier elhíresült mondása szerint a biztonság nem egy termék, hanem egy folyamat. A biztonság számtalan láncszembõl áll össze, és talán nem árt hangsúlyozni azt a közhelyet, hogy olyan erõs a lánc, mint a leggyengébb láncszem. Sok éve már, hogy egy ifjú titán magabiztosan állította, hogy az õ gépén Mandrake fut, úgyhogy jobb, ha elõre feladja bárki. Én ennél egy kissé óvatosabb vagyok, és azt tanácsolom, ne

ringassuk magunkat abban a hamis illúzióban, hogy csak azért, mert Linux és Apache fut a gépünkön, nem érhet bennünket egy idegen nyelvû felirat kellemetlen híre egy borús reggelen. Csábító a lehetõség, hogy telepítsük a Linux terjesztésünkben található Apache és PHP csomagot. Azonban ezek jellemzõen (szinte) minden funkcionalitást tartalmaznak, ami nekünk nem jó. Wietse Venema írta valahol, hogy a Postfix kódjának minõsége kb. 1 hiba (bug) 1000 soronként. Ha ezt átlagnak tekintjük, könnyen belátható: minél több (felesleges) funkció van egy programban, statisztikailag annál több (kihasználható) hiba lehet benne. Ezért csomagból csak a MySQL programot telepítsük.

Kedvenc Linux terjesztésünk telepítése során alakítsunk ki megfelelõ méretű /, /usr, /var, /tmp, /home partíciókat, és készítsünk egy nagy /opt partíciót, ez utóbbi fogja tárolni a web kiszolgálónkkal kapcsolatos összes állományt.

#### Készítsünk ketrecet!

Miként a veszélyes állatokat ketrecben tartják, úgy a veszélyes programot is célszerû bezárni, hogy ha a támadónak sikerül – pl. egy programhiba segítségével – átvenni felette az ellenõrzést, ne okozhasson (még) nagyobb bajt, ne férhessen hozzá a gép más részeihez. A chroot() rendszerhívás ill. a chroot parancs hatására az adott program az argumentumban megadott elérési utat látja a továbbiakban gyökérkönyvtárként, és csak az az alatt található dolgokhoz férhet hozzá. Készítsük el első lépésben a "ketrecet"

a /opt/jail könyvtár alatt! Az 1. Listában szereplõ makejail.sh héjprogram segít ebben, argumentumként a kezdõkönyvtárat kell megadni, például az

sh makejail.sh /opt/jail

parancs a /opt/jail alatt hozza létre a szükséges környezetet. Az Olvasó gépén esetleg más állományokra is szükség lehet.

Ez a héjprogram létrehoz egy minimális környezetet, amely az Apache futtatásához feltétlen szükséges. Bizonyára feltûnt az Olvasónak, hogy a /etc könyvtárban nem szerepel jelszavakat tartalmazó állomány (például /etc/shadow), és a /etc/passwd állományban is csak a nélkülözhetetlen felhasználók szerepelnek. Hogy még keményebb legyen a dió, a /etc könyvárban mindenre bekapcsoljuk az úgynevezett immutable attribútumot (+i), amely megakadályozza, hogy az itt lévõ állományok megváltozhassanak. Ezután a program bemásol néhány könyvtárat (library), amelyek az Apache mûködéséhez szükségesek.

Nagyon fontos, hogy a chroot könyvtárba csak a valóban nélkülözhetetlen állományokat helyezzük el. Ne feledjük, minél kevesebb dolgot talál itt a támadónk, annál kevesebb kárt tud okozni. Azt is szeretném itt megjegyezni, hogy a root felhasználó ill. az õ jogaival futó programok kitörhetnek a ketrecbõl, ezért hacsak különösen jó okunk nincs rá, semmiképpen ne helyezzünk itt el setuid/setgid programokat.

```
1. Lista Az mkjail.sh héjprogram
```
#!/bin/sh ## ## mkjail.sh

if [ \$# -ne 1 ]; then echo "usage: \$0 <jail directory>";  $\rightarrow$  exit 1; fi

if [ ! -d \$1 ]; then mkdir -p  $\rightarrow$  \$1; fi

cd \$1 || exit 2;

mkdir dev etc lib usr www

```
# néhány device is szükséges
mknod dev/null c 1 3
chmod 666 dev/null
mknod dev/hwrandom c 10 183
```
cp /etc/resolv.conf etc cp /etc/localtime etc

```
# csak a legszükségesebb
információt tesszük be
\rightarrowa kalitkába
echo "root::0:" > etc/group
echo "nobody::98:" >> etc/group
echo "nogroup::99:" >> etc/
\rightarrow group
echo "httpd::7002:" >> etc/
 *group
```
echo "root:x:0:0::/:/bin/sh" > etc/passwd

#### echo "nobody:x:99:99:nobody:/ oblivion:/bin/false" >> etc/  $\rightarrow$  passwd echo "httpd:x:7002:7002::/ oblivion:/bin/false" >> etc/ passwd

echo "127.0.0.1 localhost" > etc/hosts

# immutable attribútum # bekapcsolása chattr +i etc/\*

cp /lib/ld-linux.so.2 lib cp /lib/libc.so.6 lib cp /lib/libcrypt.so.1 lib cp /lib/libdl.so.2 lib cp /lib/libm.so.6 lib cp /lib/libnsl.so.1 lib cp /lib/libnss\_compat.so.2 lib cp /lib/libnss\_files.so.2 lib cp /lib/libresolv.so.2 lib cp /lib/librt.so.1 lib cp /lib/libtermcap.so.2 lib

mkdir usr/lib usr/local usr/ local/bin usr/local/etc

mkdir www/log www/log/.tmp www/ data www/phpsessions www/ data/www.fiktivceg.hu chmod 700 www/phpsessions  $\rightarrow$ www/log chown httpd:httpd www/  $\rightarrow$  phpsessions

Telepítsük az Apache kiszolgálót

Hogy minél kevesebb állományt kelljen a kalitkába másolni, az Apache-ot statikusan fordítiuk le. Töltsük le az Apache 1.3.37 verzióját a  $\triangle$  http://httpd.apache.org/ download.cgi címrõl, a hozzá tartozó mod\_ssl nevû SSL foltot http://www.modssl.org/source/ mod\_ssl-2.8.28-1.3.37.tar.gz, webhelyrõl továbbá szükségünk lesz még a PHP 4.4.4-es verziójára a  $\triangle$  http://www.php.net/downloads.php oldalról. A PHP számára MySQL támogatást is biztosítunk, a példában feltételezzük, hogy a mysql-standard-4.1.21-pc-linux-gnu-i686.tar.gz állomány a /usr/local/mysql könyvtár alá lett telepítve.

Elsõ lépésben csomagoljuk ki a letöltött állományokat:

tar zxvf mod\_ssl-2.8.28-  $-1.3.37.$ tar.gz tar zxvf apache\_1.3.37.tar.gz tar jxvf php-4.4.4.tar.bz2

Aztán alkalmazzuk az SSL foltot (mod\_ssl):

cd mod\_ssl-2.8.28-1.3.37 ./configure --with-  $\Rightarrow$  apache=../apache\_1.3.37

A 2. Listában látható utasításokkal konfiguráljuk az Apache-ot, definiáljuk a MySQL telepítésének könyvtárát, hozzáadunk néhány

2. Lista Az Apache konfigurációja

cd ../apache\_1.3.37 CFLAGS="-static" \ LDFLAGS="-L/usr/local/mysql/  $\rightarrow$ lib" \ LIBS="-lcrypt -lcrypto -lssl -lmysqlclient\_r -lz -lresolv -lpthread -lm -lgd  $\rightarrow$ -lstdc++" \ INCLUDES="-I/usr/local/mysql/  $\rightarrow$ include" \ ./configure \ -prefix=/usr/local/  $\rightarrow$  apache-1.3.37 \ -enable-module=include \ -disable-module=so \ -disable-module=userdir \ -disable-module=info \ -enable-module=status \ -enable-module=ssl \ -activate-module=src/modules/  $\rightarrow$ php4/libphp4.a

3. Lista Beállítjuk a PHP-t

cd ../php-4.4.4

- ./configure \
- --prefix=/usr/local/php \
- --with-zlib \
- --with-openssl \
- --with-config-file-path=/usr/  $\rightarrow$ local/etc \
- --with-apache=../
- $\rightarrow$  apache\_1.3.37 \
- $--with-gd \setminus$
- --with-mysql=/usr/local/mysql make

extra könyvtárat (library), ill. beállítjuk a statikus fordítást. Most még ne fordítsuk le az Apacheot, hanem konfiguráljuk és fordítsuk le a PHP modult, ahogyan az a 3. Listában szerepel. Természetesen egyéb kapcsolókat is használhatunk, ha extra funkciókra is szükségünk van. Másoljuk át a szükséges állományokat az Apache megfelelõ könyvtárába:

cd ../apache-1.3.37 cp ../php-4.4.4/sapi/apache/

П П  $\blacksquare$  $\blacksquare$ 

п Ē. Ē. п

#### Üzemeltetés

mod\_php4.\* src/modules/php4 cp ../php-4.4.4/sapi/apache/  $\rightarrow$ libphp4.module src/modules/php4 cp ../php-4.4.4/sapi/apache/ apMakefile.libdir src/ modules/php4/Makefile.libdir cp ../php-4.4.4/sapi/apache/ apMakefile.tmpl src/modules/php4/Makefile.tmpl cp ../php-4.4.4/.libs/libphp4.a src/modules/php4/libmodphp4.a

Futtassuk újra az Apache konfiguráló programját, hogy az src/modules/ php4 könyvtárban is létrejöjjön a Makefile állomány, majd fordítsuk le és telepítsük. A figyelmes olvasónak feltûnhet, hogy a /opt/jail mint gyökérkönyvtár (/) alá telepítjük az alkalmazást:

sh config.status make su -c 'make install root=/opt/jail'

#### A titkosítás a barátunk, de nem old meg minden problémát

"Ez a webhely biztonságos, mert SSL tanúsítvánnyal rendelkezik". Egy időben több web oldalon is láttam ezt a némileg megtévesztõ szöveget, amely azt az érzetet kelti a látogatóban, hogy itt nyugodtan megadhatja az adatait, mert az jó kezekben lesz, ott semmi baj nem történhet. A titkosított kapcsolat jó dolog, fõleg ha éppen a személyes adatainkat adjuk meg egy vásárlás során, esetleg a bankszámlánkkal kapcsolatos ügyeket intézzük a fotelból. A valóságban azonban a kriptográfia (például SSL) alkalmazása nem tesz egyetlen kiszolgálót sem biztonságosabbá. A kis lakat a böngészõben nem jelent se többet, se kevesebbet, minthogy a látogató gépén futó böngészõ és a távoli web kiszolgáló között egy titkosított csatorna jött létre, és az ebben haladó adatok biztonságban vannak egy esetleges hallgatózó harmadik féllel szemben – hacsak nem az egyik kormány szuperszámítógépe érdeklõdik valamelyik tranzakciónk iránt. Az elkészített Apache-unk támogatja az SSL titkosítást, már csak egy kulcsot és egy tanúsítványt (certificate) kell készítenünk. A 4. Listában az ehhez szükséges parancsok, ill. azok képernyõre írt

4. Lista SSL kulcs és tanúsítvány készítése

\$openssl genrsa 2048 > /opt/ jail/usr/local/etc/ www.fiktivceg.hu.key

Generating RSA private key, 2048 bit long modulus ......+++ ............................... ...............................

....................+++ e is 65537 (0x10001)

section) []:

\$openssl req -new -key /opt/ jail/usr/local/etc/  $\rightarrow$  www.fiktivceg.hu.key > 1.csr Country Name (2 letter code)  $\rightarrow$  [AU]: HU State or Province Name (full name) [Some-State]:Hungary Locality Name (eg, city)  $\rightarrow$  []: Budapest Organization Name (eg, company) [Internet Widgits Pty Ltd]: Fiktiv Ceg Organizational Unit Name (eg,

üzenete látható. (A parancsok elõtt a \$ prompt áll, amit nem kell begépelnünk) A CSR állomány készítésekor ügyeljünk arra, hogy a "challenge password" kérdésnél ne adjunk meg jelszót, ellenkezõ esetben az Apache (minden újra)indításakor be kell azt gépelnünk.

A példában mi magunk írjuk alá a tanúsítványt, ami arra ugyan jó, hogy titkosított kommunikációt folytassunk egy belsõ hálózaton, de mindenképpen ajánlott egy hatósággal (CA) – például NetLock, VeriSign, Thawte – aláíratni a tanúsítványunkat, ha az Interneten akarunk megjelenni, ez segít elkerülni a közbensõ ember (man-in-the-middle) támadásokat. Javaslom, hogy az Apache konfigurációs állományát (httpd.conf) mozgassuk át a /opt/jail/usr/local/etc könyvtárba, az indító héjprogramot (apachectl) pedig az /opt/jail/usr/local/bin alá, továbbá készítsünk egy szimbolikus linket az

Common Name (eg, YOUR name)  $\rightarrow$  []:www.fiktivceg.hu Email Address []:info@fiktivceg.hu

Please enter the following 'extra' attributes to be sent with your certificate request A challenge password []: An optional company name []:

\$openssl x509 -in 1.csr -out /opt/jail/usr/local/etc/ www.fiktivceg.hu.cert -req -signkey /opt/jail/usr/local/ etc/www.fiktivceg.hu.key Signature ok subject=/C=HU/ST=Hungary/ L=Budapest/O=Fiktiv Ceg/ CN=www.fiktivceg.hu/ emailAddress=info@fiktivceg.hu Getting Private key

\$chmod 400 /opt/jail/usr/local/ etc/www.fiktivceg.hu.key \$chmod 644 /opt/jail/usr/local/ etc/www.fiktivceg.hu.cert

#### 5. Lista Egy apró korrekció az apachectl állományban

PIDFILE=/usr/local/apache/ **→logs/httpsd.pid** HTTPD="/usr/local/apache/bin/  $\rightarrow$ httpsd -f /usr/local/etc/httpsd.conf"

ln -sf /usr/local/apache-1.3.37  $\rightarrow$ /usr/local/apache

utasítással. Ezek a kényelmünket szolgálják, verzió frissítésnél elég csak a szimbolikus linket módosítani. Az 5. Listában látható módon módosítsuk az apachectl programban az alábbi két változót, hogy a megfelelõ állományokra hivatkozzon.

# <u>un announ announ a competitive de la competitive de la competitive de la competitive de la competitive de la c</u><br>Le competitive de la competitive de la competitive de la competitive de la competitive de la competitive de l

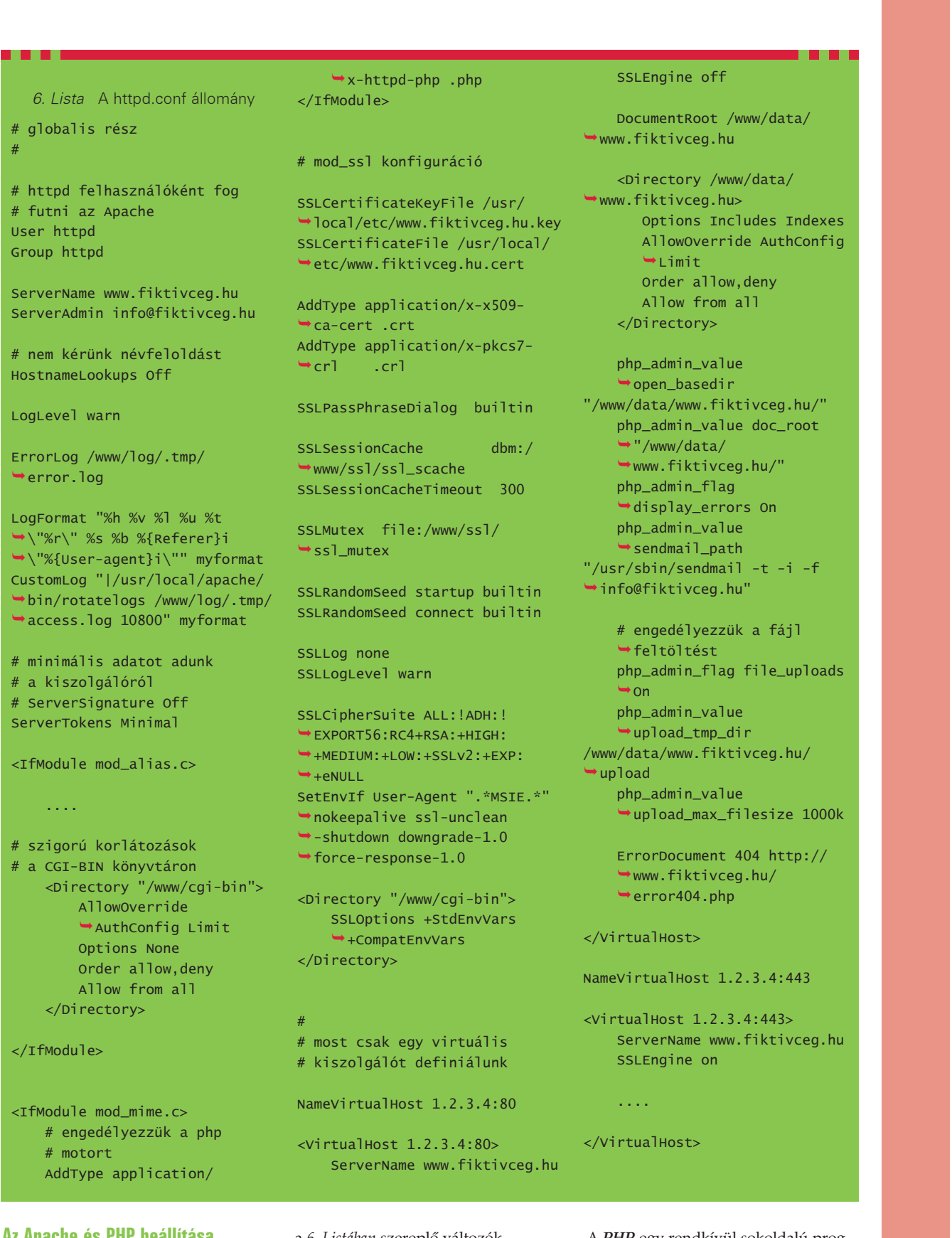

#### $\blacksquare$ Az Apache és PHP beállítása  $\blacksquare$

Indítás elõtt szerkesszük az Apache konfigurációs állományát,

a 6. Listában szereplõ változók kivételével a többi maradhat az alapértelmezett értékkel.

A PHP egy rendkívül sokoldalú programnyelv, amelynek a használata sajnos azzal a (biztonsági szempontból)

×

 $\blacksquare$  $\blacksquare$ e,  $\blacksquare$  $\blacksquare$  $\blacksquare$  $\blacksquare$ 

## <u>un anarel alaman di seria di seria dengan di seria di seria di seria di seria di seria di seria di seria di se</u><br>El disemble: di seria di seria di seria di seria di seria di seria di seria di seria di seria di seria di ser

# nem akarunk túl részletes

# naplózást

7. Lista Bekapcsoljuk az úgynevezett safe mode funkciót

safe mode =  $On$ safe\_mode\_gid = On

- # nem kell mindenkinek tudni,
- # hogy milyen verziójú PHP
- # fut a gépünkön
- expose\_php = Off

rendkívül kellemetlen mellékhatással is jár, hogy a felhasználók gyakorlatilag olyan PHP nyelven megírt programokat futtathatnak, amilyet csak akarnak. Néhány óvintézkedést azonban megtehetünk, hogy az ebbõl eredõ esetleges károkat minimalizáljuk. Másoljuk a PHP forrás könyvtárából a php.ini-recommended nevû állományt a ketrecbe:

cp php.ini-recommended /opt/ jail/usr/local/etc/php.ini; chmod <sup>600</sup> /opt/jail/usr/ local/etc/php.ini

Itt szeretném felhívni a kedves Olvasó figyelmét a php.ini elején található megjegyzésekre, amelyek a javasolt beállításokat tartalmazzák, közülük többnek van biztonsági vonatkozása. Mindenki kedvére szabhatja testre a PHP konfigurációs állományát, a http.conf állományban minden virtuális kiszolgáló (virtualhost) esetében egyedi értékeket lehet beállítani.

A safe mode – amelyet a 7. Listában kapcsolunk be – több PHP függvényre is hatással van, korlátozza azok mûködését, például a fopen() függvény nem hajlandó megnyitni azokat az állományokat, amelyek kívül esnek az open dir változó által megadott könyvtáron. Ez utóbbi igen hasznos funkció, így elkerülhetjük, hogy illetéktelenek megnézzék például a jelszó állományunkat (/etc/passwd). A php.ini-ben állítsuk be a

 $session.save\_path = /www/$ phpsessions

sort, hogy a PHP itt tárolja el az egyes kapcsolatokhoz (session) tartozó információkat.

8. Lista A modsecurity modul beállítása a httpd.conf állományban

<IfModule mod\_security.c>

- # bekapcsoljuk a modult SecFilterEngine On
- # probléma esetén 403-as
- # HTTP státusz kódot ad
- # vissza, és elutasítja
- # a kérést
- SecFilterDefaultAction
- "deny,log,status:403"

# néhány józan # alapértelmezett beállítás SecFilterScanPOST On SecFilterCheckURLEncoding  $\rightarrow$  on SecFilterCheckUnicode Encoding Off

# a 0 byte érték # kivételével mindent # elfogad SecFilterForceByteRange 1  $-255$ 

- # álcázza a kiszolgáló
- # típusát és verzióját
- # SecServerSignature
- # "Microsoft-IIS/5.0"

# az ideiglenes # állományokat itt tárolja SecUploadDir /www/tmp SecUploadKeepFiles Off

# csak a lényeges adatokat # naplózza SecAuditEngine RelevantOnly SecAuditLog /www/log/.tmp/ modsec\_audit.log

SecFilterDebugLevel 0 SecFilterDebugLog /www/log/ → .tmp/modsec\_debug.log # csak azokat a kéréseket # fogadjuk el, amelyeket # kezelni is tudunk SecFilterSelective REQUEST\_METHOD →"!^(GET|HEAD)\$" chain SecFilterSelective HTTP\_Content-Type "!(^application/x-www  $\rightarrow$ -form-urlencoded\$|  $\rightarrow$   $\land$ multipart/form-data;)" # GET és HEAD kéréseket nem # fogadunk el törzzsel SecFilterSelective REQUEST\_METHOD "^(GET|HEAD)\$" chain SecFilterSelective HTTP\_Content-Length "!^\$" # minden POST kérésnél meg # kell adni a hosszát is SecFilterSelective REQUEST\_METHOD "^POST\$"  $\rightarrow$ chain SecFilterSelective HTTP\_Content-Length "^\$" # csak ismert átviteli

# kódolást fogadunk el SecFilterSelective HTTP\_Transfer-Encoding  $\rightarrow$ "!^\$"

</IfModule>

A display\_errors direktíva bekapcsolását nem javasolja a PHP kézikönyve, mert az esetleges hibaüzenetek információt adhatnak a támadónak. Azért javaslom mégis, mert ezek a hibák elcsúfítják a honlapunkat, így rákényszerítik a web fejlesztõket, hogy olyan kódot írjanak, ami nem eredményez hibákat. A sendmail\_path változó levelezés esetén hasznos, például ûrlap kitöltésének visszaigazolásakor, az SMTP

kapcsolat MAIL FROM: paraméterét rögzíti fix értékre, így nyomon lehet követni, hogy az egyes leveleket melyik virtuális kiszolgáló küldte el. Az is hasznos lehet, ha letiltjuk a phpinfo() függvényt, amely túl sok információt tud, még azt is megmutatja, hogy a PHP-t fordító felhasználónak mi volt a \$PATH változója. Egy adott függvényt a disable\_functions paraméternél felsorolva tudunk letiltani, például:

**Üzemeltetés** 

```
9. Lista Valaki bináris kérést
              küldött
==48835b61===================
===========
Request: www.fiktivceg.hu
64.56.74.94 - - [27/Dec/
\rightarrow 2006:05:11:49 +0100] "\x04\
\rightarrow x01" 403 0 "-" "-" - "-"
--------------------
mod_security-action: 403
mod_security-message: Access
\rightarrow denied with code 403.
Pattern match
"!(^application/x-www
\rightarrow-form-urlencoded$|
\rightarrow Amultipart/form-data;)" at
HEADER("Content-Type")
[severity "EMERGENCY"]
-48835b61-
```
disable\_functions = phpinfo, shell\_exec, system

Egy visszatérõ probléma a register\_globals PHP változó használata. Noha már számos verzió óta ki van kapcsolva alapállapotban (nem véletlenül!), mégis számtalan web fejlesztõ és alkalmazás követeli, hogy kapcsoljuk be. Ahelyett, hogy követnék a PHP újabb lehetõségeit, és hozzáigazítanák a programjaikat. Itt nem foglalkozunk azzal, hogy több kódoló is létezik, amelyekkel az olvasható PHP kódból egy – akár titkosított – futtatható bytekódot lehet készíteni. Ez amellett, hogy megvédi a PHP kódunkat az illetéktelen szemektõl, azzal az elõnnyel is jár, hogy gyorsabban fog futni a PHP programunk. Azonban ez sem csodaszer: a rossz és hibás kód ellen ez sem véd meg. Ha idáig eljutottunk, adjuk ki root felhasználóként a

chroot /opt/jail apachectl configtest

parancsot. Ha minden rendben, akkor indítsuk el a chroot /opt/jail apachectl start utasítással. Gratulálok, elkészült egy relatíve biztonságos web kiszolgáló!

#### Egy biztonsági modul

Bár hosszú út áll mögöttünk, mégsem merítettük ki az összes lehetõséget, amivel a web kiszolgálónkat biztonságosabbá tehetjük. Idõrõl idõre bejárja az Internetet valamilyen egzotikus nevû féreg (worm), amelyet a megfertõzött gépek láncreakciószerûen terjesztenek tovább, hogy más kiszolgálókat is megfertõzzenek.

A modsecurity nevû Apache modul  $\triangle$  http://www.modsecurity.org/ segítségével (amely elérhetõ az 1.3.x, 2.0.x és 2.2.x verziókhoz is) azonban bizonyos támadásokat megakadályozhatunk. A modsecurity modul segítségével bizonyos kérésekre 'hozzáférés megtagadva' (403) választ adhatunk. A modul az idõponton és a kliens IP-címén túl naplózza magát a problémás kérés adatait, a modsecurity válaszát és azt is, hogy az adott kérés melyik szabályon akadt fenn. A javasolt konfigurációs részlet a 8. Listában látható. Az Apache 2.x verziójához a modsecurity 2.x változata használható, amely jobb reguláris kifejezés támogatással és több elõre definiált szabállyal rendelkezik, mint az 1.x. Egy tipikus naplóbejegyzés a 9. Listában látható.

#### És még mindig nincs vége!

A téma összetettsége miatt csak utalok néhány dologra, amelyek nélkül nem képzelhetõ el biztonságos web (tulajdonképpen semmilyen) kiszolgáló. Az elsõ lépés a fizikai biztonság megteremtése, csak a jogosult személyek férhessenek a gép közelébe. A következõ lépés az operációs rendszer telepítése. Fontos, hogy csak azokat a csomagokat telepítsük, amelyekre valóban szükségünk lesz. Például fordító (gcc, make) biztosan nem kell, inkább egy másik gépen fordítsuk le az Apache kiszolgálót, ott készítsünk belõle csomagot, és azt vigyük át a biztonságos kiszolgálónkra. Nem lehet eleget hangsúlyozni, hogy minden biztonsági frissítést azonnal telepíteni kell. Minden terjesztés esetén jó, ha megerõsítjük az operációs rendszert, pl. szigorítjuk némely konfigurációs állományhoz való hozzáférést (például /etc/lilo.conf), töröljük a szükségtelen binárisokról a setuid/setgid jogosultságot (például /bin/mount), eltávolítjuk a szükségtelen felhasználói fiókokat (például news, uucp, games). Ne feledjük az arany szabályt: minél kevesebb információt mutatunk meg a gépünkrõl, annak konfigurációjáról, minél kevesebb dologhoz férhetnek hozzá, annál kisebb az esélye egy betörésnek.

A gépen az összes felhasználói fióknak, és különösen a root felhasználónak erõs jelszóval kell rendelkeznie. Itt nem bonyolódom bele például az egyszer használatos jelszavakba (OTP) vagy a biometrikus azonosítókba. Sokat segíthet egy körültekintõen kialakított kötelezõ hozzáférés szabályozó (MAC) rendszer is. A fizikai biztonság része még az érzékeny adatokat tartalmazó mentésekhez való hozzáférés szabályozása, jó ha páncélszekrényben tartjuk azokat.

Szintén nem esett szó arról sem, hogy hiába egy biztonságosan kialakított kiszolgáló, ha a web fejlesztõk nem kellõ körültekintéssel írják meg az alkalmazásaikat. Találkoztam egy olyan kiszolgálóval, amelyiken egy sérülékeny verziójú phpBB fórum futott. Egy kreatív látogató módosította az alkalmazás konfigurációját tartalmazó SQL táblát, és egy furcsa dizájnt állított be. Magát a gépet ugyan nem törte fel, de pont elég kárt okozott azzal, hogy megváltoztatta a nyitó oldalt. Sokszor nem is szükséges teljes ellenõrzést szerezni a célpont felett, az pont elég lehet a vállalkozásunk csõdjéhez, ha bizalmas üzleti információkat szerez meg a konkurencia. Amihez az is elég lehet, ha le tud másolni egy adatbázist. Bár nem a legújabb LAMP verziókat használtam ebben a példában, de ezek az elvek a PHP 5.x ill. az Apache 2.x verziókkal is használhatóak. Sok sikert kívánok minden Olvasónak a saját biztonságos kiszolgálójához!

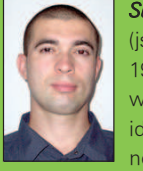

Sütõ János

(jsuto@freemail.hu) 1997 óta használ Slackware Linux-ot. Szabadidejében a postfix clapf nevû vírus- és spamszûrõjét polírozza.

 $\blacksquare$ 

п п п

### Személyi tûzfal használata Linux munka-

### állomáson (1. rész)

Tûzfalak használata Internetes környezetben ma már nélkülözhetetlen feltétele a biztonságos kommunikációnak. Ha intézményi hálózatról érjük el a "Net"-et, akkor a hálózat üzemeltetõje minden bizonnyal megoldja a problémát helyettünk, kérés nélkül is gondoskodik a biztonságunkról, még ha ez sokszor kényelmetlenséget is okoz.

tthoni munkaállomás esetén azonban nincs mentség, a biztonságos környezetet magunknak kell felépíteni. Elsõ és legkézenfekvõbb intézkedés a magára a munkaállomásra telepített személyi tûzfal használata. Ha abban a kiváltságos helyzetben vagyunk, hogy otthoni gépünkön Linux operációs rendszert használhatunk, akkor a tûzfalért nem is kell messzire menni, be van építve a rendszermagba. O

A cikk célja tehát ennek megfelelõen:

- A tûzfalak fajtáinak rövid ismertetése
- A netfilter mûködésének bemutatása
- Az iptables használatának alapszintû, de részletes ismertetése sok példán keresztül
- Egyszerû otthoni tûzfal konfiguráció bemutatása

#### A tûzfalak típusai

Amint az zsenge ifjúkorunk óta valamennyiünk számára jól ismert, tehenekbõl három félét különböztet meg a tudomány, nevezetesen feketét, fehéret és tarkát (lásd még Egyszer volt egy Mehemed). Így a tűzfaltechnikában kevéssé jártas olvasót sem érheti meglepetésként a tény, hogy tûzfal típusból is többfélét találhat. Mielõtt azonban az rövid bemutatásukra rátérnénk, egyáltalán mik azok a tûzfalak? A tûzfal olyan eszköz, mely az egymással kommunikáló végpontok (pl.

felhasználói munkaállomás és távoli webszerver) között helyezkedik el, s bizonyos elõre beállított szabályoknak megfelelõen engedélyezi (átengedi) vagy tiltja (megszakítja) a forgalmat. A hálózati kommunikáció legkisebb egységei az adatcsomagok (IP csomagok), melyek fejrésze tartalmazza a csomag kézbesítéséhez, kezeléséhez szükséges kísérõ információkat (például forrás cím, cél cím, portok, protokollok azonosítói, stb.), az adatmezõ rész pedig a ténylegesen átvinni kívánt felhasználói adatokat szállítja. Az összetartozó adatcsomagok összefüggõ adatfolyamot, kommunikációs csatornát alakítanak ki.

A legegyszerûbb tûzfal, az úgynevezett csomagszűrő, mely adatcsomag szinten foglalkozik a rajta keresztül áramló információval, nem vizsgálja, hogy a csomag milyen kommunikáció (például TCP kapcsolat) része. A csomagszûrõ tehát minden adatcsomag sorsáról külön hoz döntést, a megelõzõ forgalomtól függetlenül. Ennek megfelelõen a szûrési szabályok is csak az aktuális csomag fejrészébõl kiolvasható információkra hivatkozhatnak. Megadhatjuk például hogy mely IP címekre/címekrõl engedélyezzük a csomagok továbbítását, milyen protokollt engedünk át, illetve milyen portok elérését tesszük lehetõvé a tûzfal két oldalán, stb. A csomagszûrõ tûzfalak csak nagyon egyszerû elválasztást képesek megvalósítani, hatékony védelemre nem alkalmasak.

Fejlettebb megoldás jelentenek az úgynevezett állapotfigyelõ tûzfalak (vagy állapotfigyelõ csomagszûrõk). Ezek jórészt szintén csak a csomagok fejrészében található információkat vizsgálják, viszont nyilvántartják, hogy az aktuális csomag melyik élõ kommunikációs kapcsolat (például TCP csatorna, ICMP üzenetváltás, DNS lekérdezés, stb.) része, s amikor a csomag sorsáról döntenek (továbbítják/eldobják), a csomag kapcsolaton belüli szerepét is képesek figyelembe venni. Állapotfigyelõ tûzfallal pl. megvalósítható az alábbi szûrési feltétel is, mely egyszerû csomagszûrõvel nem megoldható:

- Kimenõ ping (icmp-echo-request) engedélyezése (kiengedése) tetszõleges külsõ IP cím (hálózati eszköz) felé
- A kérésre érkező "válasz ping" (icmp-echo-reply) beengedése

A "válasz ping"-et tehát csak akkor engedi át a tûzfal ha elõtte kiment egy kérés csomag, s a választ csak arról a külsõ címrõl fogadja el, melyre az eredeti ping-et küldték. A beérkezõ csomag sorsát tehát a csomagnak a tûzfal által nyilvántartott nyitott kommunikációs kapcsolatokhoz való viszonya is befolyásolja. (Ping küldéskor a tűzfal "megjegyzi", hogy erre választ várunk, s azt is, hogy a válasznak honnan kell érkeznie. A válasz beérkezésekor a "megjegyzést" törli, így

ha ugyanarról a külsõ címrõl egy újabb, kérés nélküli "válasz ping"érkezik, az már nem jut át.) Állapotfigyelõ tûzfalak szûrési szabályainak megadásakor tehát a normál fejrész információkon kívül a csomag kommunikációs kapcsolaton belüli szerepére is hivatkozhatunk. A példában említett *ping* esete ugyan

talán a legegyszerûbb kommunikációs kapcsolat, de bonyolultabb (például TCP) csatornák esetén is érvényesül ugyanez az elv.

A hálózati forgalom feletti legmagasabb szintû kontrollt az ún. alkalmazási réteg szintű tűzfalak valósítják meg. Ezek már belelátnak a csomagok adatmezõibe is, s az ott szállított információkat összefüggõ adatfolyamnak tekintve alkalmazásszintû szûrést is végezhetnek. Blokkolhatják a rosszindulatú tartalmakat szállító web kapcsolatokat, a veszélyesnek ítélt email adatátvitelt, azonnali üzenetküldõ csatornákból kiiktathatják a fájl továbbítást, stb. A legmagasabb szintû kontroll azonban nyilvánvaló módon a legnagyobb bonyolultsággal is együtt jár, mind a mûködés, mind a konfiguráció szintjén.

Az intézményi tûzfalak rendszerint különálló gépen helyezkednek el, s az intézmény belsõ hálózatát választják el a külsõ, nem biztonságos hálózattól (például az internettõl). A személyi tûzfalak ezzel szemben általában egyegy munkaállomást védenek, s magára a védendõ munkaállomásra telepítjük õket. Az alábbiakban megvizsgáljuk, hogyan alakítható ki egyszerû személyi tûzfal megoldás a Linux kernel beépített tûzfal funkcionalitására támaszkodva.

A megvalósítani kívánt védelem lényege tehát a következõ: Saját linuxos munkaállomásunkon felélesztjük a beépített tûzfal szolgáltatást és azt a munkaállomás védelmére alkalmas szûrési szabályokkal látjuk el.

#### Kernelszintû tûzfalfunkciók a Linuxban

Amint arról korábban már szó esett, a Linux kernel beépített tûzfal funkcióval rendelkezik, melynek fontosabb jellemzõi az alábbiak:

• A beépített tûzfal mûködhet egyszerû csomagszûrõként vagy állapotfigyelõ tûzfalként. A két

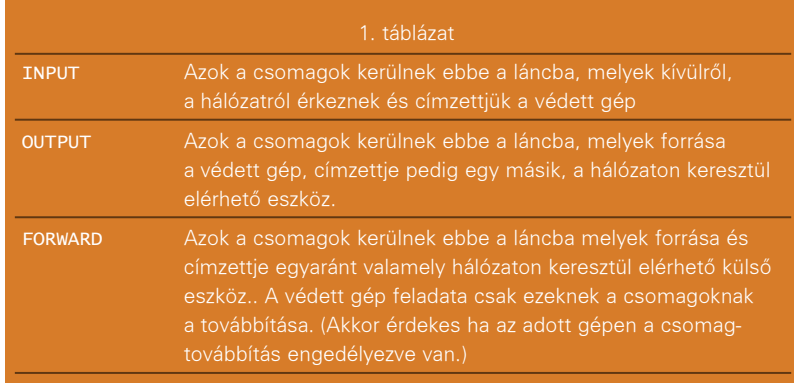

üzemmód nem lehet egyszerre aktív, a kernel fordításánál kell eldöntenünk, melyik megoldást választjuk. (Aki nem maga fordítja a kernelt, az ma már minden bizonnyal az állapotfigyelõ funkciót találja a készen kapott bináris rendszermagban.)

- A kernel szintû csomagszûrõ funkciót netfilternek nevezik, mely közvetlenül vagy modulként is belefordítható a kernelbe.
- A netfilter támogatja a NAT-ot és a MAC alapú címzést is. (Ha valaki nem tudja, mit jelentenek ezek a rövidítések, beleértve az elõzõ pontban említett "modulként való fordítás" lehetõségét is, semmi gond, a cikket azért még érdemes tovább olvasni.)
- Az állapotfigyelõ csomagszûréshez legalább 2.4-es kernelre van szükség.
- A kernel szintû csomagszûrés konfigurálása (vagyis a tûzfal szûrési szabályainak kijelölése) két felületen, az ipchains-en vagy az iptables-en keresztül történhet. Az *ipchains-*en az állapot független, az iptables-en az állapotfüggõ funkciók konfigurációja végezhetõ. Ha a kernel fordításakor az állapotfüggõ tûzfal megoldás beépítése mellett döntöttünk, akkor értelemszerûen a szabályok kijelöléséhez az iptables alkalmazást kell használnunk.

A továbbiakban feltételezzük, hogy a kernel tartalmazza az állapotfüggõ tûzfal funkcionalitást (ami a készen kapott rendszermagok esetében általános) és a konfigurálásához az iptables programot használjuk.

#### Az állapotfigyelõ csomagszûrés mûködése

A kernel a hálózatról érkezett vagy oda kilépni szándékozó csomagokat a netfilter feldolgozási láncaiba irányítja. A legfontosabb feldolgozási láncok a következõk: 1. táblázat. Vannak még más elõre definiált láncok is, és mi magunk is hozhatunk létre láncokat. A láncok kezelésével kapcsolatos fontosabb tudnivalók a következõkben foglalhatók össze:

- Az egyes láncokra szabályokat adhatunk meg, melyeket a netfilter érvényesít. A szabályok a láncba került csomagok tovább engedésére, eldobására vagy naplózására vonatkozhatnak.
- A szabályok sorrendje fontos. Amikor a rendszer a soron következõ csomag sorsáról dönt, megvizsgálja, hogy a megadott szabályok közül illeszkedik-e valamelyik a csomagra. A keresést mindig a szabálylista elején kezdi, és az elsõ illeszkedõ szabálynál fejezi be. (Kivéve például a naplózást. Lásd késõbb.)
- A szabály rendszerint egy feltételbõl és egy akcióból áll. Ha a feltétel illeszkedik a csomagra, akkor a rendszer végrehajtja az akciót, például eldobja a csomagot.
- Ha a csomagra egyik szabály sem illeszkedik, akkor a lánc alapértelmezett szabálya lép életbe. (Minden láncra vonatkozik egy alapértelmezett szabály.)

Mivel az otthoni munkaállomások rendszerint nem végeznek csomagtovábbítást, így az alábbiakban csak az INPUT és OUTPUT láncok kezelésével foglalkozunk.

 $\blacksquare$ 

п п п

#### -----------Üzemeltetés

#### A szûrési szabályok megadása

Annak érdekében, hogy a beépített tûzfal mûködését saját igényeinkhez illesszük, a ki és belépni szándékozó csomagokra (INPUT és OUTPUT lánc) szabályokat kell meghatároznunk. A szabályok megadása hagyományos módon az iptables paranccsal (parancssor programmal) történik. Léteznek ugyan különbözõ grafikus felületek is az iptables fölé, melyek megkönnyítik a tûzfal szabályok kijelölését, ezek azonban rendszerint a lehetõségeket is szûkítik. Így a továbbiakban csak az iptables parancs használatára koncentrálunk. Szabály megadásának formátuma az iptables paranccsal:

iptables parancs láncnév sor szám feltétel mûvelet

Lássuk az egyes paraméterek jelentését.

A parancs az új szabály felvételének módja a meglévõ szabályok közé. Lehetséges értékei: 2. táblázat. A láncnév annak a láncnak a megadására való, melyre a szabály vonatkozik. Szokásos értékei: 3. táblázat. A sorszám annak a szabálynak a sorszáma, melyre a mûvelet vonatkozik. -A (hozzáfûzés) esetén nem használjuk.

A feltétel a kezelni kívánt csomag meghatározása. (Vagyis itt kell megadnunk, hogy a szabály milyen csomagokra vonatozzék.) A fontosabb lehetõségek: 4. táblázat.

A feltételekbõl természetesen több is megadható ugyanabban a parancsban. A !-el a az illeszkedési feltételek általában invertálhatók.

Végezetül a mûvelet a feltételre illeszkedõ csomagok kezelési módja. (Itt határozzuk meg, hogy a megadott feltételre illeszkedõ csomaggal pontosan mit is kell csinálni). Megadása:

-j kezelési\_mód

A kezelési\_mód lehetséges értékei: 5. táblázat.

Az iptables parancs a fenti formájában alkalmas arra, hogy jól meghatározott csomagokat válasszunk ki az átlépni szándékozó üzenetfolyamból és rendelkezzünk a kezelésük módjáról. Mi történik viszont azokkal a csomagokkal, melyekre a rendszer

#### 2. táblázat

- -I Szabály beszúrása az adott sorszámú helyre
	-

- -R Az adott sorszámú, már létezõ szabály cseréje a parancsban megadott szabályra
- -A A szabály hozzáfűzése a meglévő szabálylista végéhez

nem talál illeszkedõ szabályt? Nos, ezek sorsáról a láncok alapértelmezett kezelési szabályai döntenek.

#### Láncok alapértelmezett kezelési szabályai

Ha egyik megadott kezelési szabály sem illeszkedik az éppen feldolgozásra váró csomagra, akkor a csomag sorsát az alapértelmezett kezelési mód dönti el. Az alapértelmezett kezelési mód beállítása a következõképpen történik:

iptables –P lánc\_név  $\rightarrow$ kezelési mód

A kezelési\_mód lehetséges értékei: DROP, ACCEPT, REJECT, LOG

Ennek értelmében (például) a beérkezõ csomagok feldolgozása az alábbi módon megy végbe:

- 1. A csomag megérkezik a hálózatról
- 2. A csomagot a kernel az INPUT láncba irányítja
- 3. A csomag feldolgozásakor a netfilter sorszám szerint növekvõ sorrendben végignézi az INPUT láncra megadott szabályokat. Az elsõ illeszkedõ szabálynál megáll, végrehajtja a szabály által kijelölt akciót, majd veszi a következõ csomagot. (Kivétel a LOG kezelési mód. Ebben az esetben a tûzfal naplózza a csomag megjelenését, s folytatja az illeszkedõ szabály keresését.)
- 4. Ha a rendszer az INPUT lánc szabálylistájában nem talál illeszkedõ kezelési utasítást, akkor a csomag sorsát az INPUT lánc alapértelmezett kezelési módja dönti el.

#### Lássunk két példát

Elõször nézzük meg, mit kell tennünk, ha azt szeretnénk elérni, hogy valamennyi hálózati kommunikáció alapértelmezés szerinti tiltva legyen.

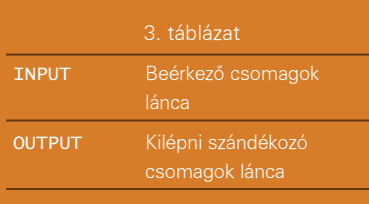

iptables –P INPUT DROP iptables –P OUTPUT DROP iptables –P FORWARD DROP

A mûvelet eredményeként a rendszer eldob minden beérkezõ és távozni szándékozó csomagot, hacsak egy illeszkedõ szabály másként nem rendelkezik. Mûködõ tûzfalaknál rendszerint ez a beállítás használatos, alapértelmezés szerint minden kommunikáció tiltva van, amit mégis engedélyezni akarunk, arról (alkalmas illeszkedõ szabály megadásával) külön rendelkezünk.

A második példában a beérkezõ csomagokat letiltjuk, a kimenõket azonban engedélyezzük, vagyis a hálózati kommunikáció számára amolyan egyirányú utcát alakítunk ki.

iptables –P INPUT DROP iptables –P OUTPUT ACCEPT iptables –P FORWARD DROP

A mûvelet eredményeként a rendszer eldob minden beérkezõ csomagot, viszont a csomagok távozását engedélyezi. (Minden, a védett géprõl induló csomagot kiengedünk, de hogy mely csomagok bejutását engedélyezzük, azt külön határozzuk meg, az INPUT láncra megadott szabályokkal.) Személyi tûzfalak esetén gyakori beállítás. Ilyenkor az INPUT láncra olyan csomagok átengedését engedélyezzük, melyek már egy létezõ (belülrõl kezdeményezett) kommunikációs kapcsolat részeként érkeznek.

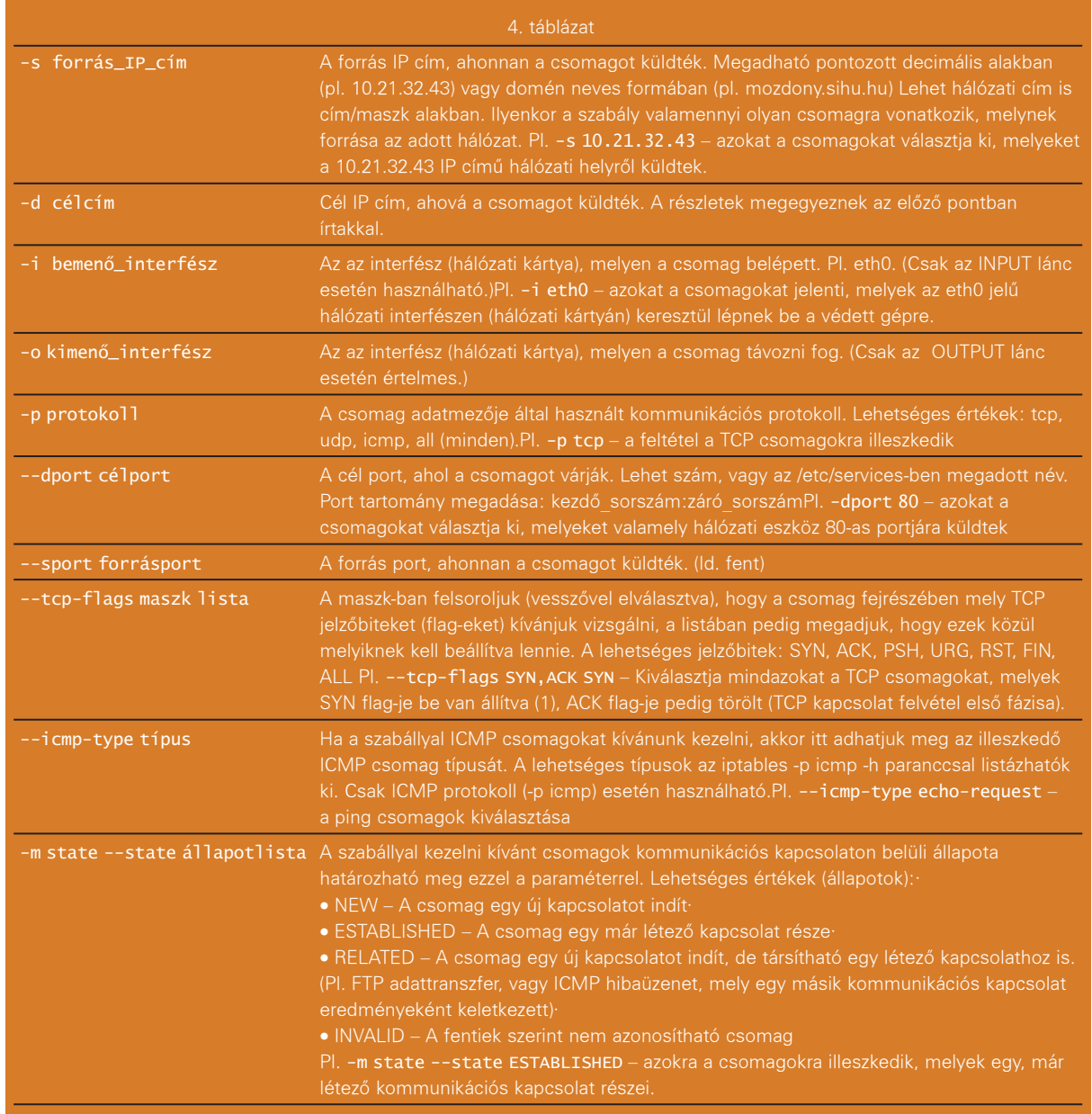

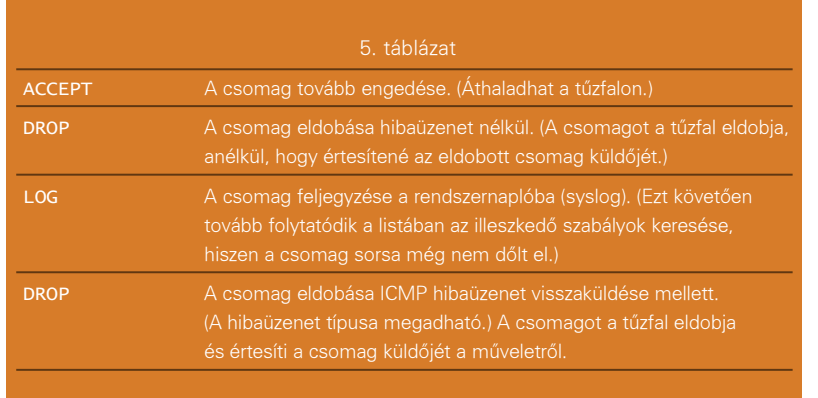

Ezzel a netfilter és az iptables mûködésével, használatával kapcsolatos alapismeretek bemutatásának a végére értünk. A sorozat következõ részében az itt leírtakat a gyakorlatban is alkalmazni fogjuk, konkrét célokat szolgáló szûrési szabályokat fogunk beállítani, és összeállítunk egy egyszerû, otthoni munkaállomás védelmét szolgáló szabálylistát is.

Nagy Sándor (nasi63@gmail.com)

 $\blacksquare$  $\blacksquare$  $\blacksquare$  $\blacksquare$  $\blacksquare$ 

 $\blacksquare$ Ē.  $\blacksquare$ 

### Tûzfalszabályok elõállítása Perl program segítségével

Az internet gonosztevõinek köszönhetõen már a legtöbb kezdõ felhasználó is tisztában van egy biztonságos tûzfal szükségességével.

int a legtöbb Linuxfelhasználó, kezdetben magam is egyszerû Bash parancsfájlokkal készítettem el a gépem tûzfalszabályait. Lassan azonban belefáradtam, hogy ugyanazokat a kódsorokat írom újra és újra, így hát elkezdtem ciklusokat használni az ismétlések elkerülésére. El akartam különíteni magukat a szabályokat is a program többi részétõl – erre a megoldás az, hogy a program külsõ beállításfájlokkal dolgozik. Mivel a Perlhez lényegesen jobban konyítok, mint a Bash-hez, úgy döntöttem, Perlben fogom megírni a tûzfalszabályaimat. A cikkben bemutatott programot meg lehet írni Bash-ben, vagy bármilyen parancsnyelven, de akár C++-ban is. Nem a nyelv a fontos. A lényeg, hogy megírjuk a programot, teszteljük, és ezután már nincs más dolgunk, csak módosítani a beállításfájl biztonsági szabályait és újra lefuttatni a programot. A beállításfájlok szerkezete magáért beszél, így könnyen olvashatók, érthetõk, módosíthatók. Az 1. Listában látható a Perl szkript. A fentrõl lefelé elvet követtem (top-down programming), úgyhogy az elsõ néhány sorból már látszik, hogy mit csinál a program. Remélhetőleg nem csak Perl programozók számára lesz érthetõ. Látható, egészen rövid program és nem is bonyolult. Elég rugalmas azonban ahhoz, hogy fekete- és fehérlistákat hozzunk létre egyes gépekbõl, vagy akár egész hálózatokból. Mint majd látni fogjuk, a build\_chains() és az add\_rules() függvényekben alkalmazott szabálykurtító mat a legtöbb *Linux*-<br>
felhasználó, kezdetben magam is egyszerű *Bash* #!/usr/bin/per1

```
#!/usr/bin/perl
$default_policy = "DROP";
$iptables = "/sbin/iptables";
$work\_dir = "/root/fw";set_ip_forwarding(0);
load_interfaces();
$protocols{tcp}++; $protocols{udp}++; $protocols{icmp}++;
init();
set_default_policy();
add_good_hosts();
add_bad_hosts();
build_chains();
add_rules();
set_default_action();
set_ip_forwarding(1);
exit;
###################################################
sub load_interfaces {
   my($int, $name);
   local(*FILE);
   open FILE, "$work_dir/interfaces.conf";
   while (<FILE>) {
       chomp(S_;
        if ($_ eq "") { next; }
        ($name, $int) = split//s*=\s^{-}, s_*', s_*);
        $interface{$name} = $int;
    }
}
sub init {
    iptables("-F"); # flush rules
    iptables("-t nat -F");
    iptables("-X"); # delete chains
    iptables("-Z"); # zero counters
    iptables("-t nat -A POSTROUTING -j MASQUERADE");
    iptables("-A INPUT -m conntrack -ctstate ESTABLISHED
        -j ACCEPT");
}
sub set_default_policy {
    iptables("-P INPUT $default_policy");
    iptables("-P OUTPUT ACCEPT");
    iptables("-P FORWARD ACCEPT");
    return;
```

```
}
sub build_chains {
    my($interface, $protocol, $chain);
    foreach $interface (keys %interface) {
        foreach $protocol (keys %protocols) {
             $chain = "$interface-$protocol";
             iptables("-N $chain");
             iptables("-A INPUT -i
              $interface{$interface}
                -p $protocol -j $chain");
        }
    }
}
sub add_rules {
    local(*FILE);
    open FILE, "$work_dir/ports.conf";
    while (<FILE>) {
        chomp(<math>\S_</math>);
        \frac{\S_{-}}{\S_{-}} = \frac{S}{\S_{+}} \frac{2}{\S_{+}}if ($_ eq "") { next; }
        ($int, $proto, $port) = split//t/, $_);
        $i = $interface{$int};
        $chain = "$int-$proto";
        if ($proto eq "all") {
             foreach $proto (keys %protocols) {
                 $chain = "$int-$proto";
                 iptables("-A $chain -i $i -p
                   $proto -j ACCEPT");
             }
            next;
        }
        if ($proto eq "udp") {
             iptables("-A $chain -i $i -p udp
              -dport $port
                -j ACCEPT");
             iptables("-A $chain -i $i -p udp
              -sport $port
                -j ACCEPT");
        }
        if ($proto eq "tcp") {
             iptables("-A $chain -i $i -p tcp
              -dport $port -syn
                 -j ACCEPT");
             iptables("-A $chain -i $i -p tcp
              -dport $port
                 -j ACCEPT");
        }
    }
}
sub set_default_action {
    my($interface, $protocol, $chain);
    foreach $interface (keys %interface) {
                                                               foreach $protocol (keys %protocols) {
                                                                   $chain = "$interface-$protocol";
                                                                   iptables("-A $chain -j LOG
                                                                       -log-prefix
                                                      DEFAULT_$default_policy-$chain-");
                                                                   iptables("-A $chain -j
                                                                     $default_policy");
                                                               }
                                                          }
                                                      }
                                                      sub iptables {
                                                          my($line) = @_{-};print "$iptables $line > /dev/null\n" if
                                                             ($debug);
                                                             /dev/null");
                                                           if ($result != 0) {
                                                          }
                                                      }
                                                          my(Svalue) = 0;
                                                           local(*FILE);
                                                          print FILE $value;
                                                          close FILE;
                                                      }
                                                      sub add_good_hosts {
                                                          local(*FILE);
                                                          while (<FILE>) {
                                                                 ACCEPT");
                                                          }
                                                      }
                                                      sub add_bad_hosts {
                                                          local(*FILE);
                                                          while (<FILE>) {
                                                               chomp(<math>\S_</math>);
                                                          }
                                                      }
                 1. Lista folytatás
```
\$result = system("\$iptables \$line > print "X: (\$result) iptables \$line\n"; sub set\_ip\_forwarding { print "Setting IP forwarding to \$value.\n"; open FILE, ">/proc/sys/net/ipv4/ip\_forward"; my(\$host, \$comment); open FILE, "\$work\_dir/good\_hosts.conf"; (\$host, \$comment) =  $split//t/$ , \$\_); iptables("-A INPUT -s \$host -j ACCEPT"); iptables("-A OUTPUT -d \$host -j my(\$host, \$comment); open FILE, "\$work\_dir/bad\_hosts.conf"; (\$host, \$comment) =  $split//t/$ , \$\_); iptables("-A INPUT -s \$host -j LOG -log-prefix \$comment"); iptables("-A OUTPUT -d \$host -j LOG -log-prefix \$comment"); iptables("-A INPUT -s \$host -j DROP"); iptables("-A OUTPUT -d \$host -j DROP");

(rule-pruning) algoritmusnak köszönhetően a Linux rendszermagnak nem kell a lényegtelen szabályokkal foglalkoznia.

A set\_ip\_forwarding() függvény azt csinálja, ami a neve alapján

elvárható, megmondja a rendszermagnak, hogy továbbítson, vagy éppen ne továbbítson IP csomagokat. A függvény egyetlen paramétert fogad, 0 vagy 1 értékkel attól függõen, hogy akarunk-e IP továbbítást.

A szkript a tûzfalszabályok betöltésekor letiltja a továbbítást, majd futásának befejezte elõtt újra engedélyezi azt. E plusz lépések célja, hogy az útválasztónk biztonságos állapotban legyen a szabályok

66

 $\blacksquare$ 

п п п ш

Üzemeltetés

betöltésekor. Jobb minden forgalmat blokkolni, mint egyetlen támadást beengedni.

A load\_interfaces() függvény beolvassa a hálózati eszközök neveit, majd könnyen megjegyezhetõ címkéket kapcsol hozzájuk. A további beállítások során már ezekkel a címkékkel hivatkozunk az eszközökre. Az olyan elnevezések, mint a lan (helyi hálózat), vagy a vpn\_to\_work (munkahelyi VPN) csökkentik a hibalehetõségek számát, de így könnyebben is módosíthatjuk a tûzfalat, hogy azt máshol mások is használhassák. Gyakran csak az interfaces.conf fájlt kell módosítanom az adott hálózatnak megfelelõen és máris egy jól használható tûzfalat nyújthatok át egy barátomnak. A szkript négy beállításfájlt használ: interfaces.conf, good\_hosts.conf, bad hosts.conf és ports.conf. A 2. Listában látható az interfaces.conf fájlom. Látható, hogy az útválasztómban hat hálózati eszköz van. Az internetkapcsolat az eth5. A házon belüli hálózatot 10/100TX Ethernet köti össze. Egy MythTV PVR Gigabites Ethernettel kapcsolódik az útválasztóhoz fájltárolás céljából. Van még egy csatoló Wi-Fihez és VoIP-hoz, továbbá egy VPN kapcsolat néhány barátom számítógépéhez. Könnyebb megjegyezni, hogy a lan nevû eszköz a 10/100-as rézszálas hálózat, mint azt, hogy eth3 a VoIP, vagy a Wi-Fi csatoló. Azt pedig a legkevésbé sem akarjuk, hogy valamelyik csatoló nem a neki készített szabályokat kapja. Az init() függvény végzi az iptables beállításnak elsõ lépéseit. Elõször kiürítjük (flush) vagy töröljük az összes szabályt és felhasználói láncot. Aztán lenullázzuk a számlálókat. Késõbb ezekbõl tudhatjuk meg, hogy az egyes tûzfalszabályaink hány csomagot kaptak el. Ezután beállítjuk a címálcázást (IP masquerading). Az olyan forgalmat, amely egy létezõ kapcsolathoz tartozik, további ellenõrzés nélkül átengedjük a tûzfalon. Így nem kell minden csomagnak végigjárnia az összes szabályt, elég, ha csak az új kapcsolatokat vizsgáljuk. A set\_default\_policy() megadja, hogy mi legyen az egyetlen szabályra

sem illeszkedõ csomagok sorsa. Ez esetben csak a bejövõ forgalommal foglalkozunk, a házirend elfogad minden kimenõ és továbbítandó csomagot,

de kisebb módosítással minden irányhoz megadhatunk házirendet (policy). Az alapértelmezett házirend alapján a szkriptünk eldobja a csomagokat, tehát az adminisztrátornak külön ki kell jelölnie az engedélyezett forgalmat. Ez a legbiztonságosabb megoldás, és lényegesen jobb annál, mintha mindent átengednénk és csak az ártó szándékú forgalmat blokkolnánk. Elõre úgysem tudhatjuk, mi az ártó, így a legjobb mindent tiltani és csak azt engedélyezni, ami tényleg szükséges. Az add\_good\_hosts()

a good hosts.conf fájlban megadott gépekbõl és hálózatokból hoz létre szabályokat, melyek minden forgalmat engedélyeznek. Ezek a szabályok nem hálózati eszközhöz kötõdnek. A fehérlistán levõ gépekrõl és hálózatokból minden csatolón minden adatforgalmat beengedünk. Ezen a listán általában szerepel az otthoni gépem és a munkahelyi hálózat, így ha valami valami hibát vétek a beállítás közben, akkor sem zárom ki magam az útválasztó géprõl, tehát otthonról és a munkahelyemrõl is javíthatom a hibát. Persze alapfeltétel, hogy mind az otthoni gép, mind a munkahelyi hálózat biztonságos legyen, és lehetõleg ez a lista se legyen hosszú. Az add\_bad\_host() által létrehozott szabályok blokkolnak minden forgalmat a bad\_hosts.conf fájlban megadott gépek és hálózatok felõl. Ez a függvény majdnem ugyanúgy mûködik, mint az add\_good\_hosts(), egyetlen fontos kivétellel. A feketelistán levõ helyekrõl érkezõ csomagokat az útválasztó naplózza, a bejegyzéshez pedig egy megjegyzést is fûz úgy, ahogy azt a bad hosts.conf fájlban előre megadtuk. Így elég csak belepillantani a naplóba és rögtön látjuk, melyik csomag miért lett eldobva. Hasznos fejlesztés lenne, ha az add\_bad\_hosts() függvény külön láncba tenné a feketelista szabályokat, a láncot pedig egy korai szakaszban hívná meg. Így akár egy külsõ programból is kényelmesen törölhetnénk, vagy adhatnánk címeket ehhez a lánchoz, esetleg éppen a naplóbejegyzések függvényében. A build\_chains() tûzfalszabály láncokat hoz létre. Minden hálózati eszköz és protokoll-kombinációhoz külön láncot építünk. Például egy linuxos útválasztón négy eszközzel – eth0, eth1, eth2, eth3 – a következõ lánca-

2. Lista interfaces.conf  $lo = lo$  $gig = eth0$  $lan = eth1$ wifi =  $eth2$  $v$ oip = eth $3$ wan =  $eth5$  $tun = tun0$ 

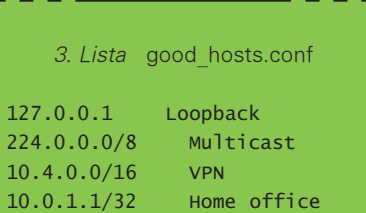

216.250.128.12 My\_comment www.microsoft.com Micro soft

4. Lista bad hosts.conf

ink lennének: eth0-tcp, eth0-udp, eth1-tcp, eth1-udp és így tovább. Aztán létrehozzuk a szabályokat, amelyek a megfelelõ lánchoz küldik a csomagokat. Eredményül egy faszerkezetet kapunk amely meghatározza az útválasztóra érkezõ hálózati csomagok útvonalát. Ellentétben egy lineáris tûzfalszabály listával, a rendszermagnak itt nem kell nyilvánvalóan lényegtelen szabályokkal foglalkoznia. Nem fogunk tehát ellenõrizni a WAN csatolón bejövõ TCP csomagokat a Wi-Fi csatoló UDP csomagjaira vonatkozó szabályok alapján.

Nem vizsgáltam még meg, hogy ez a szabály-visszametszõ eljárás eredményez-e számottevõ teljesítménynövekedést. Nem kerül azonban semmibe ennek a döntési fának a létrehozása, tehát ha a teljesítményt nem is növeli jelentõsen, nem is igényel több programozói munkát, tehát összességében mégiscsak megéri. A munka oroszlánrésze az add\_rules() függvényben történik, amely beolvassa az 5. Listában látható ports.conf fájl tartalmát.

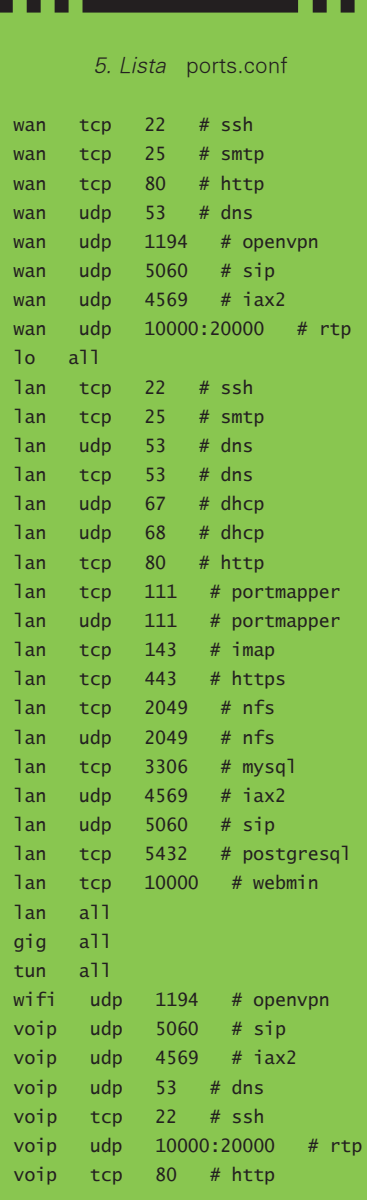

Mielõtt részletesebben megvizsgálnánk az add\_rules() függvényt, lássuk a *ports.conf* fájlt. A *ports.conf* minden szabályhoz tartalmaz egy sort. Minden sor három oszlopból és egy választható megjegyzésbõl áll, amelyet # karakter elõz meg. Az elsõ annak a hálózati eszköznek a neve, azaz címkéje, amelyre a szabály vonatkozik. A második oszlop a protokoll: tcp, udp, vagy mindegyik, azaz all. Utóbbi esetben olyan szabályt kapunk, amely minden csomagot beenged a kérdéses csatolón. Az harmadik oszlop a kapuszám, vagyis a port. Az elsõ sor például egy olyan

szabályt hoz létre, amely beengedi az SSH forgalmat a wan hálózati csatolón.

Látható, hogy van egy szabály, amely engedélyezi a lo - loopback, azaz visszacsatoló hálózati eszközön az adatforgalmat. Enélkül sok program nehezen felderíthetõ hibákat produkálna. Felvetõdhet a kérdés, hogy miért van szükség ennyi szabályra a LAN eszközön, hogy aztán a végén egy all-lal minden csomagot beengedjünk. A fõ ok, hogy amíg a gyerekek fel nem nõnek és el nem kezdik használni az internetet, az otthoni hálózatot biztonságosnak tarthatom. Ha azonban minden szolgáltatáshoz külön szabályt készítek, remek statisztikát kapok arról, hogy melyik szolgáltatás mennyi forgalmat generált. No meg a biztonság biztosítása folyamatos munka. Idõrõl idõre újabb szabályokat adok a tûzfalam szigorításához, aztán elõbb utóbb az az all is eltûnik majd a házirendbõl. Térjünk vissza az add\_rules() függvényre. Ez a program leghosszabb függvénye, de azért még könnyen érthetõ. A kód tcp és udp szabályokkal foglalkozó része egyszerûen csak két szabályt készít a ports.conf fájl minden szabálya alapján. Egyik a cél-, a másik a forráskapuhoz kapcsolódik. Ez elsõre furcsának tûnhet, mivel csak a bejövõ forgalommal foglalkozunk. Igazából azonban így biztosítjuk, hogy mind a bejövõ, mind a kimenõ kapcsolat engedélyezve legyen. Például egy a WAN eszköz 80-as kapujára érkezõ kapcsolat a saját web kiszolgálómat célozza meg, míg ugyanezen az eszközön a 80-as kapuról érkezõ adat egy külsõ kiszolgáló válasza egy, a belsõ hálózatról érkezõ kérésre. Az all szabályokat kezelõ kód speciális eset. Itt minden protokollra külön szabályt alkotunk az adott hálózati eszközön. Talán túl bonyolultnak tûnket, de van egy érdekes mellékhatása. Ha az útválasztó ismeretlen protokollú csomagot kap, mint mondjuk az IPSec, az alapértelmezett házirendet fogja alkalmazni, még akkor is, ha az azt jelenti, hogy engedjen át minden adatforgalmat. A "minden protokoll" tehát "minden ismert protokoll"-t jelent, és szerintem ez jó. A szkript nagyjából olyan sorrendben adja át a szabályokat a rendszermag-

nak, ahogy a ports.conf fájlban szerepelnek. Mondom csak nagyjából,

mivel a szabályok a hálózati eszköz és protokoll alapján meghatározott láncba kerülnek. A szabályon belül azonban nem változik a sorrend. A set\_default\_action() függvény meghatározza, hogy mi történjen azokkal a csomagokkal, amelyekre egyetlen korábbi szabály sem illeszkedik. Ez hasonlónak tûnhet a set\_default\_policy()-hez, de van egy apró különbség. A set\_default\_policy() az alapértelmezett tûzfal házirendet állítja be, a set\_default\_action() tûzfalszabályokat hoz létre, amelyek elkapják a korábban el nem kapott csomagokat, lezárva az egyes láncokat, azelõtt, hogy a rendszermag az alapértelmezett házirendet alkalmazná. Ha egy megfelel egy ilyen szabálynak, létrejön egy napló bejegyzés, majd életbe lép a megadott házirend, ez esetben a DROP. A naplóból késõbb megállapítható, hogy milyen csomag és miért lett eldobva.

Nem mondom, hogy ez a program tökéletes és azt sem, hogy minden elképzelhetõ feladatot képes ellátni. Még akár hibák is lehetnek benne. Mire ez a cikk megjelenik bizonyára további fejlesztéseket végzek a szkripten. Látható, hogy jelenleg még egyáltalán nem kezeli az ICMP protokollt, pedig jó lenne például engedélyezni a kimenõ ping kéréseket, de tiltani a bejövõket. Jó lenne szabályozni a kimenõ és a továbbított forgalmat is. Mivel használok VoIP-ot, gondoltam már arra, hogy a szkript beállíthatná a szolgáltatásminõséget (Quality of Service - QoS) is. Aki kiegészíti hasznos funkciókkal a programot, kérem értesítsen. Most olyan, amilyen. Kevesebb, mint 200 sornyi Perl kód, mégis rugalmasan és hatékonyan kezeli akár tûzfalszabályok százait, a szabályok módosítása pedig olyan egyszerû, hogy még az egészen kezdő Linux-felhasználóknak sem okozhat gondot.

Linux Journal 2006., 143. szám

Mike Diehl a SAIC-nak dolgozik a Sandia National Laboratories-nál Albuquerque-ben, Új-Mexikóban, hálózati felügyeletei szoftvereket fejleszt. Feleségével és két kisfiával él. E-mailben elérhetõ a mdiehl@diehlnet.com címen.

п п п

### A kismalac és a farkasok – Az nmap használata

ikkemben megpróbálom a teljesség igénye nélkül, de a lehetõségek legszélesebb skáláját érintve bemutatni az nmap (Network Mapper) programot, vagyis egy olyan népszerû és sokat próbált hálózati eszközt, melynek rendszeres és szakszerû használatával jelentõsen növelhetjük hálózatba kötött számítógépeink biztonságát. C

Egyesek szerint a rendszergazdákkal szemben a hackerek egyik legnagyobb elõnye az, hogy õk 24 órában tevékenykednek, s így mindig lépéselõnyben vannak. Ezen lépéselõny leküzdésére a rendszergazdák a hackerek által használt eszközöket vetik be saját hálózataik ellen, hogy kiderítsék, milyen sebezhetõségre lelhet rá egy betolakodó, amíg õk otthon éppen a legédesebb álmukat alusszák. Ehhez a rendszerellenõrzéshez jelenleg az egyik legalkalmasabb eszköz az nmap pásztázó (portscanner), ami ellenõrzi, hogy egy adott számítógépen mely portok vannak nyitva, azokon milyen, és hányas verziószámú szolgáltatások üzemelnek, valamint milyen operációs rendszer fut rajta. Ezek alapján talán már érthetõ, miért elengedhetetlen az ismerete.

#### Mik azok a portok?

Mielõtt elmélyülnénk a program adta lehetõségekben, tegyünk egy rövid hálózatelméleti kitekintést. A portok vagy kapuk lehetõvé teszik, hogy egy adott IP címmel rendelkezõ számítógépen egyszerre több különbözõ szolgáltatást is el lehessen érni. Minden démon és program, ami hálózati kapcsolatokat használ, legyen az TCP vagy UDP kapcsolat, portokon keresztül kommunikál a hálózaton. A kapuszámok 1-tõl 65536-ig terjednek. Ezen belül három csoportot lehet megkülönböztetni, az 1-1023-ig terjedõ ún.

rendszerkapukat, ahol csak rendszergazdai jogosultságú folyamatok mûködhetnek, az 1024-49151-ig terjedõ skálát, ami a nem rendszergazdai jogokkal bíró folyamatok kapuit tartalmazza, és az ezen felüli ún. magánkapukat, amiken azok a szolgáltatások futnak, melyek nem kapcsolódnak az internethez. A TCP és az UDP protokollhoz külön-külön 65536 port érhetõ el, így elõfordulhat, hogy ugyanazon a számú kapun szolgáltat egy TCP és egy UDP folyamat. Szót kell még ejteni a hivatalos porthozzárendelésekrõl, melyeket Linux rendszereken a /etc/services állomány tartalmaz. A lényege, hogy egy adott számú TCP vagy UDP kapun minden rendszeren ugyanaz a szolgáltatás fut. Például a 23-as TCP porton a telnet szolgáltatás érhetõ el. Ami miatt ez nem egy szabvány, az az, hogy egy szolgáltatást könnyen áthelyezhetünk egy másik kapura. Ezért ha azt látjuk, hogy egy számítógépen nyitott a 23-as kapu, azaz lehet rá csatlakozni, még nem biztos, csak valószínû, hogy azt egy telnet démon használja. A számítógép egy másikhoz történõ kapcsolódásakor forrás- és célkapukat használ. A célkapu az elõbb említett némileg szabványos port-hozzárendelések közül az egyik, amin egy szolgáltatást szeretnénk elérni. A forráskapu – ahonnan a kapcsolatot kezdeményezzük – sorszáma elõre nem meghatározott, alkalmazásfüggõ, amit a rendszer dinamikusan oszt ki.

#### Mit jelent a kapupásztázás?

A kapupásztázás leegyszerûsítve annyit tesz, hogy megpróbálunk a célgép minden egyes portjára csatlakozni. Ha sikerrel járunk, elkönyvelhetjük, hogy a port nyitott, sikertelen csatlakozás esetén pedig azt, hogy a vizsgált kapu zárva van. Legegyszerûbb példa erre TCP portok estében a telnet program, amivel minden egyes portra csatlakozva ellenõrizhetjük, fut-e azon valamilyen szolgáltatás. Beláthatjuk, hogy ez nem egy kényelmes és fejlett módja a felderítésnek.

Itt jön a képbe Fjodor és az általa írt  $nnap$   $\triangle$  http://insecure.org/nmap/ pásztázó. Az nmap három különbözõ fázisban gyûjt információt a célrendszerrõl:

- Kiszolgáló felderítése (host scan): A hálózatban elérhetõ számítógépek felderítése.
- Kapupásztázás (port scan): Egy adott számítógépen futó szolgáltatások és azok verzióinak felderítése.
- Operációs rendszer ujjlenyomat általi azonosítása (OS scan): Egy adott számítógépen futó operációs rendszer felderítése.

#### Az nmap beszerzése és telepítése

Az nmap népszerûségének köszönhetõen minden Linux terjesztésnek a részét képezi. Ezenkívül elérhetõ még Windows, Free/Open/NetBSD, MacOS X, Solaris, Amiga és HP-UX rendszerekre is. Linux alatt a legegyszerûbben az általunk használt disztribúció csomagkezelõjével telepíthetjük. Ha a legfrissebb stabil változatot szeretnénk használni, töltsük le a forrást a http://insecure.org/nmap/ download.html oldalról, majd a kicsomagolás után a forráskód könyvtárába lépve a

./configure make su root make install

parancsokkal telepítjük.

A grafikus felület kedvelõire gondolva az nmap rendelkezik grafikus kezelõfelülettel is, de mivel ez nem tartalmaz annyi lehetõséget és nem olyan finoman hangolható, mint parancssorból, ezért itt csak megemlítjük a létezését. Az nmap nem rendelkezik konfigurációs fájllal, minden opciót parancssori kapcsolók segítségével adhatunk meg. Mivel a program nagyrészt nyers csomagokat küld a hálózatra, futtatásához több esetben rendszergazdai hozzáférésre lesz szükségünk. Most pedig a három fõ pásztázási fázist áttekintve ismerkedjünk meg a programban rejlõ lehetõségekkel. Pataméterezésének az alaplogikája a következõ:

nmap [Pásztázás típusa(i)] [Kapcsolók] {Célgép(ek)}

#### Célgépek meghatározása

Mindenek elõtt azt kell tudnunk, hogyan adhatjuk át az nmap számára a pásztázni kívánt gépek neveit. Mindez történhet egyszerû felsorolással, vagy egy már elõre elkészített lista beolvasásával. Az nmap nagyon rugalmasan kezeli a célgépek IP címeit. A 10.200.21.8, 10.200.21-23.8, 10.200.21.0/24, 10.200.21.1,2,3,4,21,54 mind elfogadott formátum.

- -iL <lista.txt>: A listában felsorolt számítógépek ellenõrzése
- -iR <szám>: <szám> darabnyi véletlen IP címet generál, és azokat pásztázza végig. Akkor hasznos, ha az interneten olyan számítógépeket keresünk, amelyeken nyitva van egy adott port. Ha a szám értéke nulla, végtelen számú IP címet generál. A multicast és belsõ hálózati IP címek automatikusan át lesznek ugorva.
- --exclude <ipcím1,ipcím2>: Ide jönnek vesszõvel elválasztva azoknak a gépeknek az IP címei, amiket ki akarunk hagyni a tartomány vizsgálatakor. Ez akkor hasznos, ha egy teljes hálózatot ellenõrzünk, de néhány gépre vagy alhálózatra nem mi felügyelünk.
- --excludefile <kihagy.txt>: Ugyanaz, mint az elõzõ, csak egy fájlban szerepel az ellenõrzésbõl kihagyni kívánt számítógépek listája.

#### Kiszolgáló felderítése

- -sP (Ping scan): Végigpingeli azoknak a számítógépeknek a listáját, amit megadunk neki, ezáltal kideríthetõ, melyek a hálózaton aktuálisan elérhetõ gépek.
- -P0 (P nulla): A kapupásztázást nem elõzi meg az aktivitást ellenőrző ping. Akkor hasznos, ha tudjuk, hogy a célszámítógép üzemel, illetve ha az úgy van "tanítva", hogy ne válaszoljon a *ping-re*. Az nmap ezzel a kapcsolóval minden esetben megpróbálja pásztázni az adott gépet.
- -PS <portlista> (TCP SYN Ping): SYN jelzőbittel ellátott csomagot küld a gép adott portjára. Ez a port alapértelmezetten a 80-as port, de a <portlistában> megadható, hogy mely portokra küldje ezeket a csomagokat. Ha RST csomag érkezik vissza, zárva van a port, ha SYN/ACK csomag, akkor nyitva.
- -PA <portlista> (TCP ACK Ping): ACK jelzőbites csomagok használata a pásztázáskor. Mûködése megegyezik a SYN Pingével. Érdemes mind a kettõt használni, mert sokszor a SYN csomagokat eldobják a tûzfalak.
- -PU <portlista> (UDP Ping): Üres UDP csomagot küld a 31338 es portra, ezzel ellenõrizve a gép állapotát.
- -PR (ARP Ping): Ethernet hálózatok ellenõrzésekor ez a javasolt eljárás. Olyannyira, hogy az nmap automatikusan erre vált át, ha azt érzékeli, ha helyi hálózaton pásztázunk mûködõ gépek után.

#### Kapupásztázási technikák

Az nmap a portok állapotát 6 különféle csoportba sorolja.

- Nyitott (open): Valamilyen TCP vagy UDP protokollt használó szolgáltatás fut az adott porton. A hackerek számára ez jelenti a fõnyereményt, hiszen minden nyitott port egy potenciális támadási lehetõség.
- Zárt (closed): Elérhető, de nem fut rajta semmilyen szolgáltatás.

#### 1. Lista Egyszerû kapupásztázás pingelés nélkül

csaba@lcs:~\$ nmap -sT -P0 scanme.nmap.org

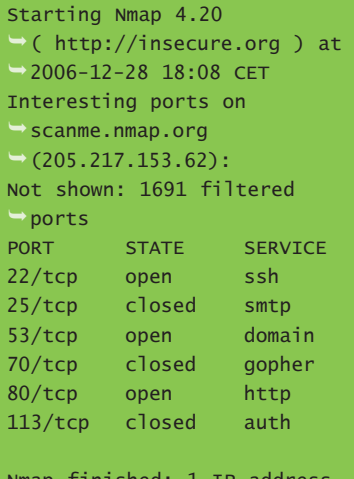

finished  $(1$  host up) scanned in  $-68.421$  seconds csaba@lcs:~\$

- Szûrt (filtered): Az nmap nem tudja eldönteni, hogy az adott port nyitva van-e, ugyanis valamilyen csomagszûrési eljárás megakadályozza, hogy elérje a kaput.
- Nem szûrt (unfiltered): A port elérhető, de az nmap nem tudja eldönteni, hogy nyitva van-e vagy sem. Csak a tûzfalszabályok felfedezésére használatos ACK pásztázás sorolja ebbe a csoportba a portokat.
- Nyitott|Szûrt (open|filtered): nem lehet eldönteni, h a port nyitva van, vagy szûrt. Az UDP, IP protokoll, FIN, Null, és Xmas pásztázás sorolja ebbe a csoportba a kapukat.
- Zárt|Szûrt (closed|filtered): Nem eldönthetõ, hogy a port zárt vagy szûrt. Az Idle pásztázás által használt jelölés.
	- -sS (TCP SYN scan): Az alapértelmezett pásztázási eljárás, ami SYN csomagokat használ. Gyors és pontos. A SYN pásztázás nem fejezi be a háromlépéses TCP kézfogást.

 $\blacksquare$ 

п Ē. Ē.

#### Üzemeltetés

.........

A második lépés, a SYN/ACK csomag után RST csomaggal zárja a kapcsolatot.

- -sT (TCP Connect() scan): Az alapértelmezett pásztázási eljárás abban az esetben, ha nincs megfelelõ jogosultságunk ahhoz, hogy nyers csomagokat tudjunk küldeni a hálózatra, illetve IPv6 hálózatok pásztázásakor. A Connect() rendszerhívást használva teljes kapcsolatot épít fel az ellenõrizni kívánt géppel, ezáltal könnyebb felfedezni.
- -sU (UDP scan): Annak ellenére, hogy a legnépszerûbb hálózati szolgáltatások TCP protokollt használnak, az UDP-t használó programok közül is akad néhány híresebb. Ilyen például a DNS, a DHCP, SNMP. Úgy mûködik, hogy küld egy üres UDP fejlécet a célportra, és a válaszból következtet a port állapotára. Mûködik a TCP pásztázásokkal együtt.
- -sF (TCP FIN scan): A FIN bit van beállítva a csomagban, vagyis a kapcsolat lezárását jelzi a célgépnek.
- -sN (TCP Null scan): Jelöletlen TCP csomagot küld a célkapura.
- -sX (Xmas scan): A FIN, PSH, URG jelzõbitek vannak beállítva a pásztázáshoz használt csomagokban.

Ez az utóbbi három pásztázási módszer ugyanarra az RFC 793-ban leírt eljárásra támaszkodik, amelynek lényege, hogy a zárt portok RST választ küldenek, míg a nyitott portok eldobják a küldött csomagot.

• -sA (TCP ACK scan): Arra való, hogy feltérképezzük egy adott tûzfal szabályait. Ez a gyakorlatban úgy néz ki, hogy ha tûzfallal nem védett portokat pásztázunk, a nyitott és a zárt kapuk is RST csomaggal válaszolnak, amit az nmap a nem szûrt (unfiltered) csoportba sorol, függetlenül attól, hogy nyitott vagy zárt kapuról van szó. Azonban a tûzfallal védett portok vagy nem, vagy ICMP

hibaüzenettel válaszolnak, így ezek a szûrt (filtered) csoportba sorolódnak.

- -sw (TCP Window scan): Hasonló, mint az ACK pásztázás, azzal a különbséggel, hogy a nyitott és a zárt kapukat képes megkülönböztetni egymástól.
- --scanflags: Mi adhatjuk meg, hogy milyen jelzõbiteket szeretnénk beállítani a pásztázáshoz használt csomagokban. Az URG, ACK, PSH, RST, SYN, és FIN jelzõbitek használata a megengedett.

#### Pásztázni kívánt portok szûkítése

• -p <port tartomány>: Csak bizonyos portok vizsgálata. Megadhatunk konkrét portszámokat, de tartományokat is. Ezen kívül szûkíthetjük a vizsgálatot TCP vagy UDP kapuk szerint is. A TCP portok 21-tõl 80-ig, míg az UDP kapuk közül csak az 53-as

ellenõrzése: -p T:21-80,U:53. • -F (Fast (limited port) scan): Gyorsabb ellenõrzés azáltal, hogy az *nmap* csak azon kapukat vizsgálja, melyek szerepelnek az nmap-services fájlban.

#### 2. Lista FIN, UDP és RCP pásztázás portszûkítéssel

csaba@lcs:~\$ sudo nmap -sFUR  $\rightarrow$ -p 20-25,53,68,110-140 lcs

Starting Nmap 4.20<br>└ ( http://insecure.org ) at 2006-12-28 18:26 CET Interesting ports on lcs  $\rightarrow$  (192.168.1.1): Not shown: 71 closed ports PORT STATE SERVICE VERSION 21/tcp open|filtered ftp 22/tcp open|filtered ssh 25/tcp open|filtered smtp 139/tcp open|filtered netbios-ssn 68/udp open|filtered dhcpc 137/udp open|filtered netbios-ns 138/udp open|filtered netbios-dgm

Nmap finished: 1 IP address  $(1 \text{ host up})$  scanned in  $-4.865$  seconds csaba@lcs:~\$

I 8 I 3. Lista A szolgáltatások verzióinak kiderítése csaba@lcs:~\$ sudo nmap -sSURV -P0 -T5 lcs Starting Nmap 4.20 ( http://insecure.org ) at 2006-12-28 18:33 CET Interesting ports on lcs (192.168.1.1): Not shown: 3177 closed ports PORT STATE SERVICE VERSION 21/tcp open ftp ProFTPD 1.3.0 22/tcp open ssh OpenSSH 4.3p2 Debian 5ubuntu1  $\rightarrow$  (protocol 2.0) 25/tcp open smtp Postfix smtpd 139/tcp open netbios-ssn Samba smbd 3.X (workgroup: MSHOME) 445/tcp open netbios-ssn Samba smbd 3.X (workgroup: MSHOME) 68/udp open| dhcpc filtered 137/udp open netbios-ns Microsoft Windows XP netbios-ssn 138/udp open|filtered netbios-dgm Service Info: Host: lcs; OSs: Unix, Linux, Windows Service detection performed. Please report any incorrect results at http://insecure.org/nmap/submit/ . Nmap finished: 1 IP address (1 host up) scanned in 51.379 seconds csaba@lcs:~\$

4. Lista A számítógépen futó operációs rendszer kiderítése csaba@lcs:~\$ sudo nmap -sS -O -T4 -P0 scanme.nmap.org Starting Nmap 4.20 ( http://insecure.org ) at 2006-12-28  $18:27$  CET Interesting ports on scanme.nmap.org (205.217.153.62): Not shown: 1691 filtered ports PORT STATE SERVICE 22/tcp open ssh 25/tcp closed smtp 53/tcp open domain 70/tcp closed gopher 80/tcp open http 113/tcp closed auth Device type: general purpose Running: Linux 2.6.X OS details: Linux 2.6.15-27-686 (Ubuntu Dapper, X86) Uptime: 11.093 days (since Sun Dec 17 16:14:38 2006) OS detection performed. Please report any incorrect results at http://insecure.org/nmap/submit/ . Nmap finished: 1 IP address (1 host up) scanned in 45.142 seconds csaba@lcs:~\$

#### Verzióinformációk

Ahogyan azt már említettem a cikk elején, attól függetlenül, hogy létezik egy szabvány arra vonatkozóan, melyik számú TCP illetve UDP kapun milyen szolgáltatás figyel, még nincs rá garancia, hogy a vizsgált számítógépen is hasonló a helyzet. Egy sima pásztázással csak annyit tudhatunk meg, hogy az adott kapu nyitva van-e vagy sem, de a mögötte lévõ szolgáltatás rejtve marad.

Ehhez nyújt segítséget az nmap -sV kapcsolója, amely a szolgáltatások nevét és verziószámát hivatott kifürkészni. Itt említhetõ meg a -sR kapcsoló is, aminek a segítségével az úgynevezett RPC portok és a szolgáltatásaik verziószáma tudható meg. Ez a kapcsoló is használható együtt a TCP és UDP pásztázásokkal.

#### Az operációs rendszer felderítése

Az nmap az alapján, hogy a célgép bizonyos csomagokra milyen válaszcsomagot (ujjlenyomatot) generál, képes megállapítani az adott gépen futó operációs rendszer típusát, a kernelverzió számát, valamint az üzemidõt. Talán nem kell túlzottan részleteznem, mennyire megkönnyítheti egy támadó dolgát, ha tudja, milyen operációs rendszerrel van dolga. Ehhez mindössze egy nyitott és egy zárt kapura van szüksége a célrendszeren. Az ehhez használt kapcsoló a -O. Ilyenkor a folyamat a második generációs felderítéssel kezdõdik, majd annak sikertelensége esetén az elsõ generációs is lefut. Kérhetjük a programot, hogy kifejezetten csak elsõ vagy második generációs felderítést használjon. Erre valók az -01 illetve az -O2 kapcsolók.

Előfordulhat, hogy az nmap nem tudja megállapítani a használt operációs rendszer típusát, ilyenkor a beérkezett ujjlenyomatot jeleníti meg a képernyõn. Ha segíteni akarjuk Fjodor fejlesztõi munkáját, a http://insecure.org/nmap/submit oldalon elküldhetjük ezt az ujjlenyo-

matot a pásztázott rendszer pontos paramétereivel együtt.

#### Kimenet és egyéb érdekességek

Elõfordulhat, hogy a pásztázás eredményét a késõbbiekben még látni szeretnénk, ha másért nem, a rendszerbiztonság megerõsítése utáni összehasonlítás végett. Ezen kívül ebbe a bekezdésbe kerültek azok

a kapcsolók, melyek hasznosak, de nem tartoznak szervesen egyik tárgyalt témához sem.

- -oN <fájlnév>: A kimenet egy egyszerû szövegfájlba történõ mentése.
- -oX <fájlnév>: A kimenetet XML formátumba menti.
- --append-output <fájlnév>: A fájlt nem írja felül, hanem hozzáfûzi az újabb kimenetet.
- -v: Verbose, azaz beszédes kimenetet biztosít. Kétszeri ismétlésére az nmap további részleteket árul el.
- -T<0-5>: A kapcsoló és a mögötte álló szám segítségével közölhetjük a programmal, milyen idõközönként küldjön csomagokat a célgépnek. A 0 érték jelenti a legnagyobb idõközt, ami 15 perc minden elküldött csomag után, míg az 5 a legkisebbet, ami 5ms várakozási idõt jelent. IDS rendszerek ellen a 0 és az 1 érték a javasolt, míg a hétköznapokban a 4 tûnik jó választásnak.
- -D <csalétek1, csalétek2, csalétek3...>: A célgép szemszögébõl úgy látszik, mintha a csalétek gépek pásztáznák a portjait.
- -6: Ipv6 protokoll használata. Csak a Ping scan (-sP), TCP Connect() scan (-sT) és List scan (-sL) esetén mûködik.
- -A: Operációs rendszer detektálás és verzióinformációk lekérése. Ugyanaz, mint a -sV -O páros. Fjodor a késõbbiekben tervezi ennek a kapcsolónak a további szolgáltatásokkal történõ bõvítését, azért, hogy a felhasználóknak ne kelljen annyi kapcsolót megjegyezniük.

#### **Osszegzés**

Az nmap további, olykor megdöbbentő képességeinek felfedezését már az Olvasóra bízom. Remélem a fentiekbõl remekül kitûnt az az összetettség és rugalmasság, amit az nmap kapupásztázó program magában hordoz, és amivel elõsegíti számítógépeink hálózati biztonságának megerõsítését. Forgassuk nagy haszonnal és megelégedéssel, de ne feledjük, csak jó célra!

#### Leszkoven Csaba

(leszkovencsaba@gmail.com)

 $\blacksquare$ 

п Ē. п

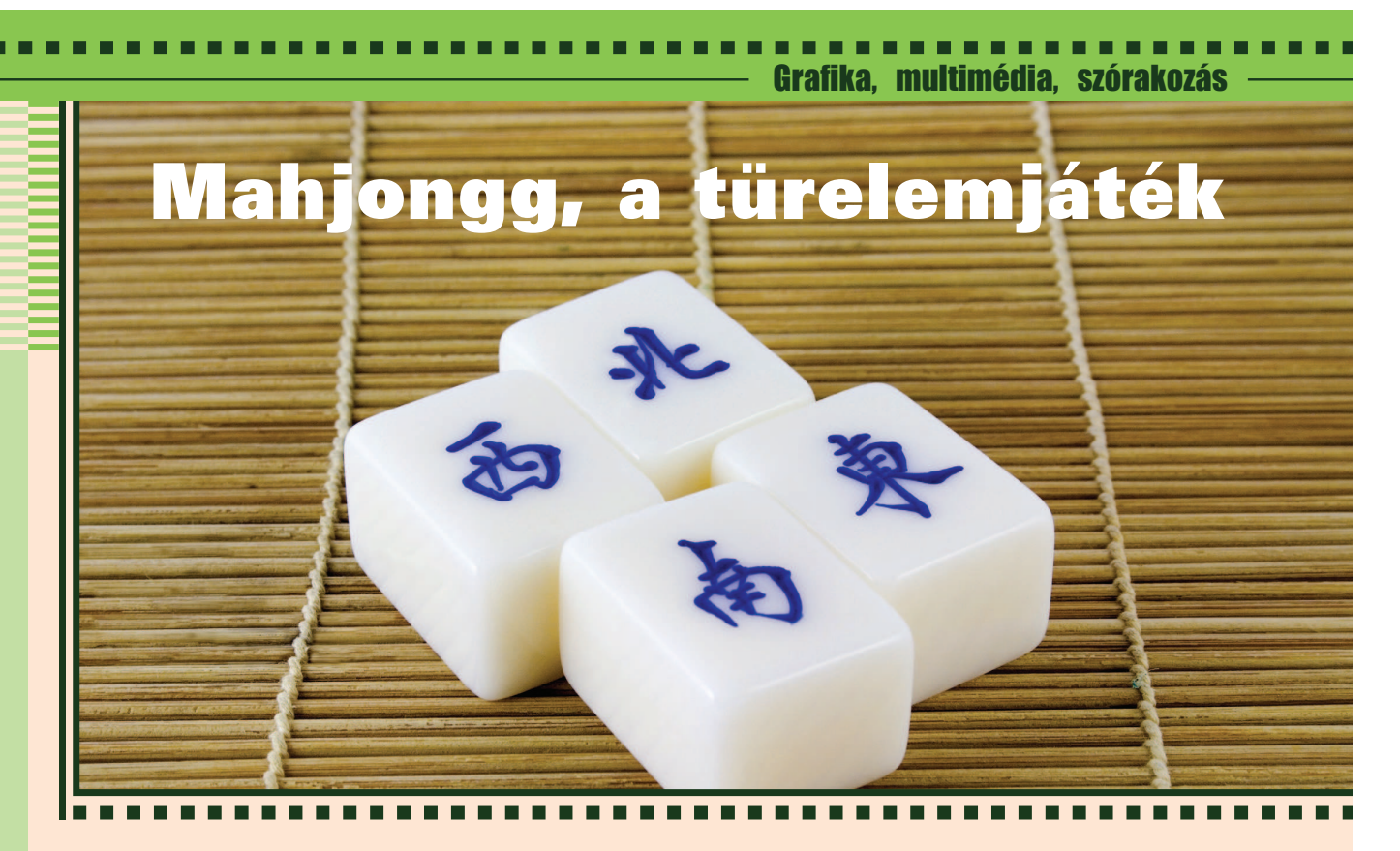

Miután meggyõztük kedvenc Titkárnõnket, miszerint a Linux és az Openoffice sokkal jobb – sõt fel is telepítettük neki –, nem árt ajánlani valamit a Passziánsz helyett, amivel a kávészünetet eltöltheti.

oha a játék távolkeleti eredetû, a számítógépes Mahjongg szabályok nem egyeznek teljesen az eredetivel. (Az eredeti játékszabályokról a Wikipediaban olvashat a kedves Olvasó.) Maga a Mahjongg legalább annyira izgalmas játék, mint Windows alatt a Passziánsz. Sőt még izgalmasabb, ugyanis sokkal több döntési lehetõség van, és elõfordul, hogy több döntési lehetõséggel is megnyerhetjük a játékot, vagy a játék közepén hozott, akkor jónak tûnõ, de rossz döntés okoz a legvégén bukást. N

#### Cél, szabályok

A játék célja: levenni az összes kockát a játéktábláról. Ez pár egyszerû szabály észben tartásával hajtható végre, ha szerencsénk és jó taktikai érzékünk van. Egy kocka csak akkor vehetõ le, ha balról vagy jobbról nincs mellette

másik kocka. A kockák levételéhez két egyforma és levehetõ kockát kell kijelölnünk az egérrel. Ahol több kocka van egymáson, ott mindig csak a felsõ kockát vehetjük le. Minden kockából 4-4 egyforma darab van, kivéve az évszakokat jelzõ kockákból, illetve az orchid, mum, bamboo, plum feliratúakból.

A játék telepítése egyszerû, hiszen a legtöbb disztribúcióban elérhetõek a Mahjongg-ot (is) tartalmazó csomagok. Általában xmahjongg, gnomegames (Gnome verzió), illetve kmahjongg (KDE) név alatt találjuk meg õket. Noha mindegyik felkínálja a klasszikus elrendezésû Mahjonggot, a kmahjongg felajánl táblaszerkesztõt, illetve a Gnome mahjongg-ja pár elõre definiált alakzatot. Az xmahjongg kivételével mindegyik támogatja a kocka kinézetének (skinek) váltását.

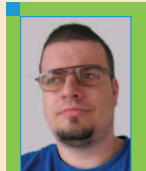

Medve Zoltán

(e-medve@e-medve.hu) 2001-ben kezdett

"Linuxolni", de már korábban is ismerkedett a szabad szoftverek világával. Ha éppen nem a gép elõtt ül, akkor fotózgat, olvasgat vagy bicajozik.

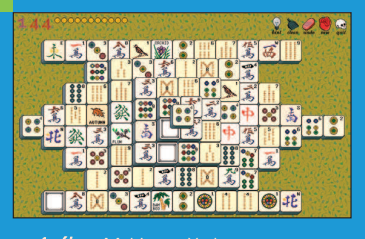

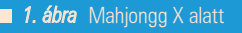

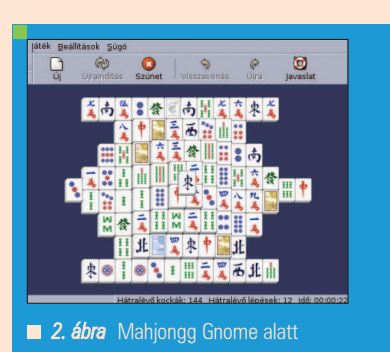

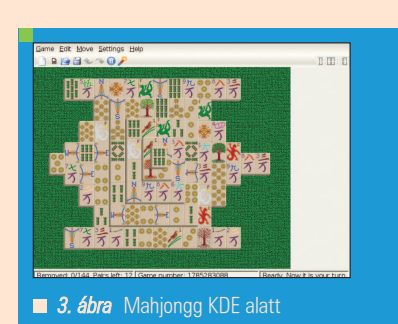

### Videótömörítés Linuxon, még hatékonyabban

............

Linux alatt is készíthetünk jó minõségû, kis helyet foglaló H.264-es tömörítésû videót. A digitális videózásban egyre nagyobb szerepet kap a H.264. Apple és a hozzá hasonló cégek is szívesen használják. Az MPEG-4-es szabvány részeként (part 10) a H.264 bekerült a nagyfelbontású HD-DVD és a Blu-ray szabványokba is. Ez annak köszönhetõ, hogy a H.264 kis sávszélesség mellett is hihetetlenül jó minõséget képes nyújtani.

■ Az alacsony sávszélesség igény teszi számunkra érdekessé ezt a kódolási eljárást. Szerencsére Linuxon megjelent az x264, amely sikeres és hatékony nyílt forrású megvalósítása a H.264-nek, mely Advanced Video Codec (AVC) néven is ismeretes. Valójában az x264 projekt megnyerte a Doom9 2005-ös kodek tesztjét is. Az x264 egy jelenleg is aktív projekt, melyet folyamatosan fejlesztenek. A kiemelkedõ minõségû AVC kodek elõnyeit számtalan helyen élvezhetjük kezdve a házi videógyûjteményünk biztonsági másolataitól, a webes videótovábbításig, de érdekes lehet csupán kísérletezgetni a legújabb technológia nyújtotta lehetõségekkel. Jelen cikk célja bemutatni, hogyan készíthetünk egyszerû lépésekkel

.mp4 állományt, mely H.264-es videóval és AAC (Advanced Audio Codec, szintén MPEG szabvány része) hanggal rendelkezik. Azonban egy összetett és átfogó cikk messze meghaladná a rendelkezésre álló terjedelmet, azonban ez remélhetõleg nem riasztja el az Olvasót a téma mélyebb tanulmányozásától.

Minthogy az AVC és az AAC is az MPEG szabvány része, így jó pár segédeszköz (legyen az kereskedelmi vagy másmilyen) támogatja ezeket. Például az Apple QuickTime programjával is készíthetünk ilyen videókat, illetve a népszerû nyílt forrású Mplayer

is használható .mp4 fájlok lejátszására.

#### Vágjunk bele

A célként kitûzött videófájl létrehozásához három egyszerû lépést kell végrehajtanunk: a tömörített videó létrehozása, a tömörített hang létrehozása és végül, de nem utolsósorban a két fájlt egyesítenünk kell megfelelõ módon. Ehhez az alábbi programok szükségesek:

- MPlayer (tartalmazza az mencoder-t, CVS verzióból 060109 vagy frissebb szükséges)
- faac 1.24 vagy frissebb
- MP4Box (gpac része, 0.4.0 vagy frissebb szükséges)
- *x264 (gpac* támogatással fordítva)

A célunk: létrehozni egy kis sávszélességû videót, mely a weben könnyen továbbítható. Kis méretû lesz, de reményeink szerint hasonló minõségû, mint egy nagyobb sávszélességû XviD-el tömörített videó. Forrásként egy kilenc másodperces raw formátumú házi videót (max.dv) használunk, melyet a digitális videókameráról mentettünk le.

Kezdjük a hanggal, mely átalakítása igencsak egyszerû mûvelet. Az ötlet: nyers videóból kinyerhetjük Mplayerrel a hangot:

mplayer -ao pcm -vc null -vo null max.dv

A mûvelet végén kapunk egy állományt, melynek neve audiodump.wav lesz. A videóval egyelõre nem foglalkozunk. Alakítsuk át AAC formátumra:

faac --mpeg-vers 4  $\rightarrow$  audiodump.wav

Az --mpeg-vers kapcsolóval jelezhetjük az MPEG verziót. A végeredményt le is ellenõrizhetjük: játsszuk le az audiodump.aac fájlt Mplayerrel. A videó tömörítésekor több megoldás közül választhatunk. A legjobb minõség érdekében többmenetes tömörítést kell alkalmaznunk. A videót legalább kétszer kell feldolgozni ahhoz, hogy a rendelkezésre álló sávszélesség optimálisan legyen elosztva a videón. A többmenetes tömörítéssel hajszálpontosan beállítható a sávszélesség és a fájlméret. Sajnos azonban az AVC tömörítõprogramok, mint amilyen az x264 is, meglehetõsen igénybe veszik a processzort és emiatt hosszú a feldolgozás is. Éppen ezért nem várható el, hogy a többmenetes tömörítésre várjon az Olvasó. Ehelyett lehetõség van egymenetes tömörítésre is. Noha ez is kiváló minõséget ad, sose lesz olyan jó, mint a többmenetes. Az egymenetes tömörítéssel a fájlméret és a sávszélesség pontos beállításának lehetõségét is elvesztettük. Azonban lehetõség van mérlegelni, melyik a fontosabb: a gyorsaság vagy a minõség. Szerencsére az x264 kínál megfelelõ középutat is. Egy opcióval beállítható

г ш

П П г

a fix sávszélesség (vagy fix minõség), így az x264 számításba veszi a mozgalmas és a kevésbé mozgalmas részek közötti különbséget. Minthogy az emberi szem a gyors mozgásoknál nem képes a részletekre figyelni, így a tömörítés során a mozgalmas részeken nyert bitek átcsoportosíthatóak máshova. Így összességében élvezetesebb lesz a végeredmény. Az opció alkalmazásával érhetõ el a legjobb minõség anélkül, hogy az idõrabló többmenetes módot kellene használnunk. Ennek a megoldásnak azonban az ára, hogy nem tudjuk elõre megmondani a végleges fájl méretét és sávszélességét. Természetesen kétmenetes módban ez továbbra is lehetséges, de ezzel megduplázzuk a feldolgozáshoz szükséges idõt. A példánkban tehát maradjunk az egymenetes feldolgozásnál, azonban állítsuk be a Constant Rate Factor (--crf) lehetõséget a megfelelõ minõségért. 18 és 26 közötti Constant Rate Factor érték már általában megfelelõ (a kisebb érték jobb minõséget, de nagyobb fájlt eredményez). A megfelelõ érték természetesen függ a kívánt mérettõl, minõségtõl és a rendelkezésre álló idõtõl. Többmenetes tömörítés esetén azonban nagyobb szabadságot kapunk. Az x264 csak nyers YUV 4:2:0 bemenetet fogad, ehhez egyszerûen irányítsuk az *mencoder* kimenetét az x264 bemenetére egy egyszerû csõvezetékkel (pipe):

```
mkfifo tmp.fifo.yuv
mencoder -vf format=i420 
\rightarrow-nosound -ovc raw -of
\rightarrow rawvideo \
     -ofps 23.976 -o 
     \rightarrow tmp.fifo.yuv max.dv
     \rightarrow 2>&1 > /dev/null &
x264 -o max-video.mp4 --fps 
\rightarrow 23.976 --crf 26 --progress \
     tmp.fifo.yuv 720x480
rm tmp.fifo.yuv
```
Amint látható, meg kell adnunk, hogy hány képkockát szeretnénk egy másodperc alatt lejátszani (--fps), ugyanis az x264 nem fogja magától kitalálni. Ugyanígy meg kell adnunk a videó felbontását is. Jelen példánkban az x264 alapértelmezett beállításaival tömörítettünk, ami elég jó minõséget ad, azonban tovább finomíthatunk rajta. Jelen esetben

kicsit módosítva a tömörítési stratégiát, javíthatunk a dolgon anélkül, hogy ez lényegesen több idõt venne igénybe. Az x264 rengeteg paraméterrel bír, mellyel tovább javíthatunk a minõségen ilyen vagy olyan módon. Természetesen némely opció alkalmazása költségesebb, idõigényesebb, mint másoké. Végül pedig pár opció alkalmazásával elfordulhat az is, hogy bizonyos lejátszók nem fogják tudni lejátszani a videót, nevezetes például a QuickTime. A kompatibilitás érdekében ezeket tartsuk szem elõtt.

#### QuickTime és a H.264

A QuickTime 7-es verziója már támogatja a H.264-es videókat. Az Apple az interneten elérhetõ mozielõzeteseket például már H.264 szerint tömöríti. Noha ez jó, és elõsegíti a kodek terjedését, pár korlát is került a QuickTime megvalósításába, melyek közül legjelentõsebb a B-képkockákkal (B-Frames) és a Profil támogatással kapcsolatos. Teszünk egy rövid kitérõt, hogy lássa az Olvasó, mit is jelent ez számunkra.

A H.264 többféle profillal rendelkezik, ilyen a Baseline, a Main, az Extended és a High. Ezek a profilok leírják, hogy az adott videó lejátszásához milyen képességek szükségesek a lejátszó részérõl. Ahogy az sejthetõ, a Baseline a legegyszerûbb profil, míg a Main, az Extended és a High több számítási kapacitást igényel és technológiailag is bonyolultabb lejátszani. A QuickTime 7 csak a Baseline-t támogatja teljesen, illetve a Main-t részben, az Extended-del és a High-al nem foglalkozik.

A B képkocka (B-Frames) egy megoldás a videók tárolására. Az ilyen képkockák dekódolásánál létfontosságú a korábbi képkockák hibátlan dekódolása. B képkockákat (B-Frames) más képkockákkal fésülnek össze (a B képkockák csupán a változásokat tárolják), ilyenek például az I (I-Frames) és a P képkockák (P-Frames). Technikai részlet, de a QuickTime 7-ben alkalmazott H.264 megvalósítás csupán 2 darab B képkockát enged. Ez nem túl jó, hiszen több B képkocka alkalmazásával bizonyos körülmények között javítható a képminõség. Ezt a korlátozást tartsuk észben, hogy QuickTime kompatibilis maradjon a videónk. Ez a korlátozás természetesen nincs jelentõs kihatással a végeredményre. Pár opcióval tovább javíthatunk a dolgon. Ilyen például a pixel elmozdulás becslési pontossága (--subme), mellyel beállítható, mennyire legyen pontos pixel elmozdulásának becslése x264-es tömörítés közben. Ezt a 6-os maximumra állítva lényegesen szebb végeredményt kapunk, és noha hosszabb lesz a tömörítés, megéri a többlet idõ. A minõség javítása érdekében azt is megadhatjuk, hogy az x264 hogyan elemezze a képkockákat (--analyse). Jegyezzük meg: van olyan mód, amely csak High profil esetén érhetõ el – ilyen például a 8x8 DCT – , így errõl le kell mondanunk a QuickTime kompatibilitás érdekében. A PSNR kikapcsolásával gyorsíthatunk a tömörítésen (--no-psnr) anélkül, hogy bármi különbség látszana a videónkon. Mindent összevetve most már mindent tudunk ahhoz, hogy létrehozzunk jó minõségû, kis sávszélességû Quicktime kompatibilis H.264 kódolású videót:

mkfifo tmp.fifo.yuv mencoder -vf format=i420  $\rightarrow$ -nosound -ovc raw -of \ rawvideo -ofps 23.976 -o  $\rightarrow$  tmp.fifo.yuv \ max.dv 2>&1 > /dev/null & x264 -o max-video.mp4 --fps  $\rightarrow$  23.976 --bframes 2 \ --progress --crf 26  $\rightarrow$ --subme 6 --analyse \ p8x8,b8x8,i4x4,p4x4  $\rightarrow$ --no-psnr tmp.fifo.yuv  $\rightarrow$  720x480 rm tmp.fifo.yuv

Tovább finomíthatjuk a végeredményt. Minthogy a webre szánjuk a videónkat, így például nem hátrány ha kisebbre vesszük a képkockákat és levágjuk a nem kívánt részeket. A képkocka átméretezése például az alábbi paranccsal valósítható meg:

mkfifo tmp.fifo.yuv mencoder -vf scale=480:320,  $\rightarrow$  format=i420 -nosound -ovc \ raw -of rawvideo -ofps  $\rightarrow$  23.976 -o tmp.fifo.yuv \ max.dv 2>&1 > /dev/null &

#### ------------Grafika, multimédia, szórakozás

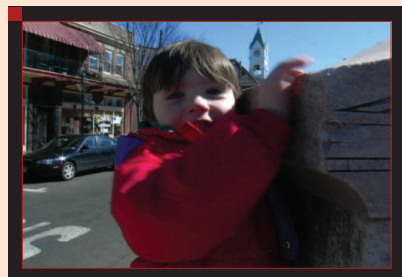

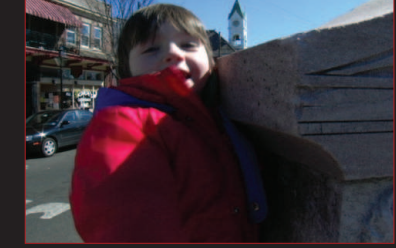

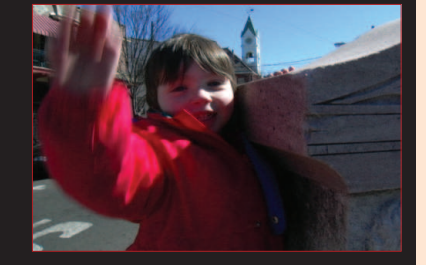

1. ábra DV

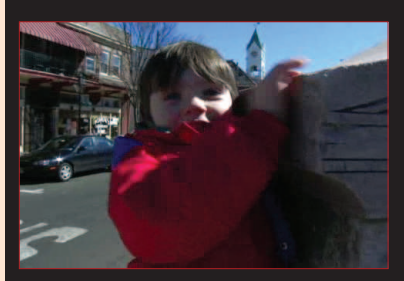

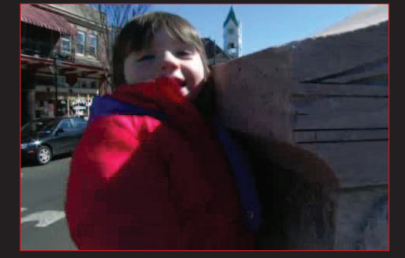

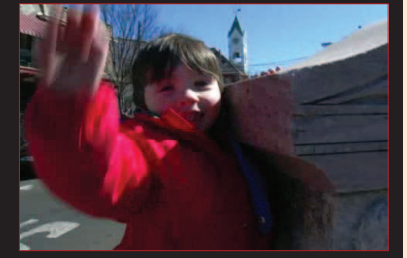

2. ábra XviD

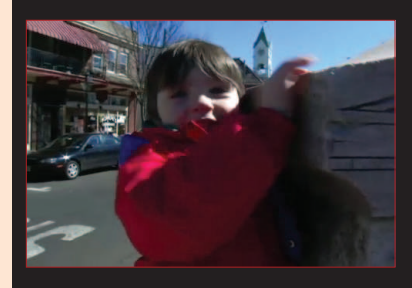

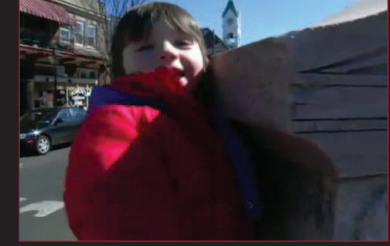

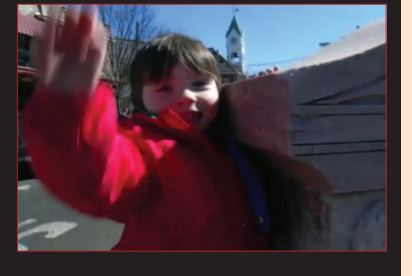

3. ábra x264

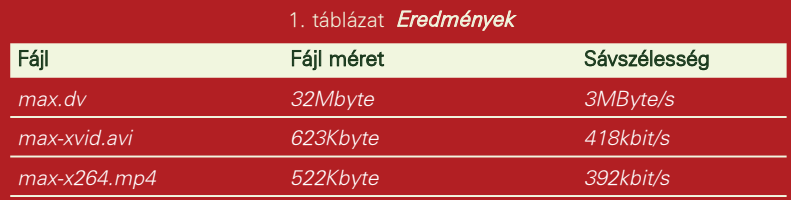

x264 -o max-video.mp4 --fps  $\rightarrow$  23.976 --bframes 2 \ --progress --crf 26  $\rightarrow$ --subme 6 --analyse \ p8x8,b8x8,i4x4,p4x4  $\rightarrow$ --no-psnr tmp.fifo.yuv  $\rightarrow$  480x320 rm tmp.fifo.yuv

Az mencoder 480x320 képpont felbontású videót készít, így az x264-nek is meg kell adnunk a helyes méretet. Ez a mûvelet csökkentette a videó méretét, mely a gyorsabb letöltés miatt elõny.

#### Utolsó lépések

Az .mp4 formátum (melyhez alapul a QuickTime szolgált) többféle médiaformátumot (hang, videó) tárolhat, így ideális számunkra a H.264-es videó és AAC hang tárolására is. Az MP4Box segítségével – mely a gpac projekt része – a korábbiakban elkészített két állományt egyesíthetjük:

MP4Box -add max-video.mp4 -add  $\rightarrow$  audiodump.aac \

-fps 23.976 max-x264.mp4

Létrehoztuk a végleges maxx264.mp4 állományt, melyet le is játszhatunk Mplayerrel, vagy nem linuxos gépeken az Apple QuickTime lejátszójával. A videónk weboldalba is beilleszthetõ. Ezt például Linux alatt Firefoxból a telepített mplayer-plugin segítségével tekinthetjük meg. Összehasonlítás végett az állományok méretei és sávszélességei nyers DV, a tárgyalt H.264 és az alábbi parancssor generálta XviD szerint:

mencoder max.dv -vf  $\blacktriangleright$  scale=480:320 -ovc xvid  $\rightarrow$ -xvidencopts \ fixed\_quant=7:qpel:nopacked  $\rightarrow$ -oac mp3lame \ -ofps 24000/1001 -o max xvid.avi

És minden videóból egy-egy képkocka: 1-3. ábra.

П П П Ξ

## Grafika, multimédia, szórakozás

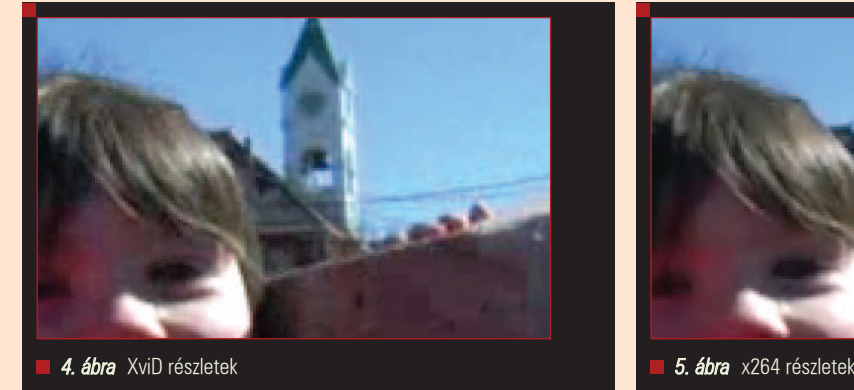

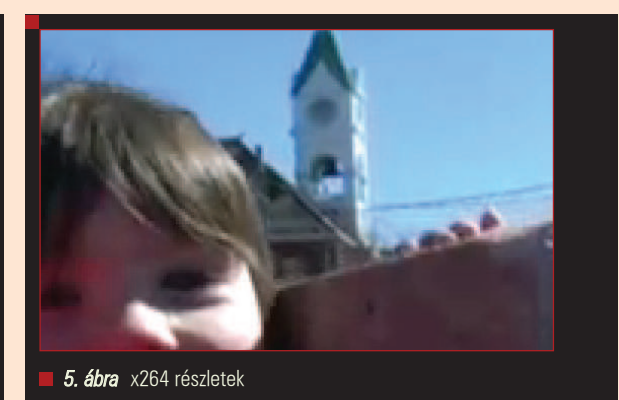

Ahogy látható, a H.264 éppolyan jó minőséget nyújt, mint az XviD (talán jobbat is), de mindezt kisebb sávszélesség igény és méret mellett. Belátható, hogy ugyanolyan minõséghez kisebb tárhely is elég, vagy ugyanakkora tárhelyen jobb minõséget érhetünk el. Emellett a munkamenet és a beállítások hasonlóak az XviD-hez, viszont jobb minõséget ad a H.264. Tehát ha már tömörített az Olvasó XviD-del, az x264 se fog meglepetést okozni.

Minél többet kísérletezik az ember az x264-el, annál jobban elcsodálkozik, mekkora megtakarítás érhetõ el

a minõség megtartása mellett. A videó tömörítés kétségkívül egyfajta varázslat, hiszen több száz opció sokféle értéke befolyásolja a végeredményt. A videótömörítéshez nincs általánosan használható eljárás vagy ajánlott paraméterek, minden videó más és más. A H.264 technológiai fölénye az XviD-el vagy MPEG2-vel szemben elég jelentõs ahhoz, hogy figyelmen kívül hagyjuk. Már ma élvezhetjük az elõnyeit. Tekintve, hogy a H.264 kodek MPEG szabvány, így a befektetett munka végeredménye idõtálló és jó minõségû

lesz. Jelen cikk talán segített rávilágítani arra, miért lesz a jövõ tömörítési formátuma a H.264.

Linux Journal 2006., 150. szám

Dave Berton profi programozó, a mosey@freeshell.org címen érhetõ el.

#### KAPCSOLÓDÓ CÍMEK

A cikk forrása: www.linuxjournal.com/article/9197

### **Free Software Foundation Hungary**

Alapítvány a Szabad Szoftverek Magyarországi Népszerűsítéséért és Honosításáért

#### Jelenlegi tevékenységeink:

- · FSF.hu Hírlevél http://www.fsf.hu/index.php/FSFhu-hirlevel
- · Szabad szoftveres kirándulások szervezése http://www.fsf.hu/index.php/Kirandulas
- · Szabad szoftveres roadshow http://www.fsf.hu/index.php/Roadshow
- Magyar OpenOffice.org http://office.fsf.hu/
- Magyar Mozilla http://mozilla.fsf.hu/
- Magyar Linux Dokumentációs Projekt http://tldp.fsf.hu/
- · Fordítási útmutató a szabad szoftverekhez http://forditas.fsf.hu/
- . A www.gnu.org weblap anyagainak fordítása http://www.gnu.org/home.hu.html
- A szoftverszabadalmak elleni mozgalomban való részvétel
- · Segítség a licencek helyes alkalmazásával kapcsolatban

Fedezd fel a szabad szoftverek világát! WWW.fsf.hu

### Neverball – Ahol golyó még sosem járt

Ritkán ejtek szót hamisítatlan ügyességi játékokról. Most pótolom a hiányosságot: rögtön egy olyan darab következik, mely egyszerre klasszikus és különc.

"8 bites korszak" derekán találkoztam elõször olyan ügyességi játékokkal, ahol a "főszereplő" egy labda volt, melyet adott idõn belül el kellett juttatni a (bonyolult) pálya kijelölt pozíciójába. Ebben az idõben – a nyolcvanas évek végén – két elképzelésen alapult e kategória: akadt olyan játékprogram, ahol a gép (jellemzõen a felhasználó felé) görgette a szabálytalanul kilyuggatott talajt, a játékos pedig a golyót mozgatta jobbra-balra. A másik ötlet szerint a terepet mozgatta az érdeklõdõ, ennek megfelelõen gurultak az azon lévõ labdák. Személyesen az elsõ megoldást jobban szerettem, viszont ez a stílus az idõk folyamán sajnos teljesen elhalt. A másik elképzelés viszont él és virul, egyik jeles képviselõje GPL licencû forráskóddal rendelkezik. A Neverball névre keresztelt Szabad projekt naprakész, kihívó és szórakoztató. A

#### Mirõl is van szó?

Dióhéjban arról, hogy a terepet minden irányban megdönthetjük, az arra helyezett golyó pedig a dõlésnek megfelelõen kezd gurulni. A feladat a következõ: a labda mozgását úgy kell koordinálni, hogy ne essen le a tereprõl, eközben megszabott mennyiségû zsetont kell begyûjteni a pályáról – úgy, hogy adott idõn belül elérjük a kijáratot. Elsõre talán nem hangzik túl bonyolultnak a kombináció, a gyakorlati tapasztalat azonban teljesen ellentmond minden lenézõ legyintésnek... A Neverball komoly kihívást jelent, a nyomasztó nehézségét pedig a naprakész 3D grafikai leképezése, valamint az élethûnek mondható fizikája próbálja ellensúlyozni.

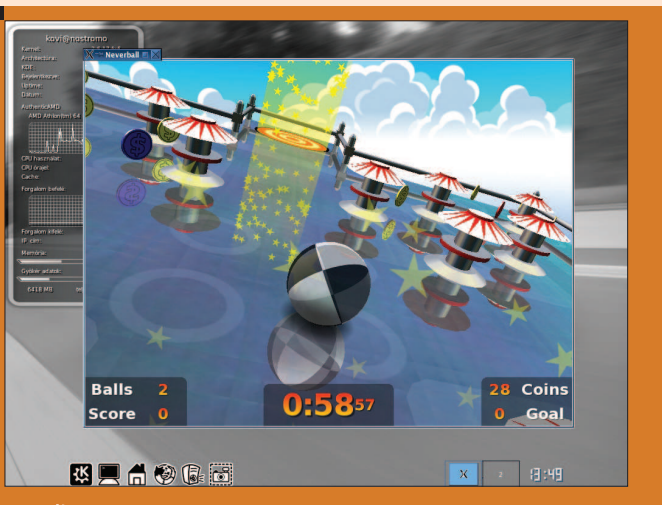

1. ábra A Neverball, KDE asztalon

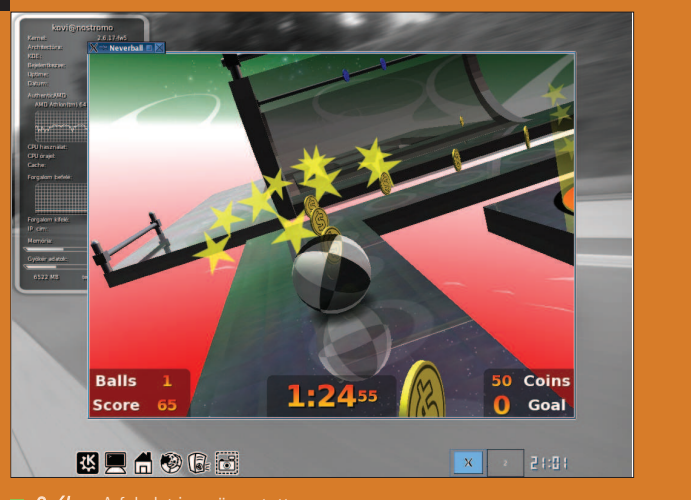

2. ábra A feladat igen összetett

#### A telepítés

A forráskódot az Icculus csapatának honlapjáról indulva lehet elérni: látogassunk el a  $\supset$  http://icculus.org/ neverball címre! Töltsük le neverball verzió.tar.gz csomagot, majd a kicsomagolt archívban adjuk ki root jogkörrel a make parancsot.

г П П П
# Grafika, multimédia, szórakozás

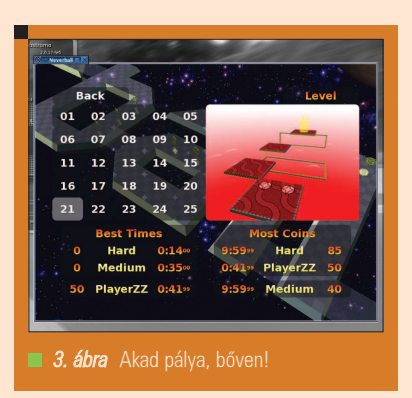

Ha a fõ függésekkel rendelkezünk (libSDL, SDLImage, SDL\_mixer, SDL\_ttf, libGL, libPNG), akkor rövidesen felépül az ELF bináris. A teljes forrás mappát másoljuk egy mindenki által elérhetõ területre, a létrejött indítható fájlt pedig linkeljük ki egy elérési útra neverball néven. Ha mindennel végeztünk, felhasználóként kiadott

#### neverball

parancsra lehet a játékba lépni. A teljesített pályák szerencsére meg vannak jelölve a /home/\$/.neverball

úton (egy speciális fájlban), így adott felhasználónak nem kell mindig elölrõl kezdeni a próbákat. Teszem azt, bárki nyithat a tizedik pályán – feltéve, hogy valamikor már teljesítette az elõzõ kilencet. Szükség is van erre, hiszen a három nehézségi fokozatra osztott szintek 75 terepet biztosítanak: "fél délelőtt" sem elég a teljes végigjátszáshoz.

### Használható trükkök

Elõször is a kamera mozgatása érdemel néhány szót. Az aktív nézõpontváltoztatás kissé nehezen szokható meg, segítségképpen az automatika az "F3" billentyűvel kézi rögzítéssel leállítható. Ehhez viszont nagy rutinra van szükség, mivel a talajt mozgatni és a kameraállást egy idõben kezelni (az egérgombokkal) nem könnyû feladat. Tehát marad az automatika megszokása...

A továbbjutáshoz szükséges pontok száma a jobb alsó sarokban van kijelezve. A pályán található zsetonok közül a sárgák egyet, a pirosak négyet, a kékek pedig tízet érnek: érdemes megbarátkozni ezekkel a számokkal, és kezdetben

csak az értékesebbeket összegyûjteni. A szükséges mennyiség elérését egy csilingelõ hang jelzi, ekkor indulhatunk a kijárat felé. Amennyiben képesek vagyunk összegyûjteni száz zsetont, úgy ajándék élethez juthatunk! A terepen gyakran "kapcsolók" is találhatóak: ezek az érintési pontok felelnek a mozgó pályaelemek aktiválásáért (például liftek, csúszó felületek és teleportok).

Ha valaki úgy érezné, hogy neki már nem kihívás a Neverball, akkor javaslok egy házi bajnokságot rendezni a projekt köré. Amennyiben nincs erre lehetõség, akkor sem nagy a baj, hiszen bármely teljesített feladatot rögzíteni lehet a "Replay" menüt használva – így a kételkedõk is megbizonyosodhatnak a büszke játékos teljesítményérõl. Jó "gurigázást"!

Kovács Zsolt (kovi@linuxforum.hu)

Quake fanatikus. Négy éve a debreceni linuxosok egyike. Töretlenül hisz a Slackware terjesztésben.

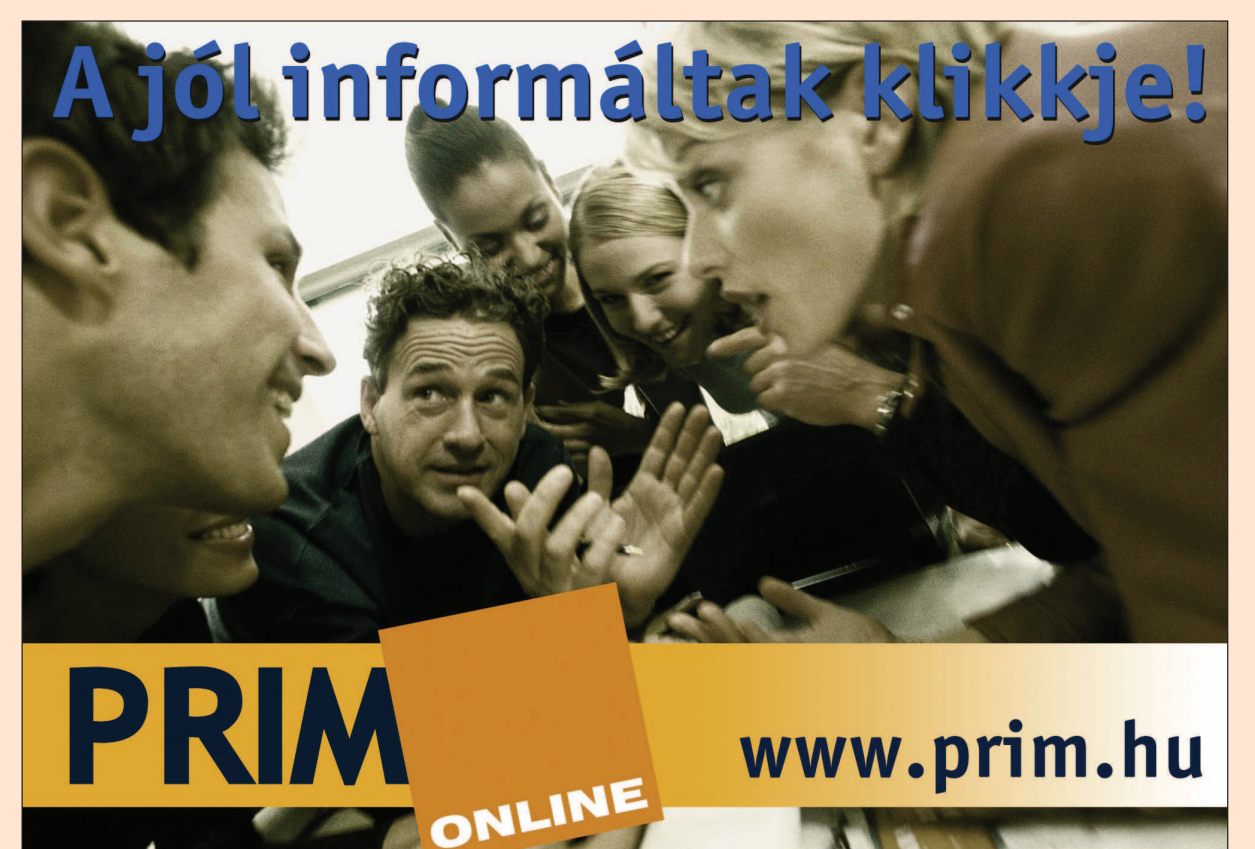

# KSudoku

A Sudoku õsét Euler találta ki, de mint minden más azóta ez is modernizálódott. A mai formáját Maki Kaji alkotta meg az 1980-as években. Az elsõ Sudoku programokat Wayne Gould-nak köszönhetjük...

A The Times jelentette meg elsőként 2004. november 12-én újságban a rejtvényrovatban. Annyira megtetszett az olvasóknak, hogy 2005 nyarára a legjelentõsebb amerikai napilapok is megjelentették a saját bûvös négyzeteiket. 2005. októberében pedig az elsõ bajnokságot is megrendezték Angliában.

#### Szabályok

Töltsünk fel egy 9x9-es négyzethálót az 1-9 számjegyekkel úgy, hogy minden sorban és oszlopban illetve minden 3x3-as zónában a számok csak egyszer szerepeljenek.

#### KSudoku

Mivel rendszeresen megfejtem a Metroban megjelenő Sudokukat, nagyon megörültem annak, hogy a KDE oldalán ráleltem erre a gyöngyszemre. A program indításánál kell eldöntenünk, hogy milyen bûvös négyzetet szeretnénk kitölteni.

Kiválaszthatjuk a nehézségi szintet, a szimmetriát, és a négyzet nagyságát, ami 3x3 - 5x5 lehet. Megjelentethetjük 2D-s vagy 3D-s formában. Miután beállítottunk mindent, el kell készíttetni az új táblát. Kezdõknek ajánlatos 3x3 as táblát választaniuk. Haladók már próbálkozhatnak a 4x4 vagy 5x5 táblák kitöltésével is.

Egy 5x5 tábla elkészítése 3D-s megjelenítéssel eltarthat egy darabig, de megéri elkészíteni legalább egyszer, még ha nem is tudunk vele játszani, mert a látvány elképesztõ.

Színösszeállítása teszi tetszetõssé, viszont a pasztellszíneinek köszönhetõen a szemünk sem fárad el olyan könnyen. Könnyû kezelhetõsége csak

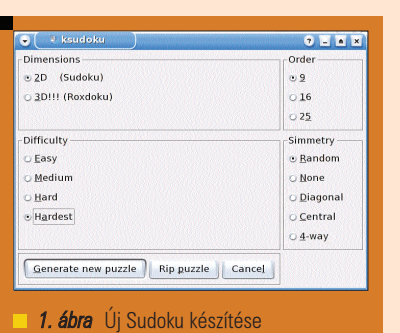

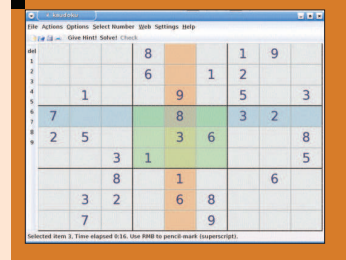

2. ábra Egyszerű 3x3 tábla 2D-s megjelenéssel

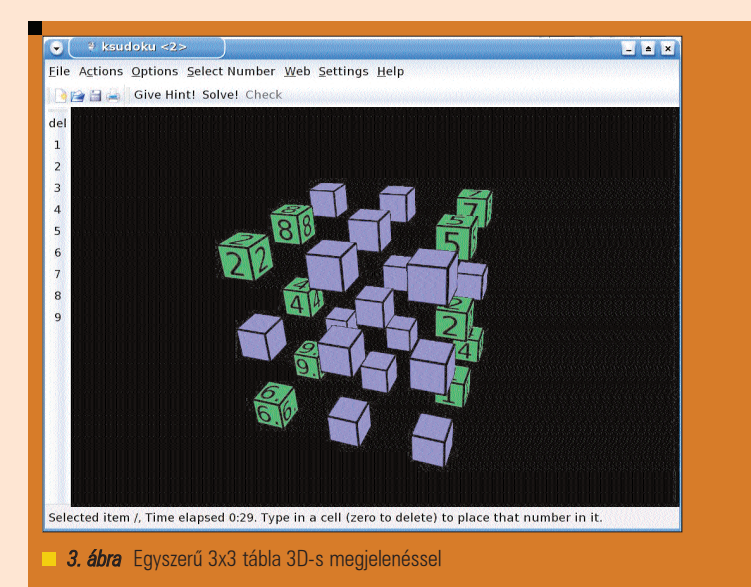

ráadás. Automatikusan kijelölõdik a sor, az oszlop, és a 3x3-as zóna. Bevitelre számos lehetõségünk van. Vagy a sor és oszlop metszéspontjába írjuk be a számjegyet, vagy a bal oldalon lévõ illetve a már beírt számok közül kiválasztunk egyet és egérrel visszük be a táblába a számokat. Ha egy

számot rossz helyre írjunk be, akkor a színe pirosra vált, ami nagyban megkönnyíti a tábla kitöltését.

#### Egyéb lehetõségek

A KDE oldalán találunk még egy Sudoku programot, (Su-per-Doku) igaz superkaramba témaként.

г

г

г П г г

80

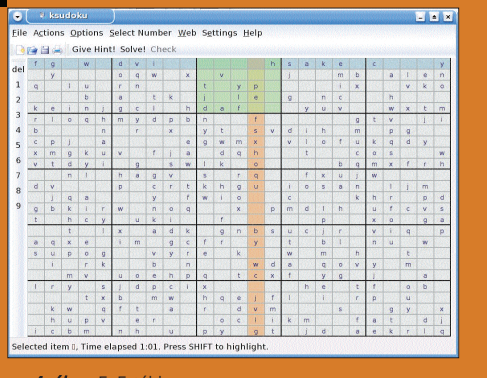

Szerencsére még a superkarambát sem kell letöltenünk és feltelepítenünk abban az esetben, ha a rendszerünkön már legalább KDE 3.5.0-van, ugyanis ettõl a verziótól része a superkaramba a KDE-nek. A másik lehetõség az on-line játék (lásd a kapcsolódó címeket). Szintén érdekes lehetõség a nyomtatott forma. Léteznek Sudoku kiadványok, illetve napilapokban kereshetjük õket. Ha agyilag le vagyok strapálva, nagyon jó kikapcsolódást tud nyújtani.

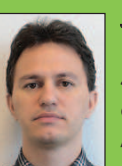

Szurmai László (laszlo.szurmai@hu.bosch.com)

4 éve foglalkozom Linuxszal. Leginkább az adatbázis-kezelés érdekel, ezzel foglalkozom már 7 éve hol mellék hol fõállásban. Asztaliteniszezem a Kispest III csapatában. Játszani a Diablo II -vel a Battle.net-en szoktam.

# KAPCSOLÓDÓ CÍMEK

● www.websudoku.com, ● www.jigsawdoku.com, ● www.su-do-ku.org, **→** www.chevrolet.hu

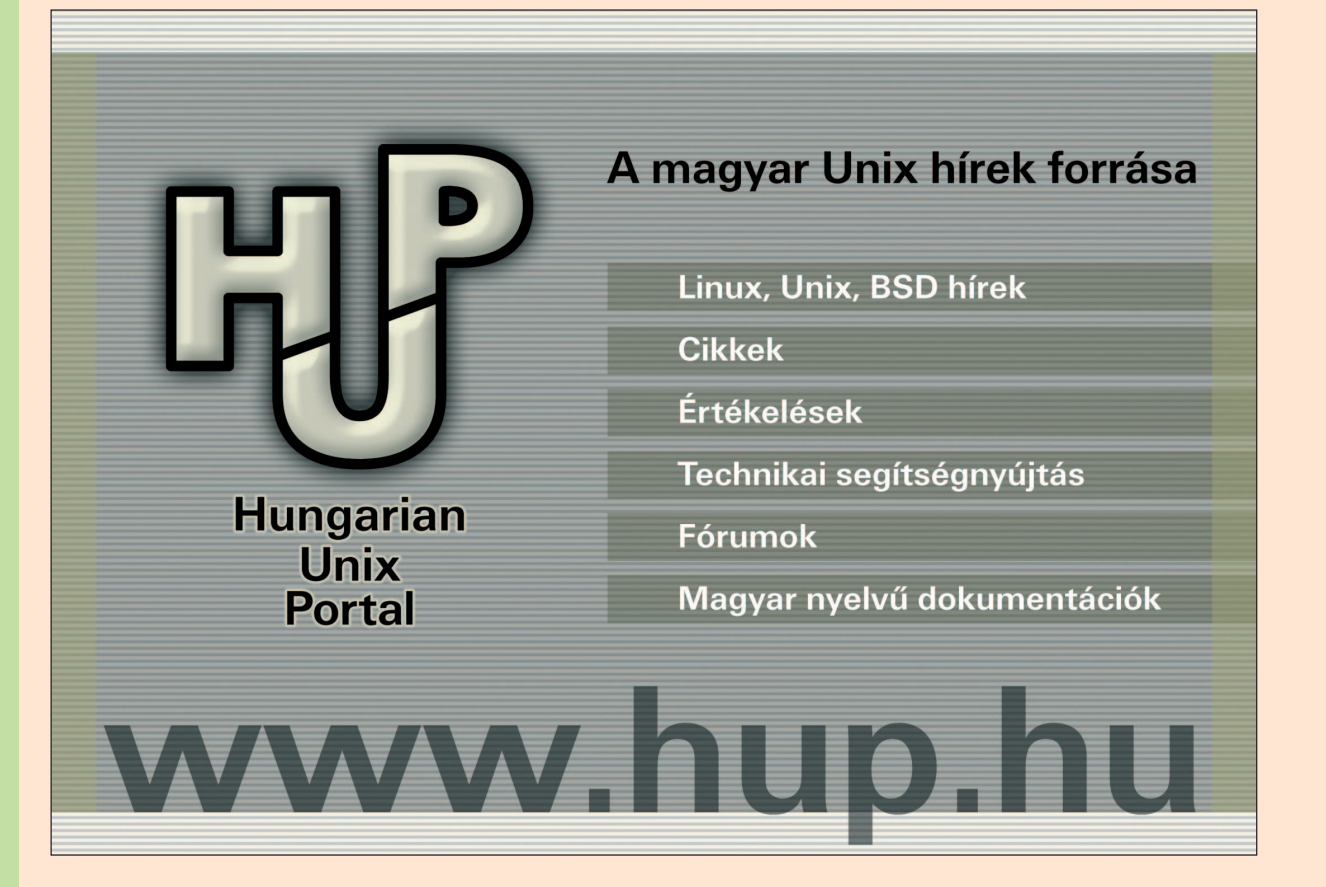

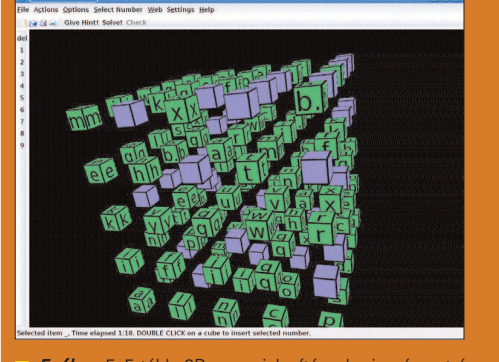

4. ábra 5x5 tábla 5x5 tábla 5. ábra 5x5 tábla 5x5 tábla 3D-s megjelenítéssel – igazán extrém

# -------Grafika, multimédia, szórakozás